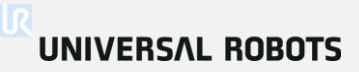

# Bienvenido a la Formación Principal

• Curso técnico de formación que incluye terminología básica y práctica en el manejo del robot.

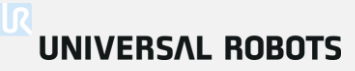

# Presentación del Profesor Nombre: *ingresa tu nombre aquí* Rol: *ingresa tu posición de trabajo aquí*

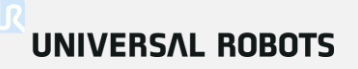

### Training modules

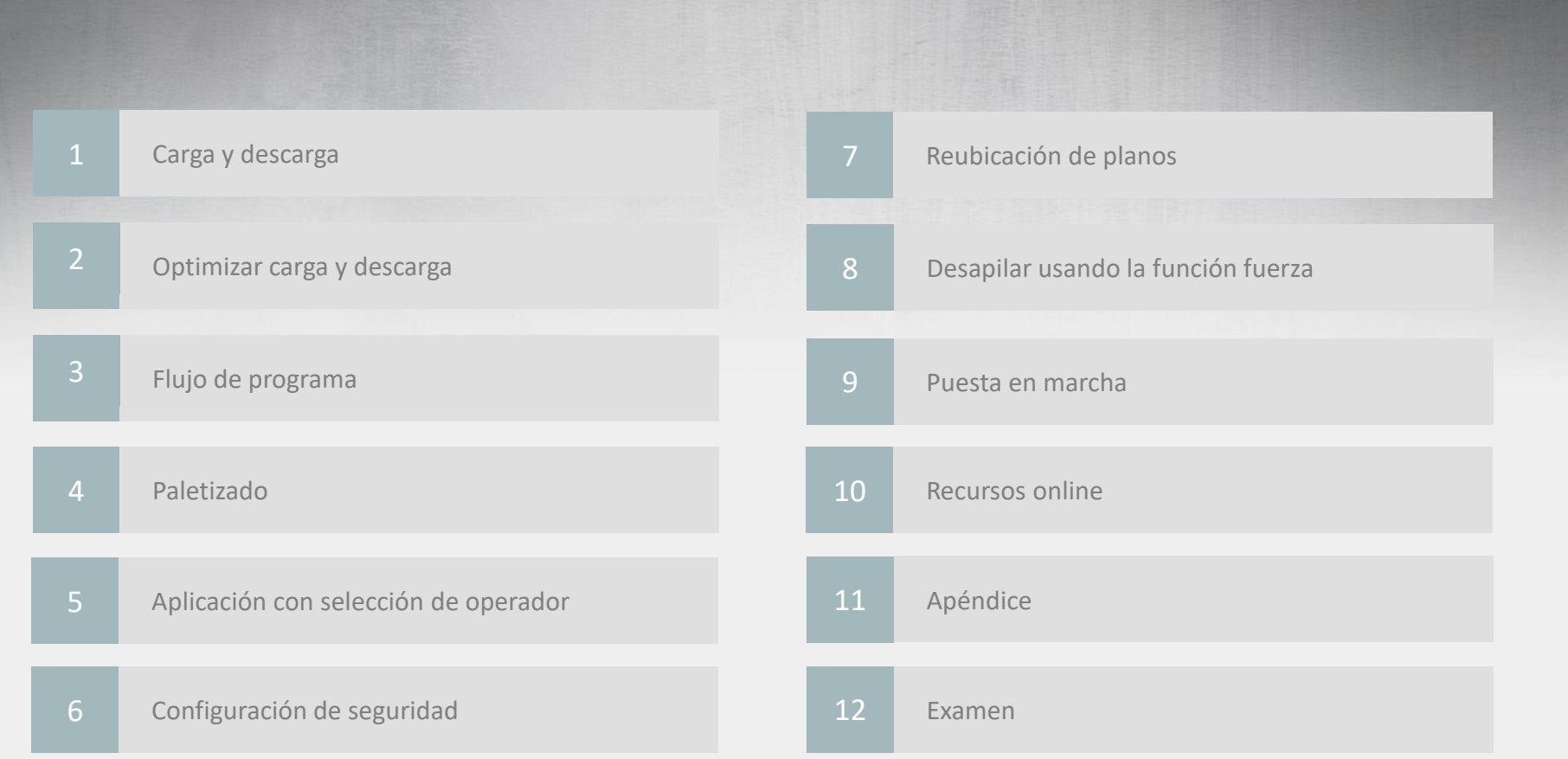

### **Profesor**

- Introducción y demo de la pestaña Mover
- Como conectar E/S

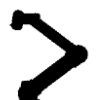

### **Tarea**

- Familiarizarse con la pestaña mover
- Realizar un programa de carga y descarga *(basado en entrenamiento online)*

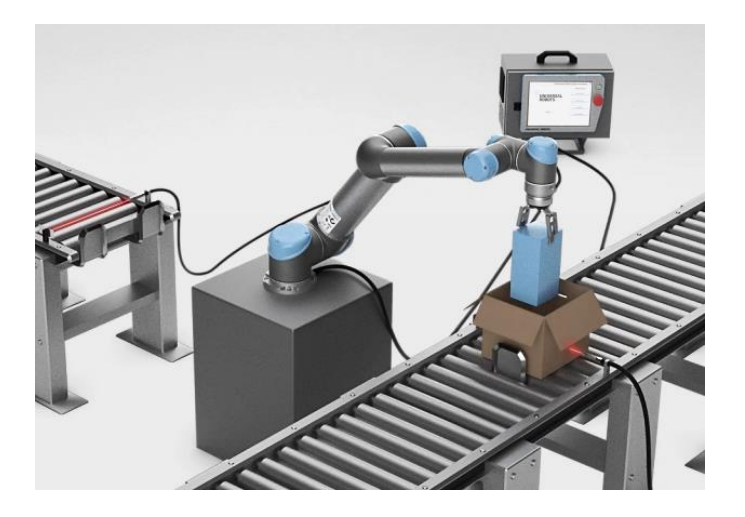

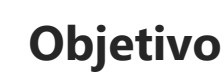

• Programa de carga y descarga capaz de funcionar sin ningún error

### **UNIVERSAL ROBOTS**

#### **Introducción**

• Estados del robot

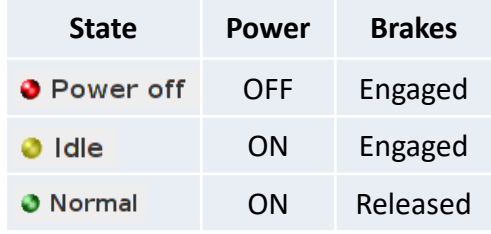

- Inicializar robot
	- Comprobar carga útil
	- ENCENDER: Tensión ON
	- INICIAR: Libera frenos
- Modo retroceso
	- Útil cerca de colisión

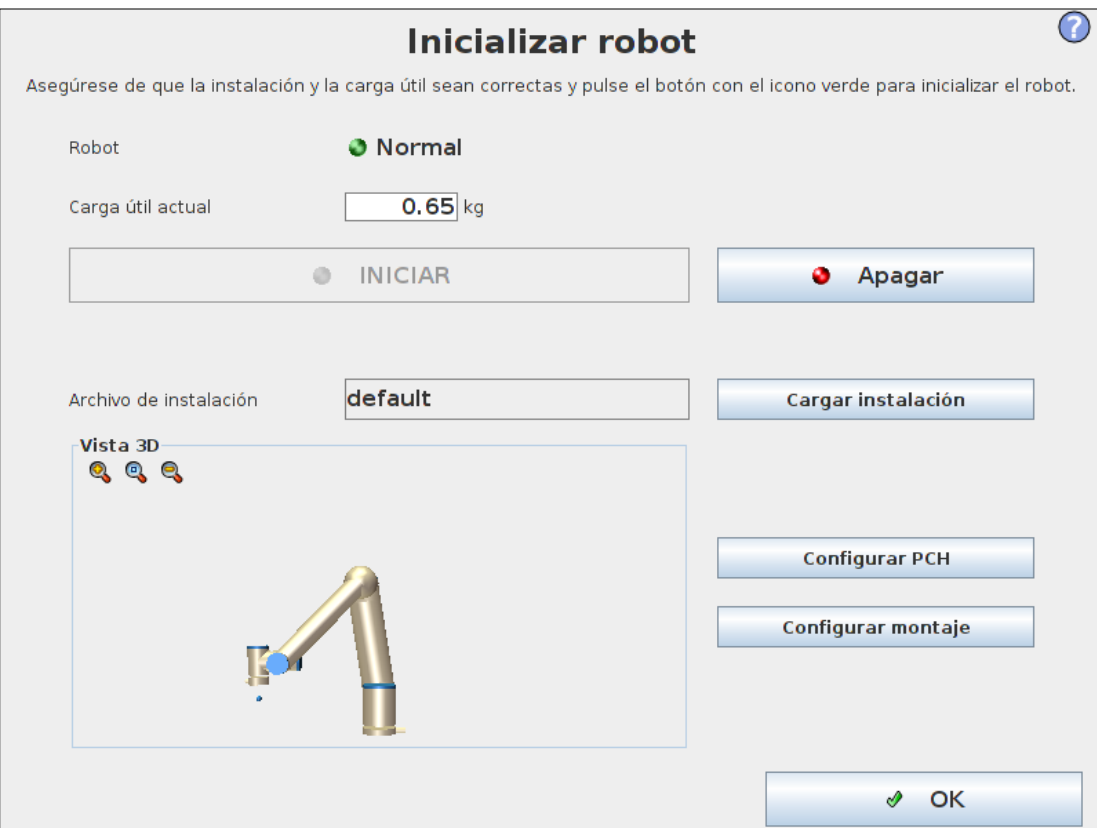

#### **Moviendo el robot**

- Desplazamiento
	- Por junta individual
		- Cambia la orientación del PCH
		- Límites mín./máx.
		- Muestra el ángulo de giro
	- Lineal
		- Orientación fija del PCH cuando se desplaza en XYZ
		- Relativo a la Función elegida
			- Ver
			- Base
			- Herramienta
	- Movimiento libre
		- Botón Movimiento libre en TP
		- Botón Movimiento libreen GUI

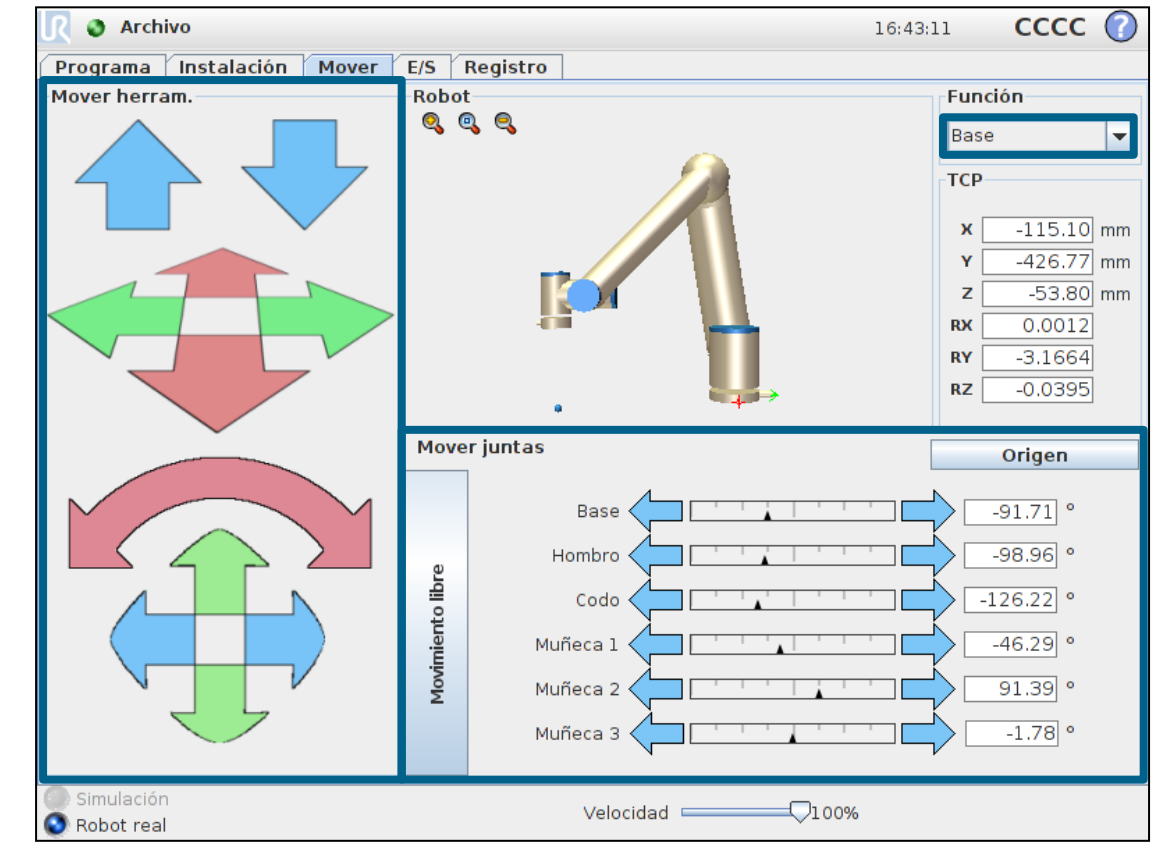

### **UNIVERSAL ROBOTS**

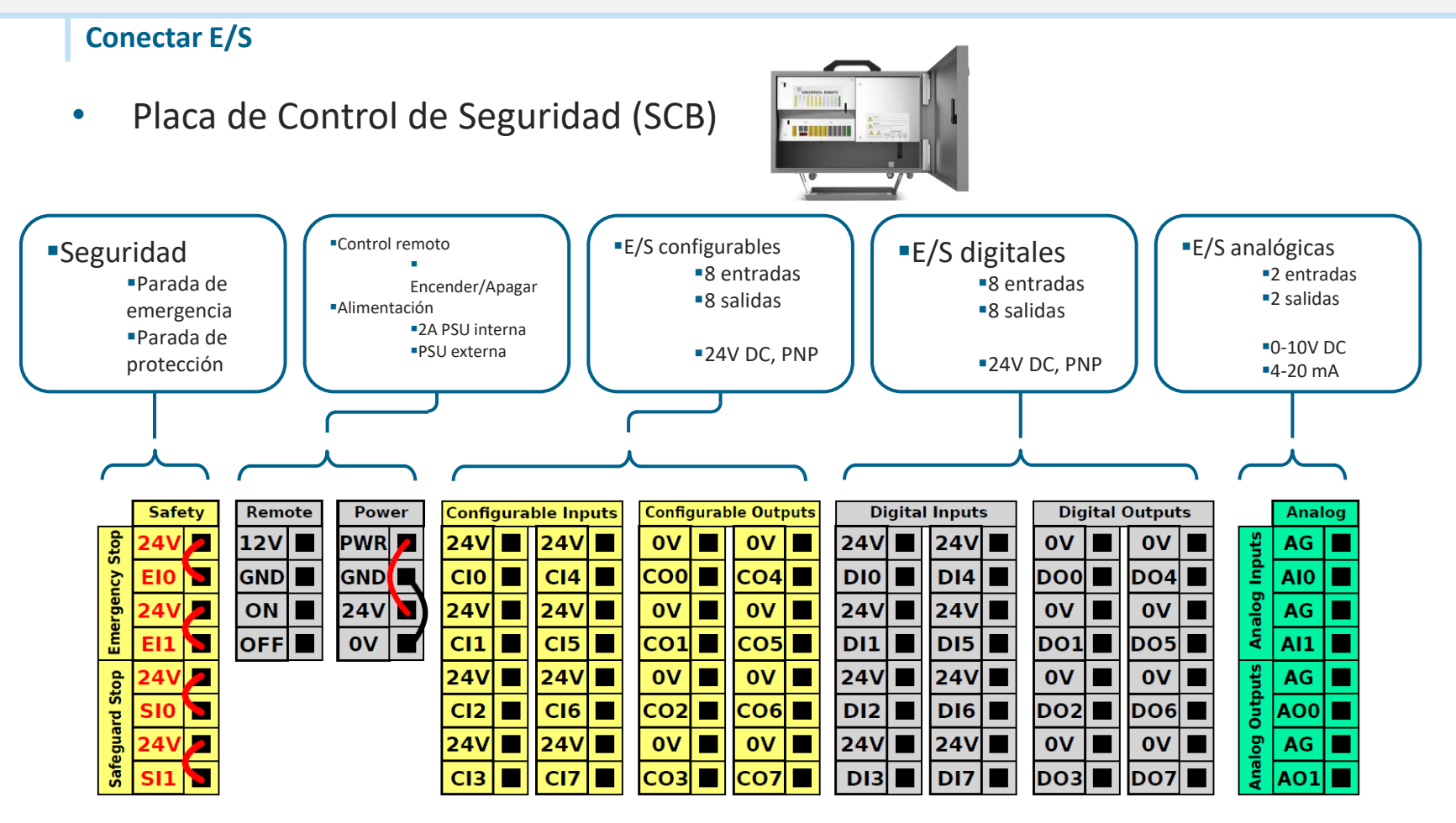

### **UNIVERSAL ROBOTS**

### **Pestaña E/S**

- $\cdot$  E/S
	- Monitorizar señales
	- Activar señales
	- Configurar señales analógicas

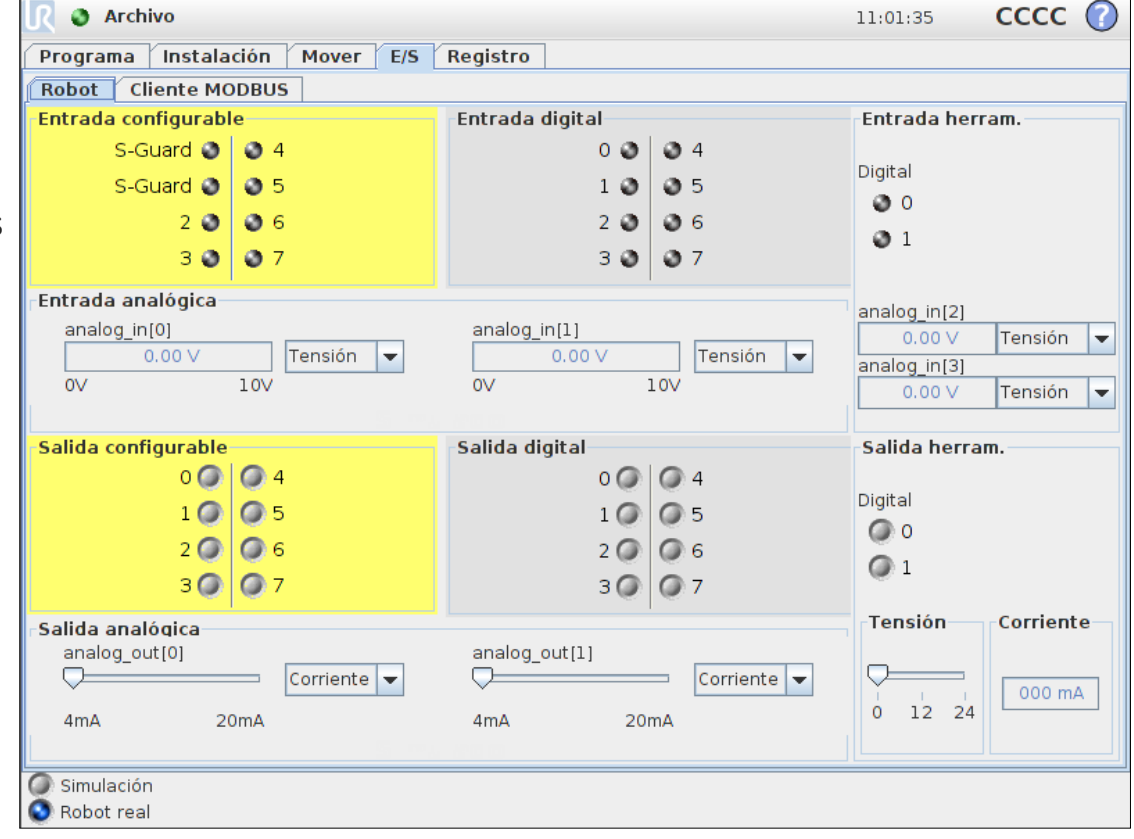

### **Profesor**

- Introducción y demo de la pestaña Mover
- Conectar E/S

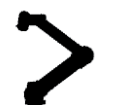

### **Tarea**

- Familiarizarse con la pestaña mover
- Realizar un programa de carga y descarga *(basado en entrenamiento online)*

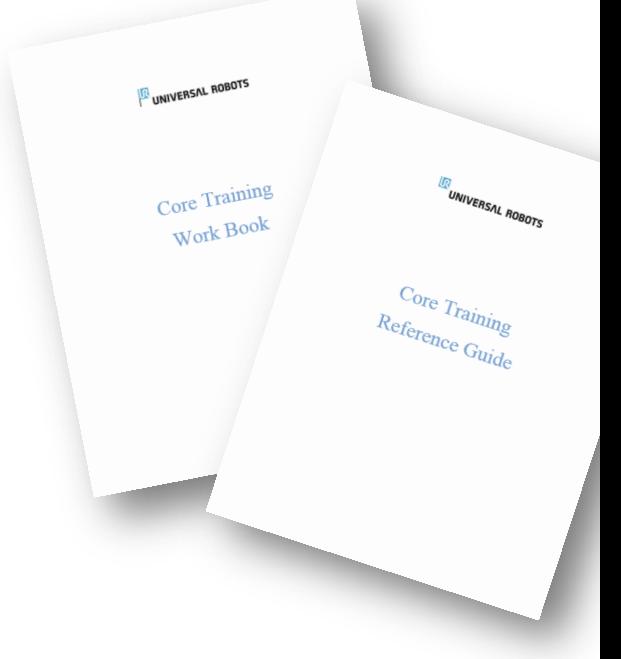

### **Objetivo**

• Programa de carga y descarga capaz de funcionar sin ningún error

#### **Módulo 1: Carga y descarga**

### **Objetivo Programa de carga y descarga capaz de funcionar sin ningún error**

**Alguna duda?**

**Módulo 2: Optimizar programa de carga y descarga**

## **Profesor**

• ¿Cómo optimizar? ¿De que herramientas dispongo?

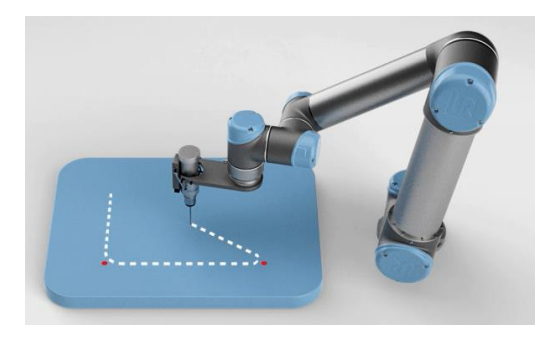

### **Tarea**

- Optimice el programa de carga y descarga reduciendo el tiempo de ciclo
- Suavizar trajectorias para asegurar un resultado óptimo
- Buen ajuste de las posiciones

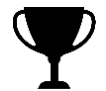

### **Objetivo**

- Identificar todas las posibilidades de optimización del programa usando las herramientas disponibles
- <span id="page-10-0"></span>• Fije su tiempo de ciclo para la aplicación

#### **Herramientas de optimización: transición con radio**

La transición con radio hace que la trayectoria del brazo se mueva alrededor de un punto, en vez de pasar por este punto, permitiendo al robot no detenerse en ese punto. Esto suaviza la trayectoria y reduce el tiempo de ciclo.

#### **MoveL (sin transición) MoveL con transición**

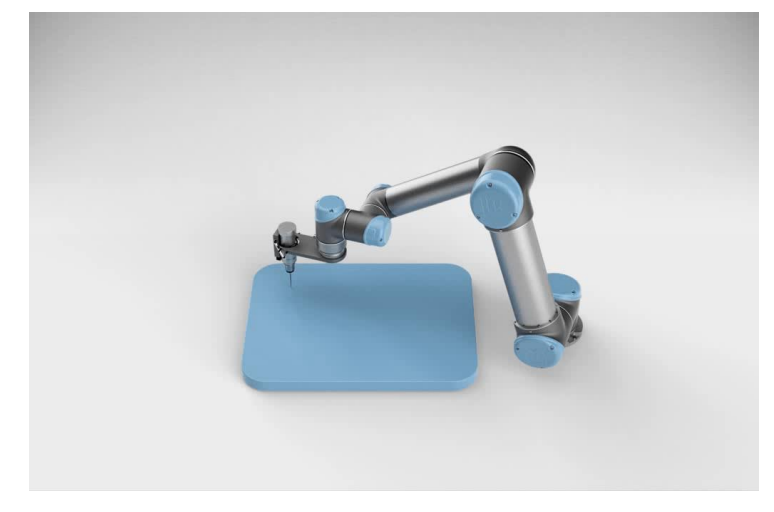

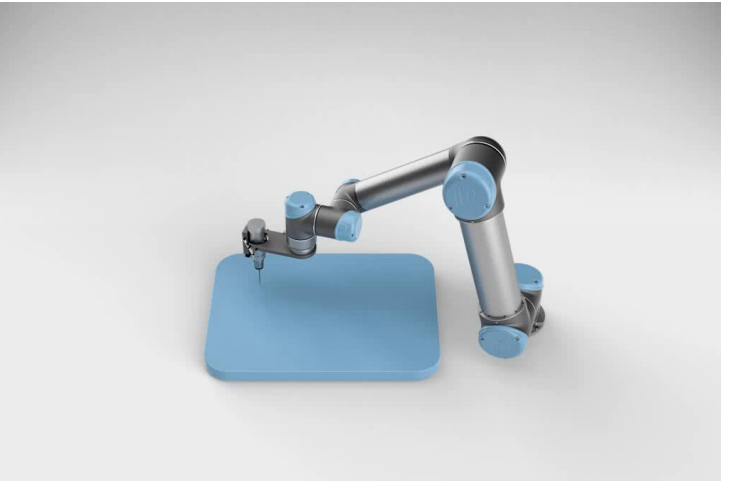

#### **Herramientas de optimización: transición con radio**

La transición con radio se ajusta para cada punto de paso

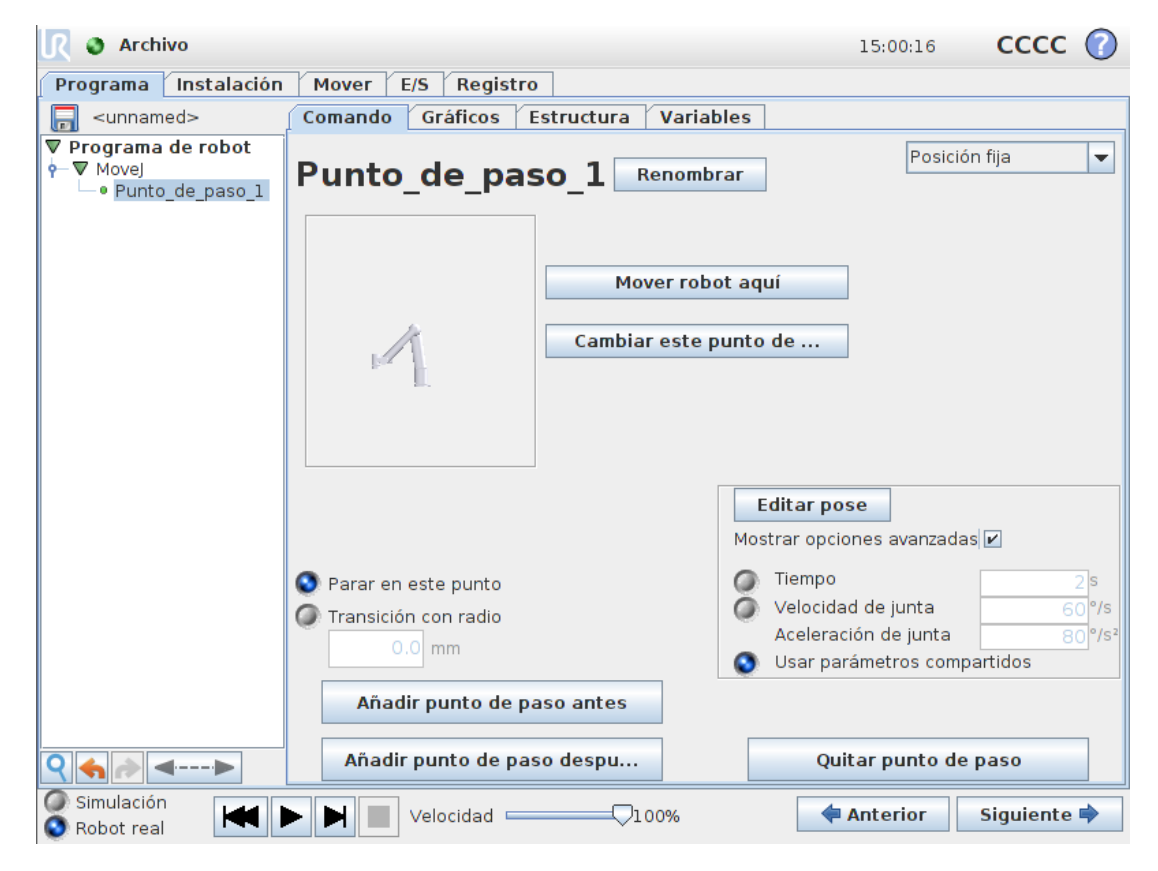

### **UNIVERSAL ROBOTS**

#### **Herramientas de optimización: velocidad y aceleración de un movimiento**

La configuración de velocidad y aceleración se aplica a todos los puntos de paso dentro del move.

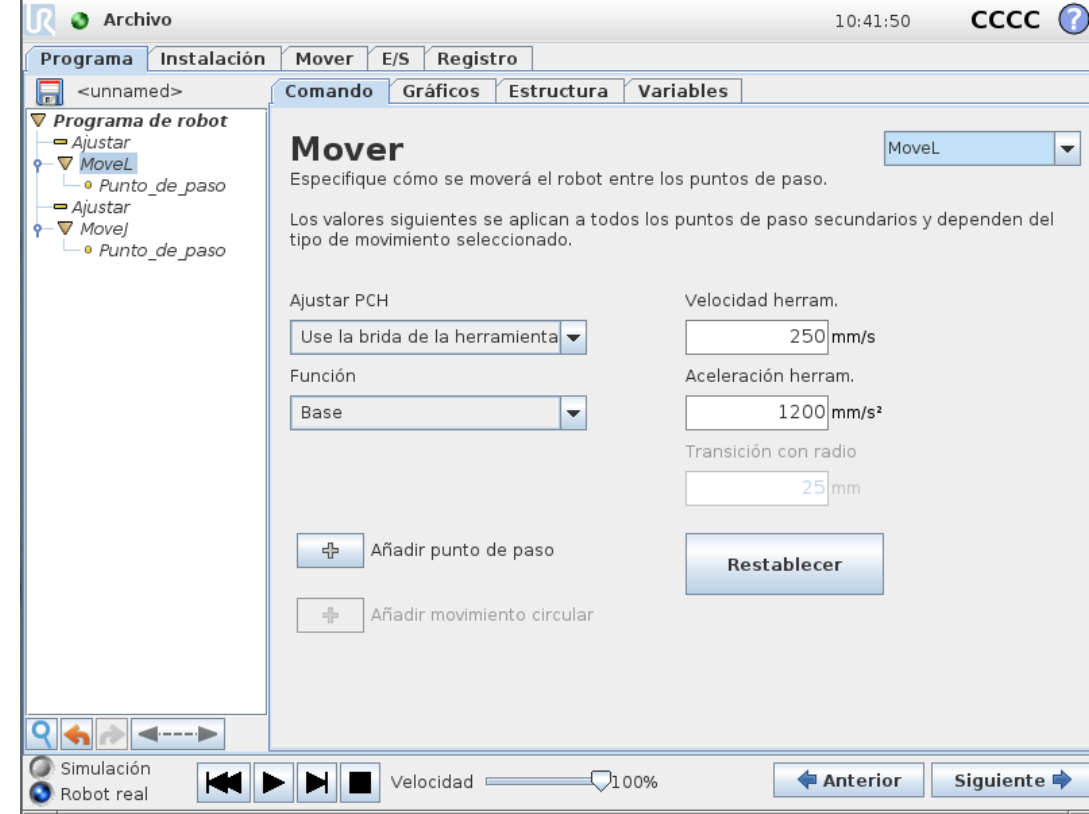

#### **Herramientas de optimización: velocidad y aceleración de un punto de paso**

- Configuración individual
	- Velocidad y Aceleración
	- Tiempo

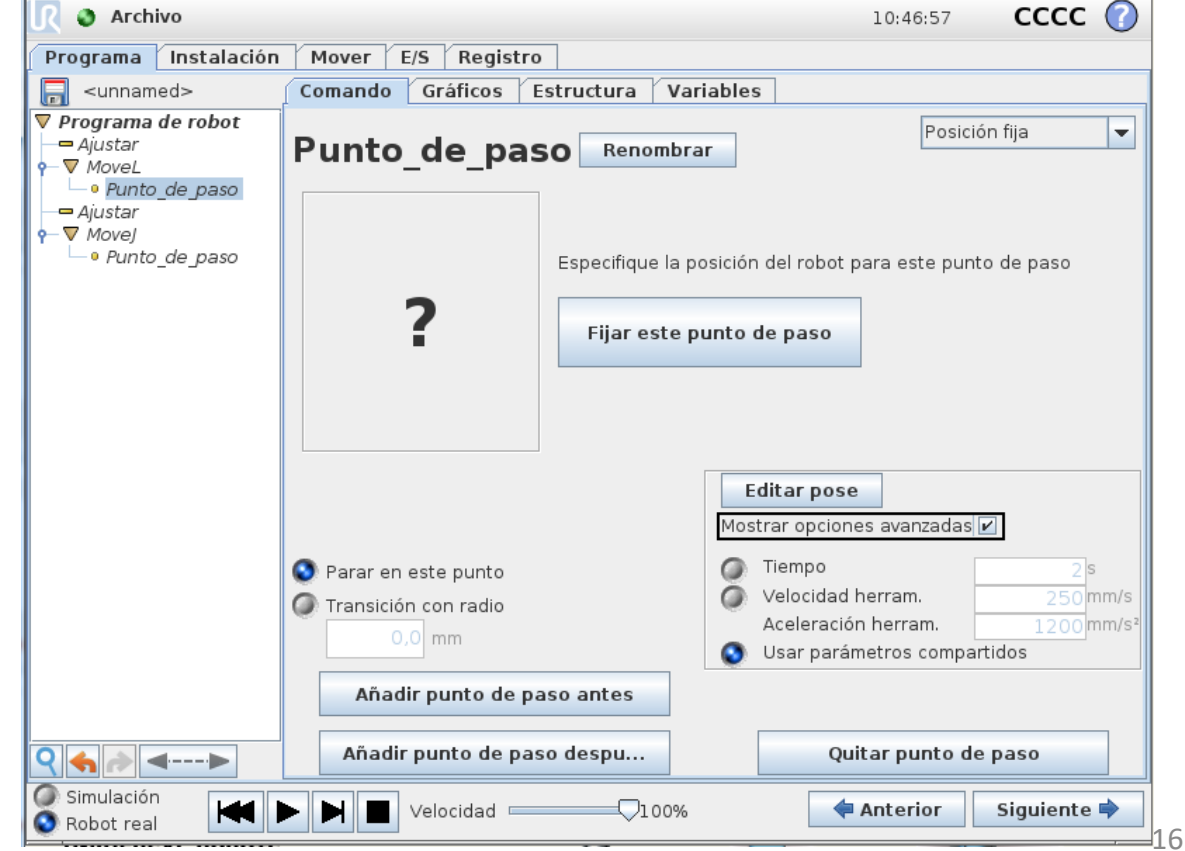

### **UNIVERSAL ROBOTS**

#### **Herramientas de optimización: Editor de posiciones**

- Modifica
	- Valores absolutos
	- Añadir/Sustraer a los valores
- Posiciones de juntas
	- Valores angulares en *grados*
- Posición del PCH
	- Valor cartesiano en *mm.*
	- Definir unidades de rotación

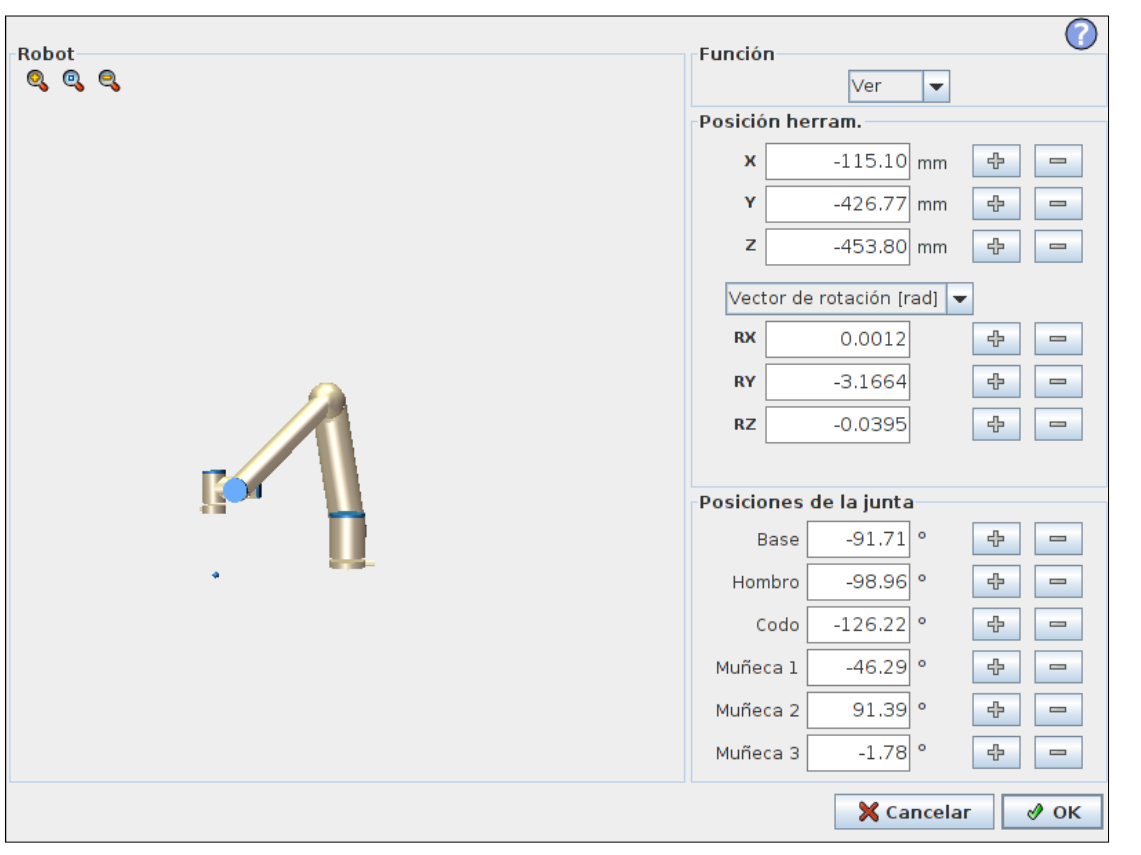

#### **Módulo 2: Optimizar programa de carga y descarga**

### **Profesor**

• ¿Cómo optimizar? De que herramientas dispongo?

### **Tarea**

- Optimice el programa de carga y descarga reduciendo el tiempo de ciclo
- Suavizar trajectorias para asegurar un resultado óptimo
- Buen ajuste de las posiciones

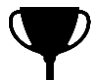

### **Objetivo**

- Identificar todas las posibilidades de optimización del programa usando las herramientas disponibles
- Fije su tiempo de ciclo para la aplicación

#### **Módulo 2: Optimizar programa de carga y descarga**

### **Objetivo**

- Identificar todas las posibilidades de optimización del programa usando las herramientas disponibles
- Fije su tiempo de ciclo para la aplicación

### **A continuación**

• Preguntas?

#### **Módulo 3 : Flujo de programa**

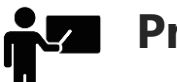

### **Profesor**

- Lógica de programa y comandos *If…else*
- Uso de variables
- Como crear y llamar a subprogramas

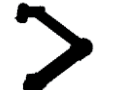

### **Tarea**

• Añade una secuencia de inspección de calidad al programa de carga y descarga (inspeccionar una de cada 5 piezas)

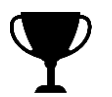

### **Objetivo**

• Por cada 5 piezas , realice una inspección de calidad usando variables, comandos if…else y un subprograma

#### **¿Que es la lógica de progama?**

La lógica de programa son los puntos de decision del robot que controlan el flujo de programa. Una forma de controlar el flujo de programa es usando commandos if…else

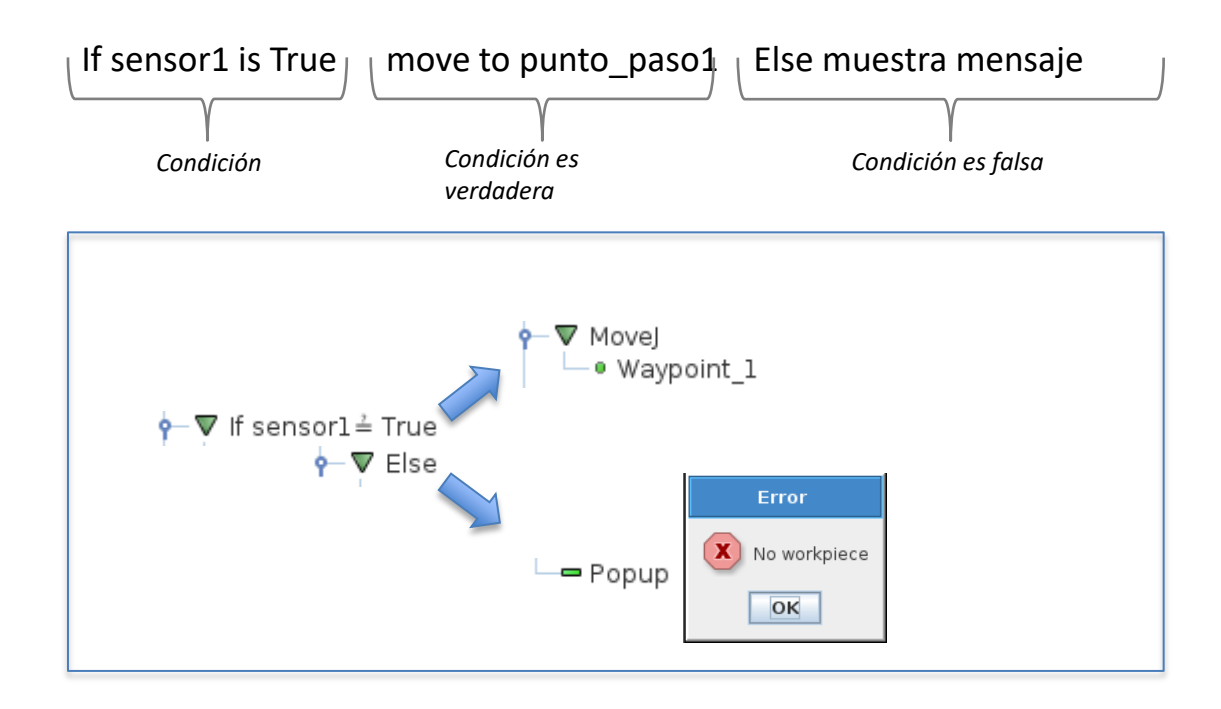

#### **¿Que es la lógica de progama?**

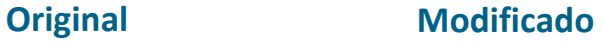

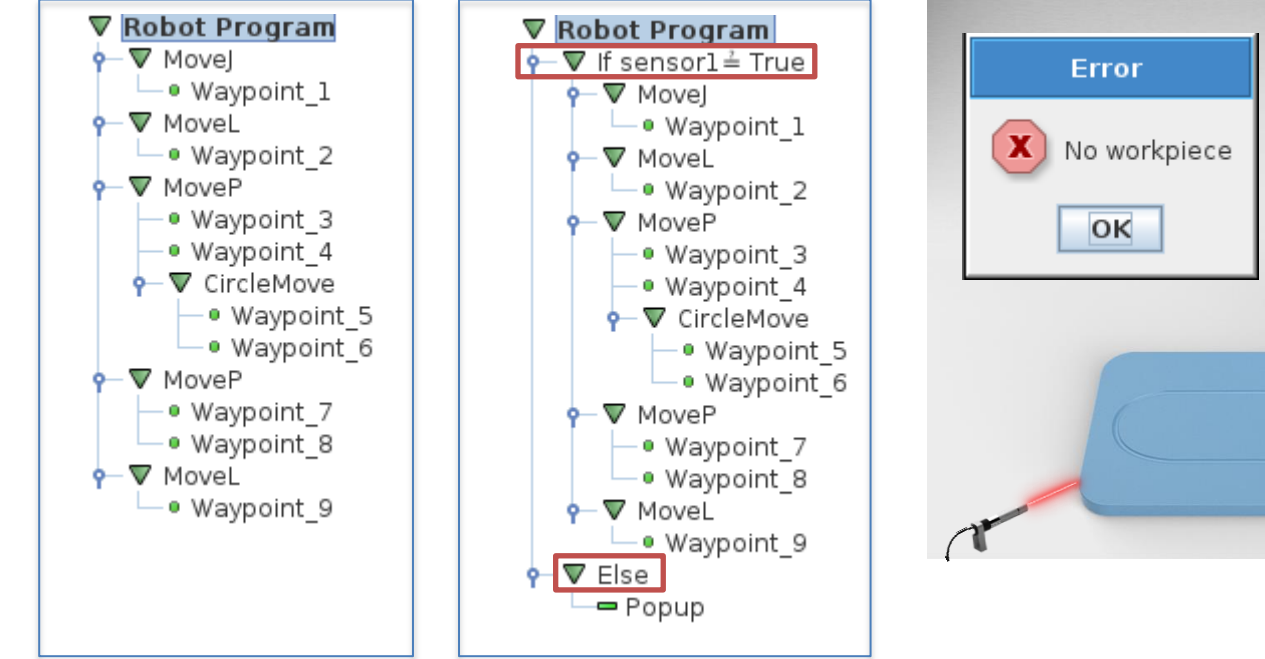

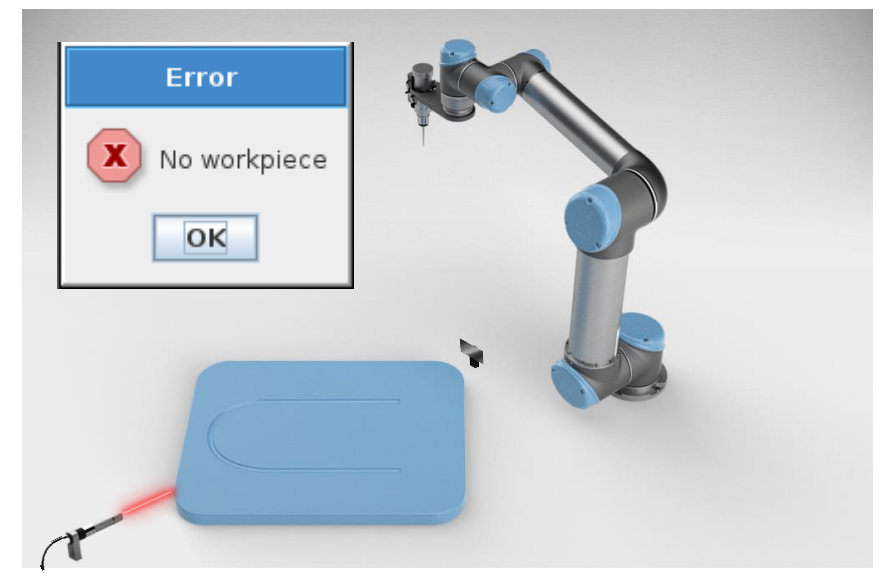

#### **Comando** *If … else*

- If
	- Evalúa una condición:
		- Estado de un sensor
		- Valor de una variable
		- Combinación de varios estados
	- If condición = True
		- Ejecuta los comandos contenidos

Programa de robot MoveL Punto de paso 1 IF  $DI[0] = True$  Punto\_de\_paso\_2 Punto\_de\_paso\_3

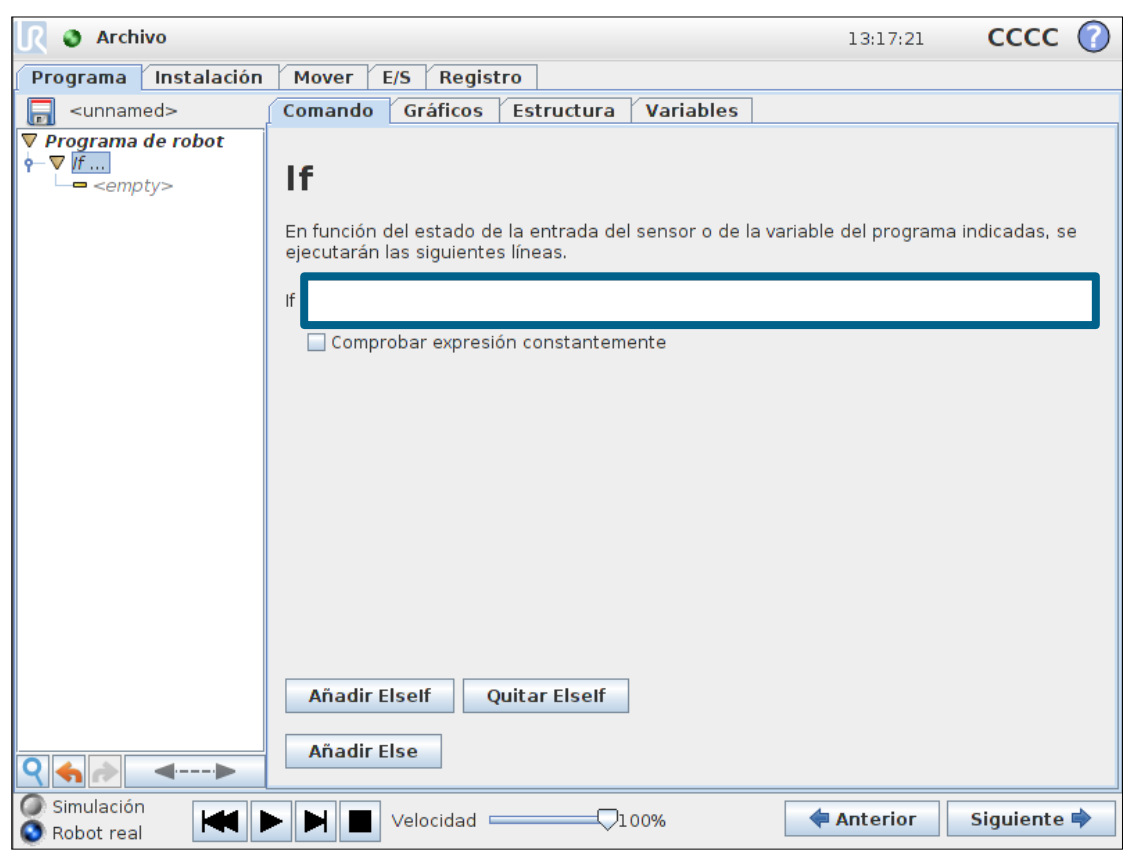

#### **Editor de expresiones**

### • Opciones

- Valores numéricos
- Entradas
- Salidas
- Variables
- Posiciones
- Códigos Script
- Operadores lógicos
- Teclado

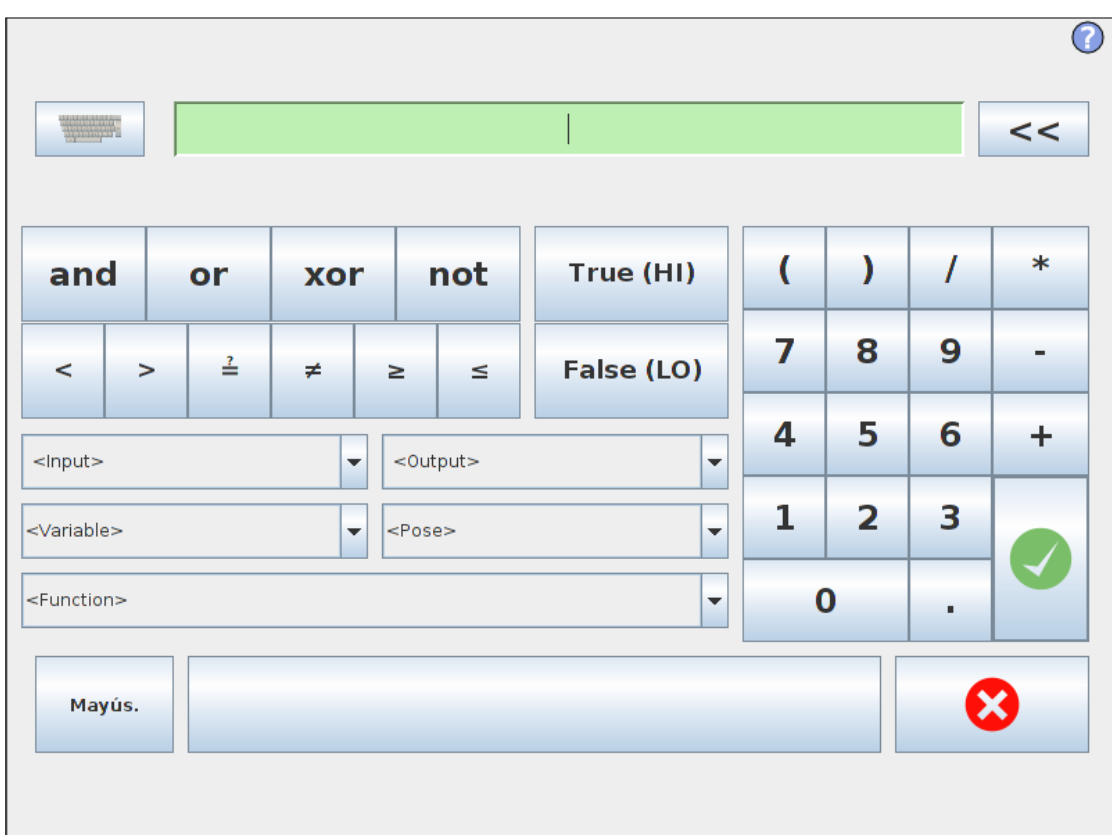

#### **Comando** *If … else*

- … elseif
	- Examina nueva condición
- … else
	- Define qué hacer si no se cumple ninguna condición

Programa de robot MoveL Punto de paso 1 IF  $DI[0] = True$  Punto\_de\_paso\_2 Else Punto de paso 3

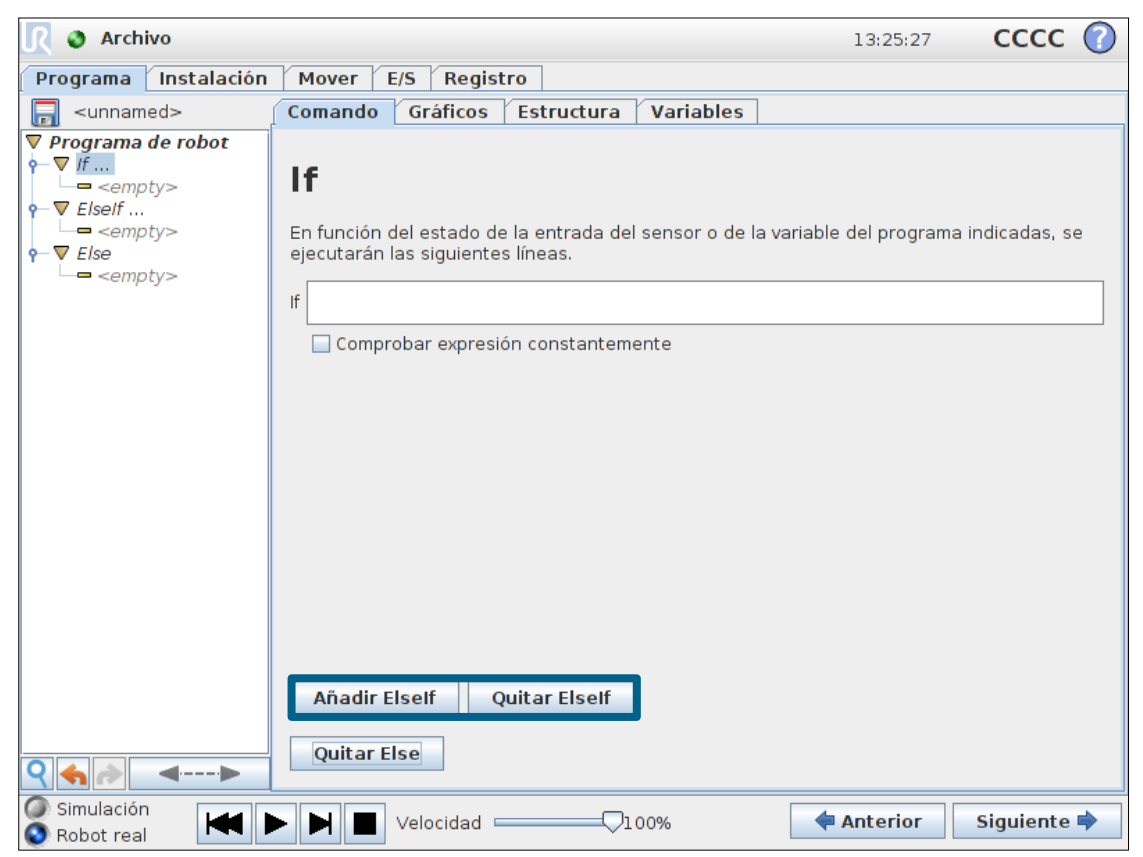

### **UNIVERSAL ROBOTS**

#### **¿Qué es una variable?**

- Una variable es un espacio de almacenamiento (contenedor)
	- Su contenido puede cambiar

- Lectura/Escritura de variables
	- Su valor puede ser sobrescrito
	- Su valor puede ser leído
	- El valor de las variables puede ser comparado con otras variables o con los estados de los sensores

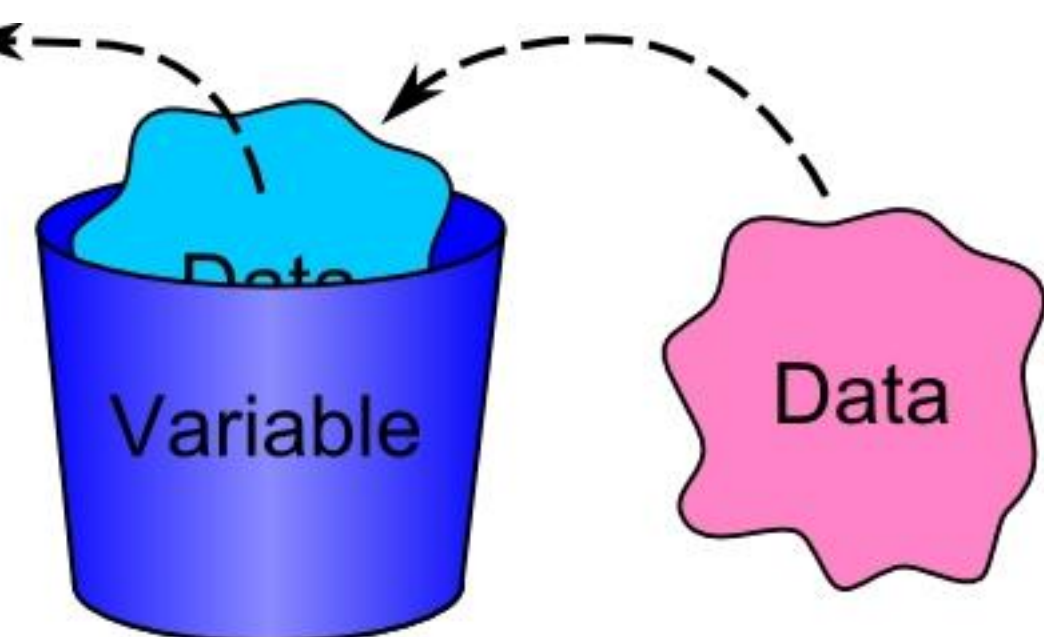

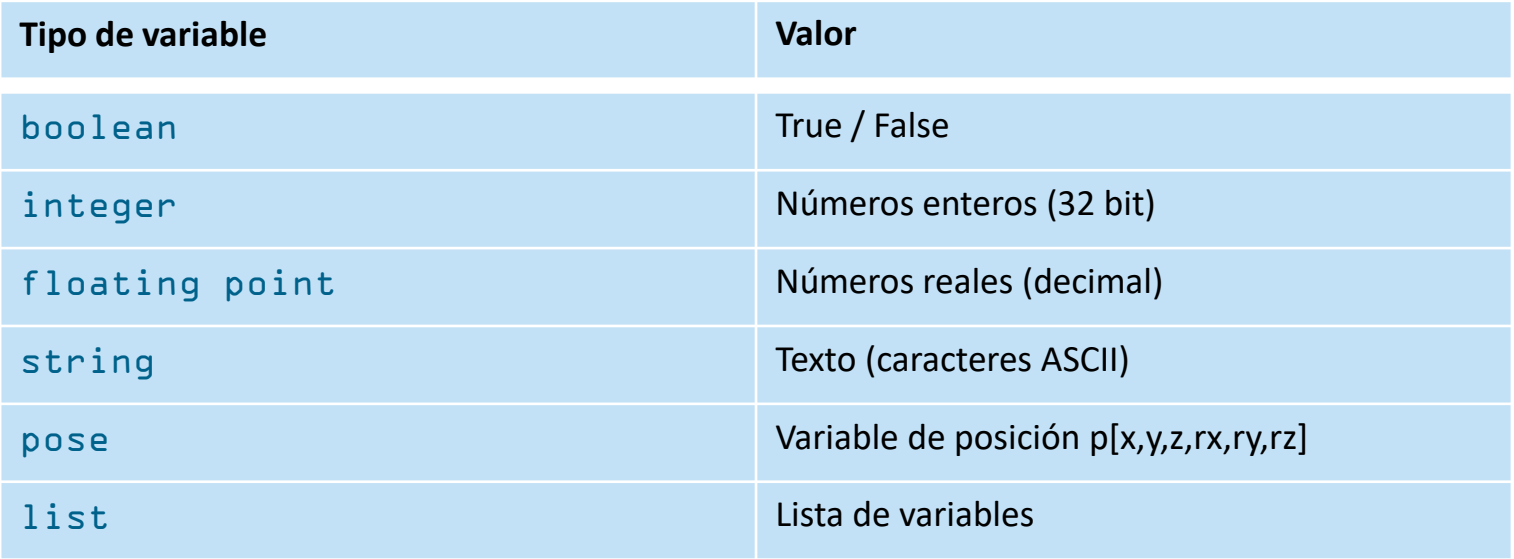

#### **Comando** *Asignación*

- Opciones
	- Definir nombre de variable
	- Declarar tipo de variable
	- Asignar valor a la variable

Programa de robot var  $1$  = True Espera 0.5 var  $1$  = False Espera 0.5

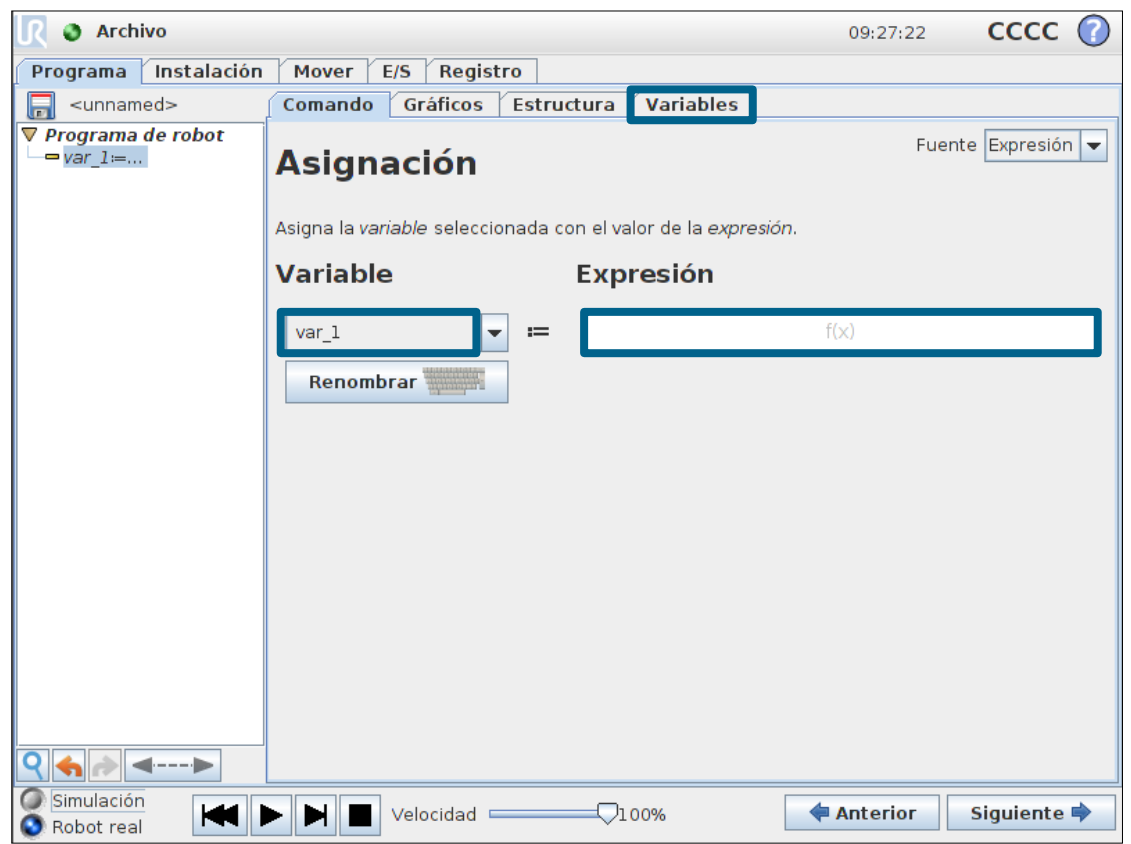

#### **Usar una variable como contador**

- Contador
	- Variable tipo entero
	- Incrementar variable en bucle
	- Comparar la variable con un número

```
Programa de robot
var 1 = 0 Bucle var_1 < 5
    Coger_pieza
    Dejar_pieza
   var_1 = var_1 + 1
```
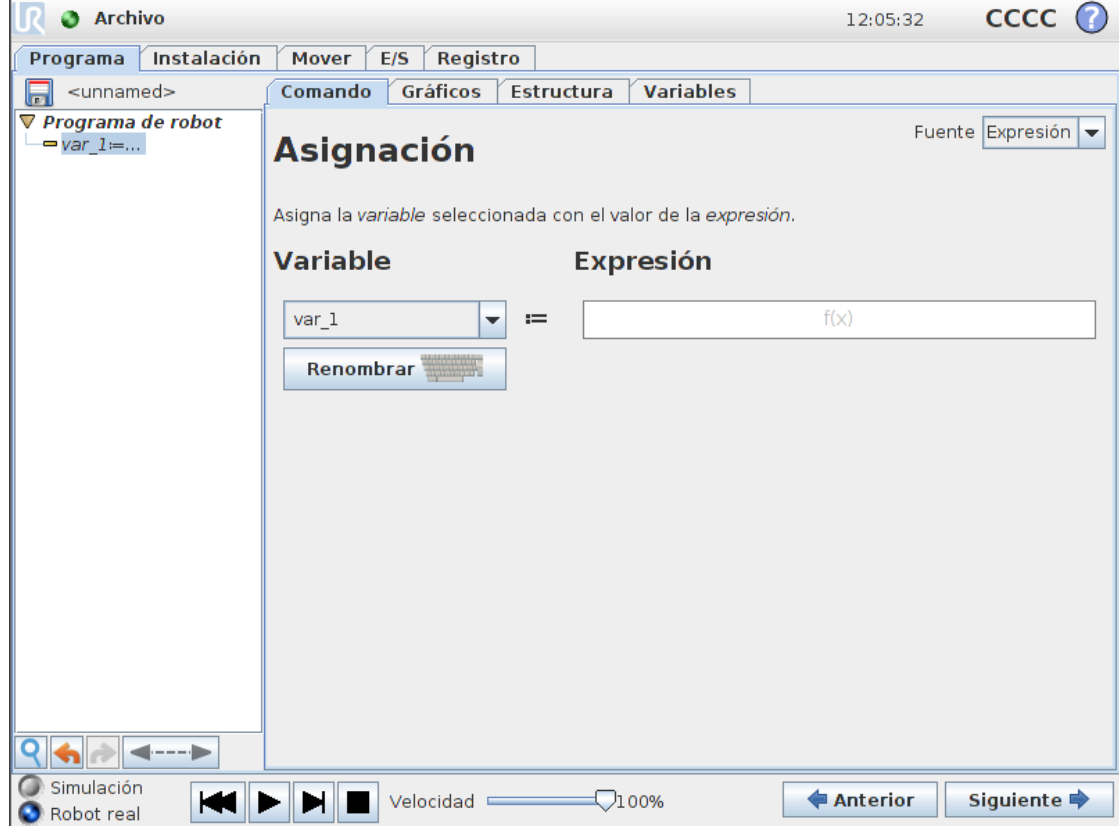

#### **Inicialización de variables**

- Inicializar variables
	- Lista de variables locales
	- Pre asignación de valores fijos

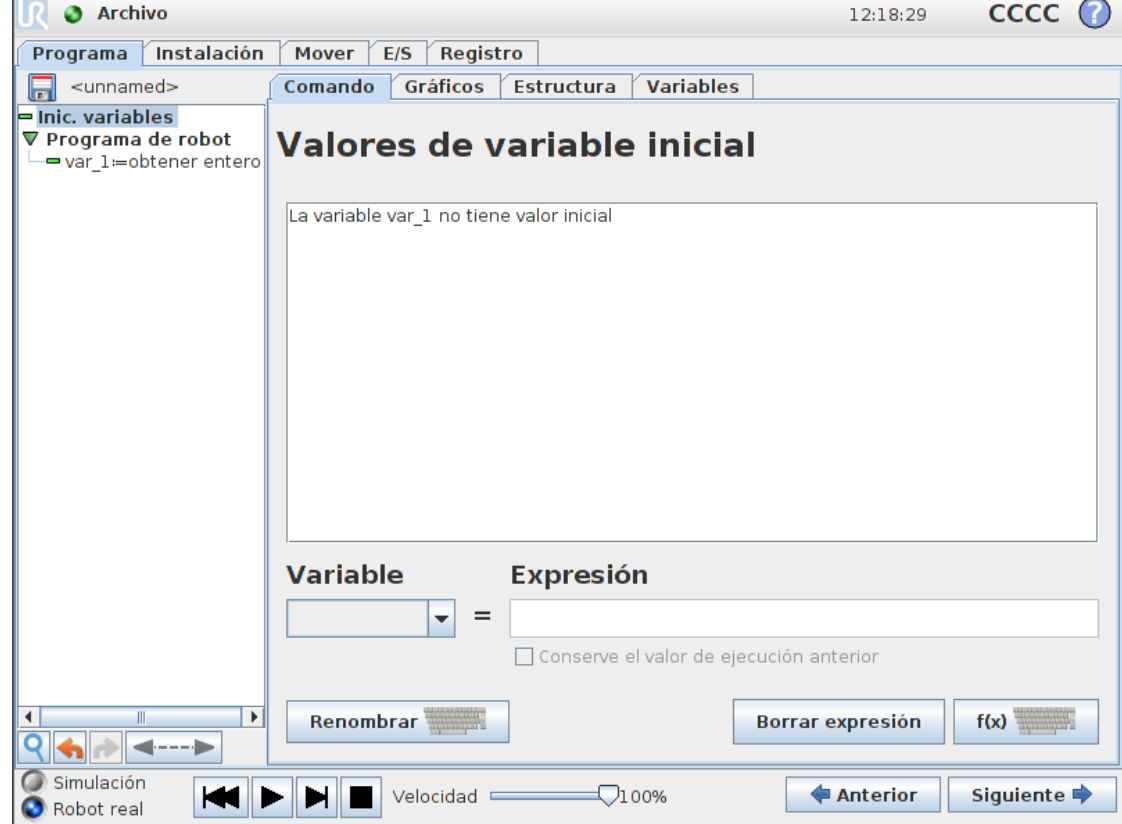

#### **Comando** *SubProg*

- Invocar subprograma
	- Cargar archivo existente
	- Crear subprograma en un programa nuevo
		- Guardar subprograma como archivo
		- Parte del programa principal

#### Programa de robot MoveJ Punto\_de\_paso\_5 Bucle 3 veces MoveL Punto de paso 1 Punto de paso 2 Punto\_de\_paso\_3 Punto de paso 4 Invocar SubP\_movec MoveJ Punto de paso 5

Guardar programa de ejemplo como call sub.urp

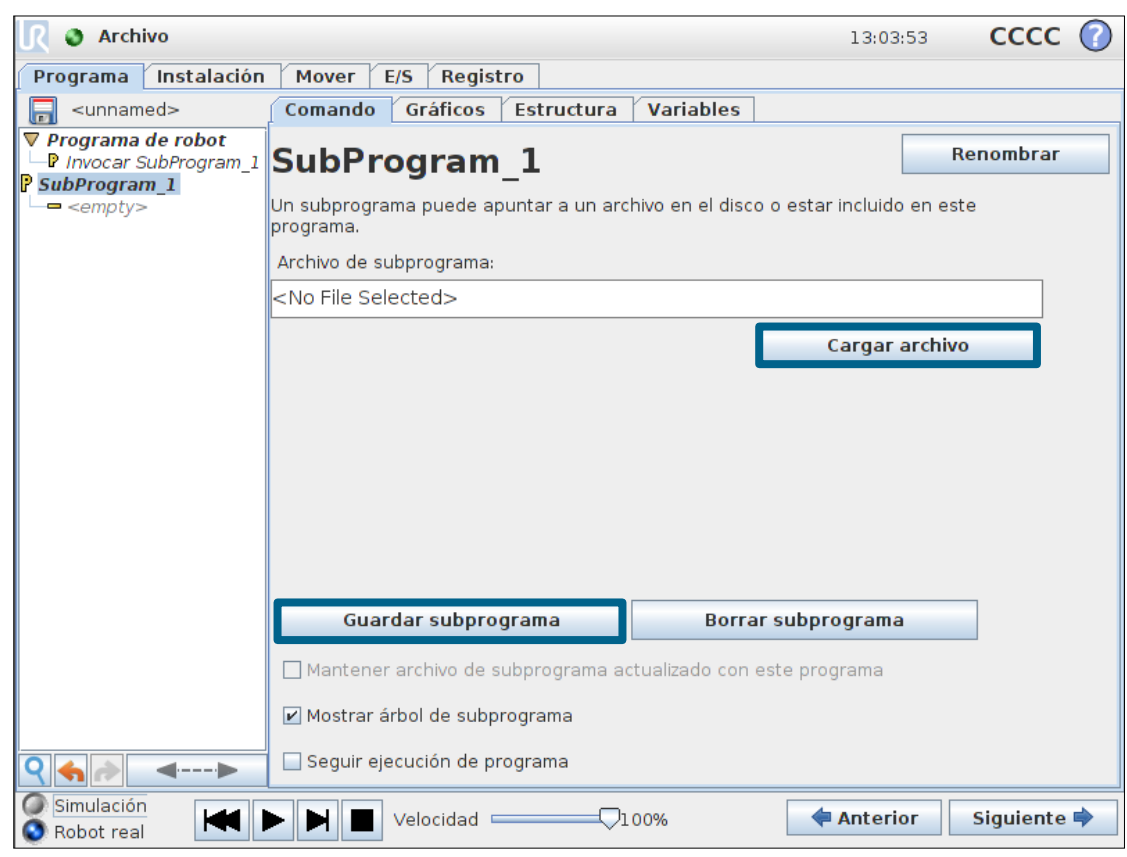

### **Módulo 3: Flujo de programa**

### **Profesor**

- Lógica de programa y comandos *If…else*
- Uso de variables
- Como crear y llamar a subprogramas

# **Tarea**

• Añade una secuencia de inspección de calidad al programa de carga y descarga (inspeccionar una de cada 5 piezas)

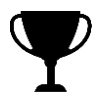

### **Objetivo**

• Por cada 5 piezas , realice una inspección de calidad usando variables, comandos if…else y un subprograma

### **Objetivo**

• Por cada 5 piezas , realice una inspección de calidad usando variables, comandos if…else y un subprograma

### **A continuación**

• Preguntas?

#### **Módulo 4: Paletizado**

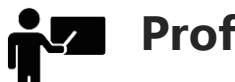

### **Profesor**

- Asistente en Polyscope
- Asistente Palé

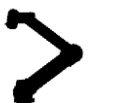

### **Tarea**

• Modifique el programa de carga y descarga para que descargue en un palé en vez de en la segunda cinta

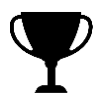

### **Objetivo**

• El programa deja las piezas con un patrón del asistente de paletizado y pregunta al operador que confirme que hay un nuevo palé antes de continuar

#### **Asistentes**

- Palé
	- Función de paletizado
	- Patrones
- Búsqueda
	- Función de búsqueda
- Fuerza
	- Función de fuerza
- Seguimiento de la cinta transportadora
	- Sigue el movimiento del transportador

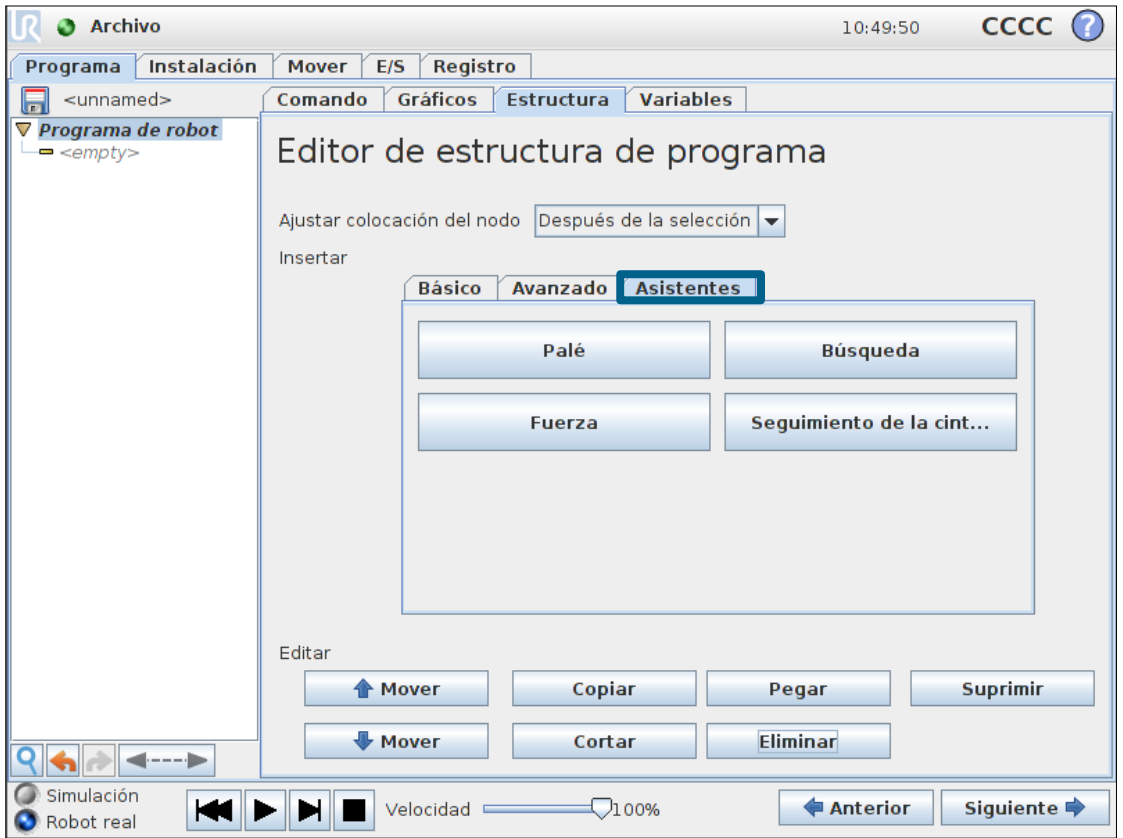

#### **Asistente** *Palé*

- Patrón
	- Determina el patrón de paletizado
	- Posiciones
		- Línea
		- Cuadrado
		- Caja
		- Lista
- PalletSequence
	- Qué hace el robot en cada posición del patrón

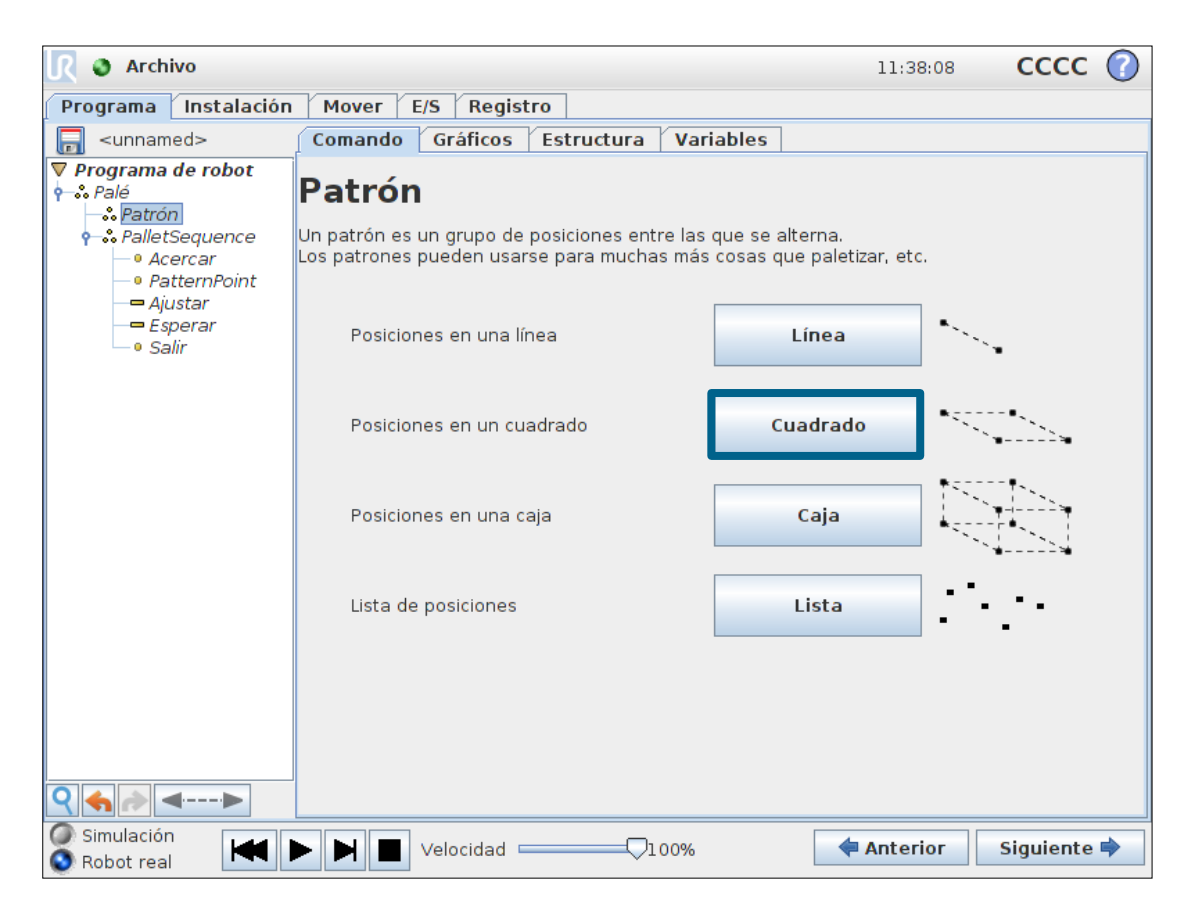

#### **Patrón: Cuadrado**

- Patrón
	- Utilizar Patrón: Cuadrado
	- Indicar objetos entre
		- Punto 1 a 2
		- Punto 2 a 3
	- Enseñar las 4 esquinas

## Patrón

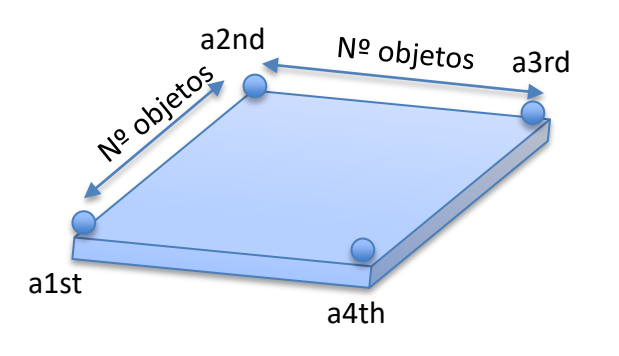

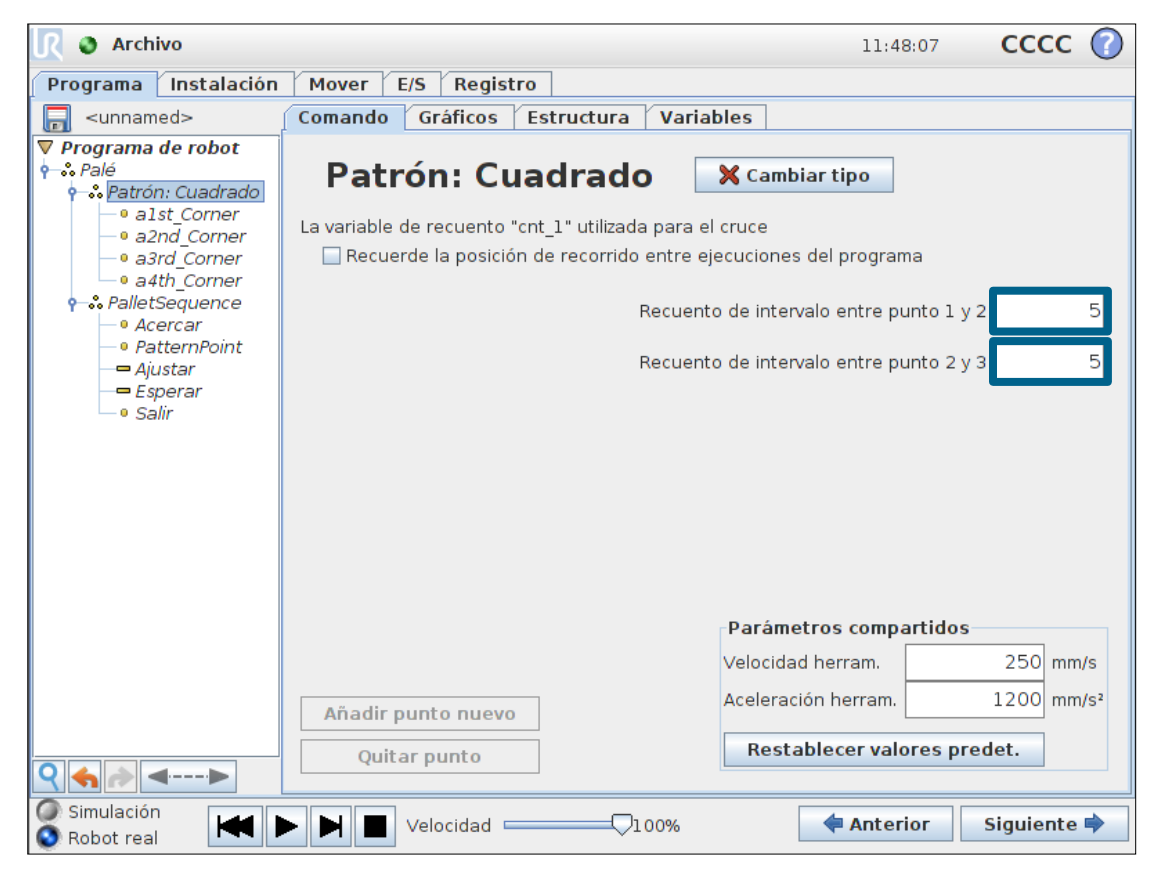
### **PalletSequence**

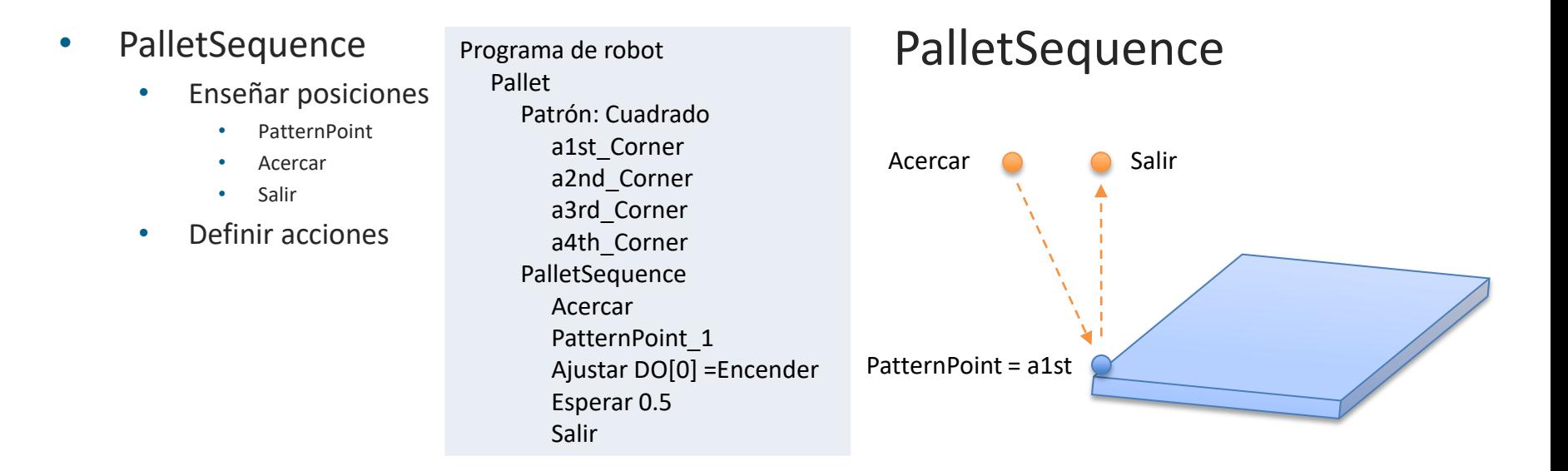

• Consejo práctico: grabar PatternPoint como a1st\_Corner

• Guardar programa de ejemplo como pallet.urp

### **Módulo 4: Paletizado**

### **Profesor**

- Asistente en Polyscope
- Asistente de paletizado

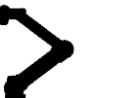

### **Tarea**

• Modifique el programa de carga y descarga para que descargue en un palé en vez de en la segunda cinta

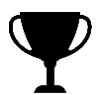

## **Objetivo**

• El programa deja las piezas con un patrón del asistente de paletizado y pregunta al operador que confirme que hay un nuevo palé antes de continuar

### **Módulo 4: Paletizado**

# **Objetivo**

• El programa deja las piezas con un patrón del asistente de paletizado y pregunta al operador que confirme que hay un nuevo palé antes de continuar

• Preguntas?

### **Módulo 5: Aplicación con selección de operador**

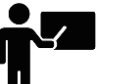

### **Profesor**

- Comando bucle
- Como preguntar al operador para que introduzca una variable
- Crear un programa usando comandos switch/case

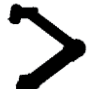

## **Tarea**

• Construya un programa que sea capaz de procesar 3 tipos distintos de piezas basandose en las entradas marcadas por el operador

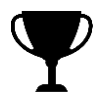

# **Objetivo**

- PCH configurado correctamente
- El operario selecciona una pieza para procesar y se usa un switch/case para examinar la entrada del operador
- Usar el comando bucle para mover el robot a una posición de servicio cada 7 piezas y mostrar un mensaje

### **Comando** *Bucle*

- Definición
	- Ejecuta cíclicamente las instrucciones que contiene
	- Tipos de bucle
		- Bucle siempre
		- Bucle n veces
		- Bucle <expresión>

```
Programa de robot
MoveJ
  Punto_de_paso_5
Bucle 3 veces
     MoveL
      Punto de paso 1
      Punto de paso 2
       Punto_de_paso_3
      Punto de paso 4
MoveJ
 Punto de paso 5
```
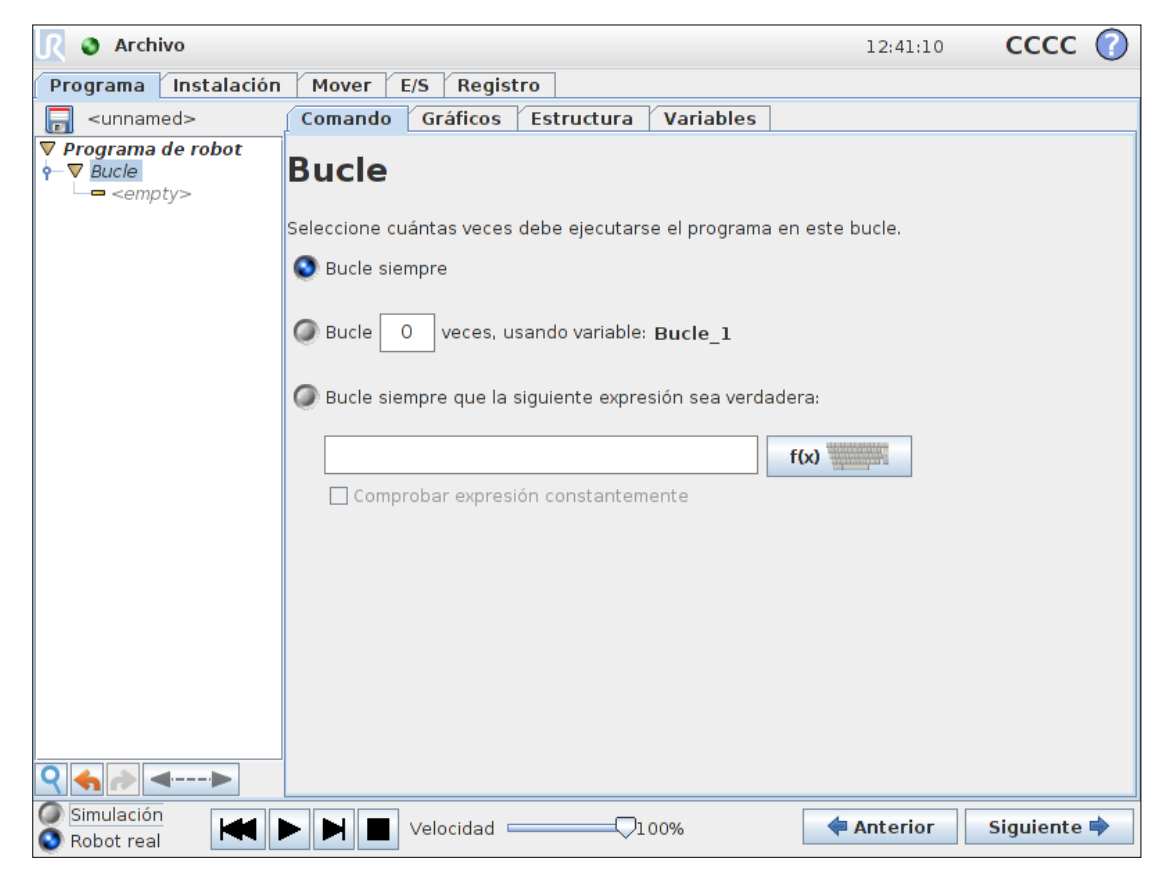

• Guardar programa de ejemplo como loop.urp

### **Comando** *Bucle*

- Interrupción
	- Comprobar expresión constantemente

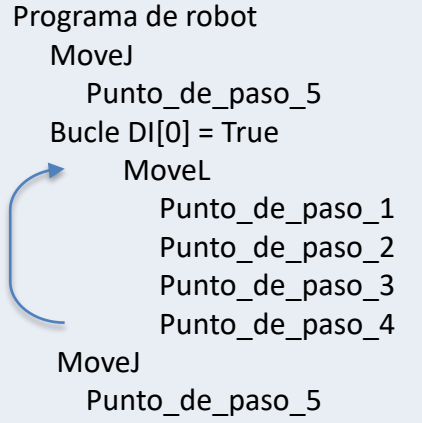

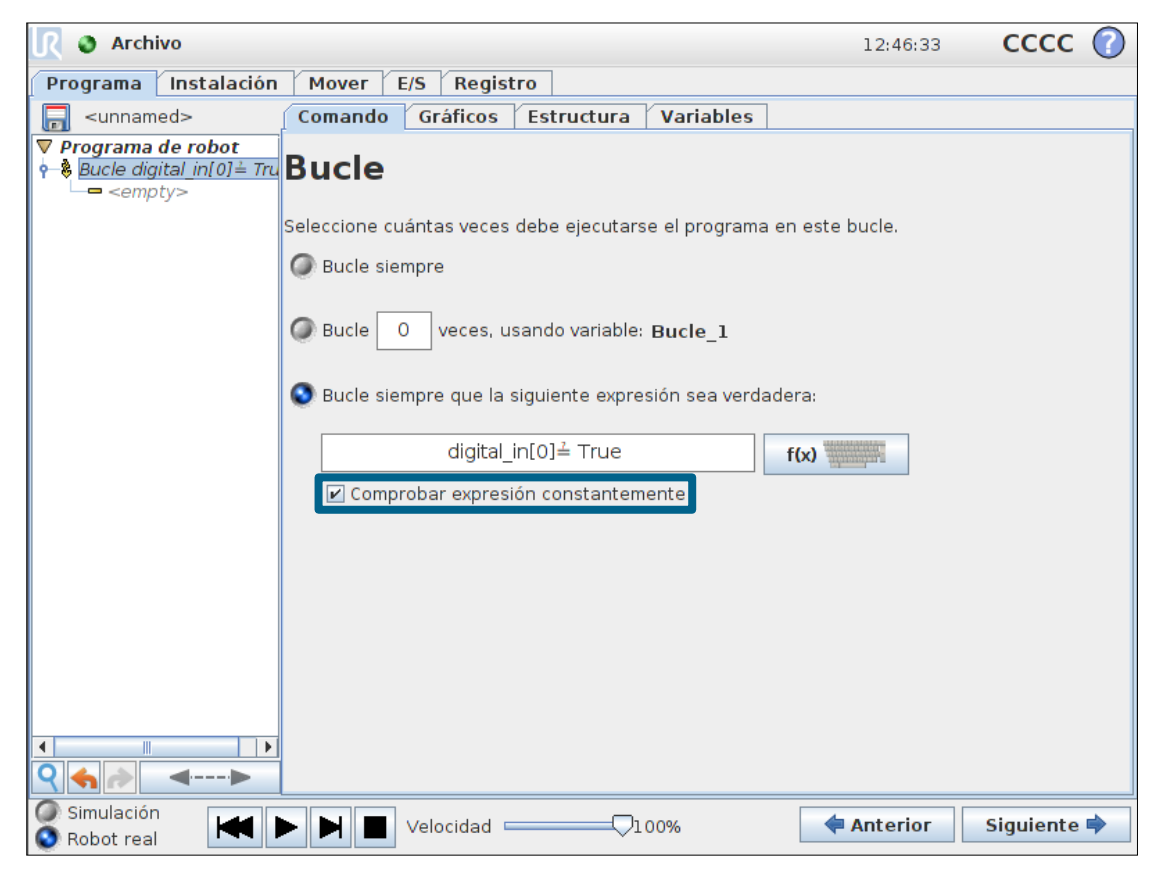

• Guardar programa de ejemplo como loop\_interrupt.urp

### **Llamar al operador para asignar variable de entrada**

- Asignación de operador
	- Seleccione Fuente
	- Definir tipo de variable
	- Añadir mensaje

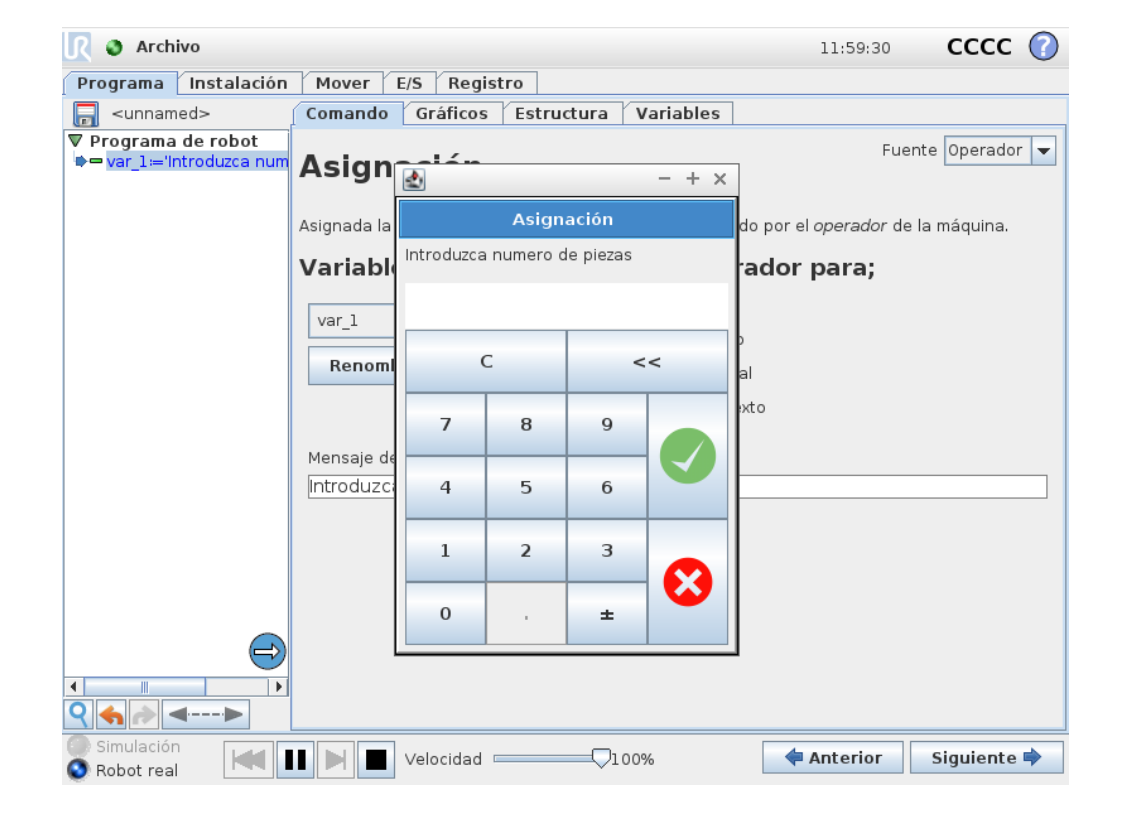

#### **Comando** *Interruptor*

- Interruptor de caso
	- El editor de expresiones se usa para definir la condición
	- Para añadir un caso utilizar  $+V -$
	- Un caso predeterminado se puede seleccionar de ser necesario

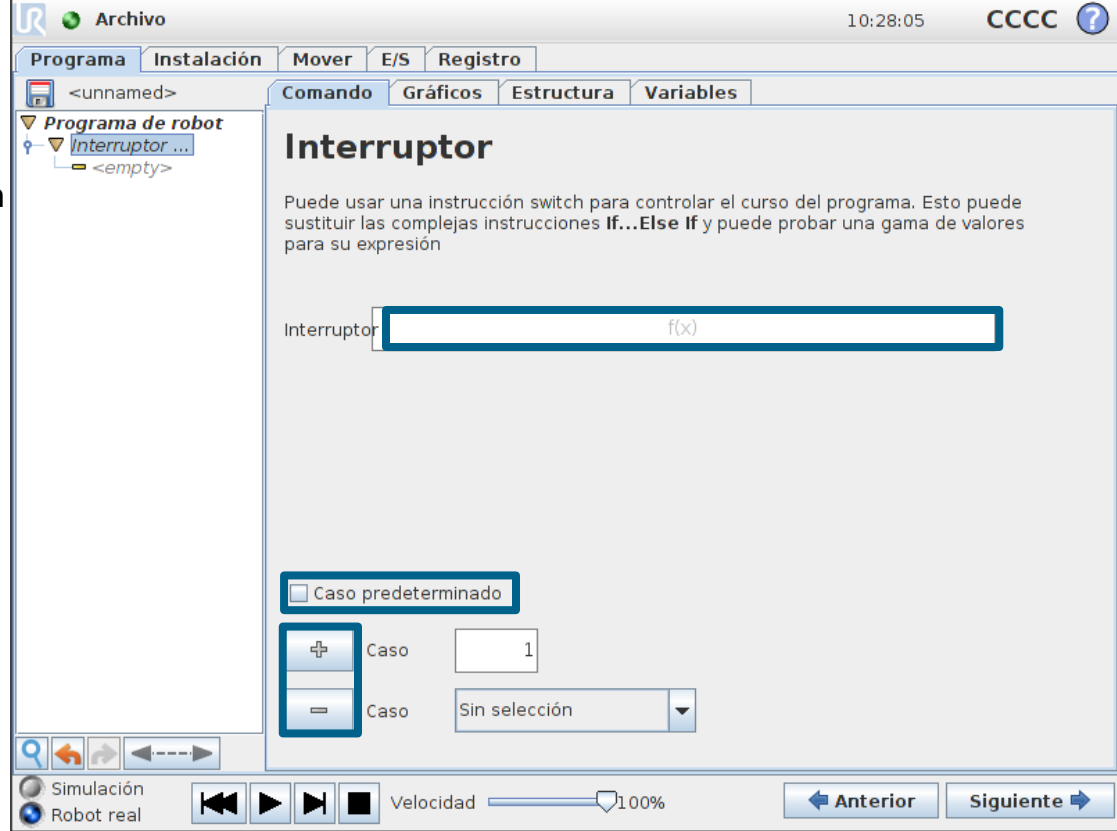

Programa de robot

 Caso 1 Aviso Caso 2 Aviso Caso 3 Aviso

Aviso

Interruptor Seleccion\_no

Caso predeterminado

• Número de caso

Seleccion no:='Ingresar número entre 1 y 3'

• Selecciona número de caso

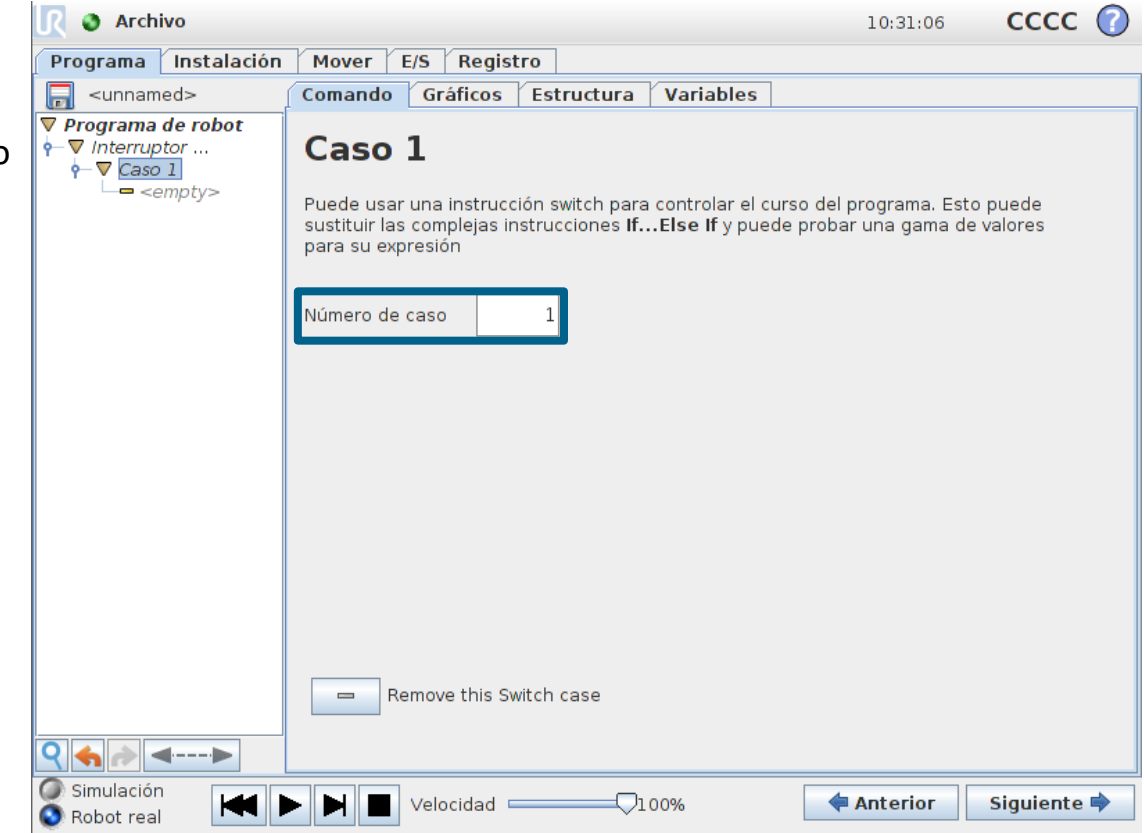

• Guardar programa de ejemplo como Interruptor.urp

### **Módulo 5: Aplicación con selección de operador**

- **Profesor**
	- Comando bucle
	- Como preguntar al operario para que introduzca una variable
	- Crear un programa usando comandos switch/case

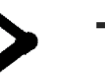

### **Tarea**

• Construya un programa que sea capaz de procesar 3 tipos distintos de piezas basandose en las entradas marcadas por el operador

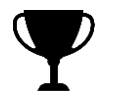

# **Objetivo**

- PCH configurado correctamente
- El operario selecciona una pieza para procesar y se usa un switch/case para examinar la entrada del operador
- Usar el comando bucle para mover el robot a una posición de servicio cada 7 piezas y mostrar un mensaje

### **Módulo 5: Aplicación con selección de operador**

- **Objetivo**
- PCH configurado correctamente
- El operario selecciona una pieza para procesar y se usa un switch/case para examinar la entrada del operador
- Usar el comando bucle para mover el robot a una posición de servicio cada 7 piezas y mostrar un mensaje

• Preguntas?

### **Módulo 6: Configuración de seguridad**

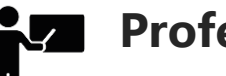

### **Profesor**

- Límites de junta
- Límites generales

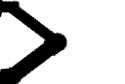

### **Tarea**

• Usar la configuracion de seguridad del robot para limitar el riesgo de colisión en el area del operador

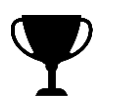

# **Objetivo**

• Eliminar el riesgo de colisión en el area del operador

#### **Límites de junta**

- Velocidad máxima
	- Establece velocidad máxima para cada junta
- Modo reducido
	- Modo normal
	- Modo reducido
		- Requiere uso de entradas o límites de seguridad

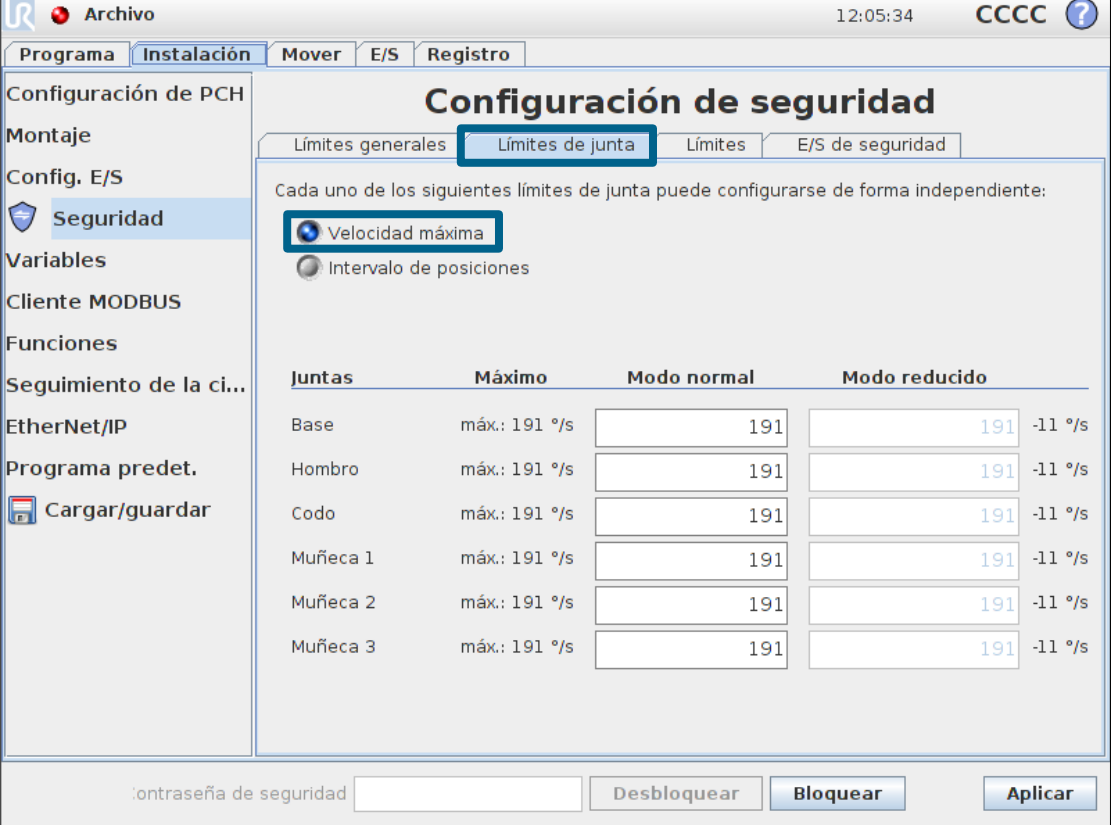

### **Límites de junta**

•

- Velocidad máxima
	- Establece velocidad máxima para cada junta

### Rango de posiciones

• Asigna el área de trabajo para cada junta

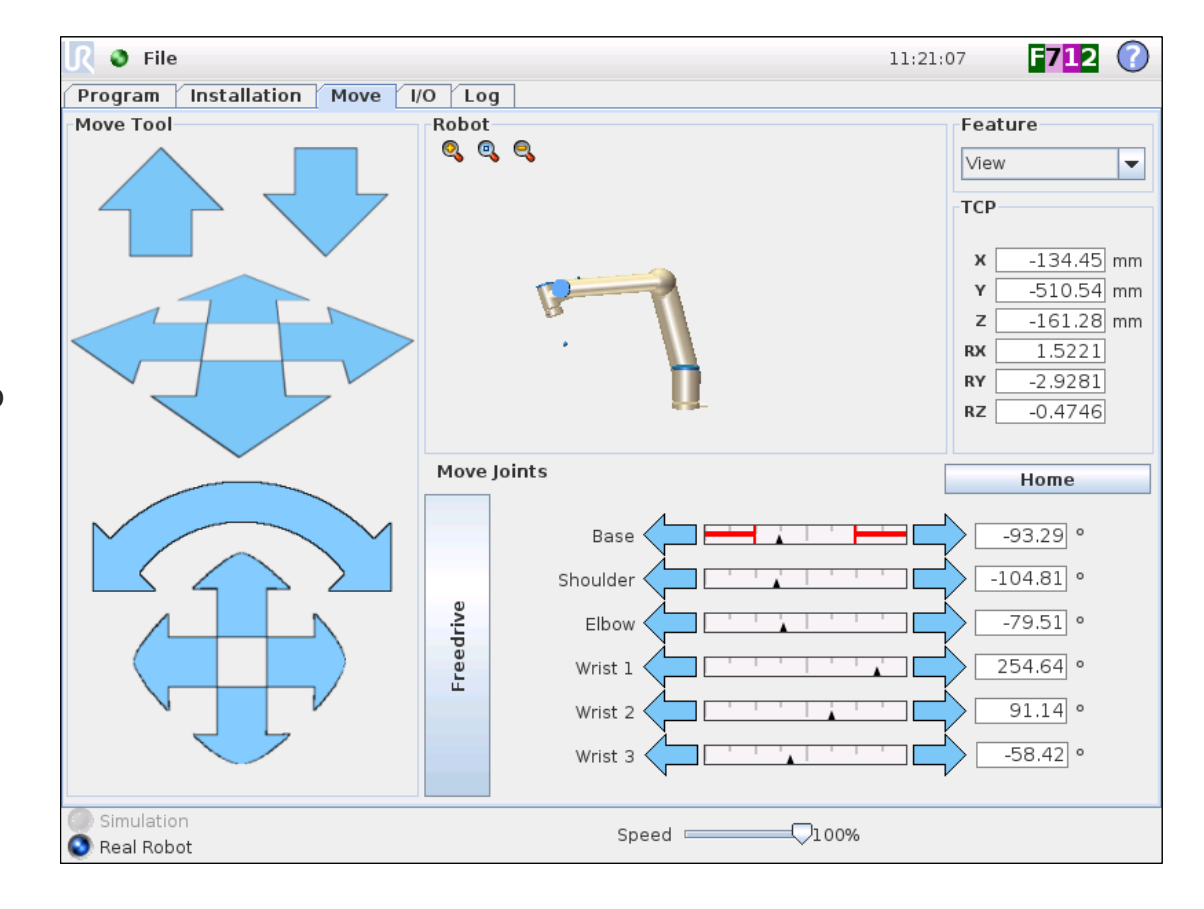

### **Configuración básica**

- Niveles de seguridad
	- Muy restringido
	- Restringido
	- Predeterminado
	- Menos restringido
- Estado de configuración
	- **Sincronizada** • Alterada • Configuración inválida
- Guardar configuración
	- Tocar "Aplicar"
	- Confirmar ajustes

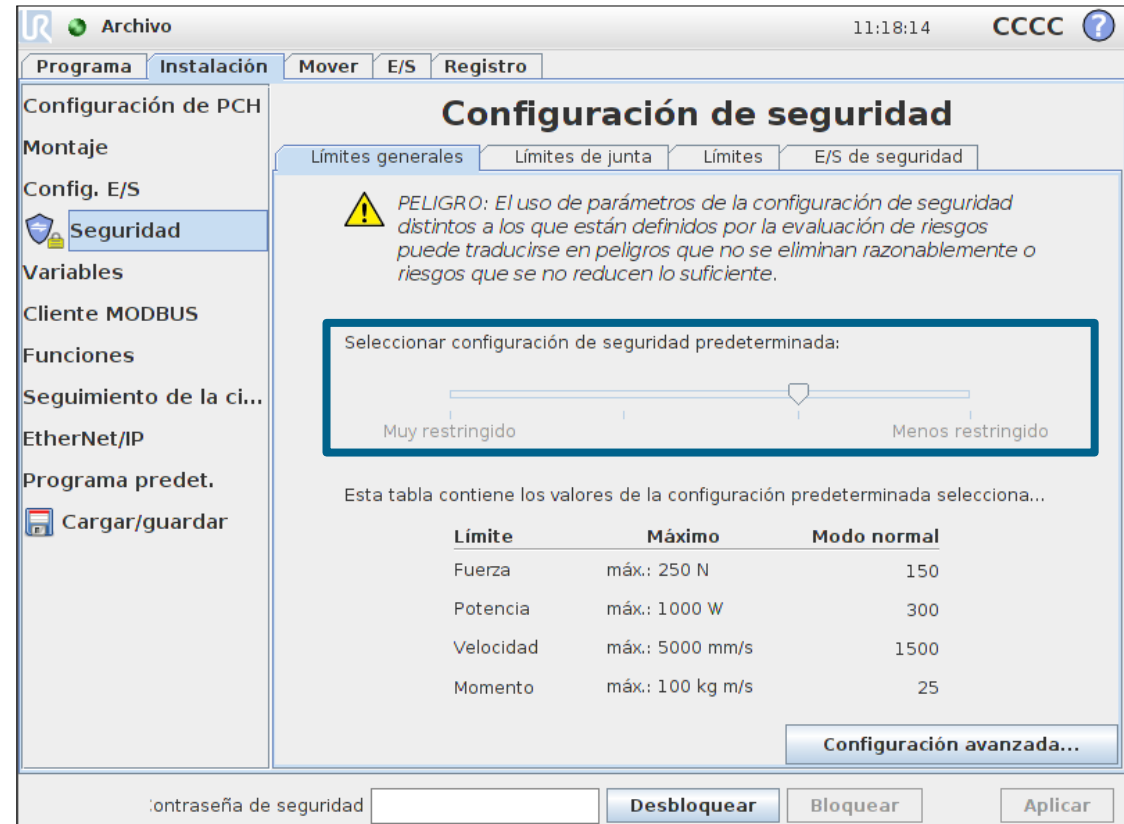

#### **Configuración básica**

• Valores por defecto

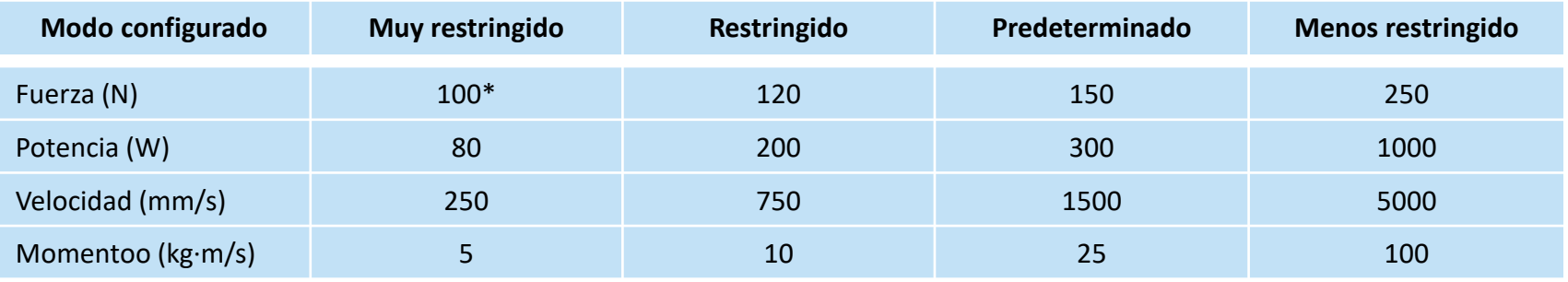

\* En el UR3 el ajuste de Fuerza (N) por defecto en el modo Muy restringido es 50

• Los límites son valores máximos teóricos, si se superan el robot se detendrá por seguridad

#### **Configuración avanzada**

- Parámetros adaptados
	- Fuerza
	- Potencia
	- Velocidad
	- Momento
- Modos
	- Modo normal
	- Modo reducido
		- Requiere uso de entradas o límites de seguridad

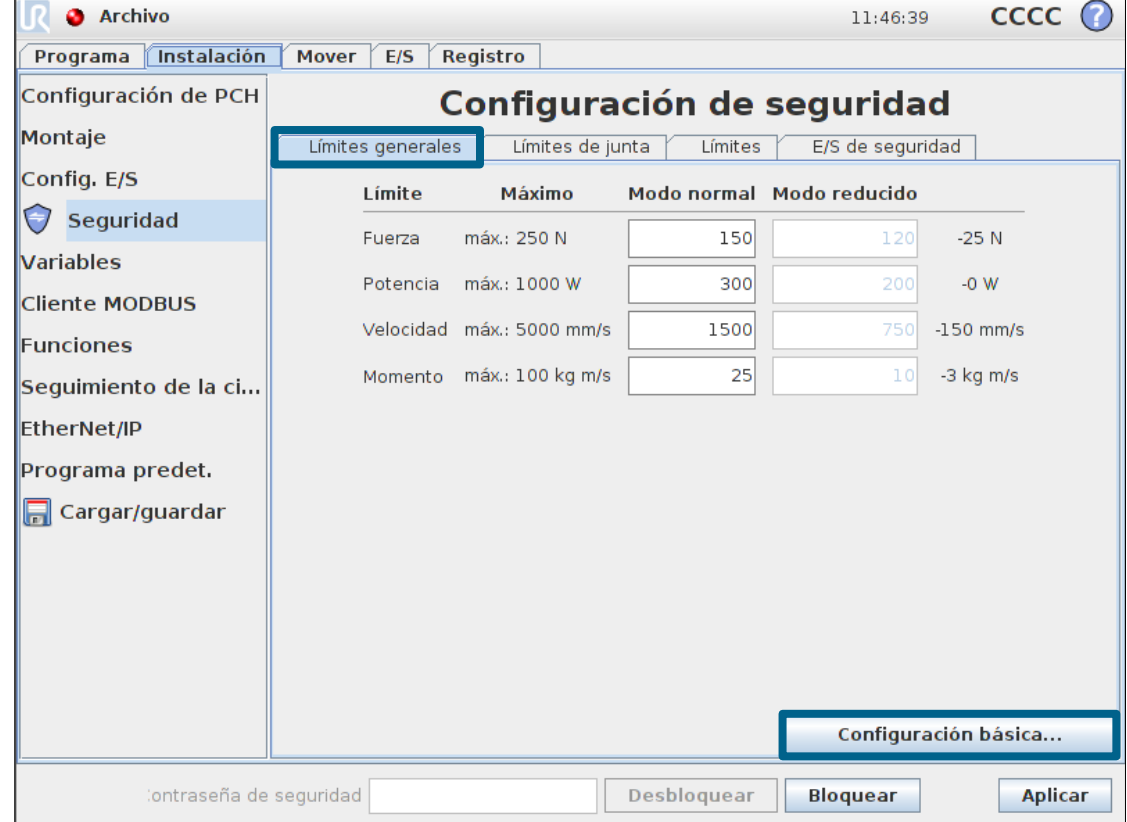

#### **Violación de la seguridad**

- *En caso de violación de la seguridad:*
	- Modo recuperación
		- Activo cuando se produce una violación de alguno de los otros modos
		- Este modo permite el movimiento manual del robot fuera del área violada
		- No es posible la ejecución de ningún programa en este modo
		- Las limitaciones de posicionamiento de junta y PCH están deshabilitadas en este modo

### **Módulo 6: Configuración de seguridad**

### **Profesor**

- Límites de junta
- Límites generales

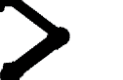

### **Tarea**

• Usar la configuracion de seguridad del robot para limitar el riesgo de colisión en el area del operador

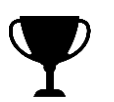

# **Objetivo**

• Eliminar el riesgo de colisión en el area del operador

# **Objetivo**

• Eliminar el riesgo de colisión en el area del operador

### **Preguntas**

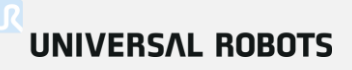

# **Profesor**

- ¿Que son las funciones?
- Insertar un movimiento relativo a una función

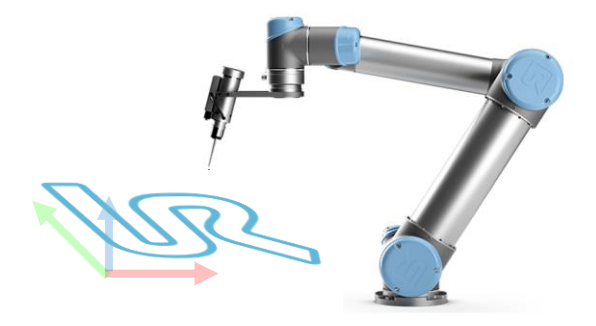

### **Tarea**

• Crea una aplicación que esté programada relativa a una función de un plano

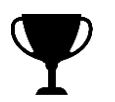

## **Objetivo**

• La ubicación de la pieza puede cambiar cambiando solamente una función

- Funciones
	- En PolyScope un Plano se define como una Función
	- Se pueden establecer múltiples Funciones
	- Establecer Funciones como: Funciones
		- Punto
		- Línea
		- Plano
- Añadir Función
	- Seleccionar Plano

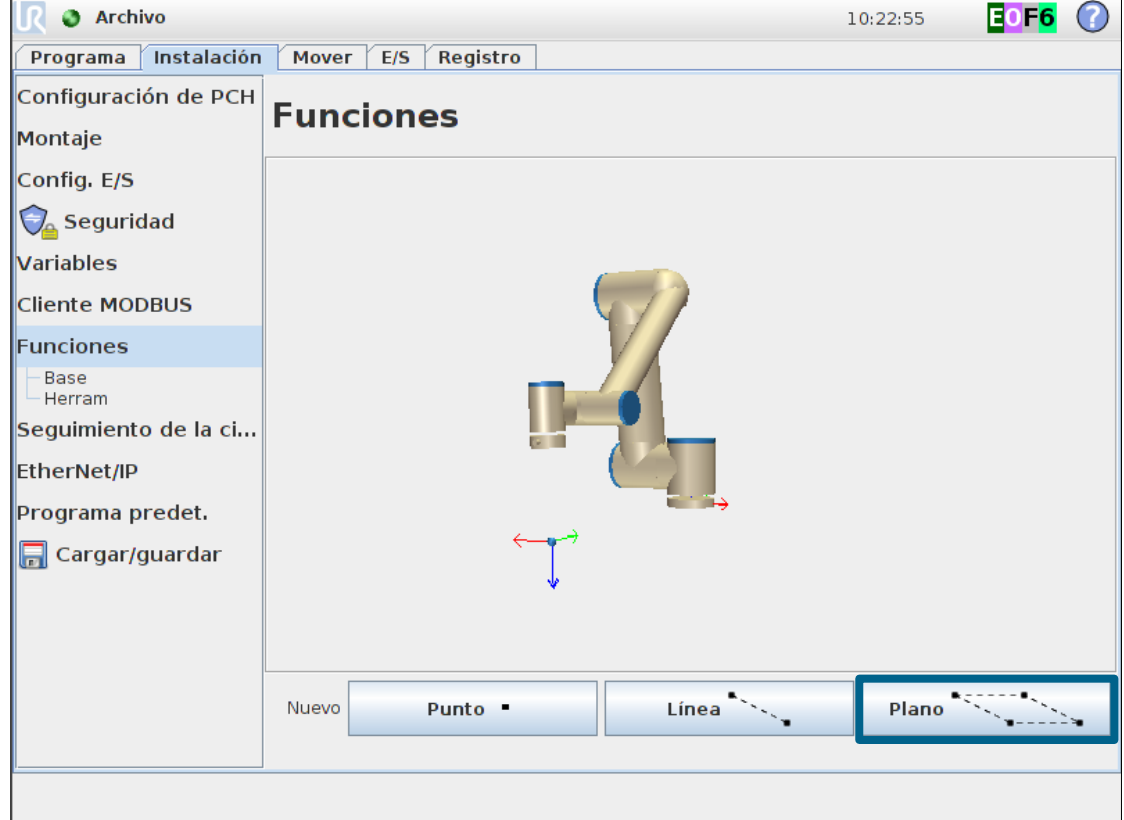

- Opciones
	- Renombrar Función
	- Eliminar Función
- Parámetros
	- Mostrar ejes
	- Desplazable
	- Variable

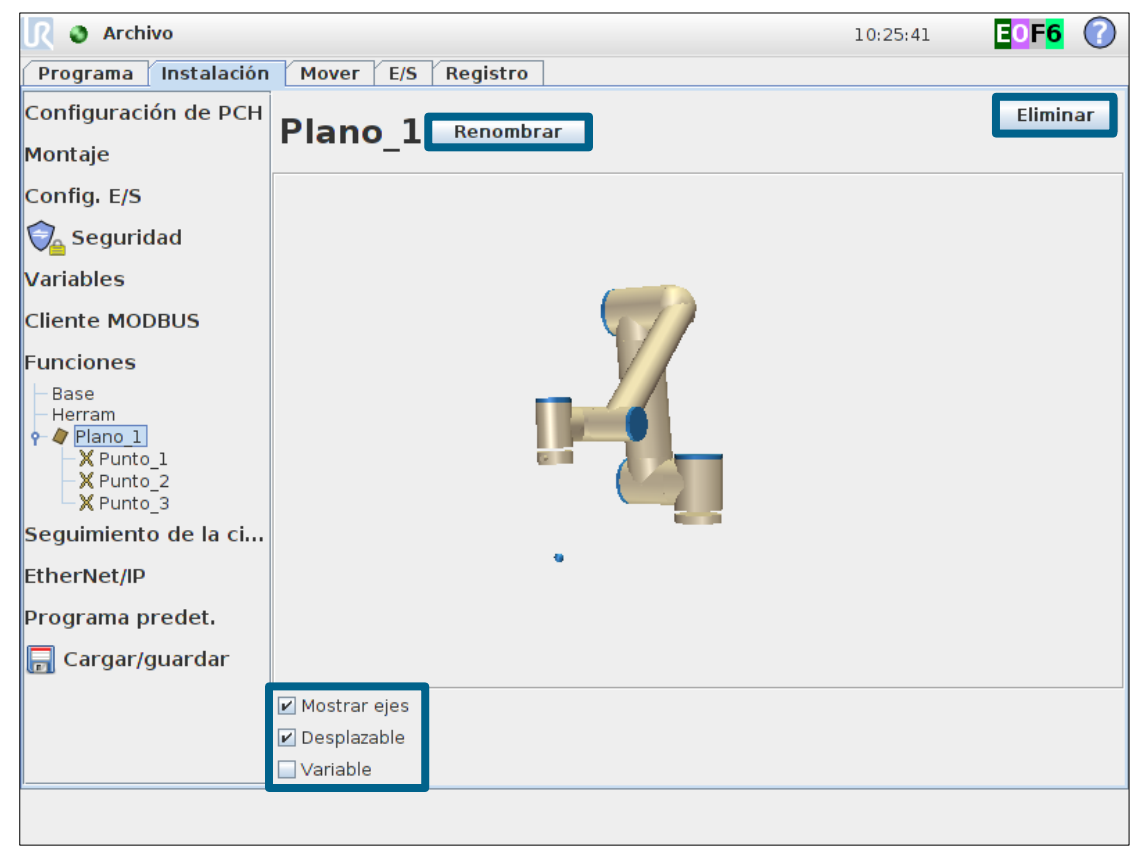

- Establecer Plano
	- El plano se define mediante tres puntos fijos
- Aprender plano vertical
	- Punto\_1 = Origen
	- Punto\_2 = Dirección-Y
	- Punto\_3 = Dirección-X

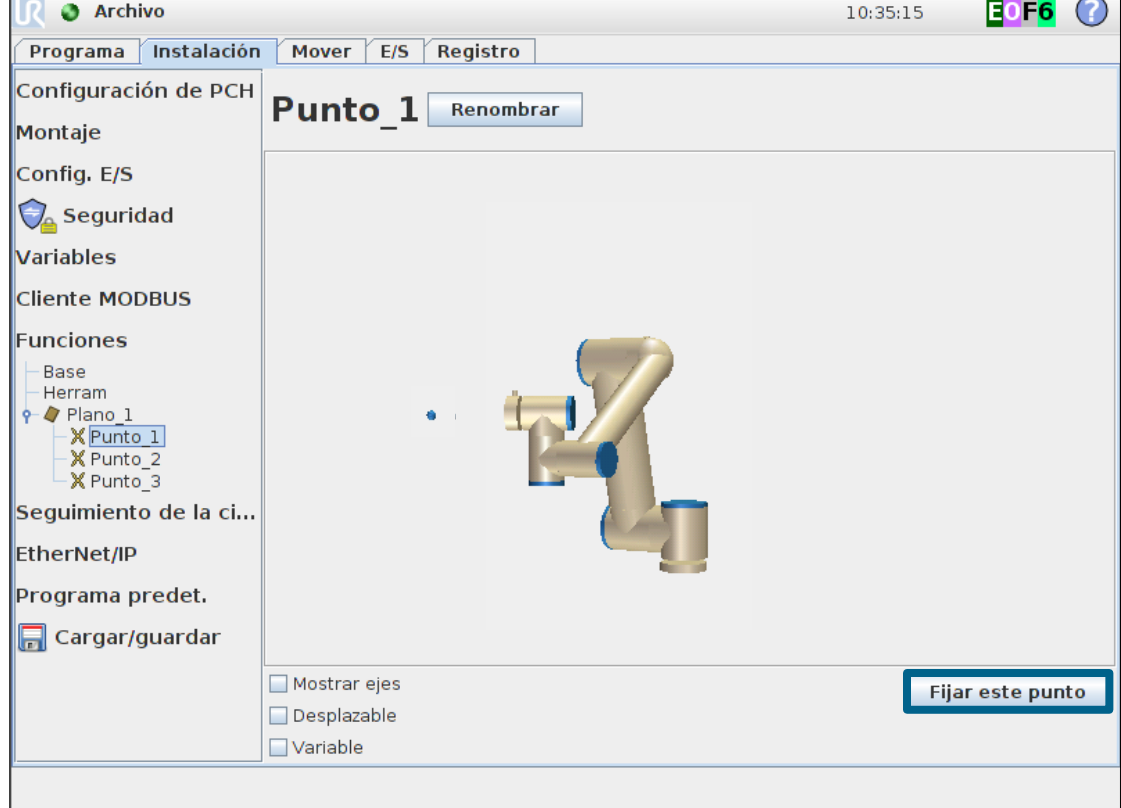

- Representación gráfica del Plano aprendido
	- Guardar instalación

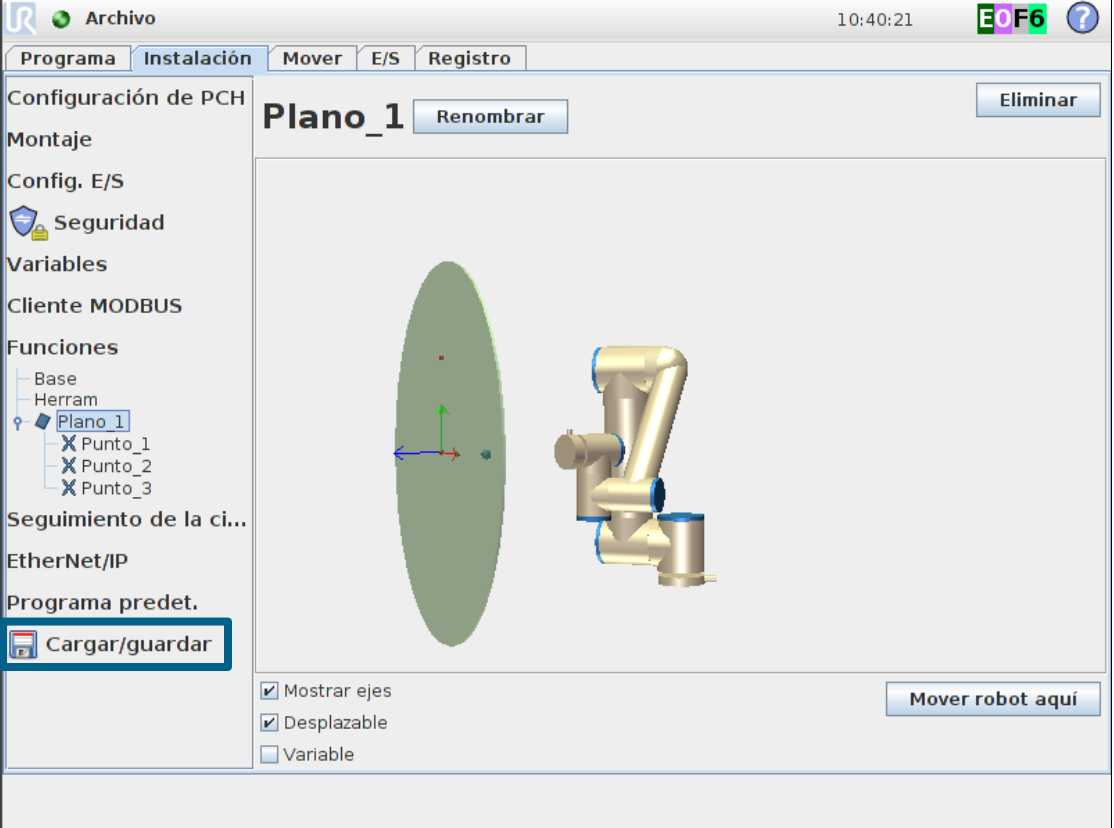

**Waypoint\_2**

**Plane\_1\_var**

**Waypoint\_1**

———→

#### **Programando relativo a una función**

MoveL y los puntos de paso dentro de este son relativos a la función Plane 1 var

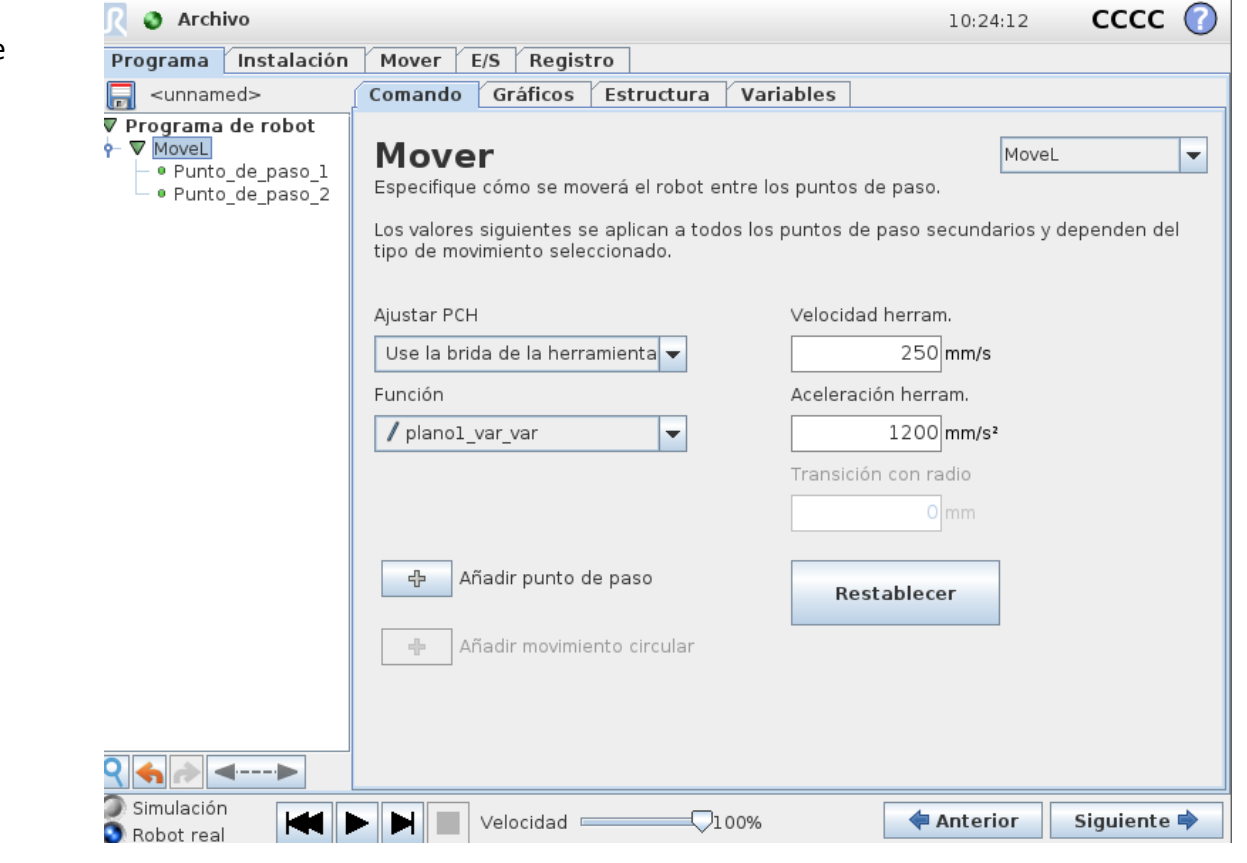

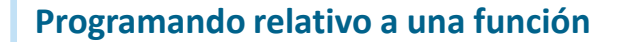

Si la función se desplaza, los puntos de paso programados relativos a la funcion se desplazan también.

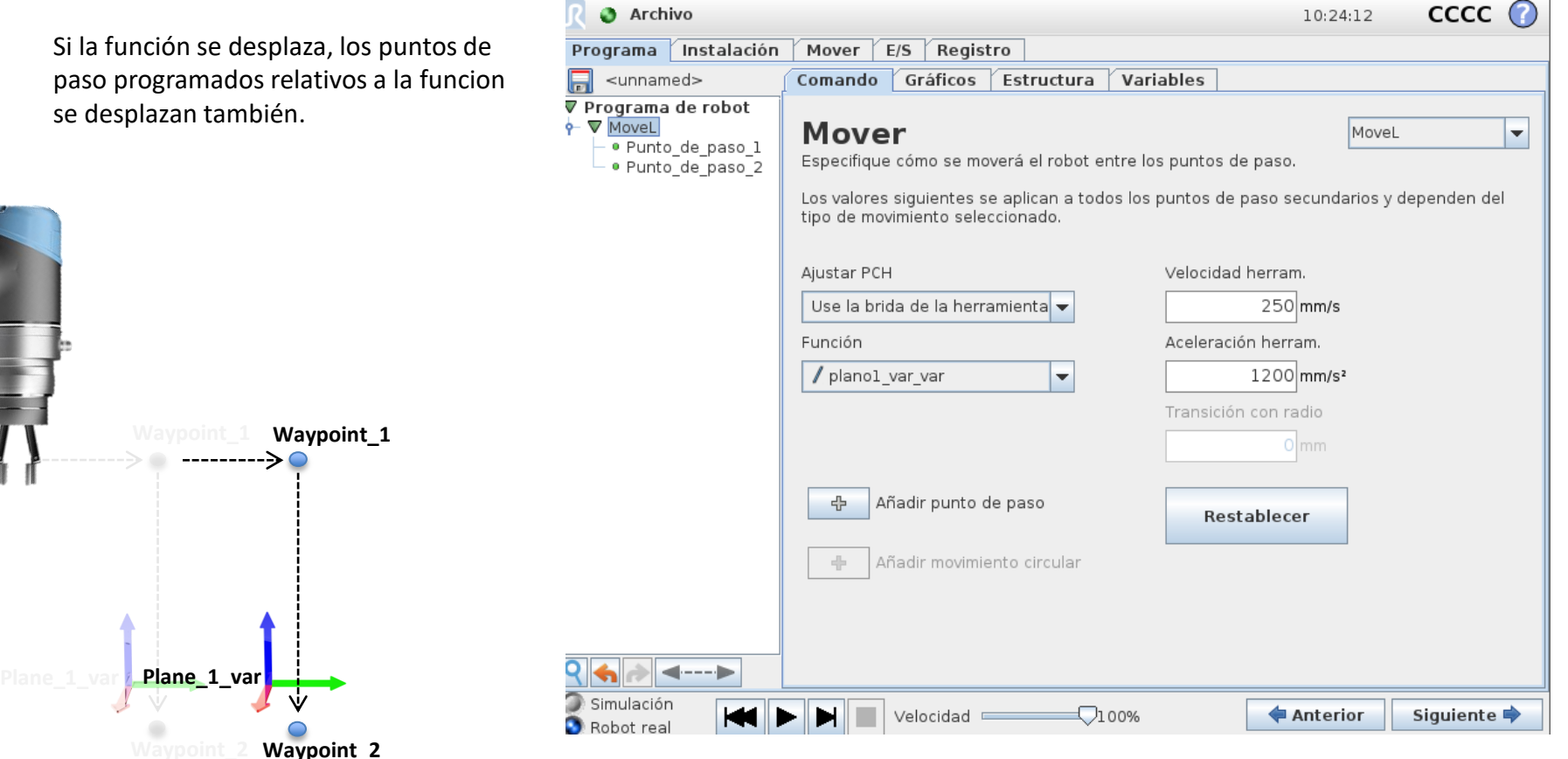

**Profesor**

- ¿Qué es una función?
- Insertar un movimiento relativo a una función

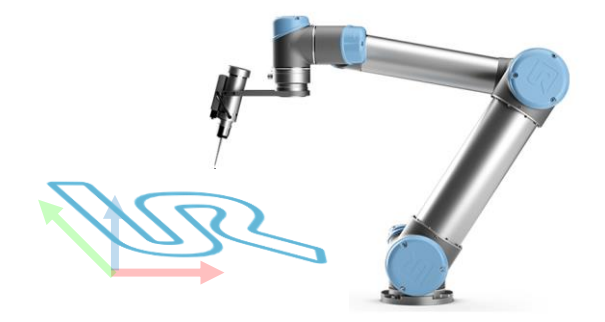

### **Tarea**

• Crea una aplicación que esté programada relativa a una función de un plano

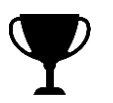

# **Objetivo**

• La ubicación de la pieza puede cambiar cambiando solamente una función

#### **Módulo 7: Reubicación de planos**

# **Objetivo**

• La ubicación de la pieza puede cambiar cambiando solamente una función

### **Preguntas?**

### **Módulo 8: Desapilar usando la función fuerza**

- **Profesor**
	- **Subproceso**
	- **Fuerza**
	- Asistente de búsqueda

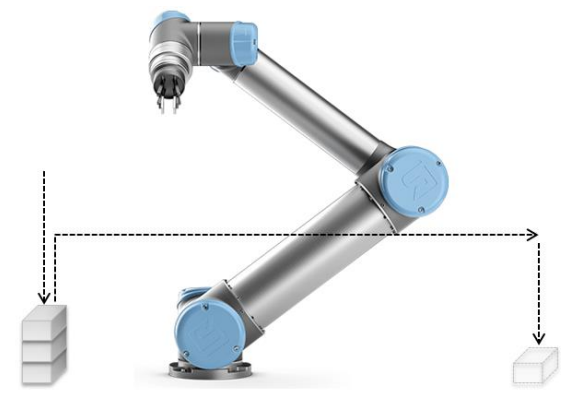

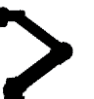

### **Tarea**

• Construir un programa capaz de mover (desapilar) una pila de cuatro piezas en otro lugar.

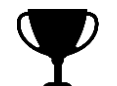

# **Objetivo**

- La función fuerza debe ser usada para detectar piezas
- El asistente de búsqueda debe ser usado para mover piezas
- Todas las piezas pueden ser quitadas sin pulsar la parada de protección

#### **Subprocesos/Eventos**

- Subproceso
	- Proceso paralelo
	- En ejecución continua
- Evento
	- Proceso paralelo
	- Iniciado por una condición

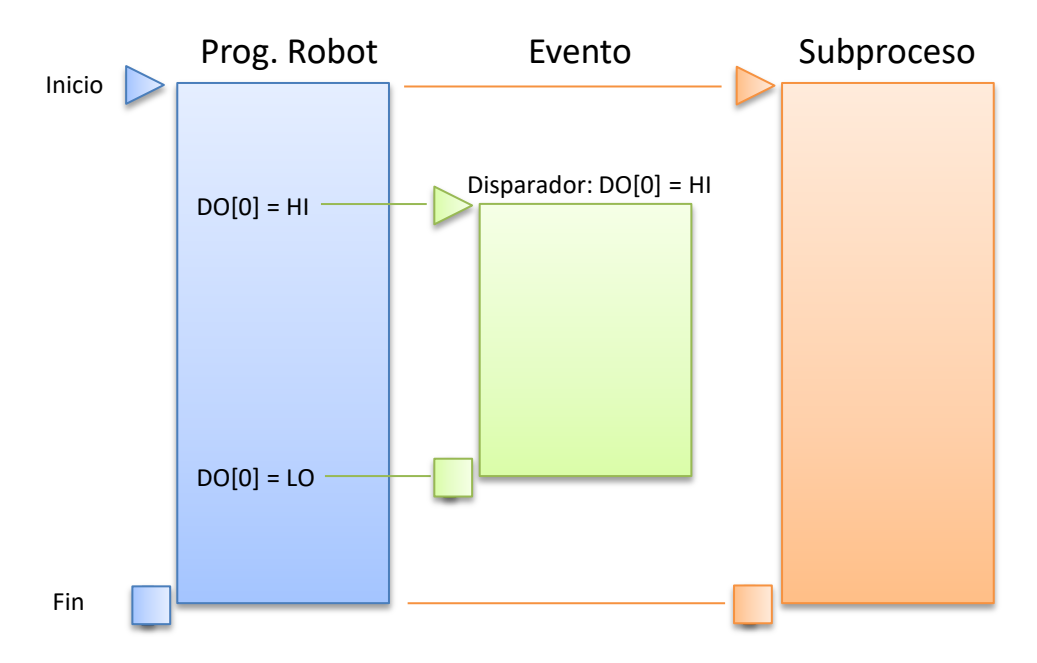

- Propósito
	- Útil para el control de E/S de comunicación con otras máquinas, para la realización de cálculos, supervisión de variables, temporizadores, etc.

#### **Subproceso**

- Configuraciones
	- Bucle perpetuo
	- Seguir ejecución de prog.

Programa de robot MoveJ Punto de paso 1 Punto de paso 2 IF  $DI[0] = True$ Detener

Programa de robot MoveJ Punto de paso 1 Punto de paso 2 Subproceso<sub>1</sub> IF  $DI[0] = True$  Detener Esperar 0.01

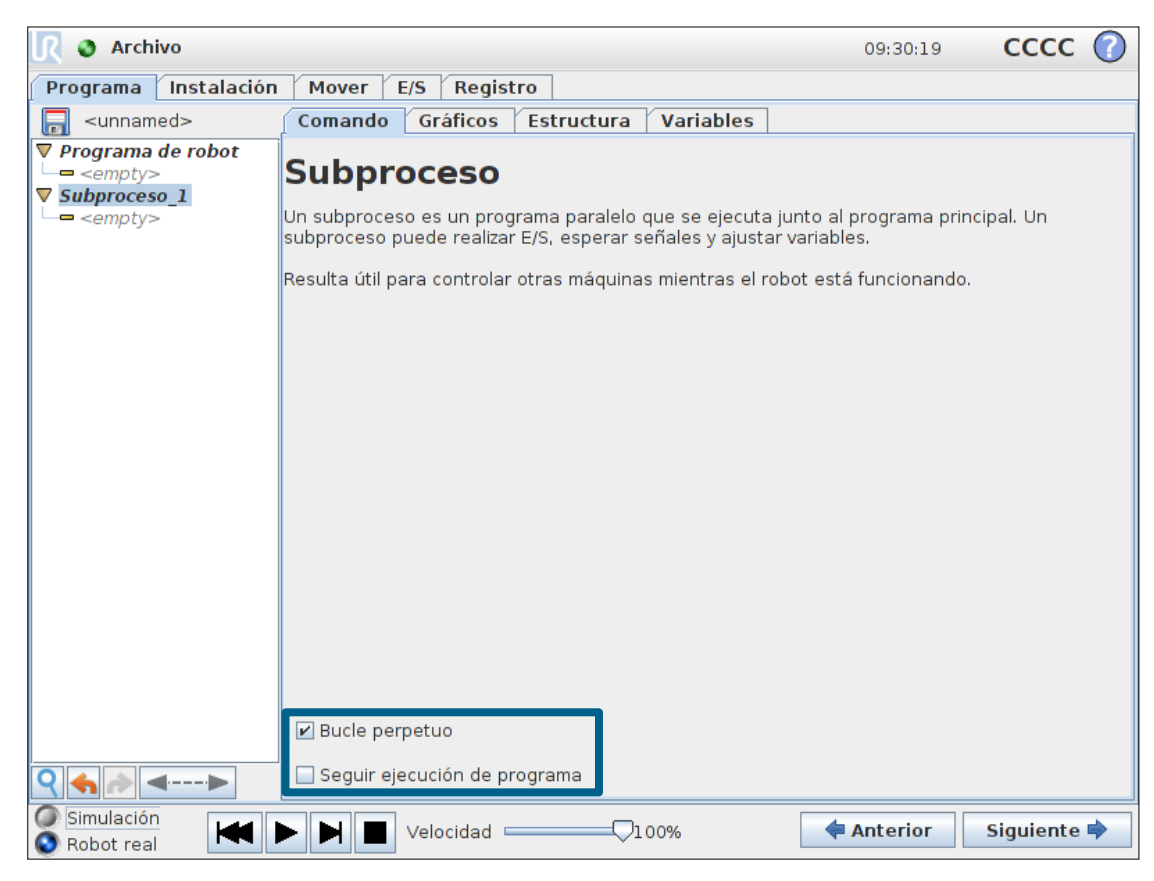

• Guardar programa de ejemplo como thread.urp

### **Control de fuerza**

• Uso del control de fuerza del robot como sensor

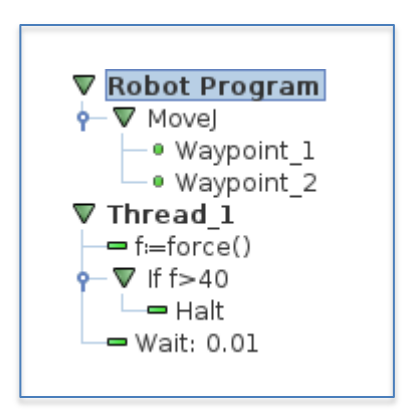

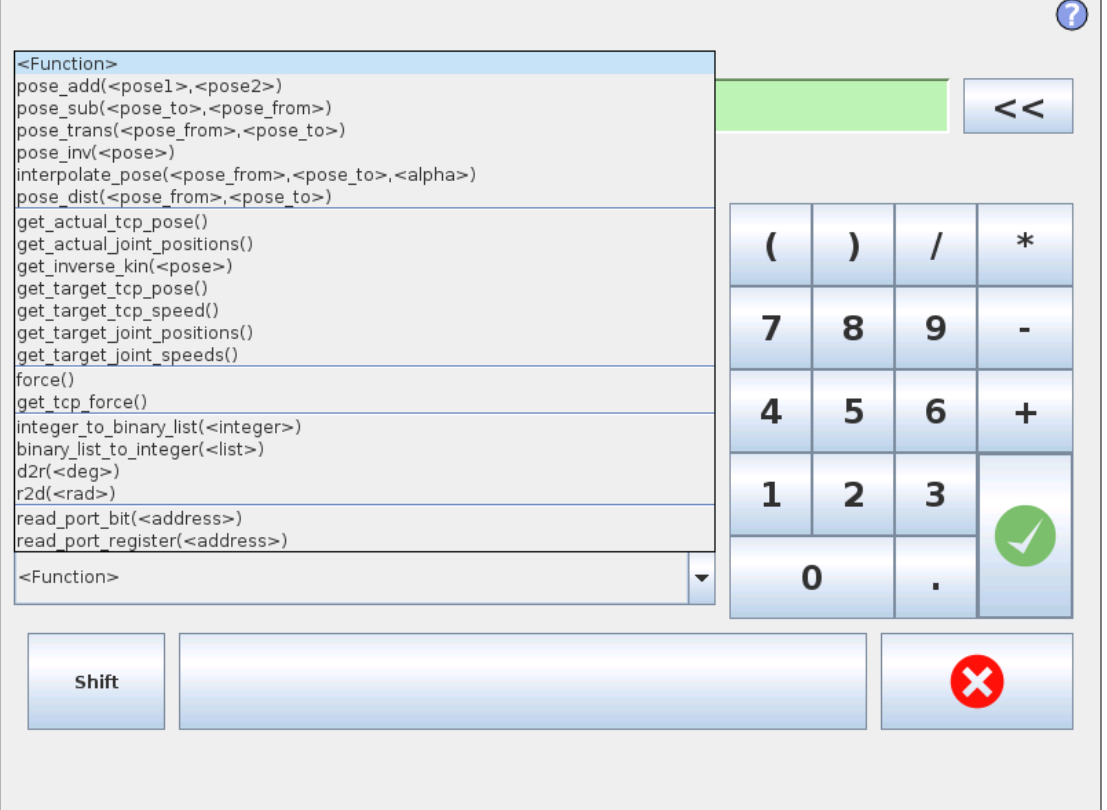

#### **Asistente** *Búsqueda*

- Apilar
	- Añadir objetos en la pila
- Desapilar
	- Recoger objetos de la pila

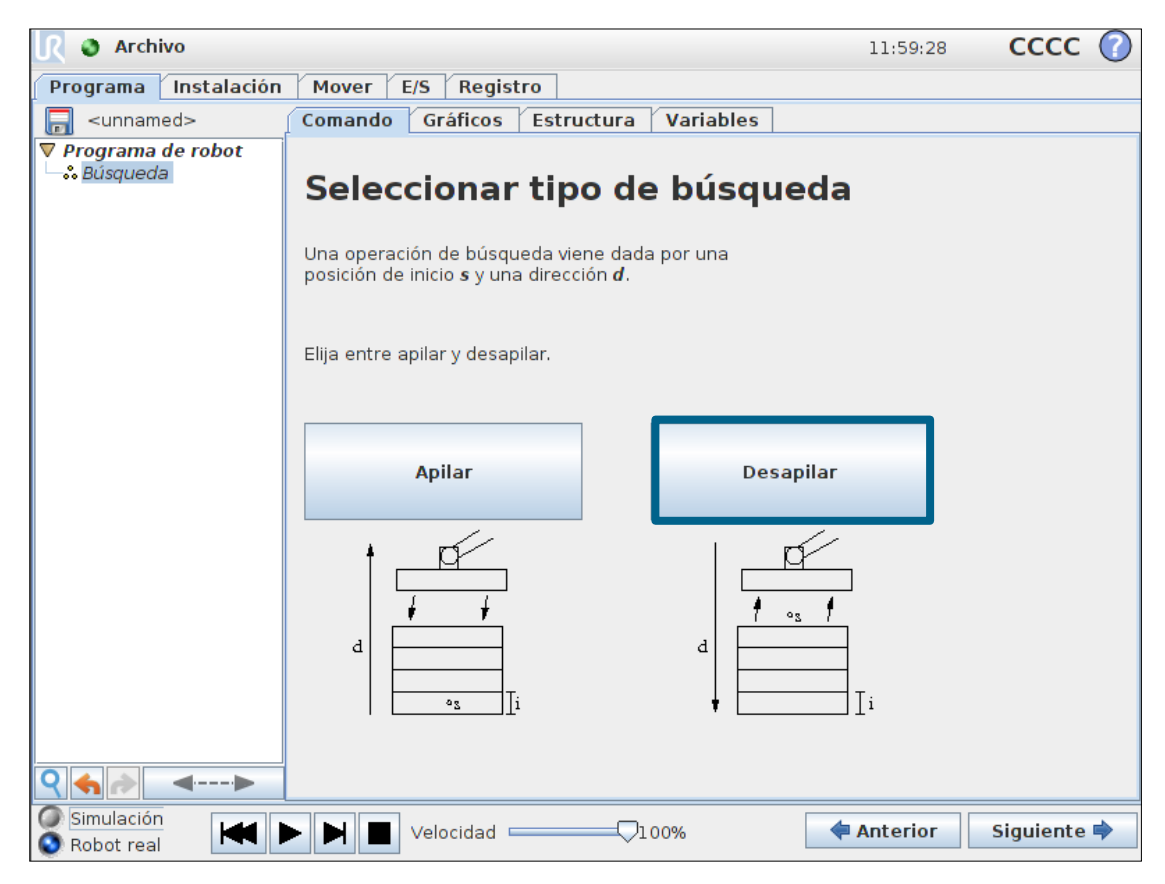

#### **Desapilar**

- Ejemplo
	- Insertar búsqueda
	- Seleccionar desapilar
- Desapilar
	- Fijar posición StartPos
		- Desde dónde empezar la búsqueda
	- Establecer dirección de pila
		- Cualquier dirección lineal
		- FromPos
		- ToPos
	- Establecer grosor de objeto
		- Grosor único para todos
	- Establecer condición d
		- Determina cuando se encuentra el objeto
		- Utilizar force() > 30

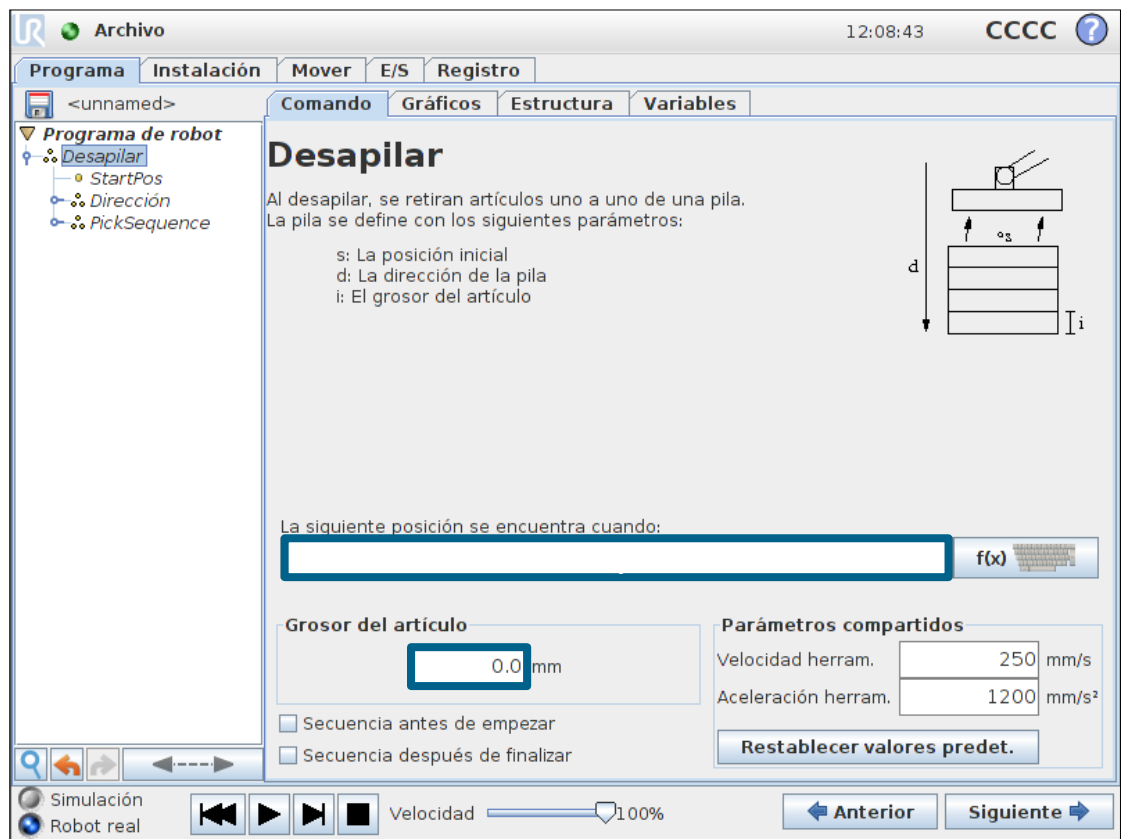

#### **Desapilar**

- PickSequence
	- StackPos
		- Define donde coger el objeto al encontrarlo
	- Salir
		- Define cómo salir después de recoger el objeto
	- Definir acciones
		- Ajustar
		- Esperar

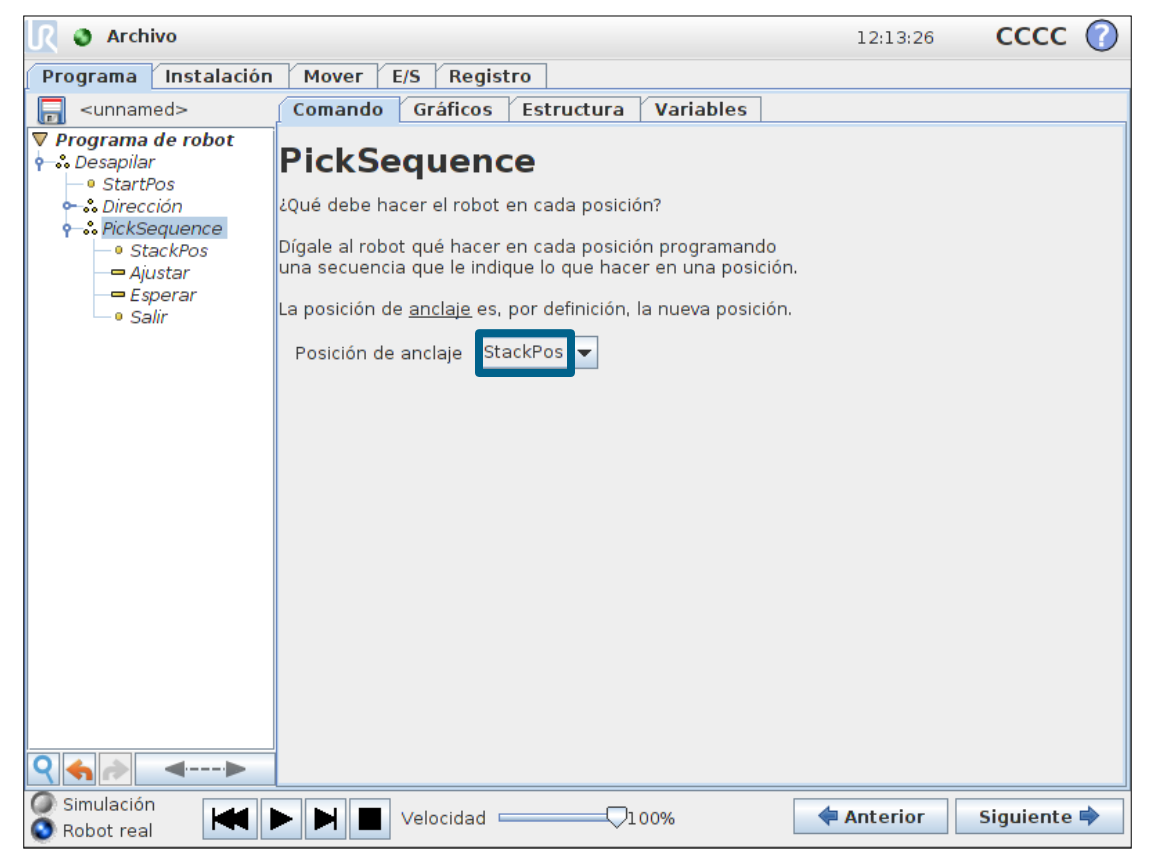

• Consejo práctico: Fijar StackPos igual que StartPos
# **UNIVERSAL ROBOTS**

## **Módulo 8: Programa de desapilado usando función fuerza**

- **Profesor**
	- Asistente de búsqueda
	- **Subproceso**
	- Control de fuerza

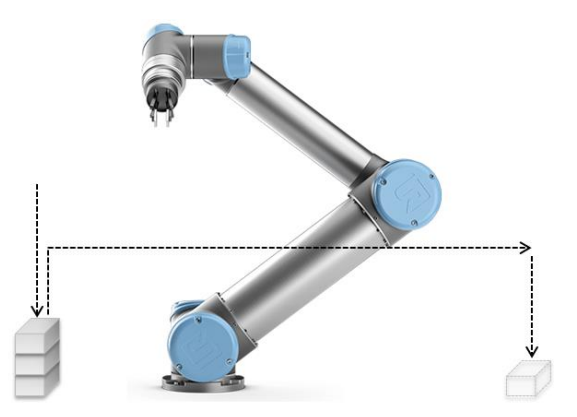

# **Tarea**

• Construir un programa capaz de mover (desapilar) una pila de cuatro piezas en otro lugar.

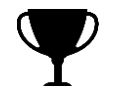

# **Objetivo**

- La función fuerza debe ser usada para detectar piezas
- El asistente de búsqueda debe ser usado para mover piezas
- Todas las piezas pueden ser quitadas sin pulsar la parada de protección

## **Módulo 8: Programa de desapilado usando control de fuerza**

# **Objetivo**

- La función fuerza debe ser usada para detectar piezas
- El asistente de búsqueda debe ser usado para mover piezas
- Todas las piezas pueden ser quitadas sin pulsar la parada de protección

# **Preguntas?**

#### **Módulo 9: Puesta en marcha**

# **Profesor**

- Secuencia BeforeStart
- Puntos de paso relativos
- Carga de un programa por defecto, auto-inicializar y inicar el programa cuando se active la alimentación principal

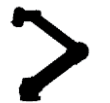

# **Tarea**

• Configurar el robot para cargar el programa de desapilado, auto-inicializar e iniciar el programa cuando se active la alimentación principal

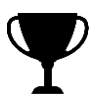

# **Objetivo**

- El programa de desapilado se carga automáticamente
- El robot se autoinicializa y empieza el programa

#### **Secuencia BeforeStart**

- BeforeStart
	- Esta secuencia solo se ejecuta una vez antes de que comience el programa
	- Puede ser usada para
		- Poner salidas y variables a su estado por defecto
		- Mover el robot a su posición original
- Programa de Robot
	- Por defector el programa se ejecuta constantemente

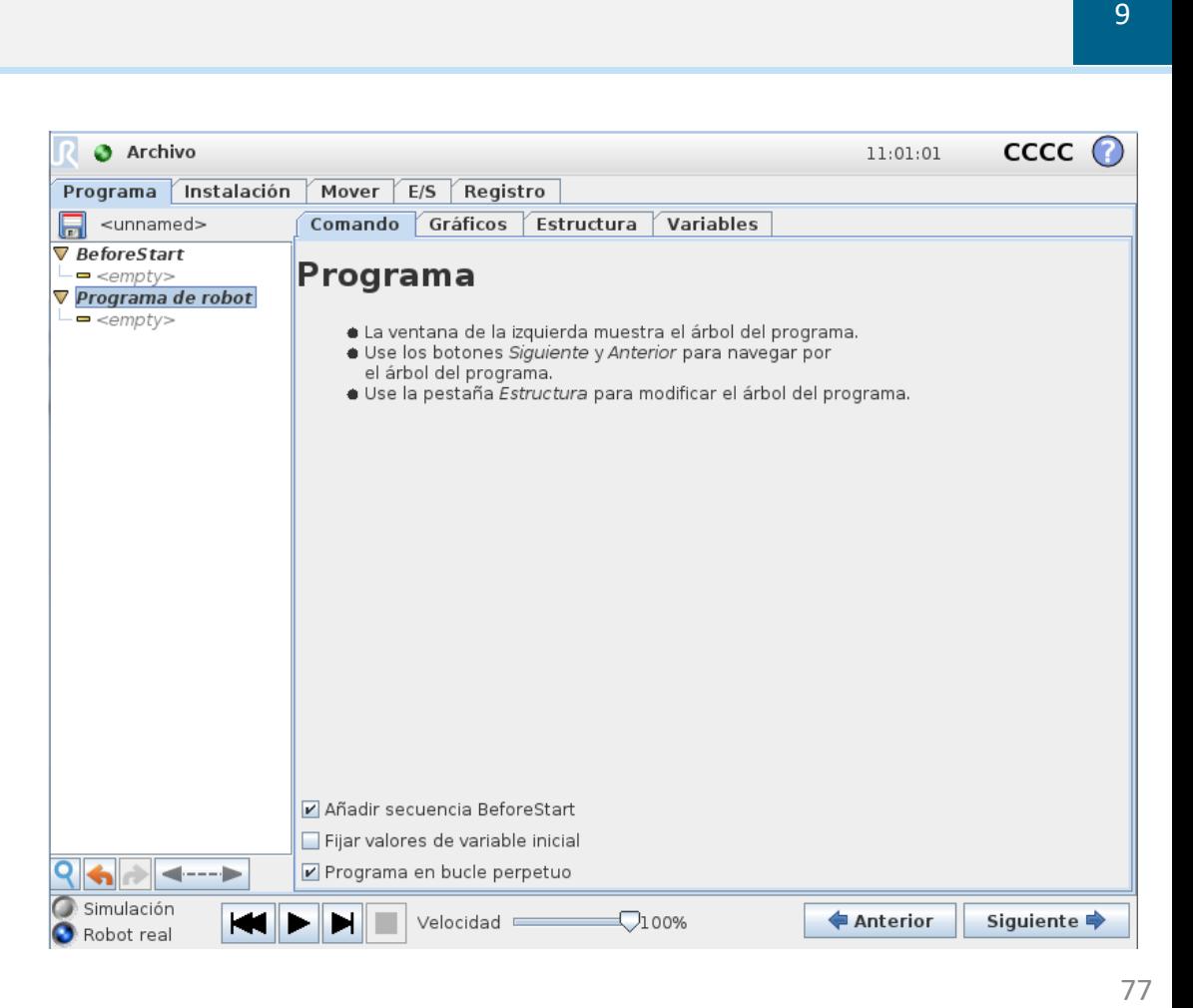

#### **Punto\_de\_paso relativo**

- Movimiento relativo
	- Movimiento lineal
	- Relativo a la posición previa en el programa
	- Se muestran distancia y ángulo

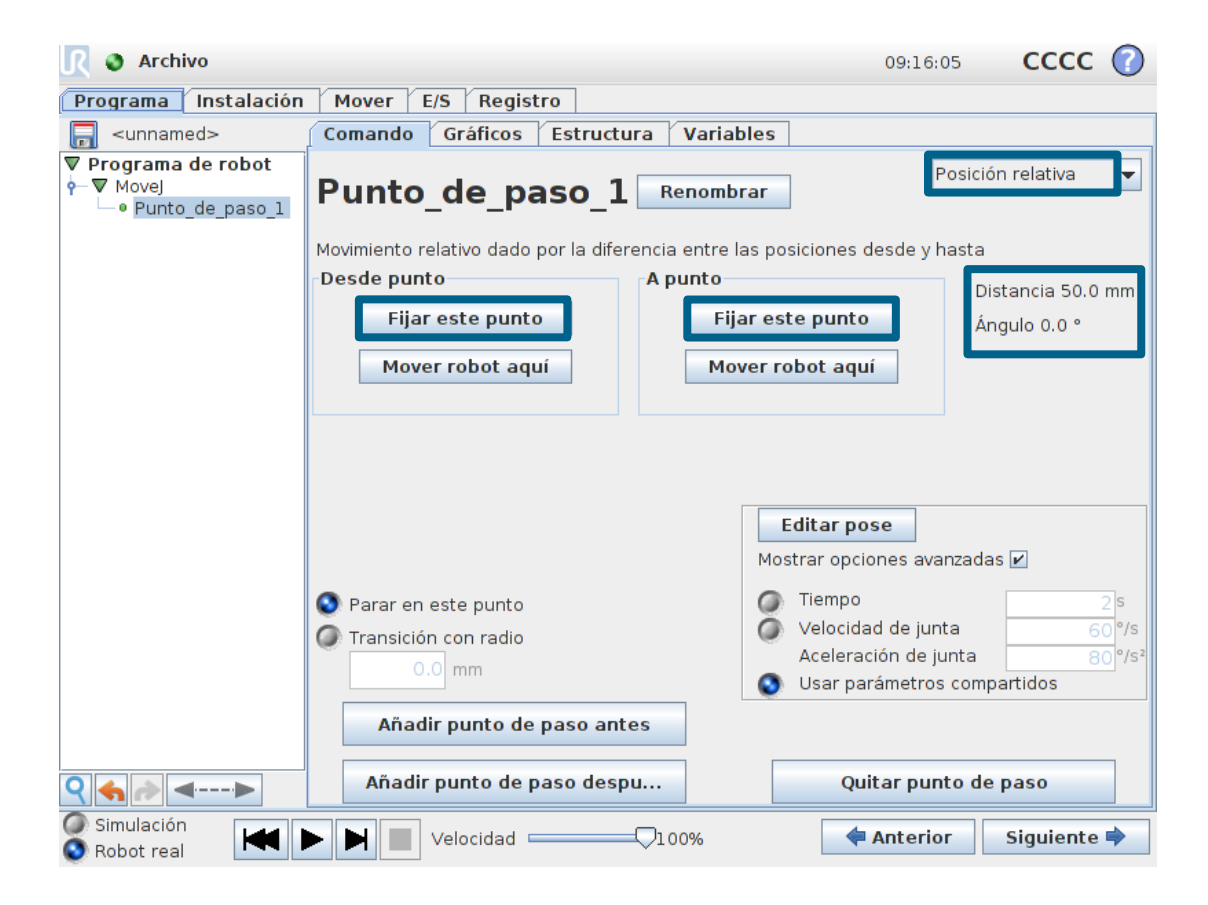

### **Programa por defecto**

- Próposito
	- El robot se autoinicializa por defecto
- Cómo?
	- 1. Seleccione programa pred
	- 2. E. digital para autoinicializar
	- 3. Entrada digital para empezar
	- 4. Guardar instalación
	- 5. Reiniciar

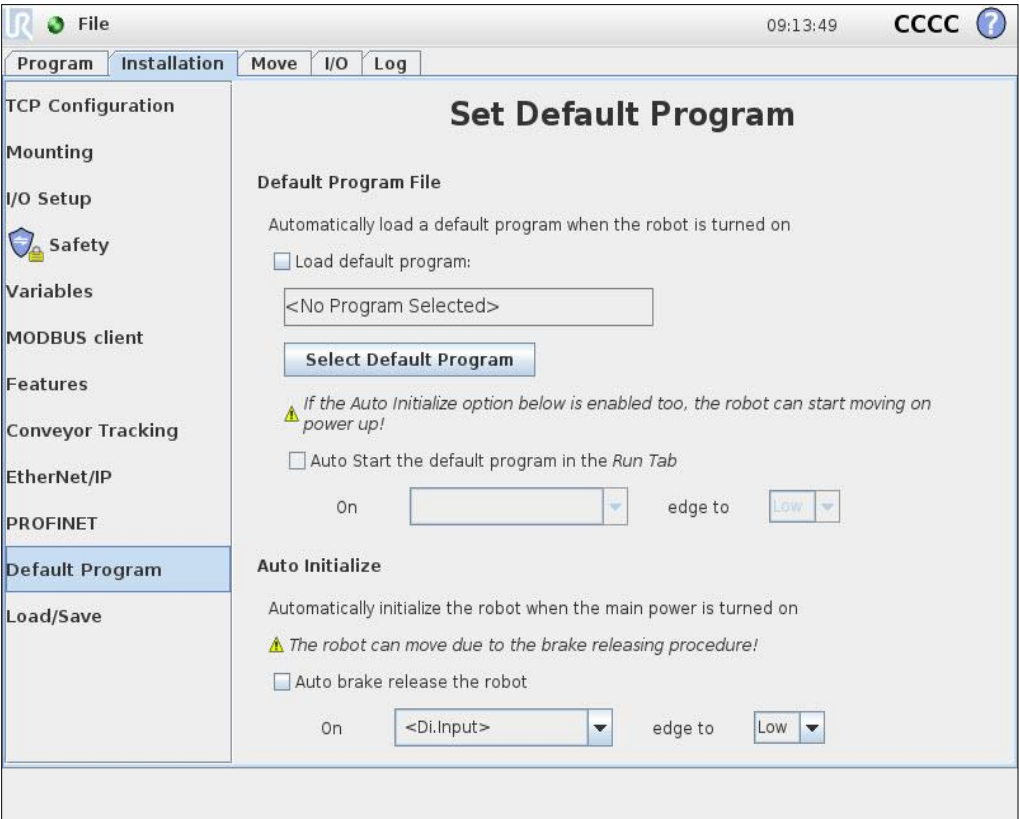

#### **Módulo 9: Puesta en marcha**

## **Profesor**

- Secuencia BeforeStart
- Puntos de paso relativos
- Carga de un programa por defecto, auto-inicializar y inicar el programa cuando se active la alimentación principal

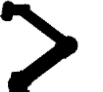

## **Tarea**

• Configurar el robot para cargar el programa de desapilado, auto-inicializar e iniciar el programa cuando se active la alimentación principal

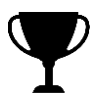

# **Objetivo**

- El programa de desapilado se carga automáticamente
- El robot se autoinicializa y empieza el programa

# **Objetivo**

- El programa de desapilado se carga automáticamente
- El robot se autoinicializa y empieza el programa

# **Preguntas?**

#### **Descargas y consejos**

- *FAQ* Preguntas frecuentes
- *How to's* ¿Cómo?
- *Download* Descargas
	- Magic files
	- Software/Firmware
	- URSim
	- Log reader
	- Planos CAD
	- Manuales

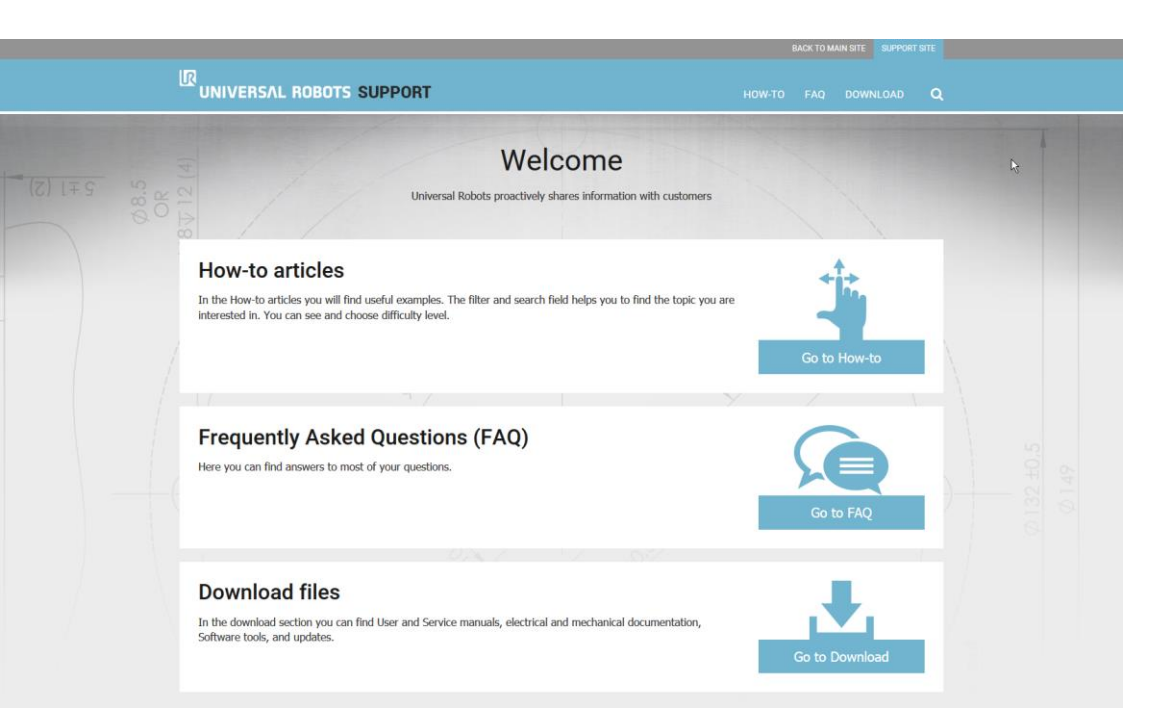

### **Apéndice**

- General
	- Sobre la pantalla
	- Manual en línea
- Configurar robot
	- Idioma y unidades
	- Actualizar software
	- Fijar password
	- Calibrar pantalla
	- Configurar red
	- Hora y fecha
	- URCaps
- Instalación
	- Cálculo de la carga útil
	- Montaje
	- Configuración de E/S
	- Seguridad configurable
	- Habilitador de 3 posiciones
	- Modbus TCP
	- Ethernet/IP
	- ProfiNet

#### • Programación

- Área de edición / Dashboard
- Ámbito de las variables
- Eventos
- Introducción a URScript
- Control de fuerza
- Otros
	- Magic files
	- Actualización de software
	- Actualización de Firmware
	- URSim
	- Log history
	- Support Log Reader
	- Interfaz de usuario
- Seguridad
	- Estándares
	- Certificación TÜV
	- Evaluación de riesgos

#### **Acerca de**

- Información
	- Número de serie
	- Versión de Software
	- Dirección IP

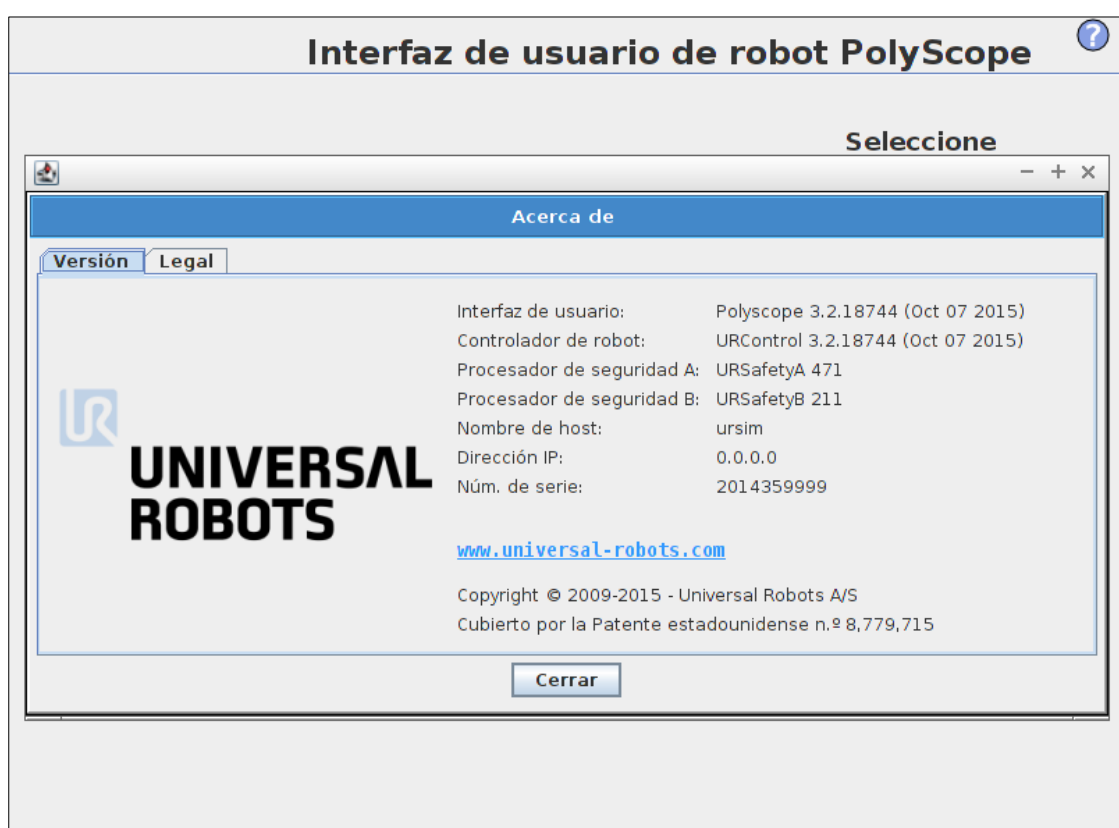

#### **Manual en línea**

- Características
	- Se muestra en el lenguaje seleccionado
	- Versión resumida del manual de software

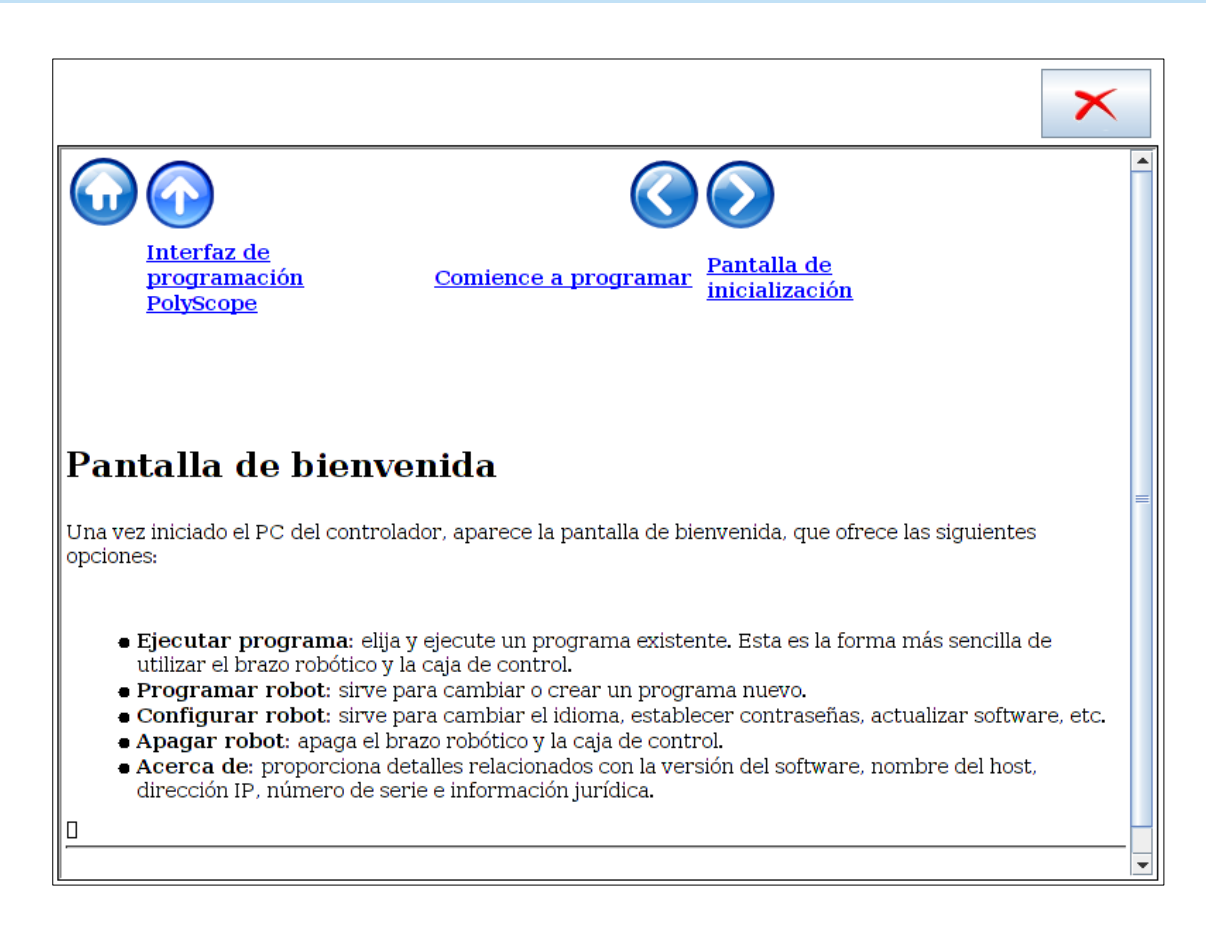

#### **Configurar robot**

- Configurar robot
	- Ajusta parámetros de software

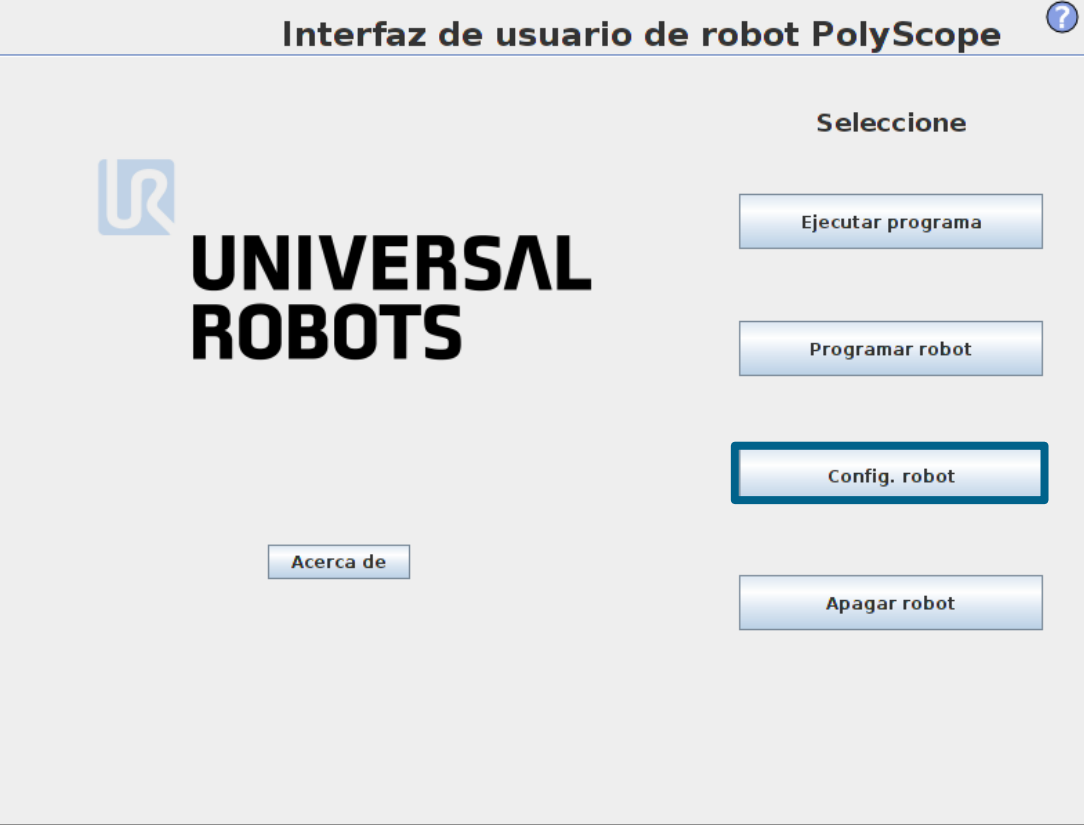

#### **Configurar robot**

- Ajustes de software
	- Inicializar Robot
	- Idioma y unidades
	- Actualizar robot
	- Fijar contraseña
	- Pantalla Calibrar
	- Configurar red
	- Ajuste de hora

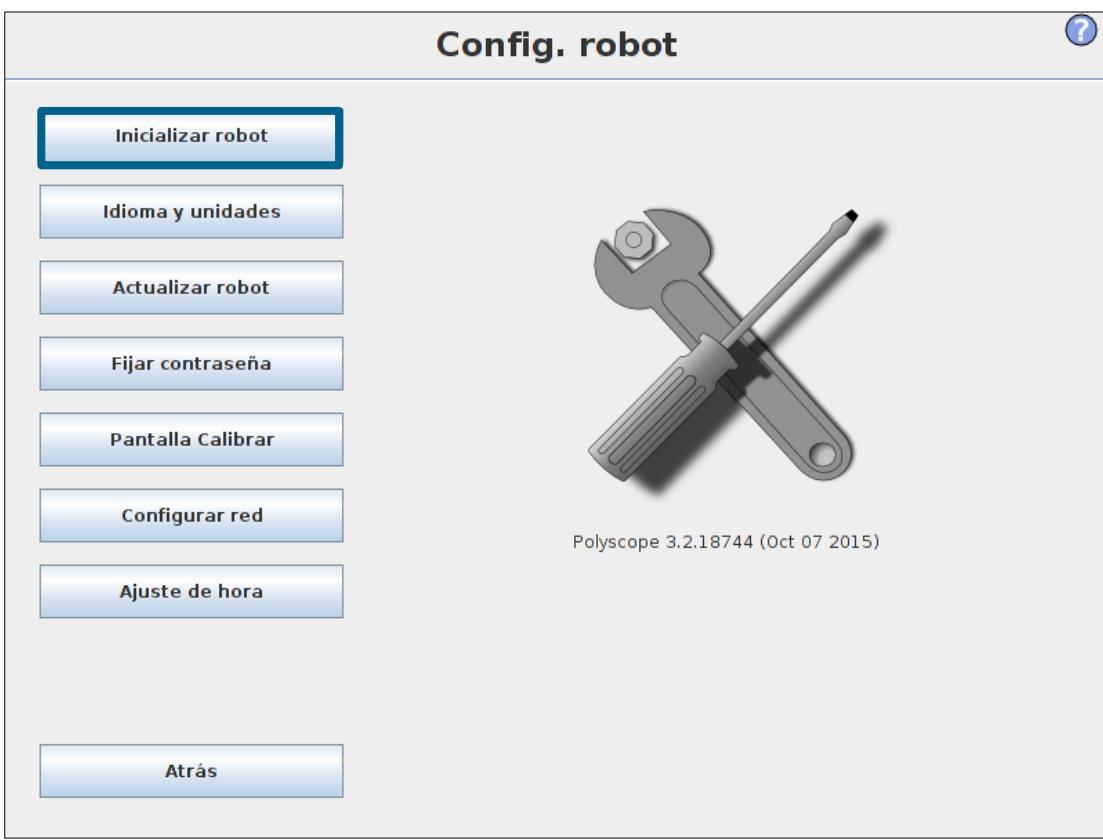

#### **Idioma y unidades**

- Idiomas
	- 20 idiomas
	- Programación en inglés
		- Mantiene las instrucciones en inglés
- Unidades
	- Sistema métrico
	- Sistema anglosajón

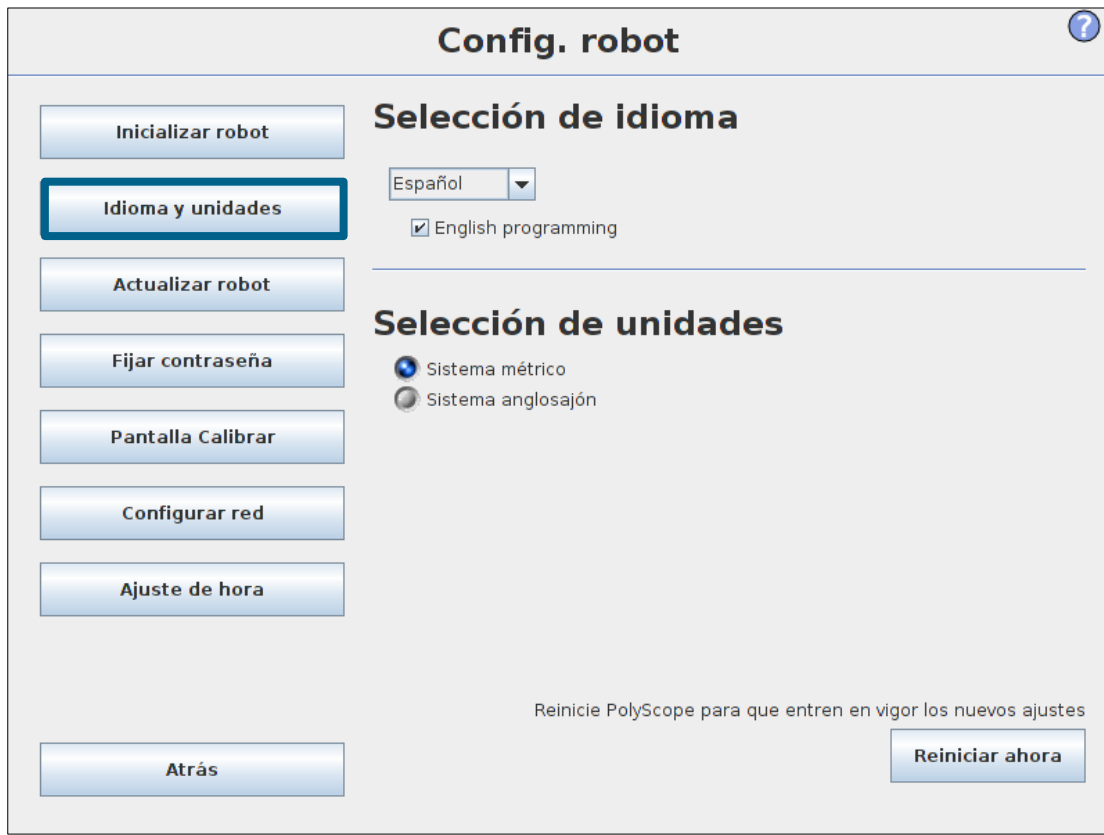

#### **Actualizar robot**

- Software de Robot
	- Actualizaciones gratuitas
	- Se descarga desde la página de Soporte de UR

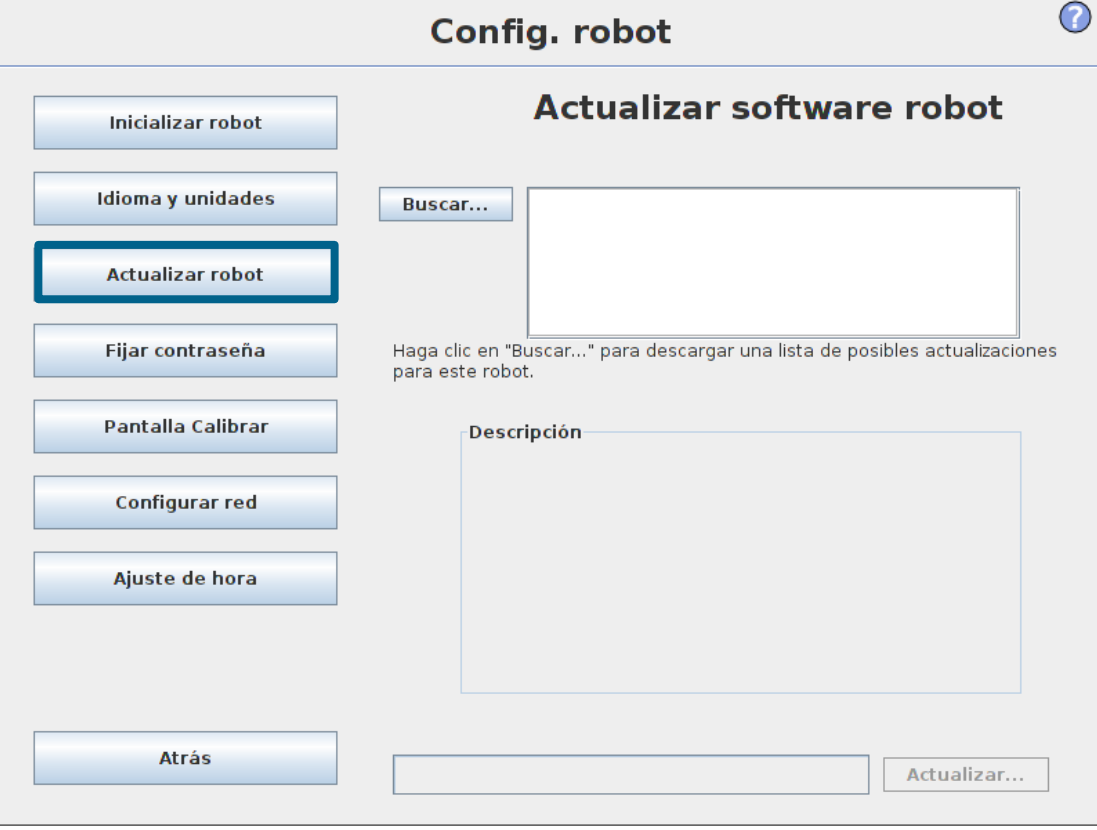

• Se realizará una demostración más adelante durante la sesión

## **Fijar contraseña**

- Contraseña del sistema
	- Limita el acceso a partes del software
- Contraseña de seguridad
	- Requerida para modificar parámetros de seguridad

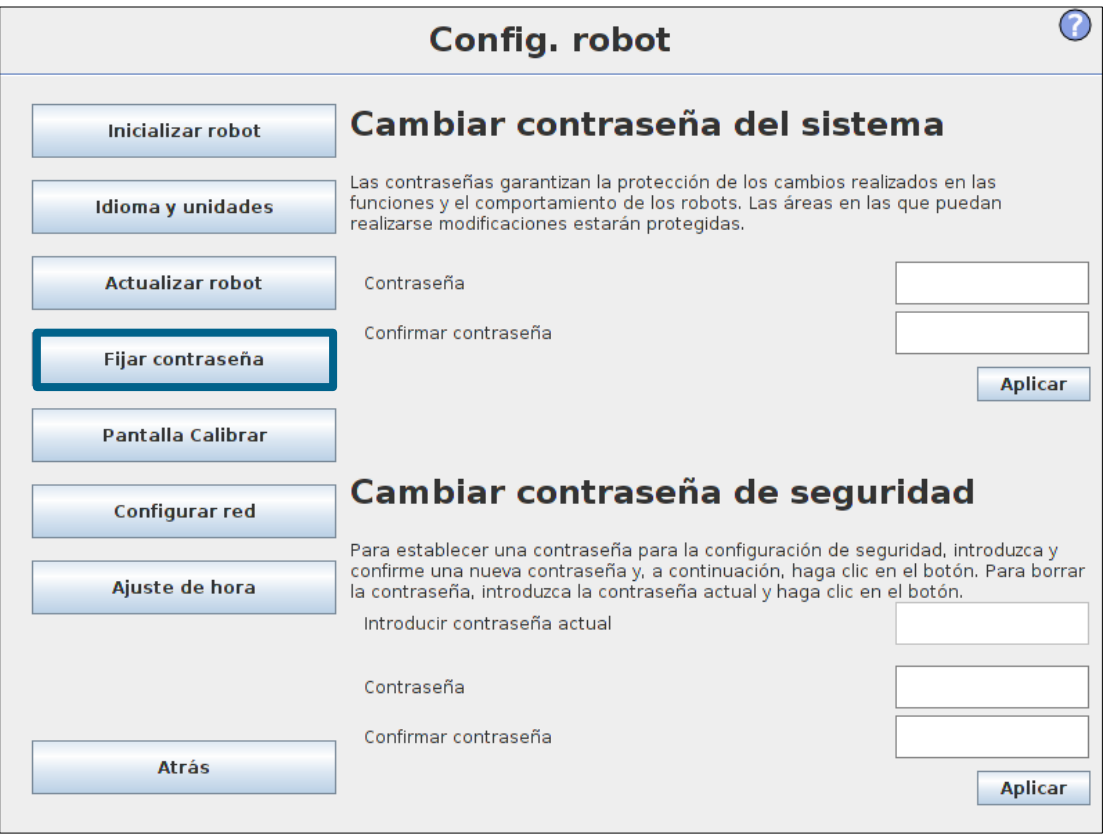

#### **Calibrar la pantalla**

- Calibrado de la pantalla táctil
	- Marque las cuatro esquinas para calibrar

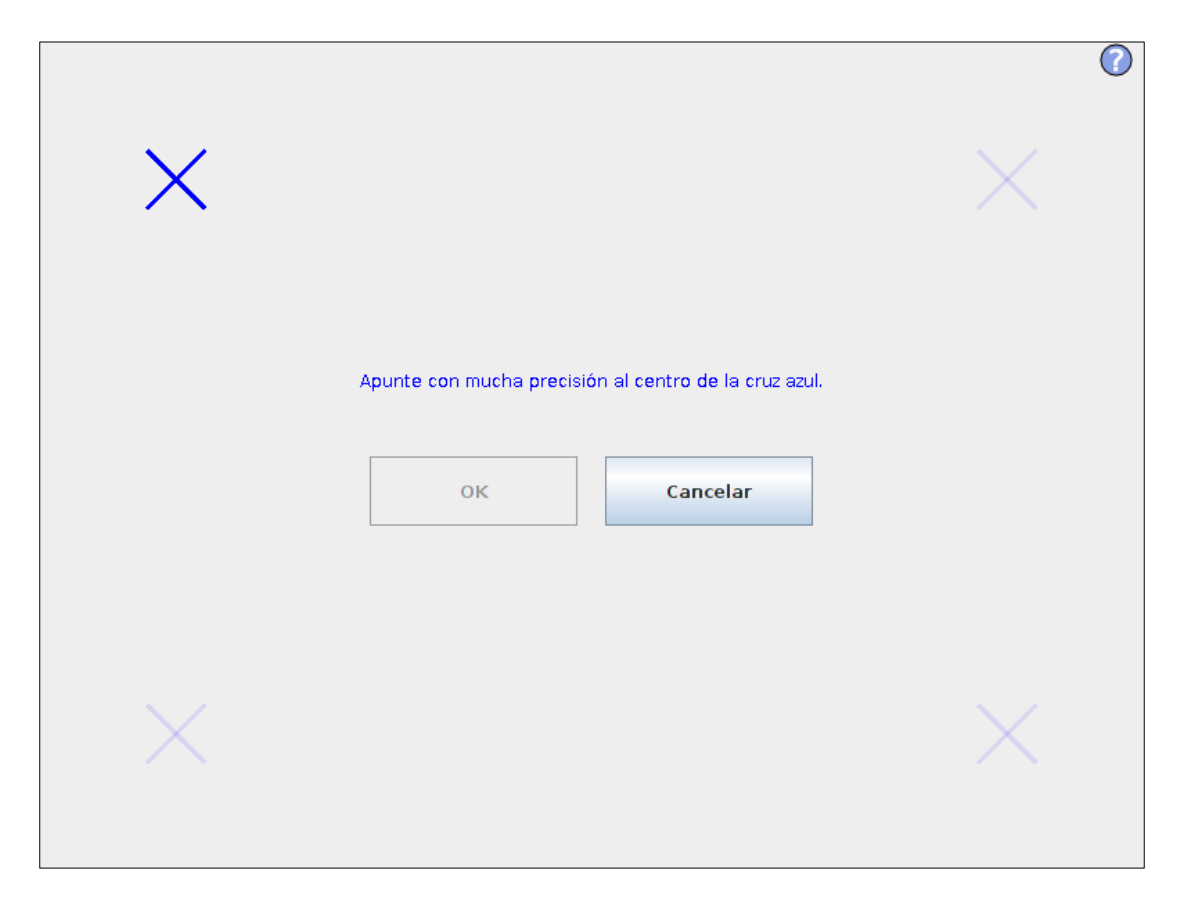

#### **Configurar red**

- Configuración de red
	- La dirección IP se puede establecer en esta pantalla

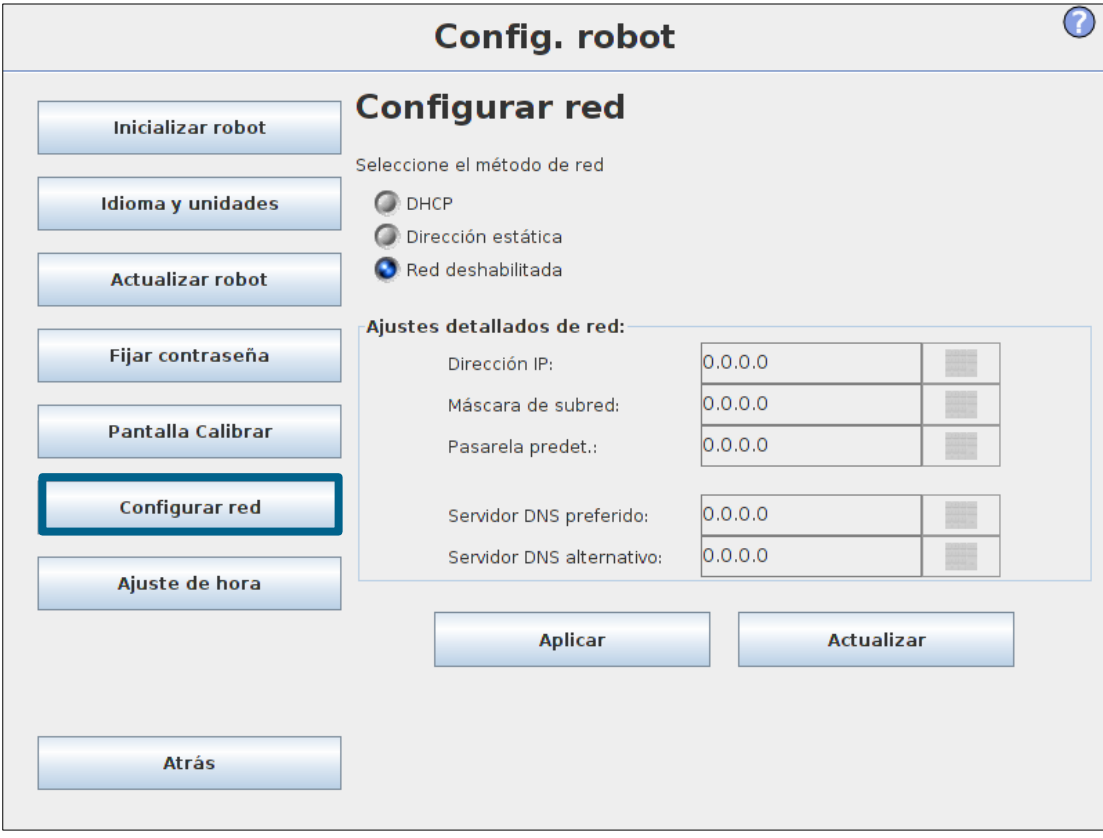

• Se realizará una demostración más adelante durante la sesión

### **Ajuste de hora y fecha**

- Hora
	- Formato de hora
		- 24 horas
		- 12 horas
- Fecha
	- Formato de fecha

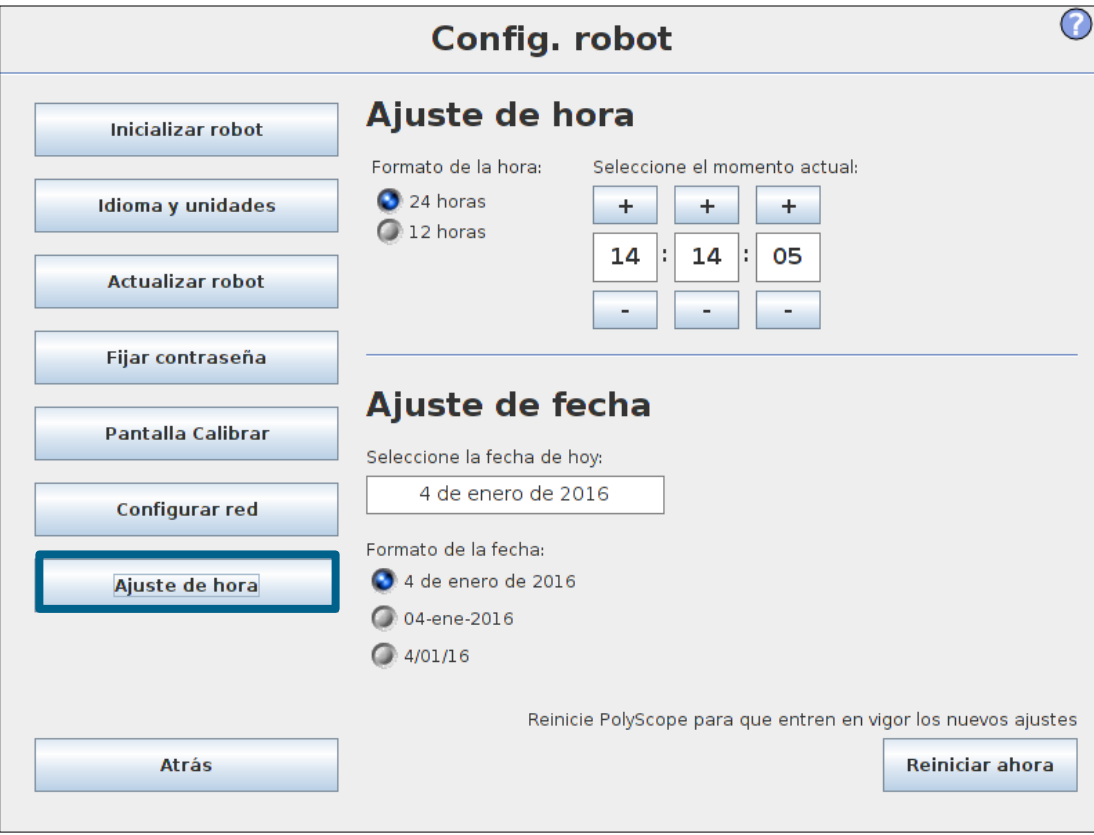

# **UNIVERSAL ROBOTS**

## **URCaps**

- URCaps
	- Permite la integración de soluciones de software de terceros con 'UR workflow'

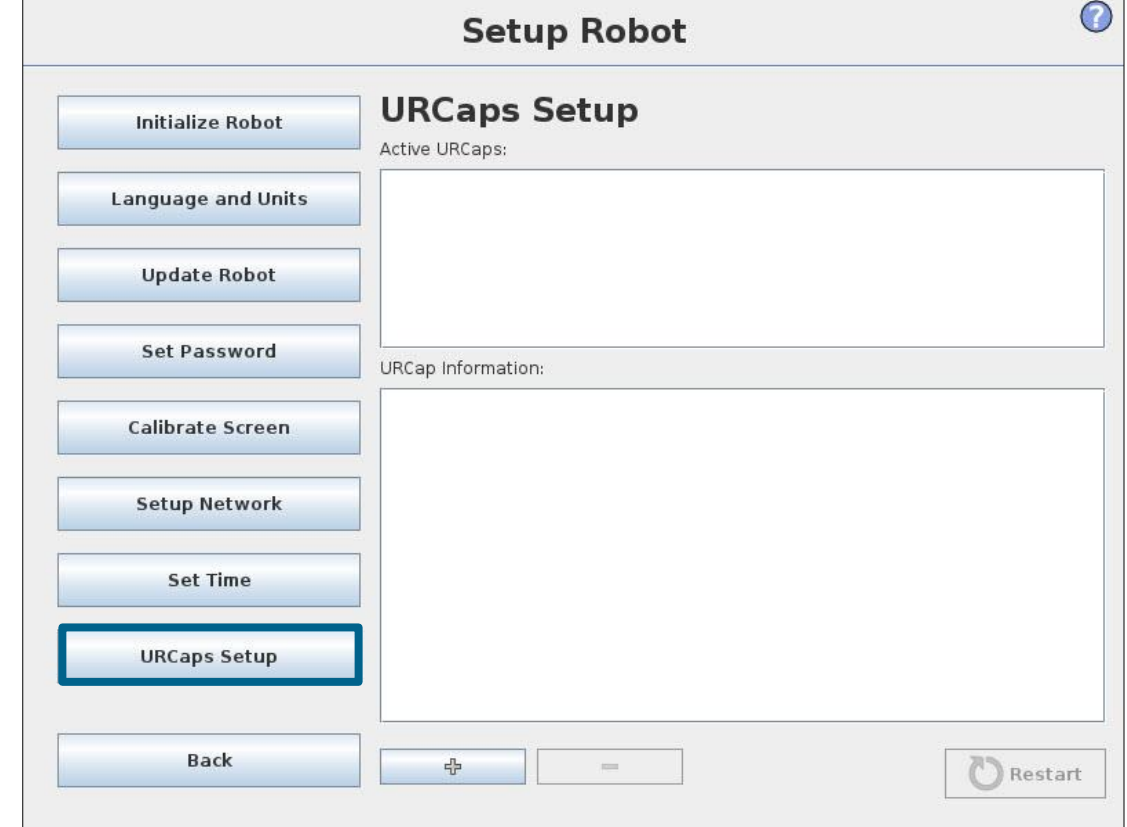

#### **Cálculo de la Carga útil**

- Ejemplo:
	- Cómo calcular la carga máxima permitida

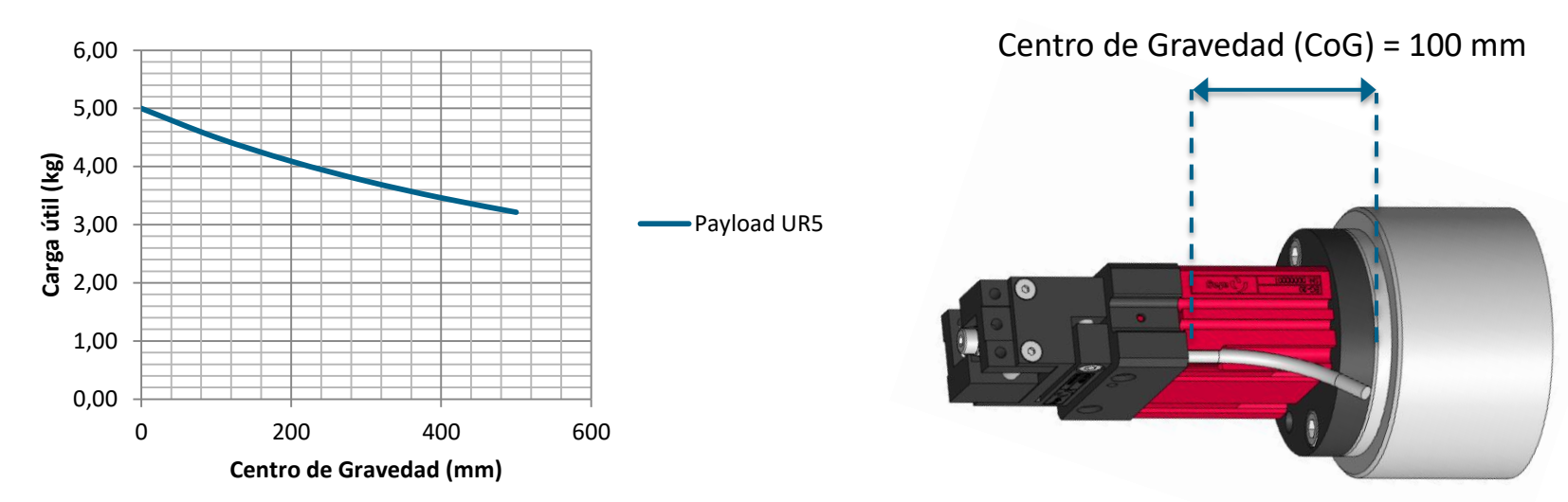

• Fórmula simplificada:

$$
Carga\; \text{m\'ax.} = \frac{4.5}{(0.9 + CoG)} = \frac{4.5}{(0.9 + 0.1)} = 4.50 \; kg
$$

#### **Montaje**

• Configurar cómo está montada la base del robot

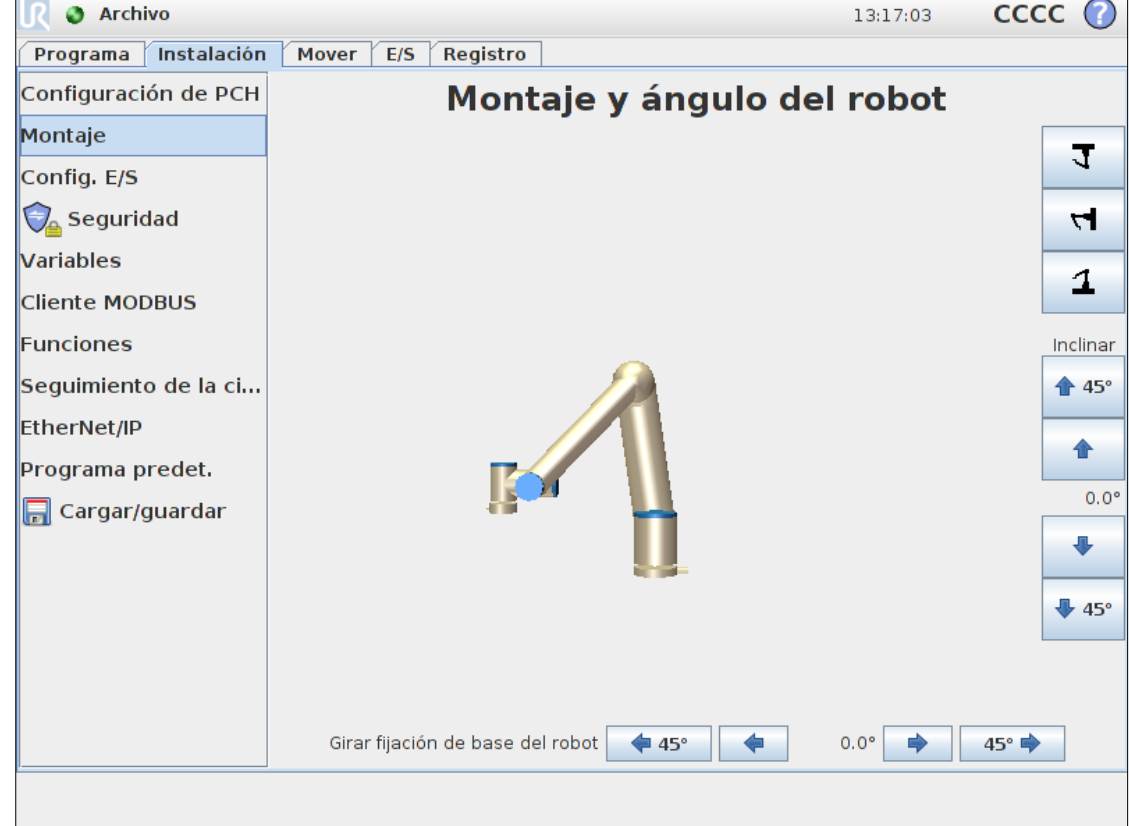

### **Configuración de E/S**

- Entradas
	- Renombrar señales
	- Asignar acción
		- Iniciar programa
		- Detener programa
		- Pausar programa
		- Movimiento libre

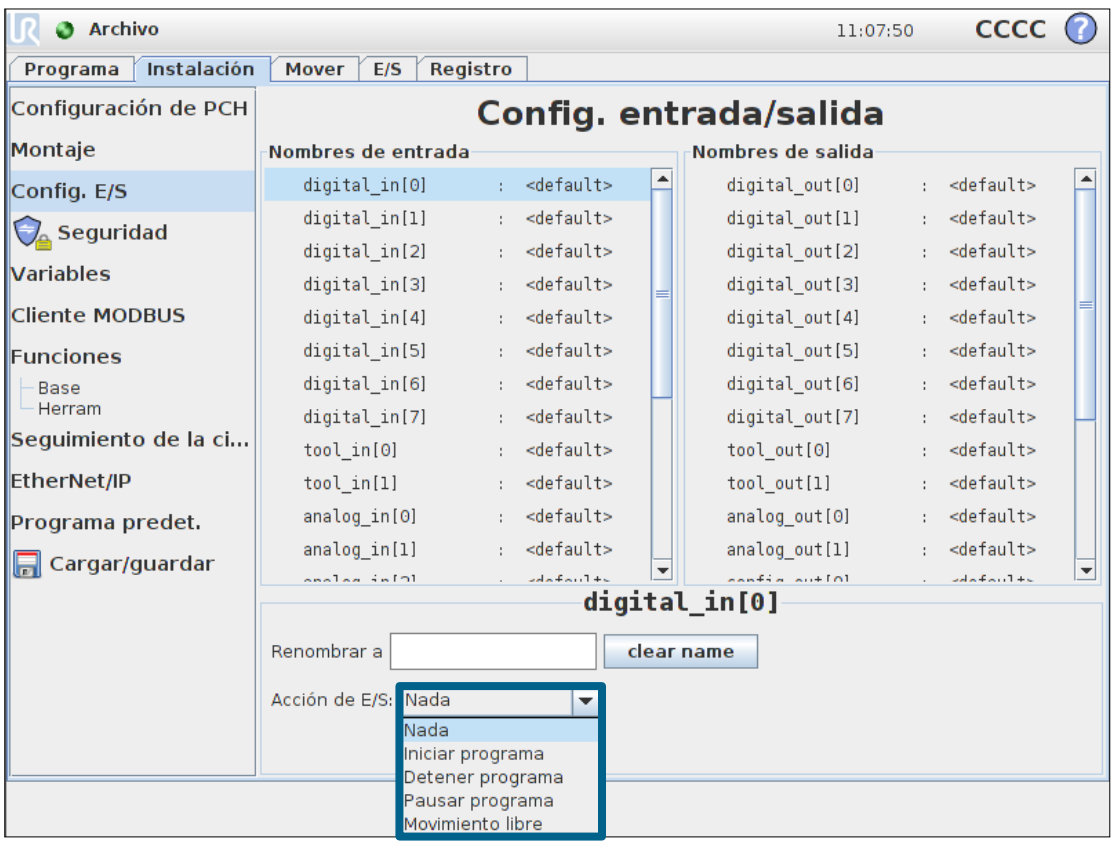

• Tanto el programa como la pestaña de E/S se actualizan al modificar el nombre de la señales

### **Configuración de E/S**

- Salidas
	- Renombrar señales
	- Opciones para cambiar el estado de la salida desde la pestaña de E/S

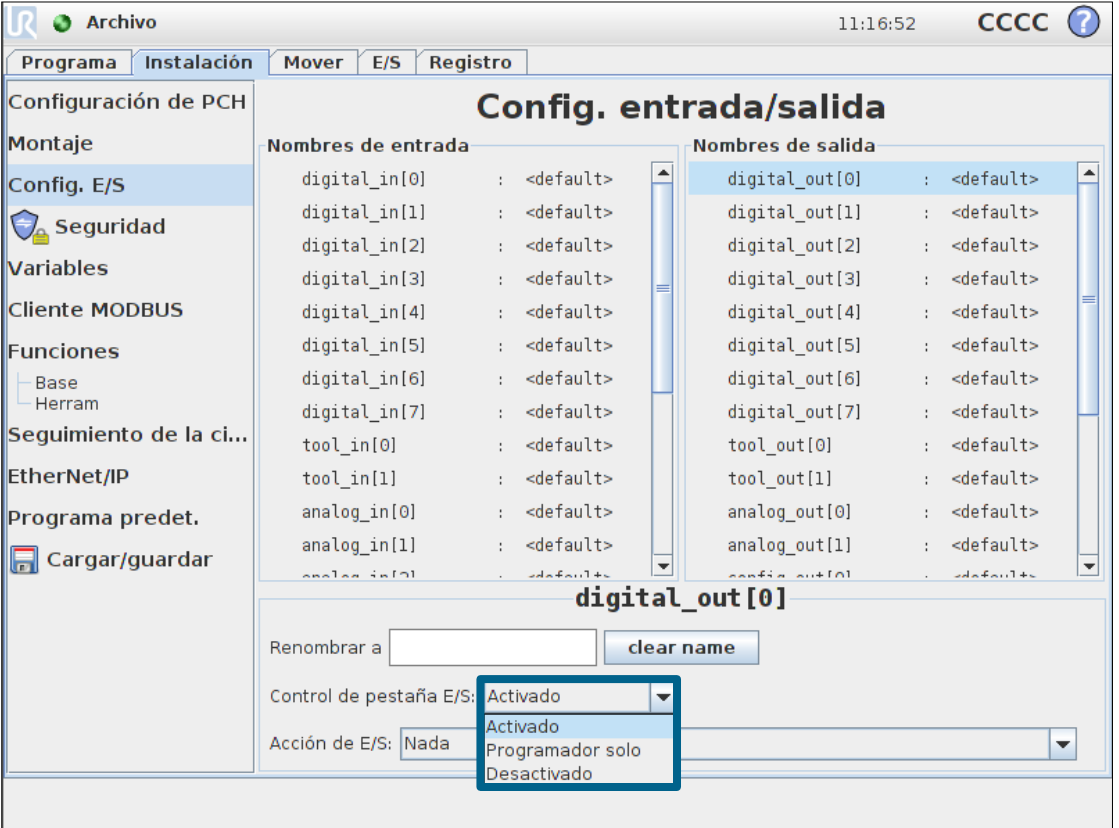

• Tanto el programa como la pestaña de E/S se actualizan al modificar el nombre de la señales

### **Configuración de E/S**

- Salidas
	- Renombrar señales
	- Fijar el estado de la señal cuando el programa está parado

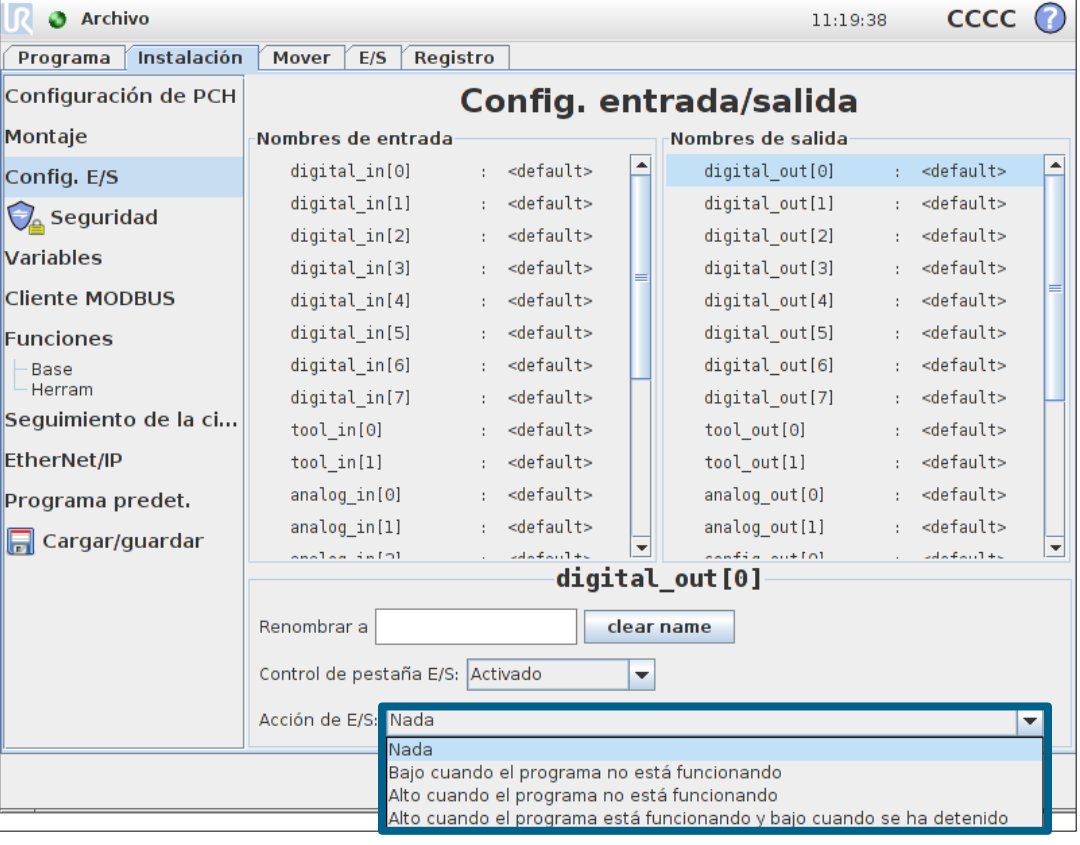

• Tanto el programa como la pestaña de E/S se actualizan al modificar el nombre de la señales

#### **Características de seguridad**

- Ajustes de Configuración de seguridad
	- Sistema de seguridad avanzado y patentado
	- Seguridad redundante
	- Protegida mediante contraseña
- Propósito
	- Adaptar la seguridad a cada aplicación
	- Evitar daños a personal y equipos periféricos
- Evaluación de riesgos
	- Siempre debe realizarse una evaluación de riesgos al instalar una aplicación robotizada
	- Los ajustes de la configuración de seguridad facilitan la evaluación de riesgos

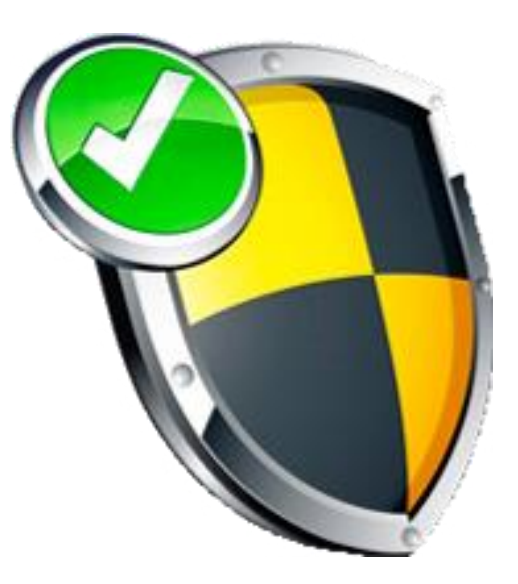

#### **Contraseña de seguridad**

- La configuración de seguridad está protegida por contraseña
	- Bloquear
		- Protege la configuración de seguridad
	- Desbloquear
		- Habilita la modificación de la configuración de seguridad
- Cambiar contraseña
	- Ir a Config. robot
	- Ir a Fijar contraseña
	- Cambiar contraseña de seguridad
	- Introducir contraseña
	- Aplicar cambios

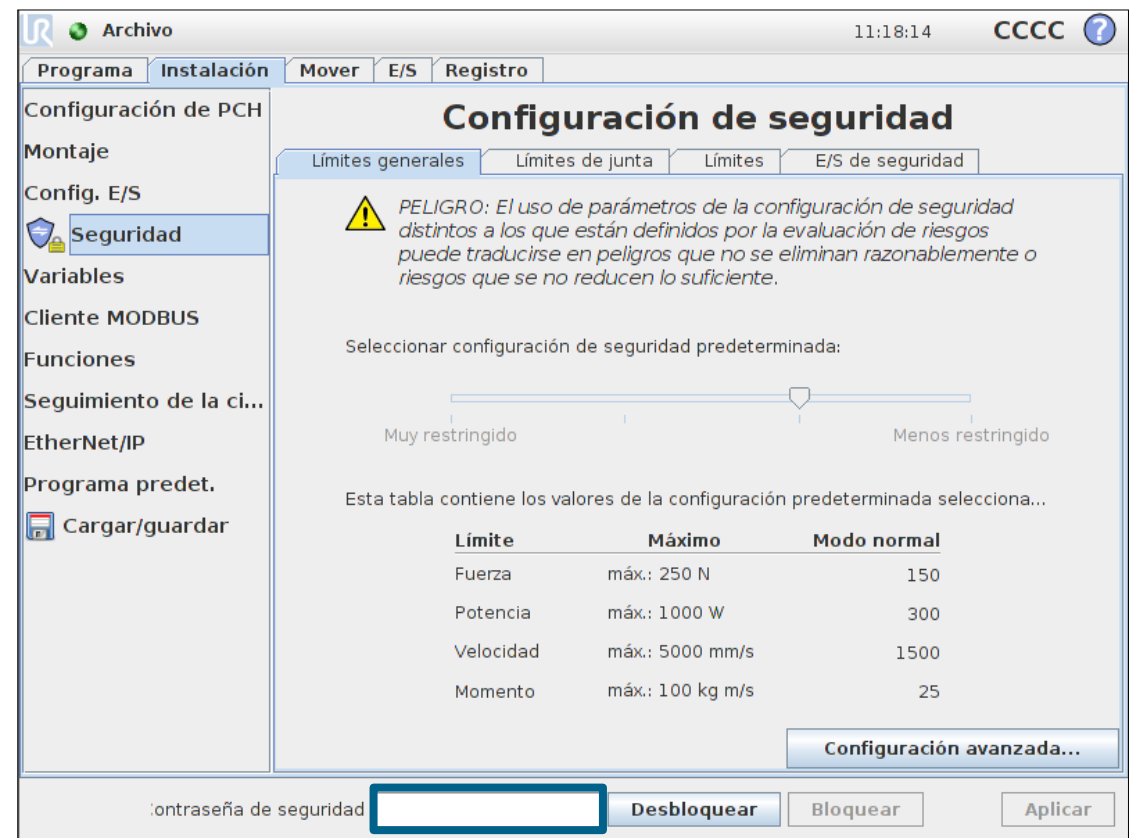

### **Configuración básica**

- Niveles de seguridad
	- Muy restringido
	- Restringido
	- Predeterminado
	- Menos restringido
- Estado de configuración
	- **Sincronizada** • Alterada • Configuración inválida
- Guardar configuración
	- Tocar "Aplicar"
	- Confirmar ajustes

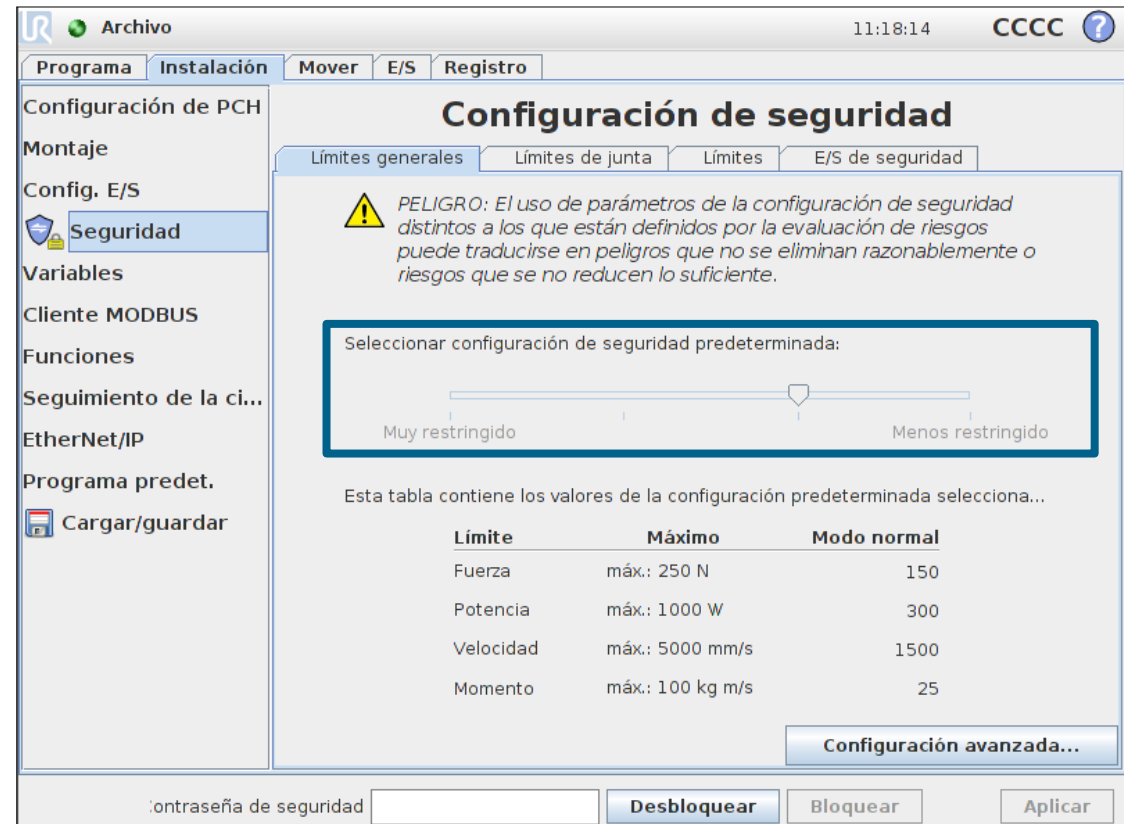

#### **Configuración básica**

• Valores por defecto

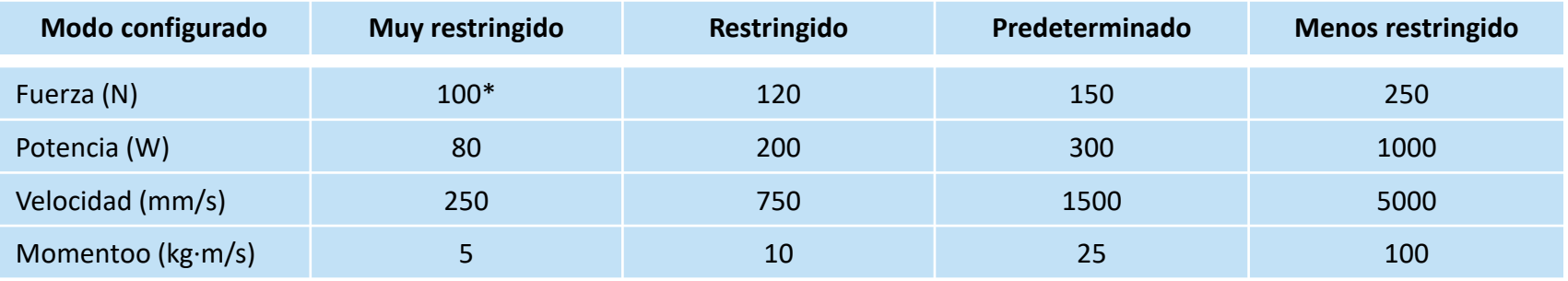

\* En el UR3 el ajuste de Fuerza (N) por defecto en el modo Muy restringido es 50

• Los límites son valores máximos teóricos, si se superan el robot se detendrá por seguridad

#### **Configuración avanzada**

- Parámetros adaptados
	- Fuerza
	- Potencia
	- Velocidad
	- Momento
- Modos
	- Modo normal
	- Modo reducido
		- Requiere uso de entradas o límites de seguridad

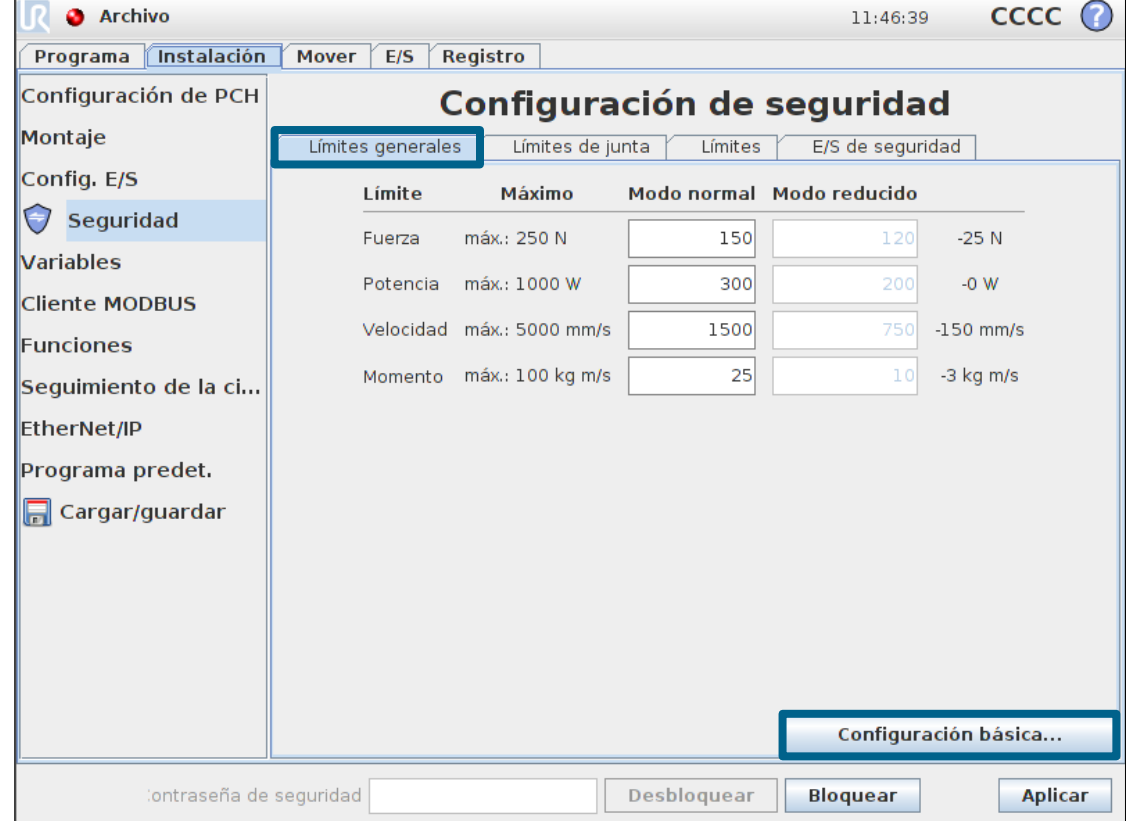

#### **Modos de seguridad**

- Modo normal
	- Modo de seguridad activo de forma predeterminada
- Modo reducido
	- Activo cuando el PCH del robot se posiciona más allá de un límite seguridad definido como *Modo Reducido con activador*
	- Activo cuando se usan las entradas configurables definidas como *Modo reducido*
- *En caso de violación de la seguridad:*
	- Modo recuperación
		- Activo cuando se produce una violación de alguno de los otros modos
		- Este modo permite el movimiento manual del robot fuera del área violada
		- No es posible la ejecución de ningún programa en este modo
		- Las limitaciones de posicionamiento de junta y PCH están deshabilitadas en este modo

#### **Suma de comprobación de seguridad**

- Comprobación
	- Indicación visual de la configuración de seguridad
	- Indicada con colores y números
	- La suma de comprobación cambia si se modifica la configuración
	- Al pulsar sobre el código aparece la configuración de seguridad activa

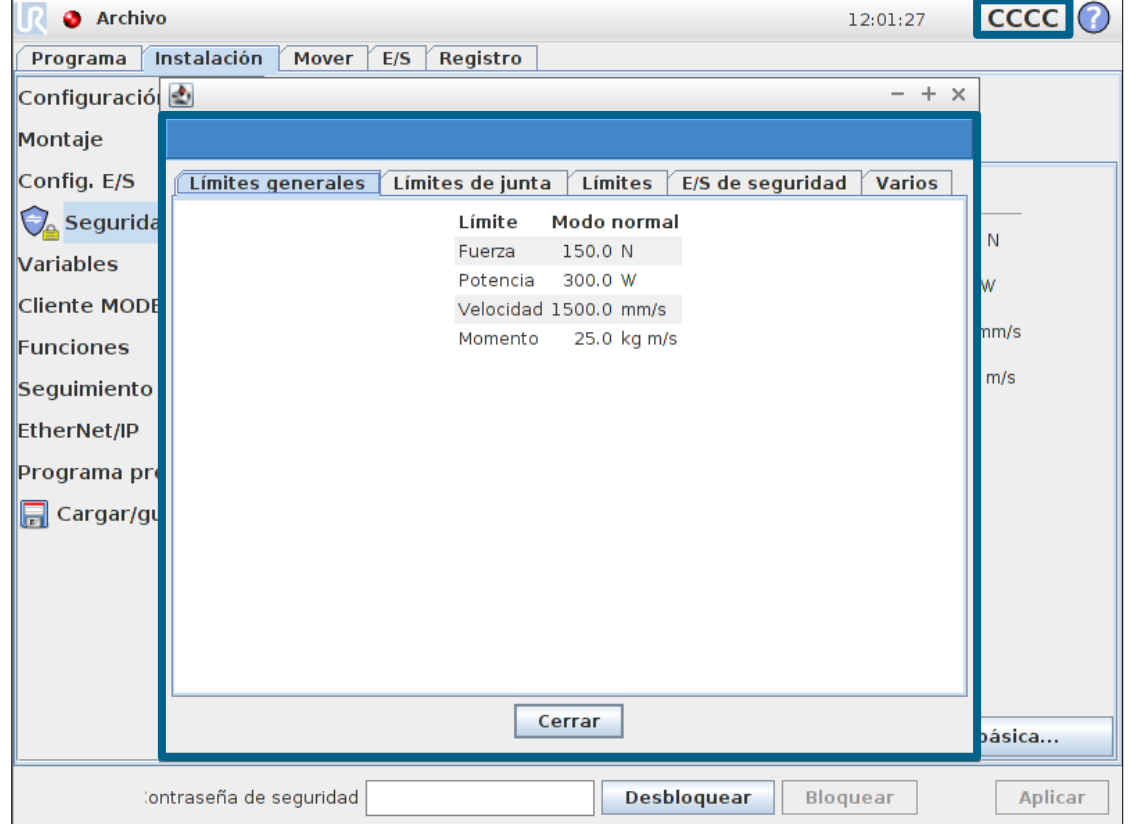

#### **Límites de junta**

- Velocidad máxima
	- Establece velocidad máxima para cada junta
- Modo reducido
	- Modo normal
	- Modo reducido
		- Requiere uso de entradas o límites de seguridad

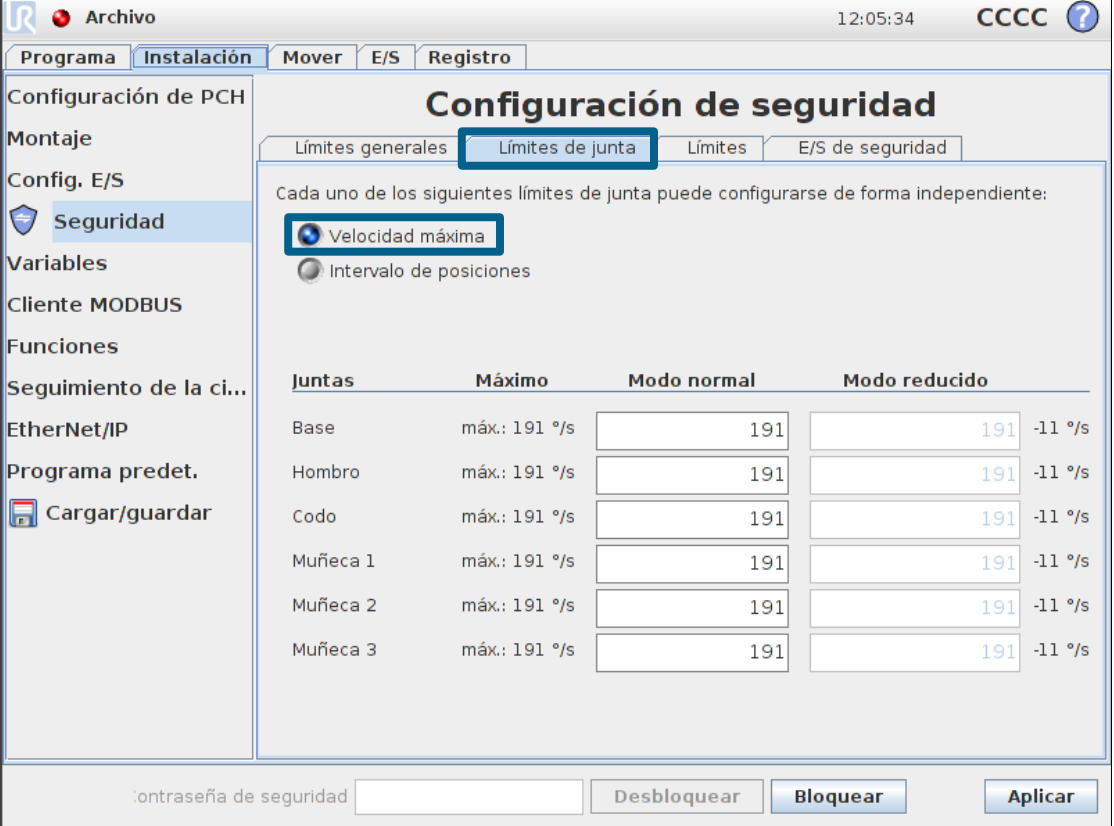

#### **Límites de junta**

- Intervalo de posiciones
	- Establece rango mínimo y máximo para cada junta
- Modos
	- Modo normal
	- Modo reducido
		- Requiere uso de entradas o límites de seguridad

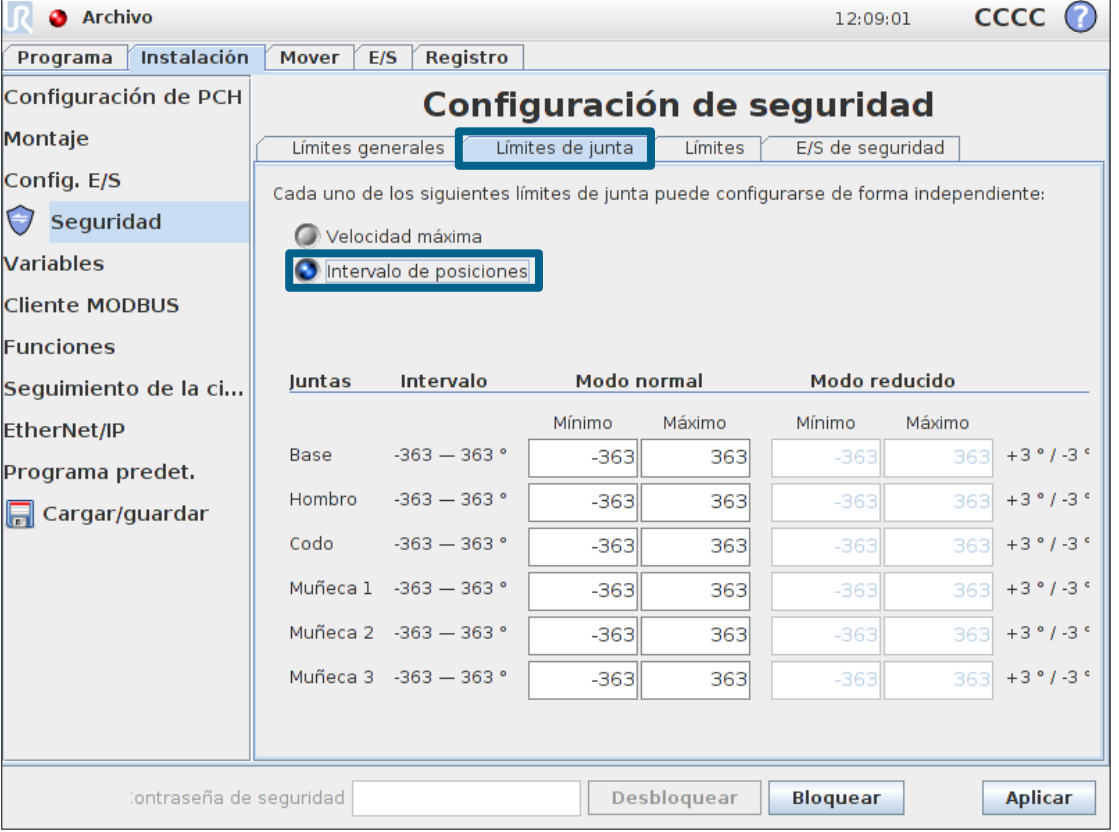

#### **Límites**

- Plano de seguridad
	- Área de trabajo restringida
	- Hasta 8 planos distintos
	- Activos en movimiento manual y en ejecución de programas
	- Los planos pueden activar *Modo Reducido* cuando el PCH los atraviesa

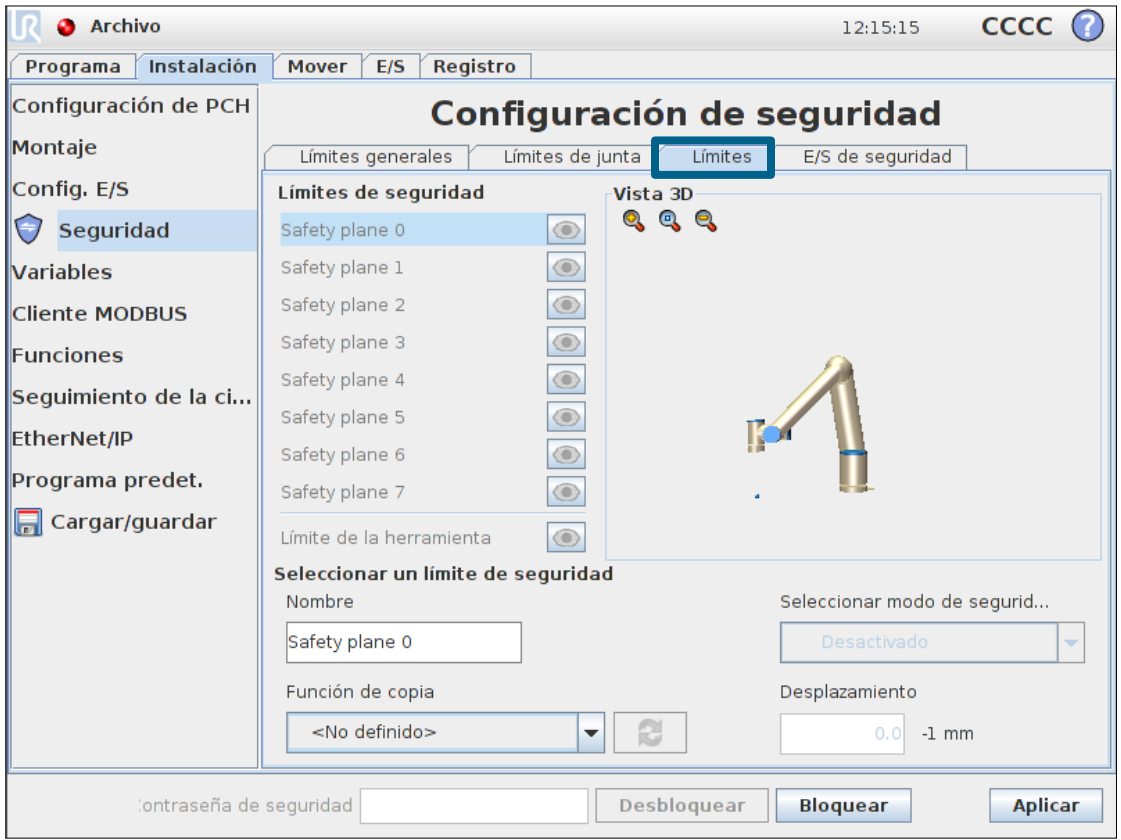

• IMPORTANTE: Los límites de seguridad limitan sólo al PCH, no al brazo del robot
## **Límites**

- Establecer plano
	- Seleccionar Función de copia
		- Define qué función usar como límite
	- Seleccionar modo de seguridad
		- Define en qué modo se activa el límite, o si es el límite quien activa el modo reducido
	- Desplazamiento
		- Desplaza el plano la distancia indicada
	- Aplicar
		- Activa los cambios en la configuración

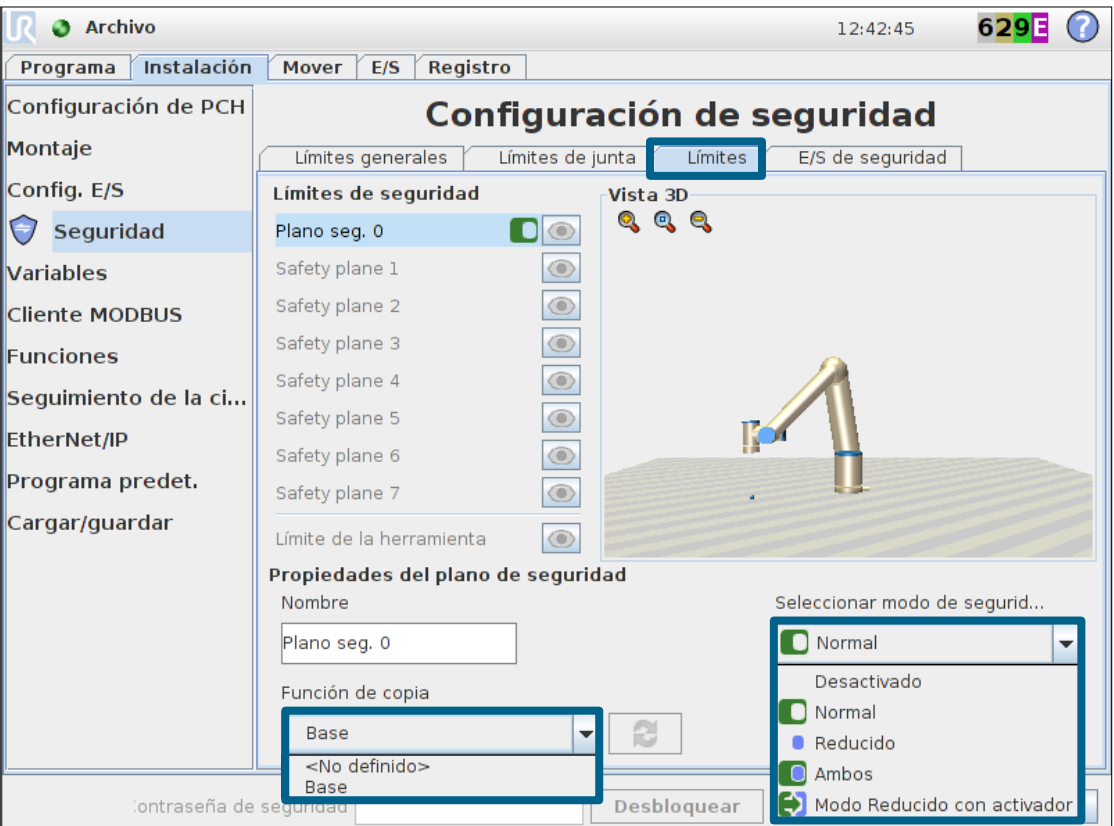

## **Modos de seguridad**

• Comportamiento de los límites según el modo de seguridad

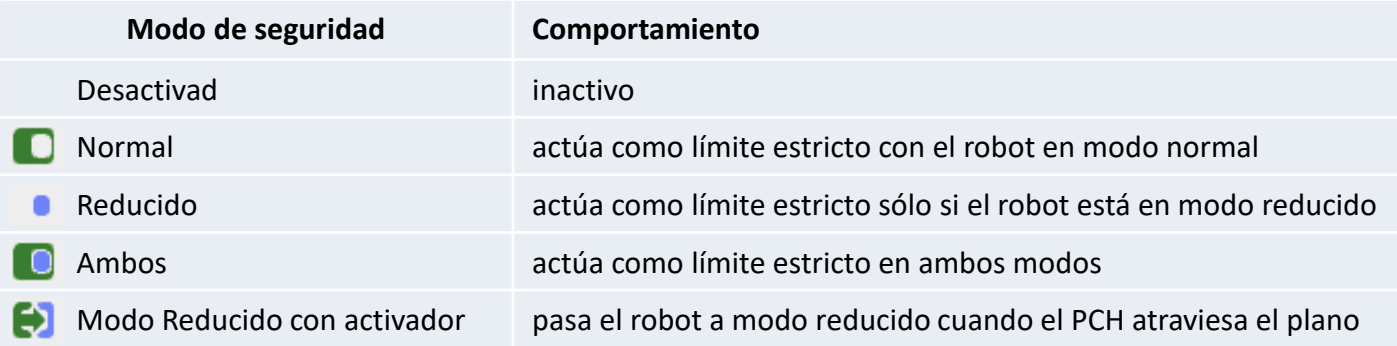

### **Comportamiento de los límites**

- Prueba
	- Función de copia = *Base*
	- Modo de seguridad = *Normal*
	- Aplicar configuración
	- Prueba en movimiento manual
		- Mover el robot desde la zona Normal hacia la zona Segura

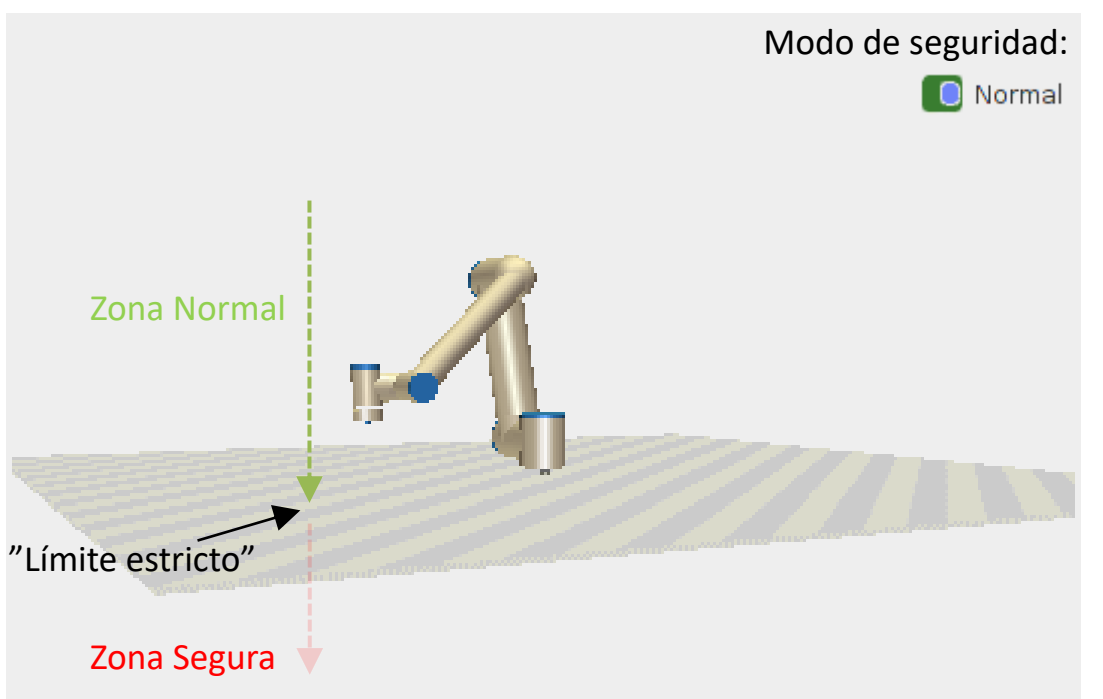

- Comportamiento en ejecución de programa
	- Se aborta la ejecución del programa, indicando la violación de seguridad mediante un mensaje emergente

### **Modo Reducido con activador**

# • Prueba

- Cambiar modo de seguridad a: Modo Reducido con activador
- Seleccionar velocidad máxima en Modo Reducido a: 3*50 mm/s*
- Aplicar configuración
- Guardar como *safety.installation*

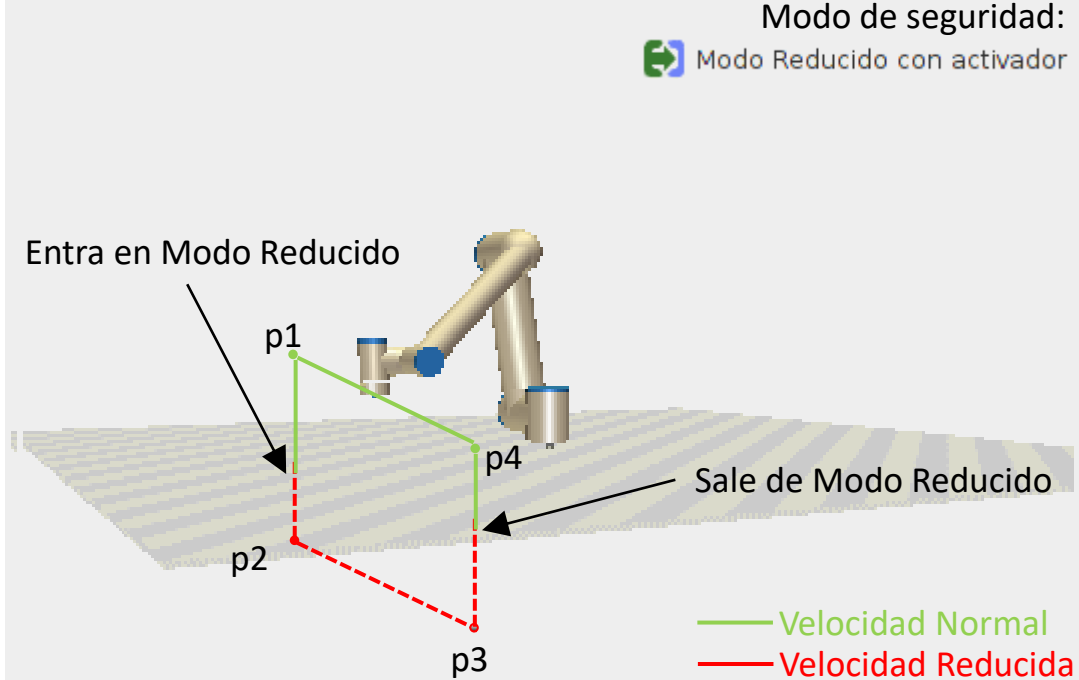

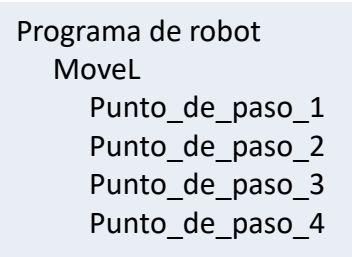

Guardar programa de ejemplo como trigger reduced mode.urp

- Funciones
	- En PolyScope un Plano se define como una Función
	- Se pueden establecer múltiples Funciones
	- Establecer Funciones como: Funciones
		- Punto
		- Línea
		- Plano
- Añadir Función
	- Seleccionar Plano

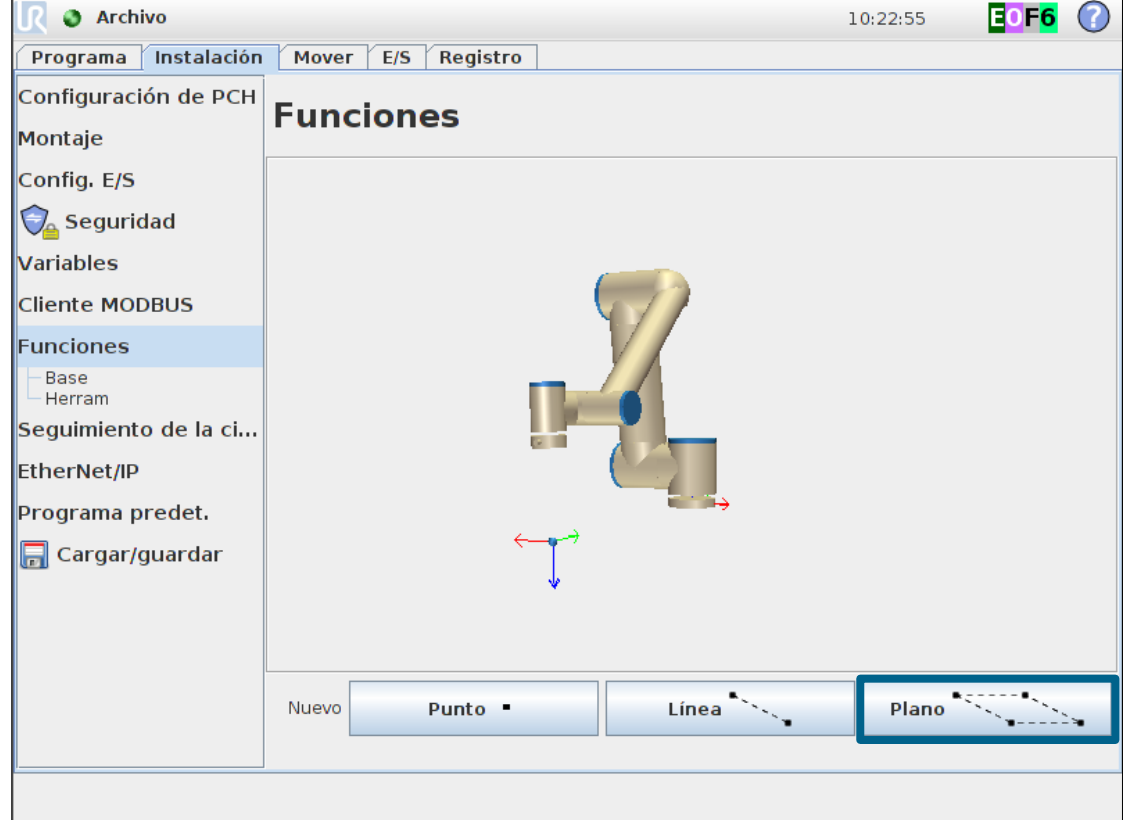

- Opciones
	- Renombrar Función
	- Eliminar Función
- Parámetros
	- Mostrar ejes
	- Desplazable
	- Variable

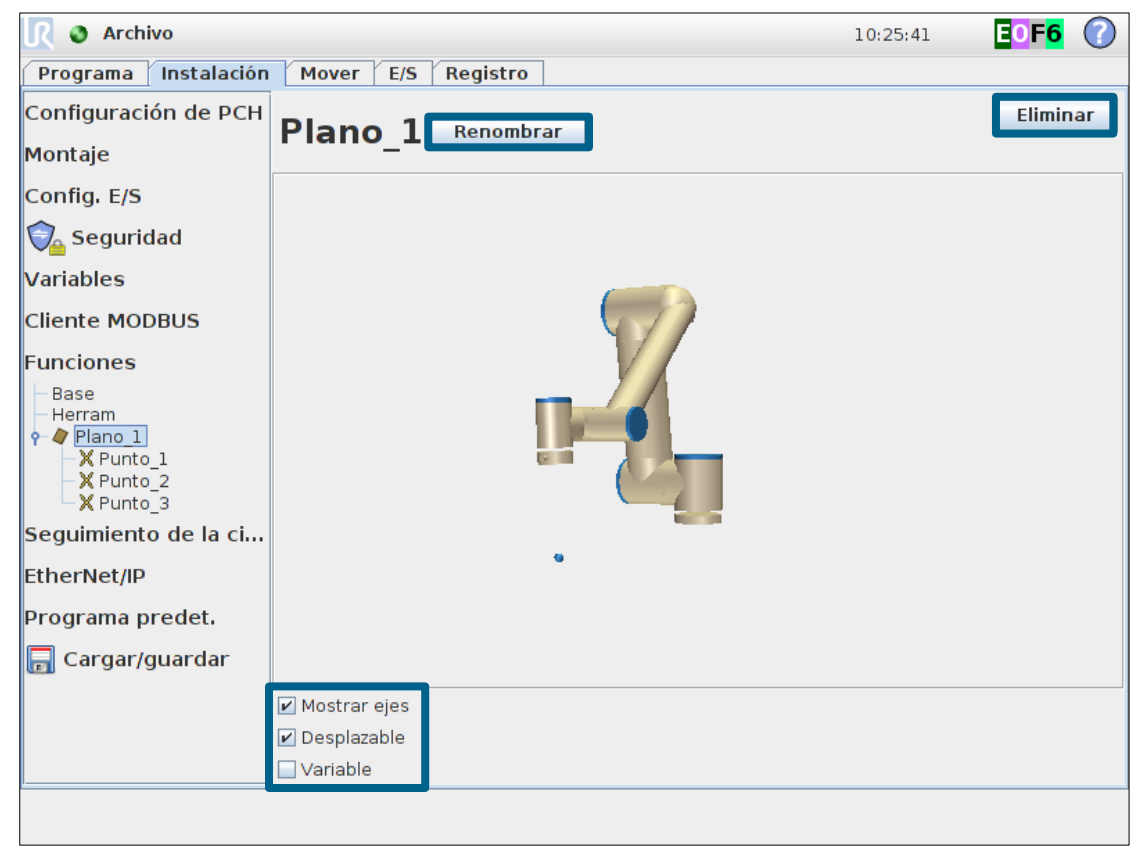

- Establecer Plano
	- El plano se define mediante tres puntos fijos
- Aprender plano vertical
	- Punto\_1 = Origen
	- Punto\_2 = Dirección-Y
	- Punto\_3 = Dirección-X

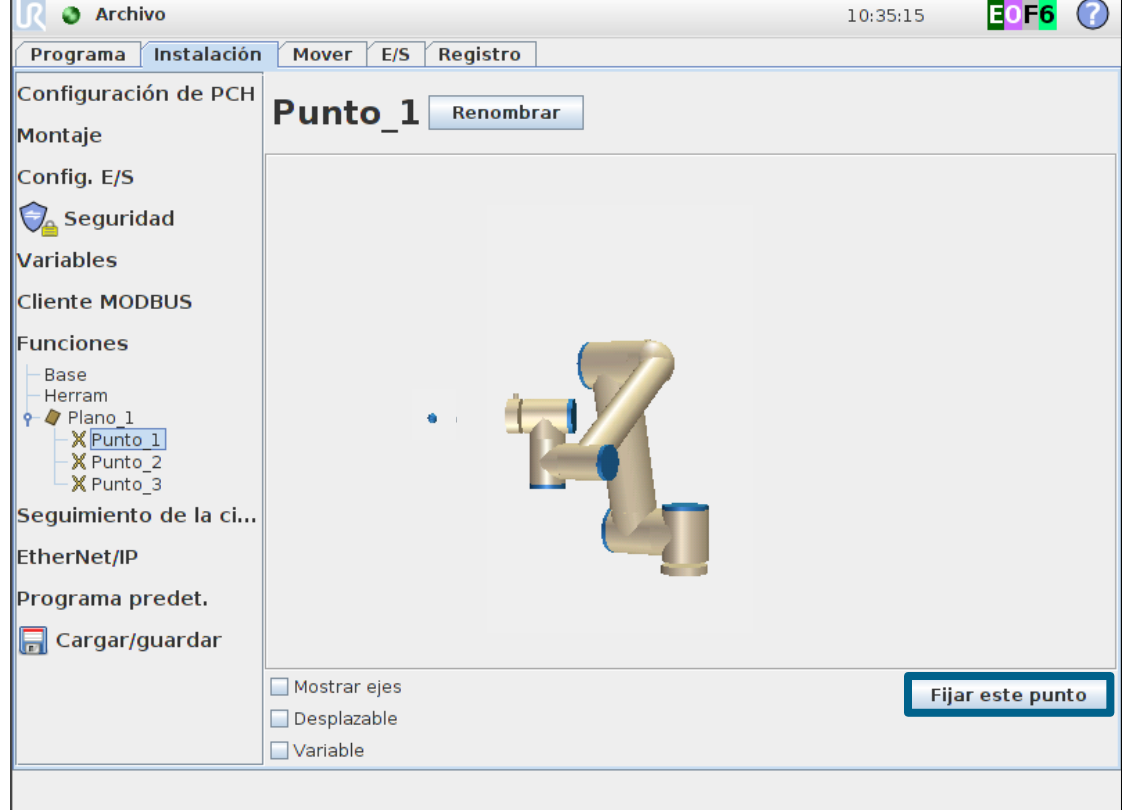

- Representación gráfica del Plano aprendido
	- Guardar instalación

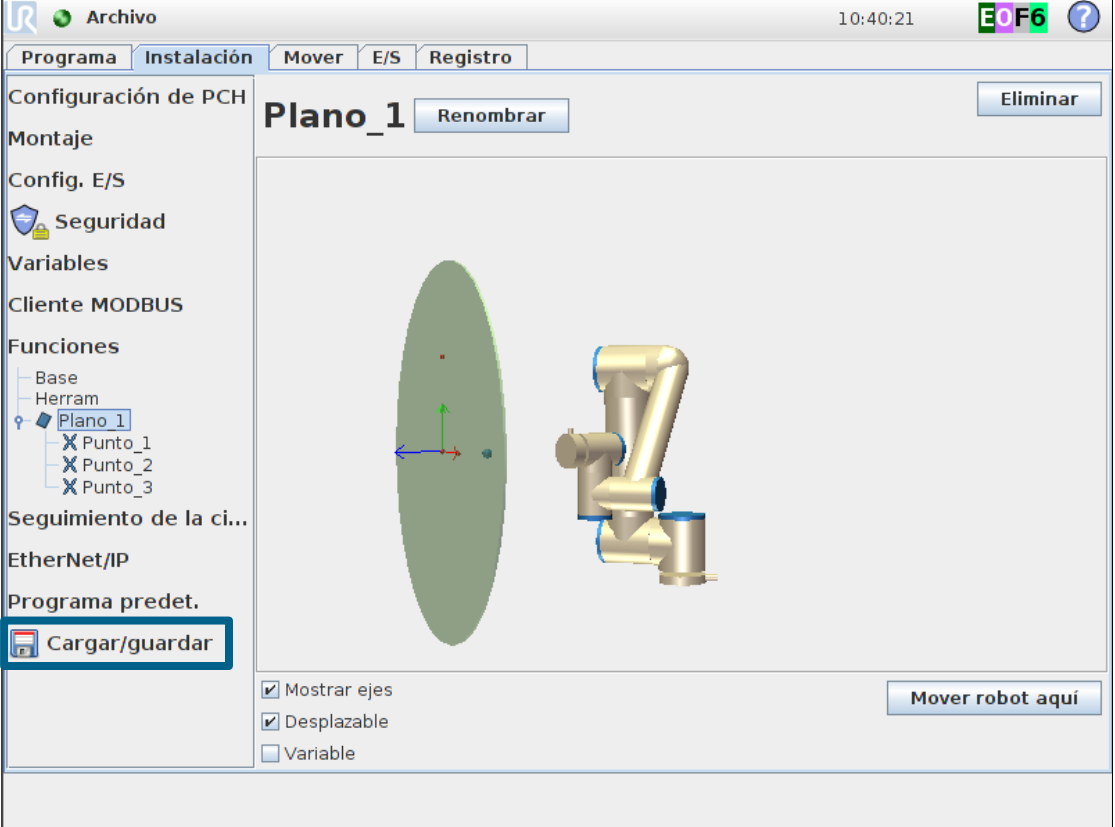

- Establecer nuevo plano de seguridad:
	- Elegir Función de copia: *Plano\_1*
	- Seleccionador modo de seguridad: *Modo Reducido con activador*
	- Aplicar configuración

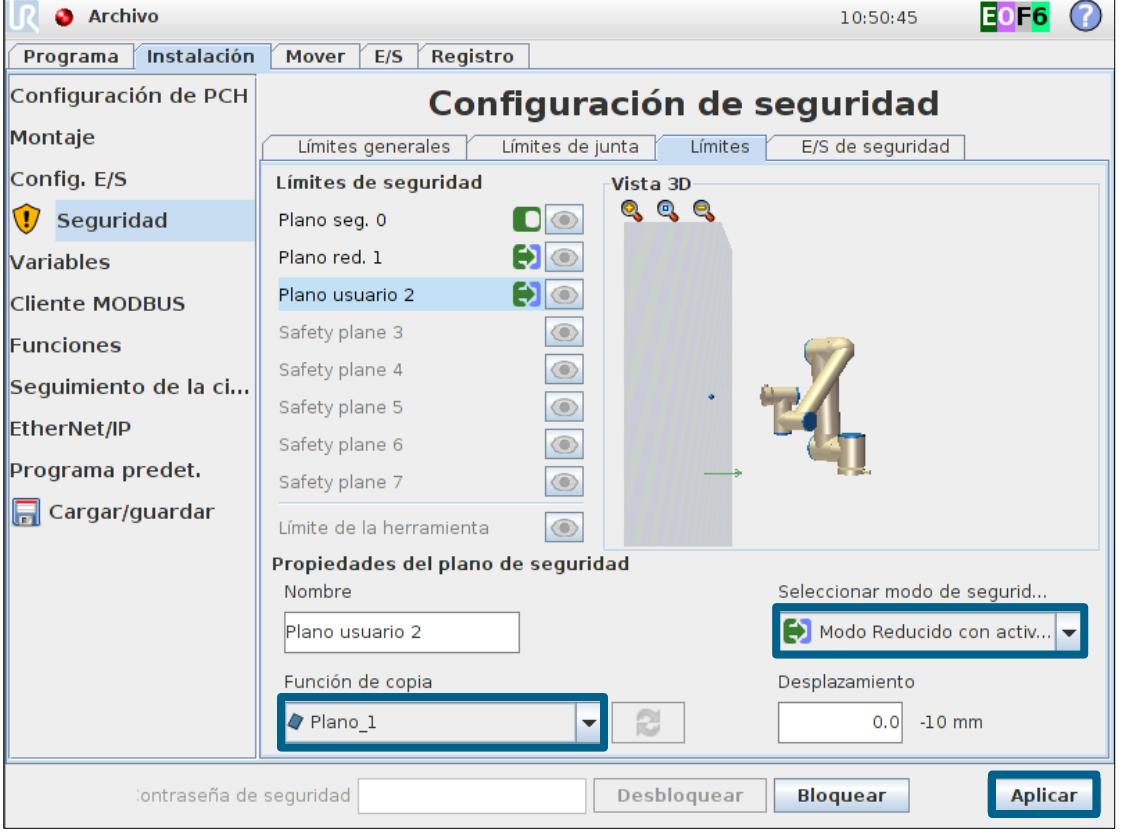

• Guardar instalación de ejemplo como *safety.installation*

# • Prueba

- Movimiento manual
	- Mover el robot desde la zona Normal hacia la zona Segura
- Ejecución de programa
	- Crear un programa de ejemplo y verificar que cambie la velocidad del PCH

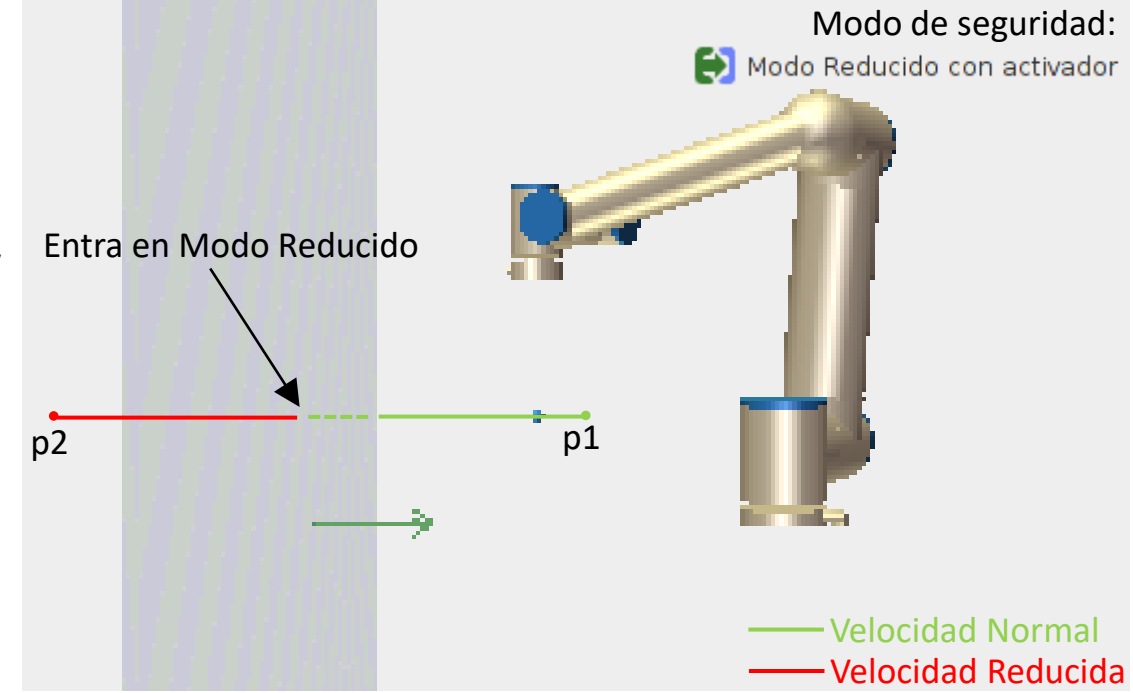

Programa de robot MoveL Punto\_de\_paso\_1 Punto de paso 2

• Guardar programa de ejemplo como trigger reduced mode feature.urp

### **Límite de la herramienta**

- Limita la variación angular del PCH
	- Establece la variación angular máxima del PCH respecto de la función elegida
- Prueba
	- Elegir Función de copia: *Base*
	- Establecer Desviación: *20 °*
	- Seleccionar modo de seguridad a: *Ambos*
	- Aplicar
	- Probar en movimiento manual

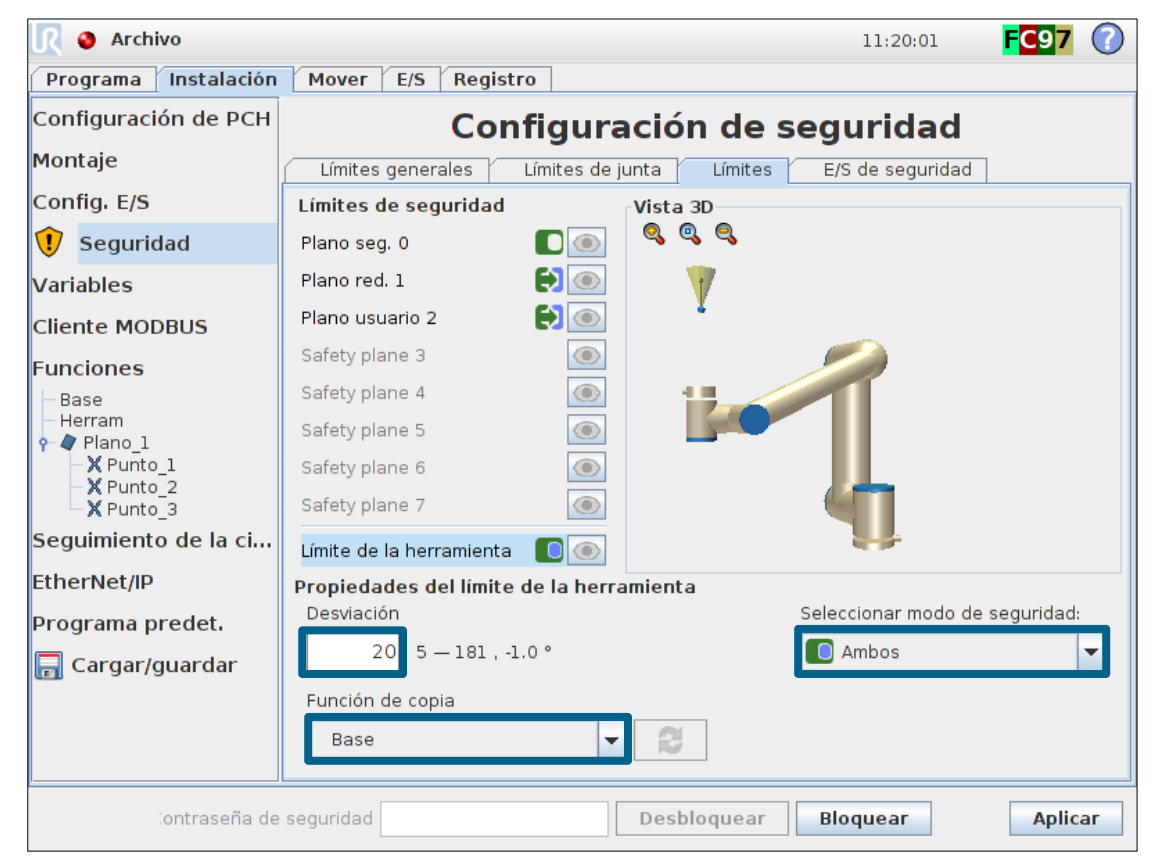

## **E/S de seguridad**

- Funciones de seguridad
	- Se pueden asignar Funciones de Seguridad a las E/S Configurables
	- Todas las funciones son redundantes
		- Dos señales para cada función (doble canal)
		- Categoría 3, PLd
	- E/S Configurables
		- Entradas digitales
		- Salidas digitales

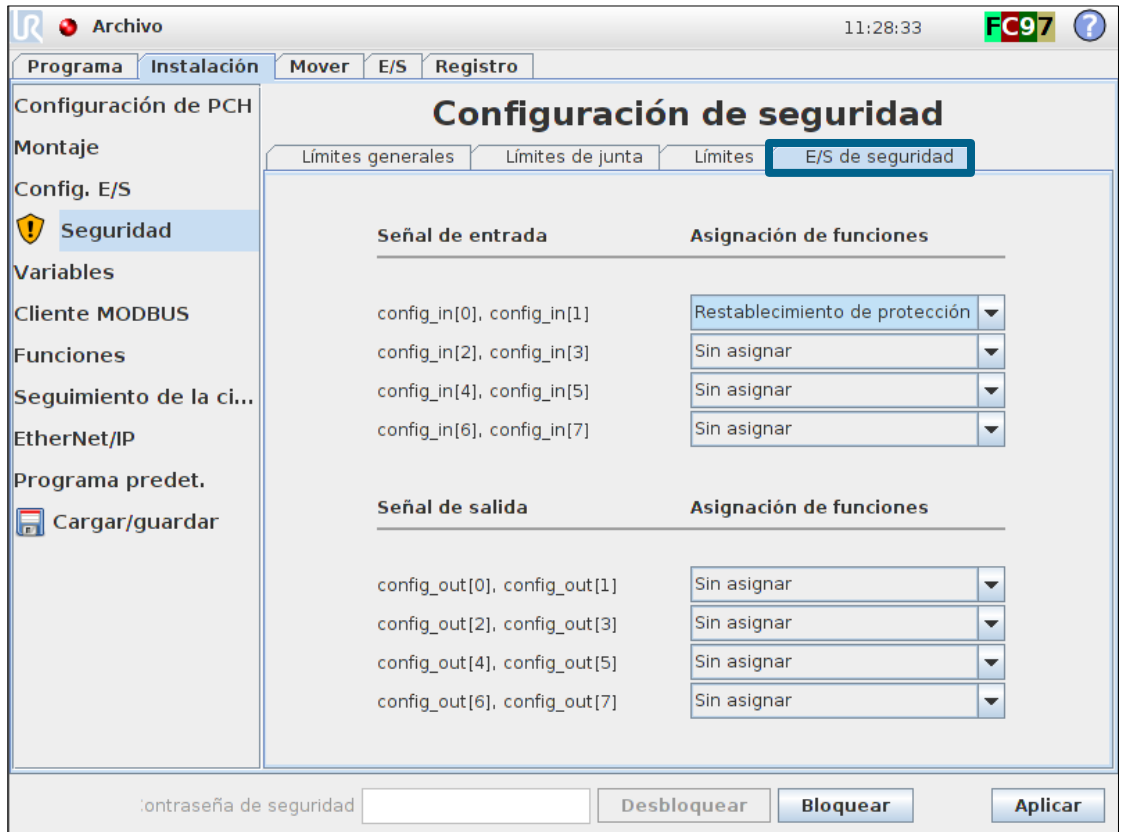

### **Entradas de seguridad**

- Entradas de seguridad
	- Para de emergencia
		- Para la conexión de un pulsador de emergencia o PLC de Seguridad
	- Modo reducido
		- Señal baja: operación en modo reducido
		- Señal alta: operación en modo normal
	- Restablecimiento de protección
		- Si la *Parada de protección* está conectada, se puede restablecer mediante esta señal
	- Interruptor de 3 posiciones
		- Ver siguiente diapositiva.

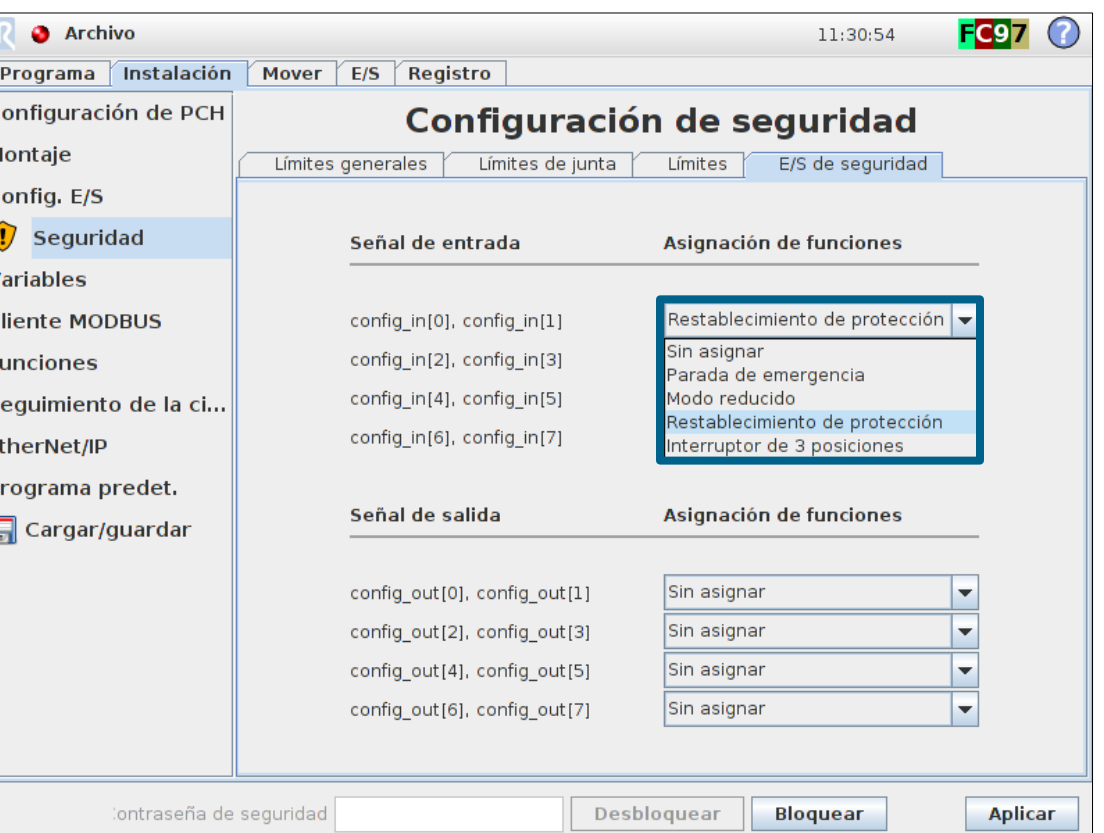

### **Entradas de seguridad**

- Entradas de seguridad
	- Interruptor de 3 posiciones
		- Se puede cablear directamente a la placa de control de seguridad.
	- Modo operativo
		- Sólo se puede seleccionar cuando un interruptor de 3 posiciones ha sido previamente seleccionado.

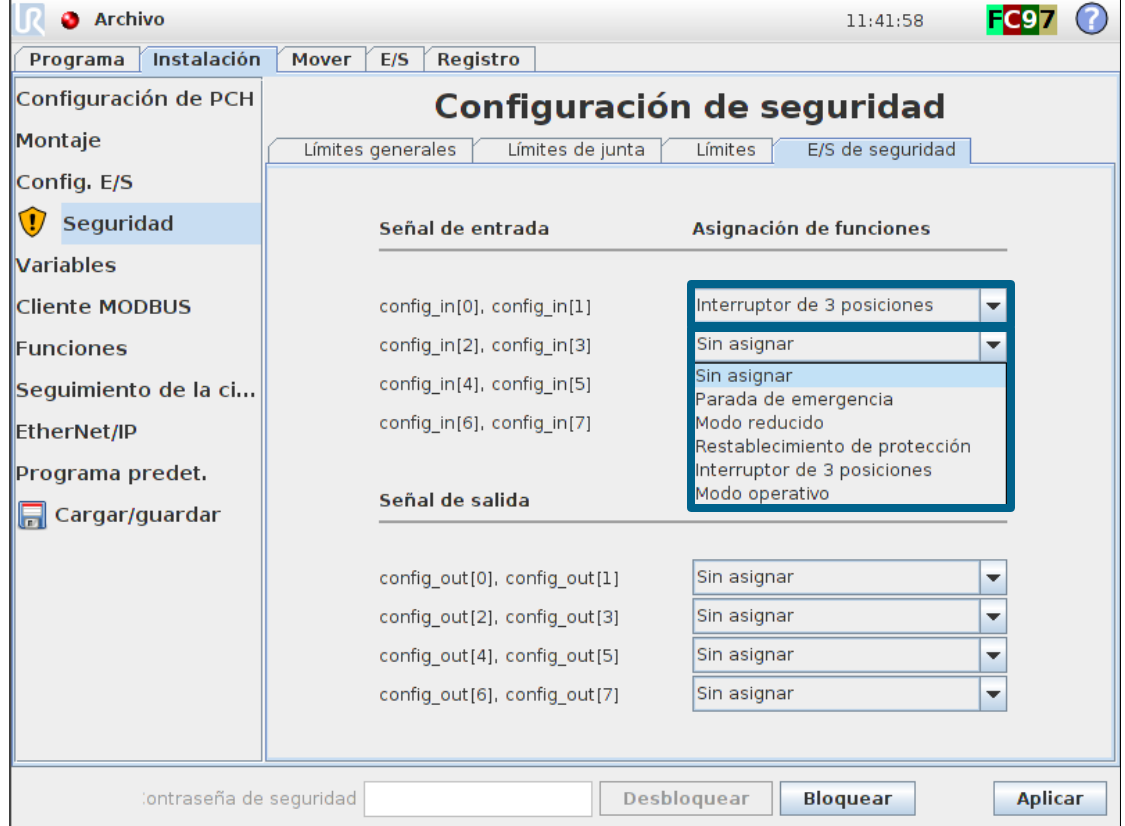

## **Salidas de seguridad**

- Salidas de seguridad
	- Sistema en parada de emergencia
		- HI: modo normal
		- LO: parado por emergencia
	- Robot en movimiento
		- HI: robot no se mueve
		- LO: robot moviéndose
	- Robot no detenido
		- HI: la señal de petición de paro está activa hasta que el robot se ha detenido
		- LO: sin petición de paro
	- Modo reducido
		- HI: modo normal
		- LO: modo reducido
	- Sin modo reducido
		- Estado inverso al modo reducido

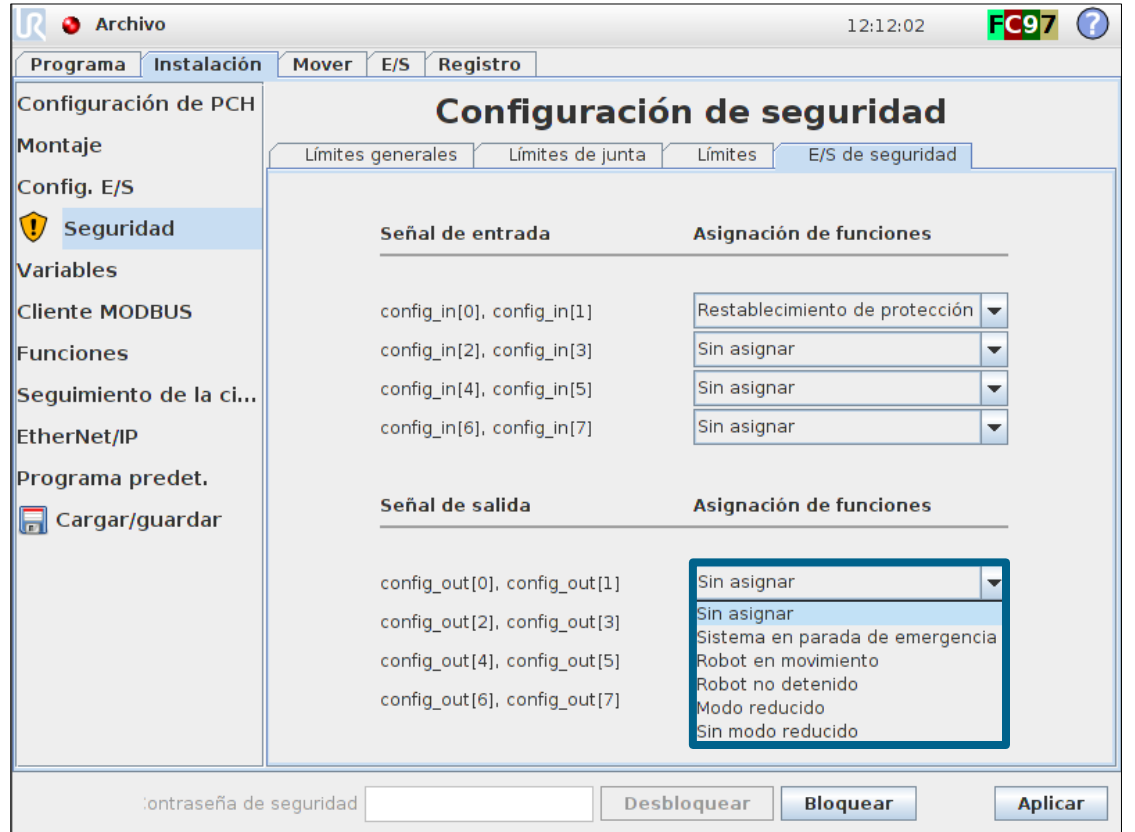

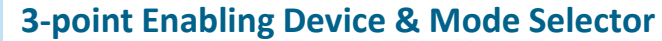

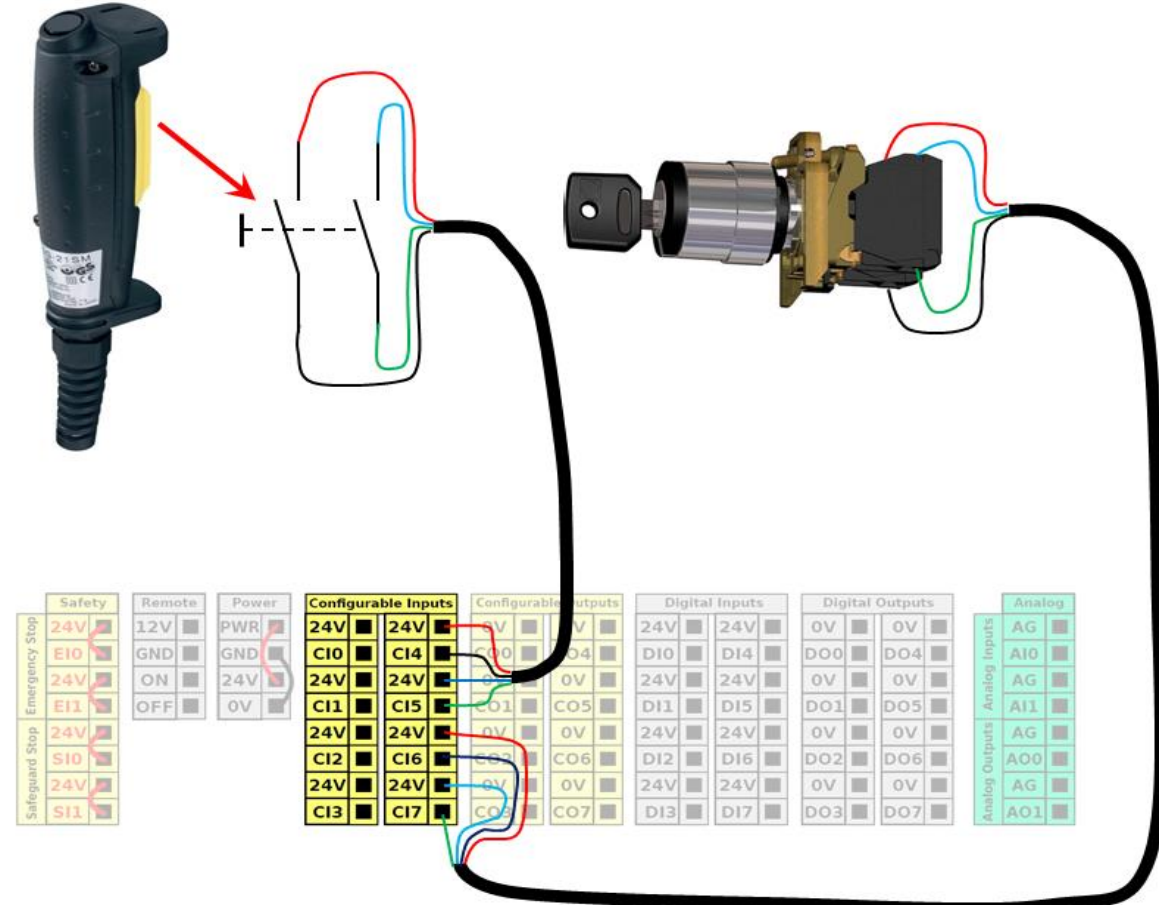

## **¿Qué es ModBus TCP?**

- Modbus TCP
	- Protocolo de comunicación basado en Ethernet
- Protocolo de comunicación
	- Un protocolo es un lenguaje común mediante el cual dos dispositivos pueden comunicarse
	- Posibilita la transmisión de datos entre los dispositivos

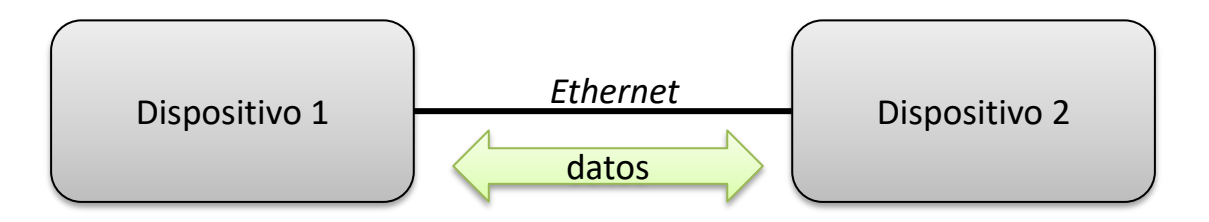

• Estructura Cliente / Servidor

## **Cliente / Servidor**

- Servidor (Esclavo)
	- Uno de los dispositivos actúa como Servidor
	- A la escucha de peticiones desde el Cliente
- Cliente (Maestro)
	- Otro dispositivo en la red actúa como Cliente
	- Envía peticiones al Servidor

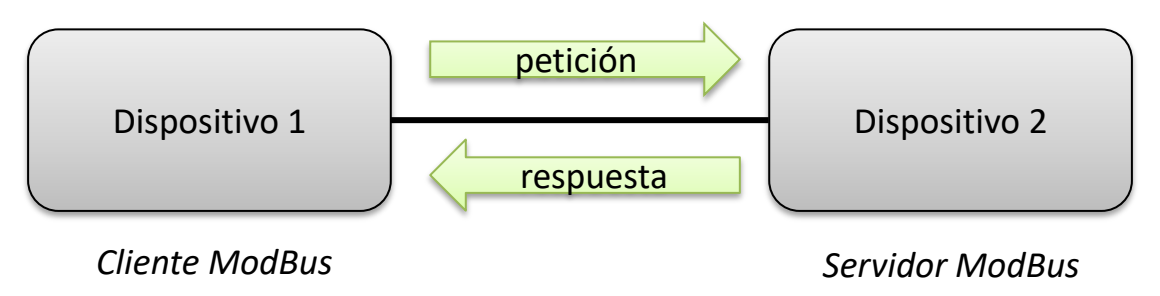

• Cada dispositivo debe tener configurada una dirección-IP única

## **Tipos de datos**

• Tipos de datos disponibles en Modbus TCP

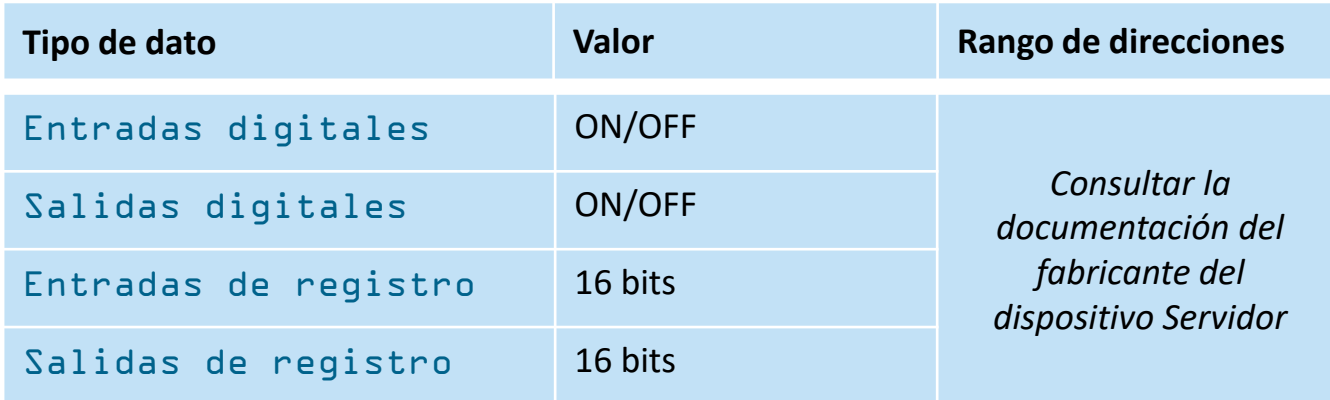

- Rango de direcciones
	- Cada señal digital y cada registro poseen una única dirección
	- La dirección se especifica *siempre* en la documentación suministrada por el fabricante

### **Modbus TCP**

- Ejemplo
	- Usar el robot como Cliente y conectar a un Servidor

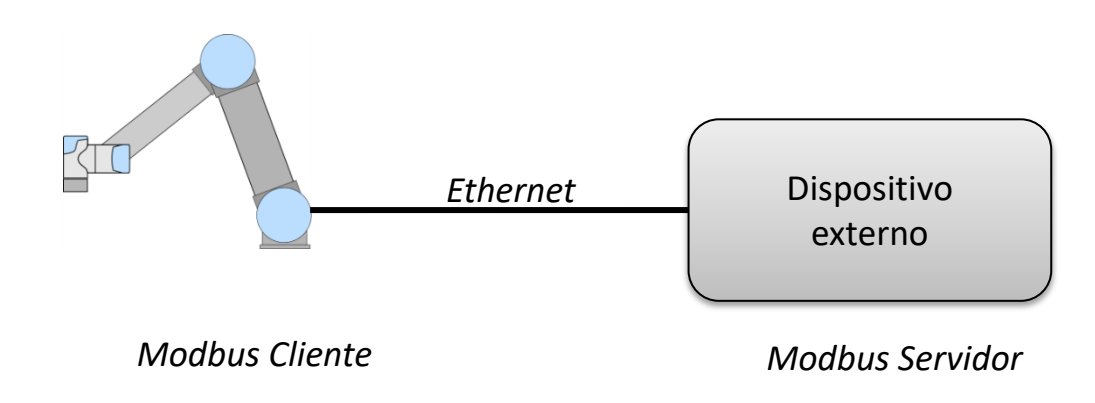

## **Configuración de red**

# • Ajustes

- Método Dirección estática
- Introducir la dirección-IP del robot
- Introducir la máscara de subred
- Aplicar para guardar la configuración

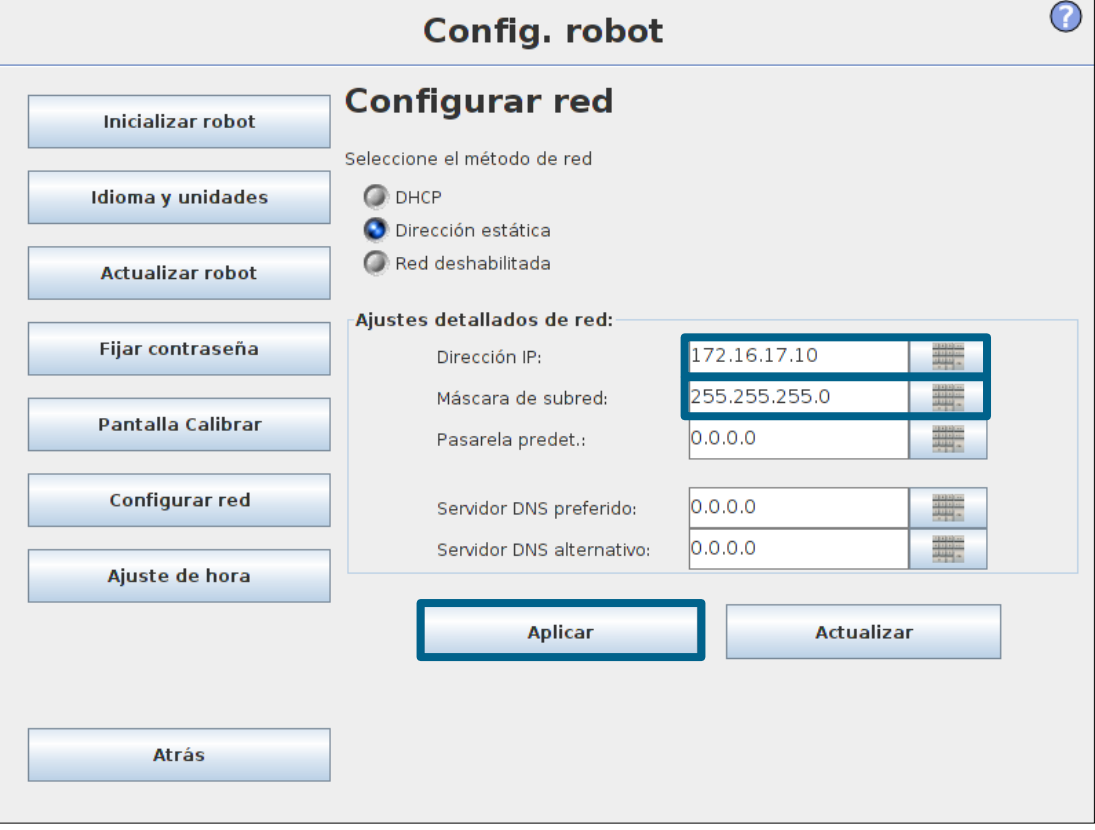

• Consejo: Use el botón "Actualizar" para hacer ping a otro dispositivo

# **UNIVERSAL ROBOTS**

## **Servidor**

# • Phoenix Contact ILB ETH 24 DI16 DIO16 2TX

- 16 salidas digitales
- 16 entradas digitales
- 2-puertos de conexión

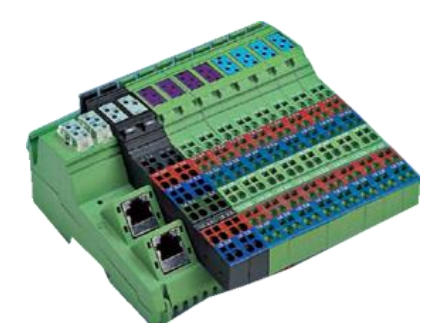

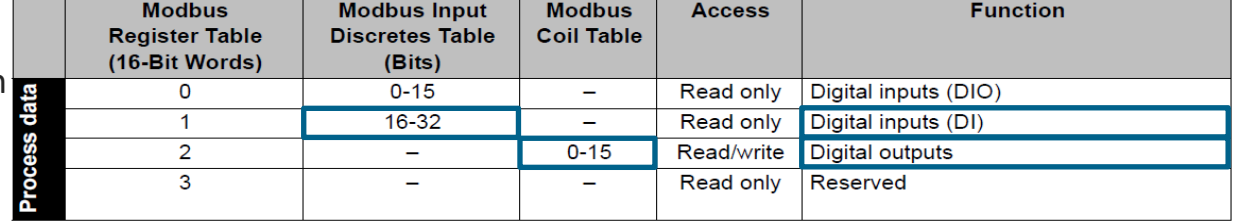

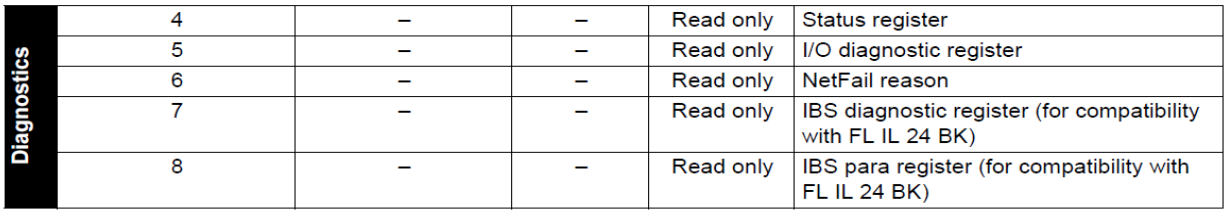

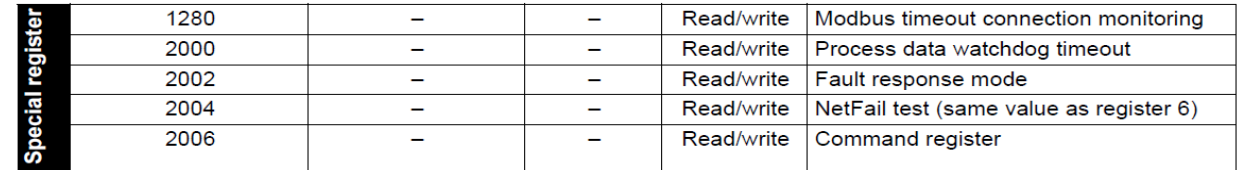

### **Configuración del servidor**

- Configurar dispositivo
	- Añadir nuevo dispositivo
	- Introducir la dirección-IP del dispositivo (Servidor)
- Configurar señales
	- Añadir señal en dispositivo
	- Definir tipo de dato
	- Establecer su dirección
	- Definir nombre de la señal

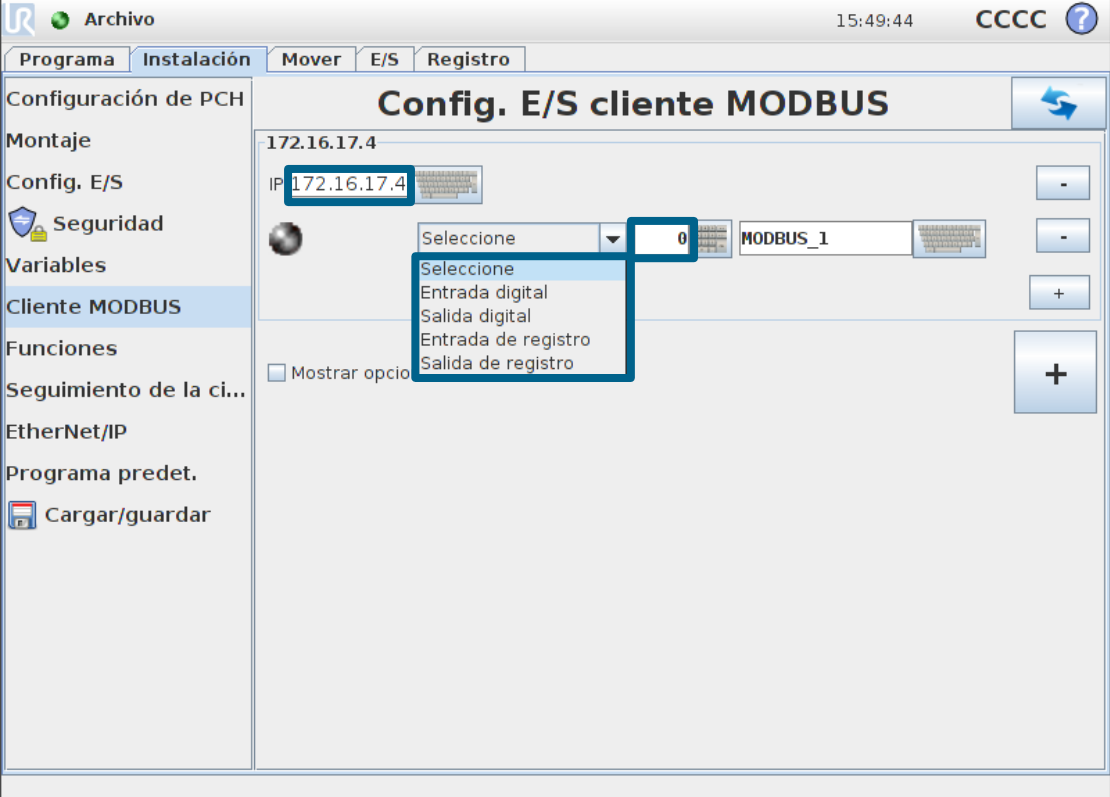

## **Configuración del servidor**

- Configuración
	- 2 entradas digitales
	- 2 salidas digitales
	- Guardar Instalación
- Monitoreo
	- El estado de la señales aparece en la ficha E/S
- Estado de conexión

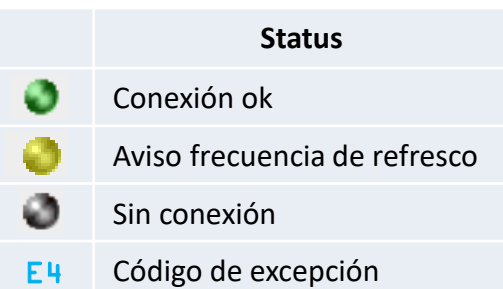

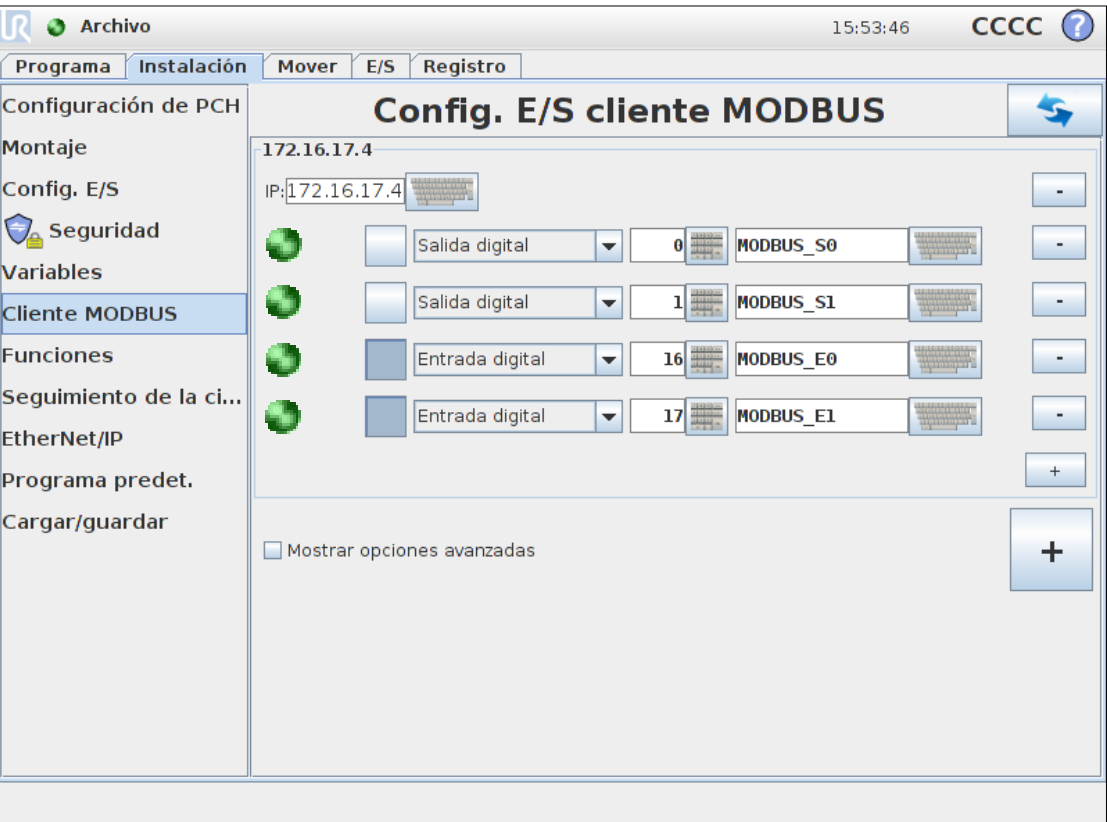

#### **Uso de las señales de Modbus en programa**

- Uso de las señales
	- Misma funcionalidad que señales digitales normales

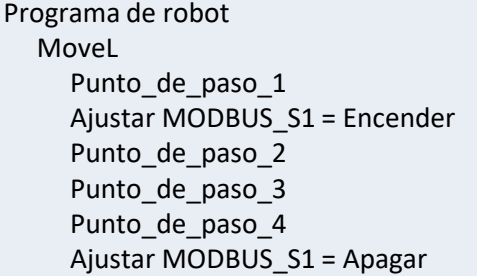

• Guardar programa de ejemplo como modbus.urp

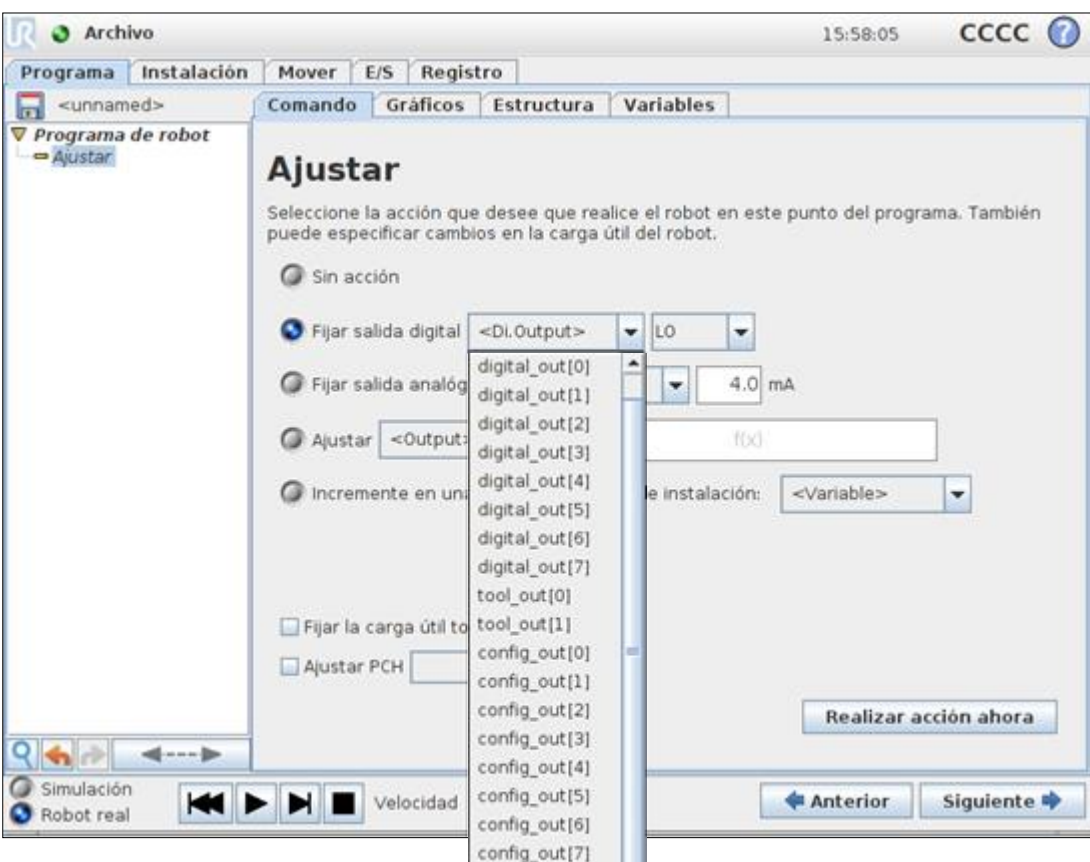

MODBUS SO MODBUS S1

## **Ethernet IP**

- Ethernet IP
	- Deshabilitado de forma predeterminada
- Disponible desde SW 3.2
	- No incluido en la Formación Principal

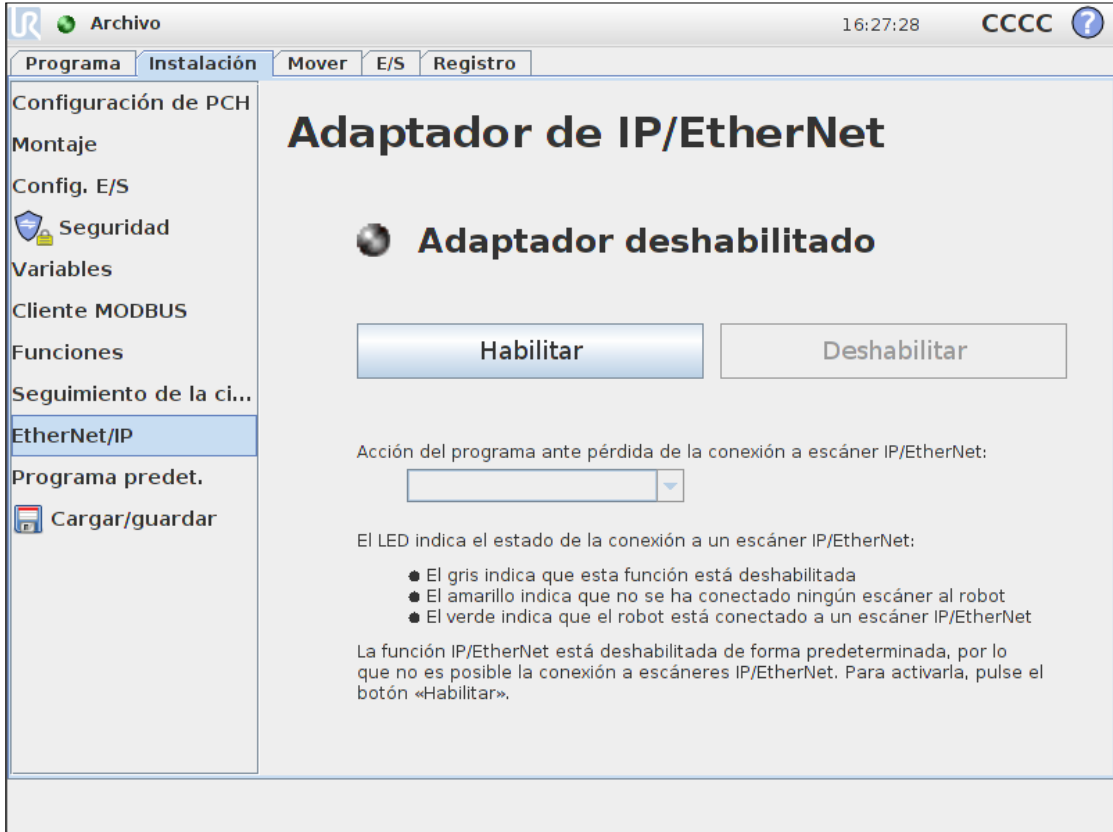

# **UNIVERSAL ROBOTS**

# **Profinet**

- Profinet
	- Deshabilitado por defecto
- Disponible desde SW 3.3
	- No incluido en la formación Principal

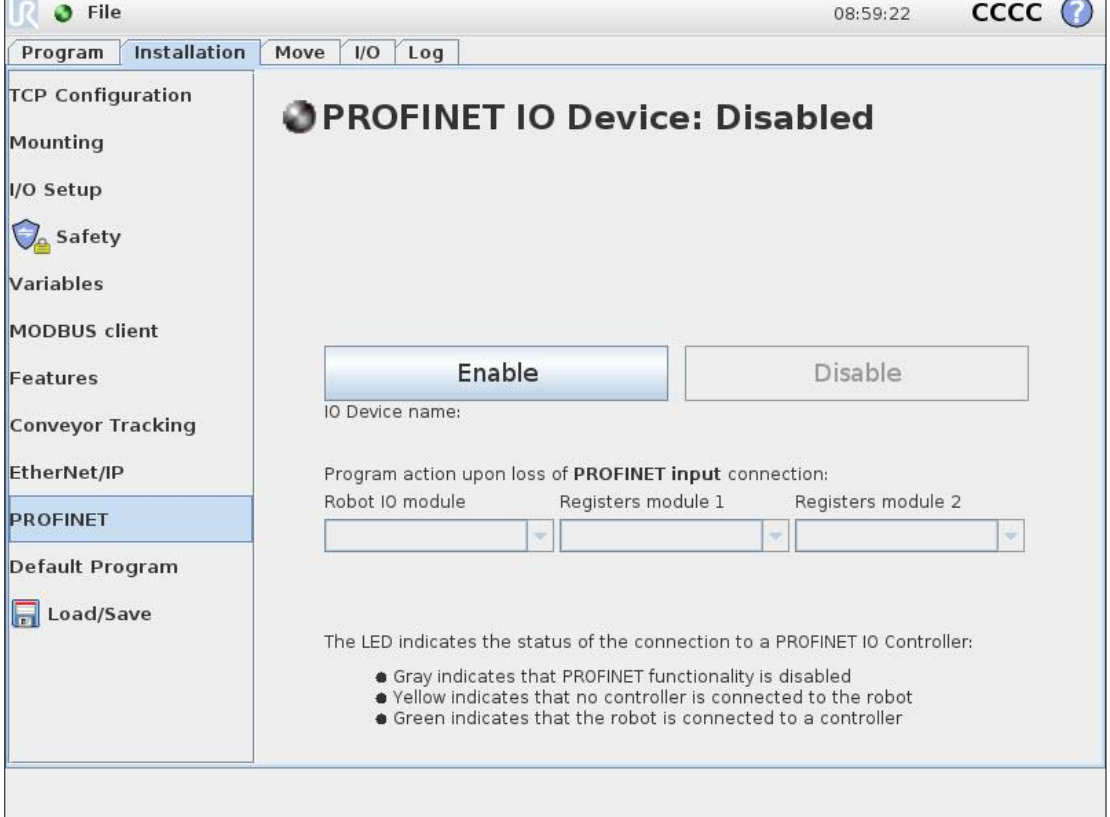

 $\overline{\phantom{0}}$ 

## **Área Editar / Panel ejecución**

- Área de edición
	- Editar y organizar el árbol de programa
	- Herramientas de edición
	- Función de Suprimir
- Panel
	- Controla la ejecución de programa
	- Simulación / Robot real
- Deshacer/Rehacer
	- Deshacer/Rehacer cambios en el programa
	- Botón salto a programa
	- Función de búsqueda
	- Extender la ventana del árbol de programa

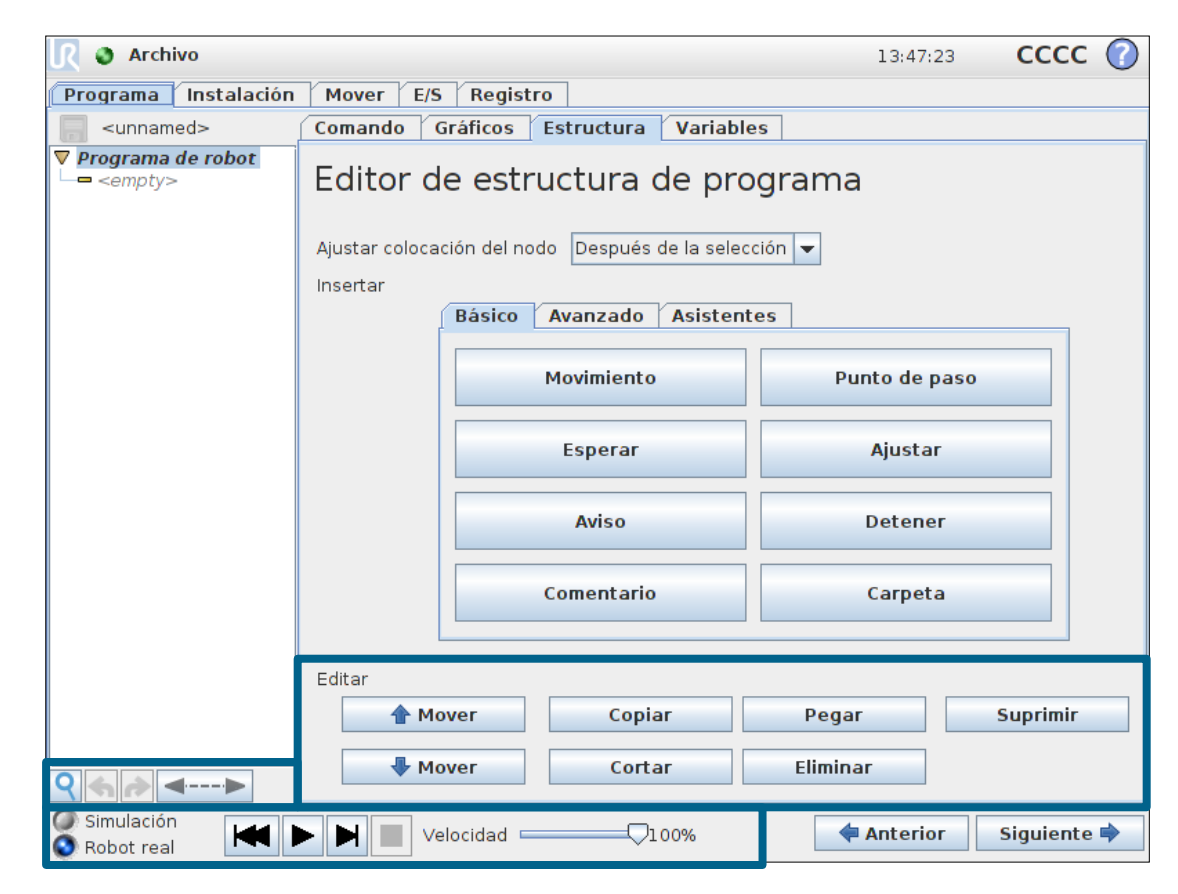

### **Ámbito de las variables**

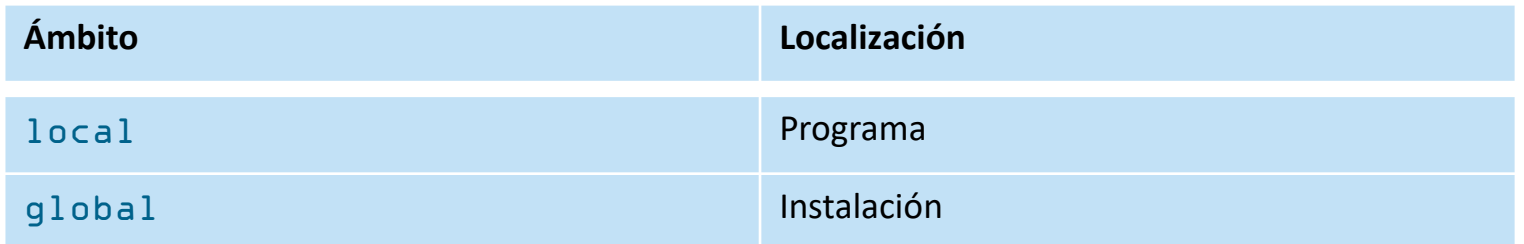

# • Variables Locales

- Declaradas en el programa
- Accesibles desde el mismo programa
- Su valor se pierde cuando se desconecta la alimentación
- Variables Globales
	- Declaradas en Instalación
	- Accesibles desde todos los programas que usan la misma Instalación
	- Su valor se almacena en un archivo en la memoria

### **Evento**

- Activación
	- Define la condición para ejecutar el evento

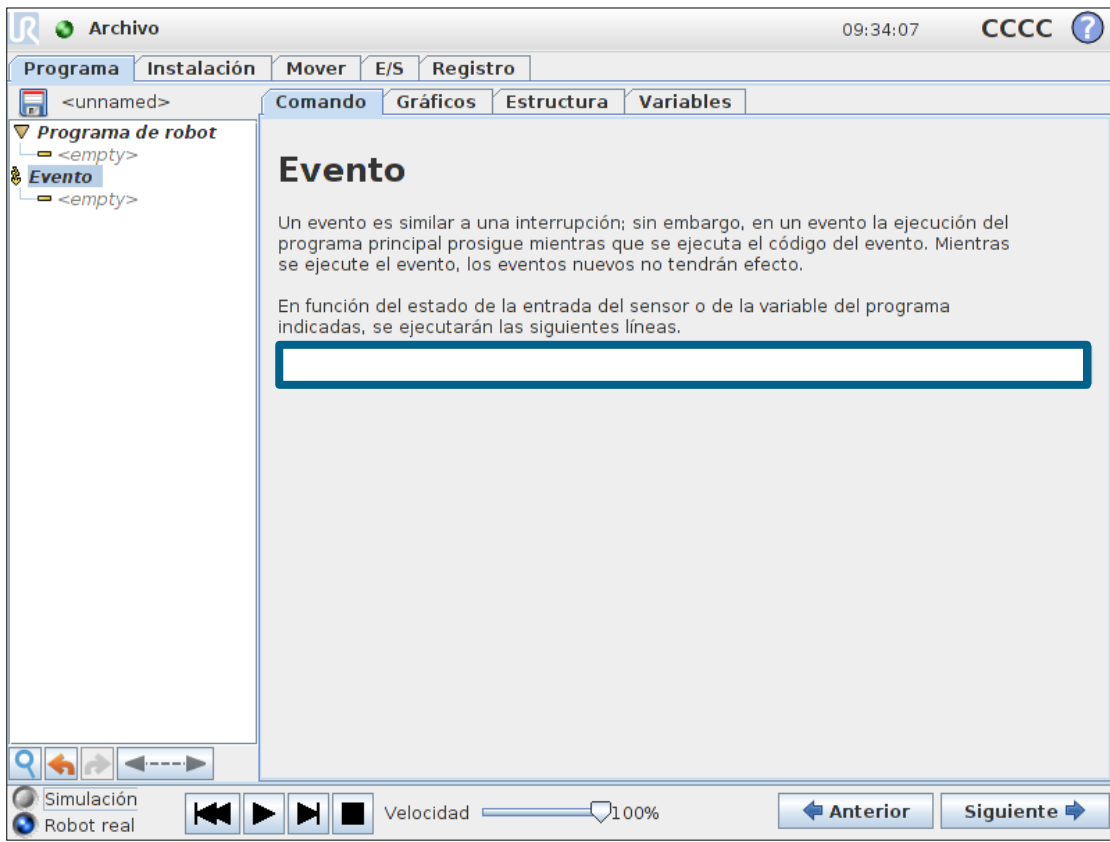

Programa de robot MoveJ Punto\_de\_paso\_1 Punto\_de\_paso\_2 Evento  $DI[0] = True$ Detener

• Guardar programa de ejemplo como event.urp

# **¿Qué es el script?**

- Introducción a URScript
	- Una descripción más detallada se abordará en la Formación Avanzada

- URScript
	- Lenguaje script de alto nivel desarrollado por UR
	- Similar al lenguaje script Python
	- El manual Script contiene las definiciones de todos los códigos script disponibles

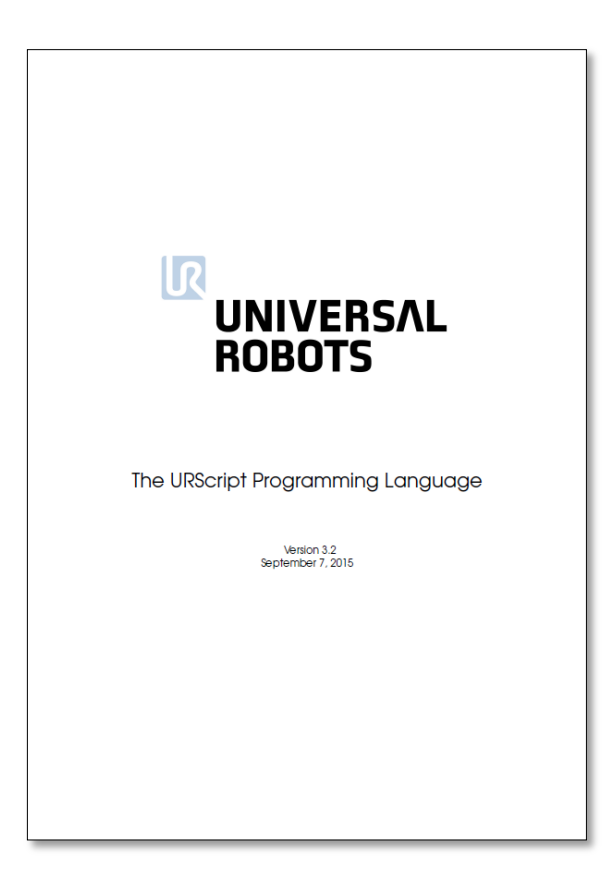

## **Cómo usar script**

- Editor de expresiones
	- Aparecen listado los script más comunes
	- Programa de ejemplo con *force()*
	- Valor devuelto: Fuerza en el PCH

Programa de robot MoveL Punto de paso 1  $\frac{1}{2}$  IF force() < 30 Punto\_de\_paso\_2

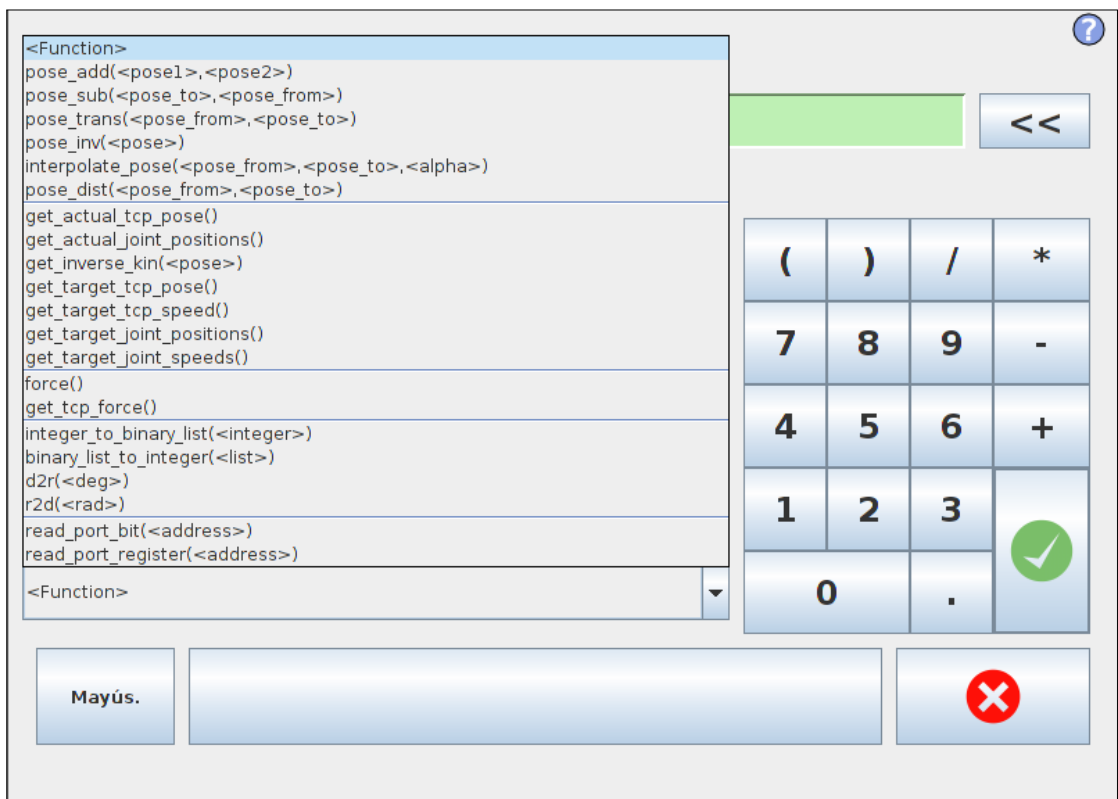

• Guardar programa de ejemplo como force\_feedback.urp

## **Comando** *Código de script*

- Línea
	- Insertar un comando script
- Archivo
	- Llamada a un archivo múltiples códigos script

Programa de robot set digital out(0,True) Esperar 0.5 set digital out(0,False) Esperar 0.5

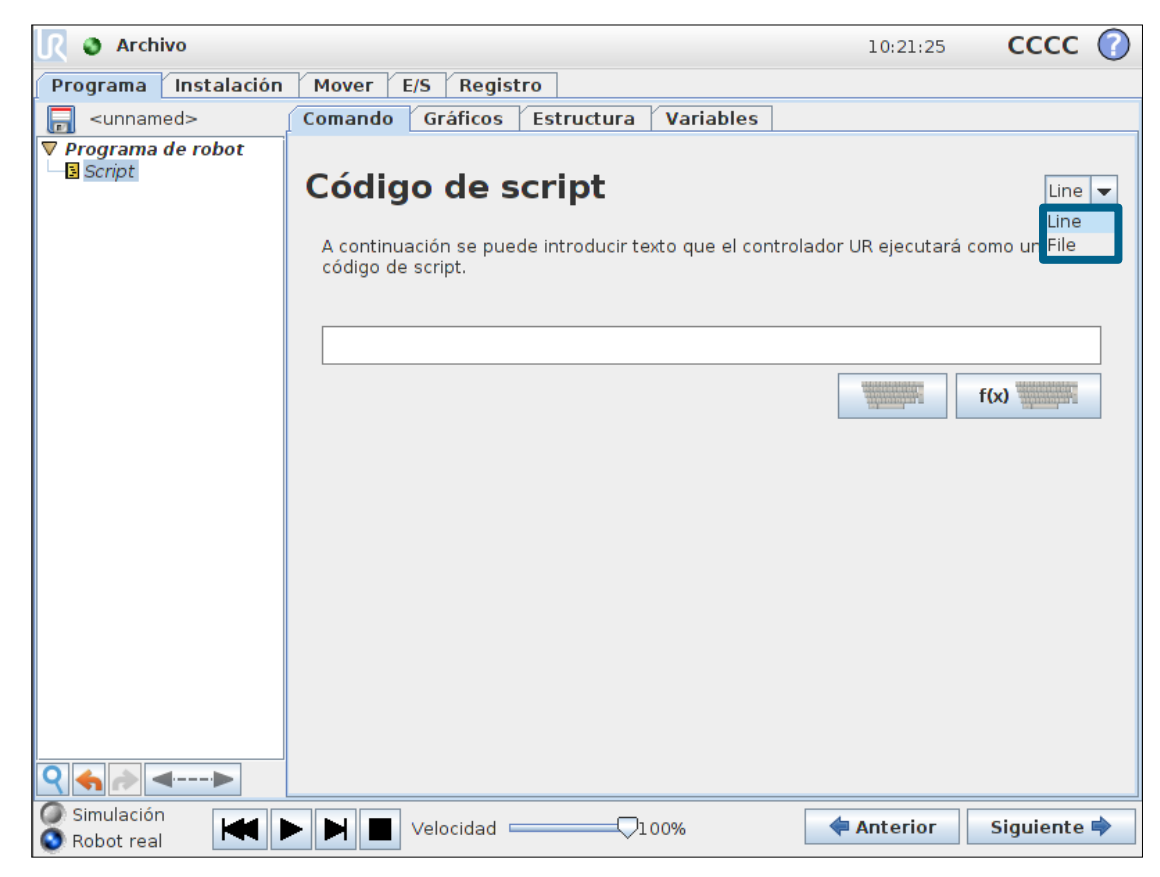

• Guardar programa de ejemplo como script\_line.urp

# UNIVERSAL ROBOTS

# **Control de fuerza**

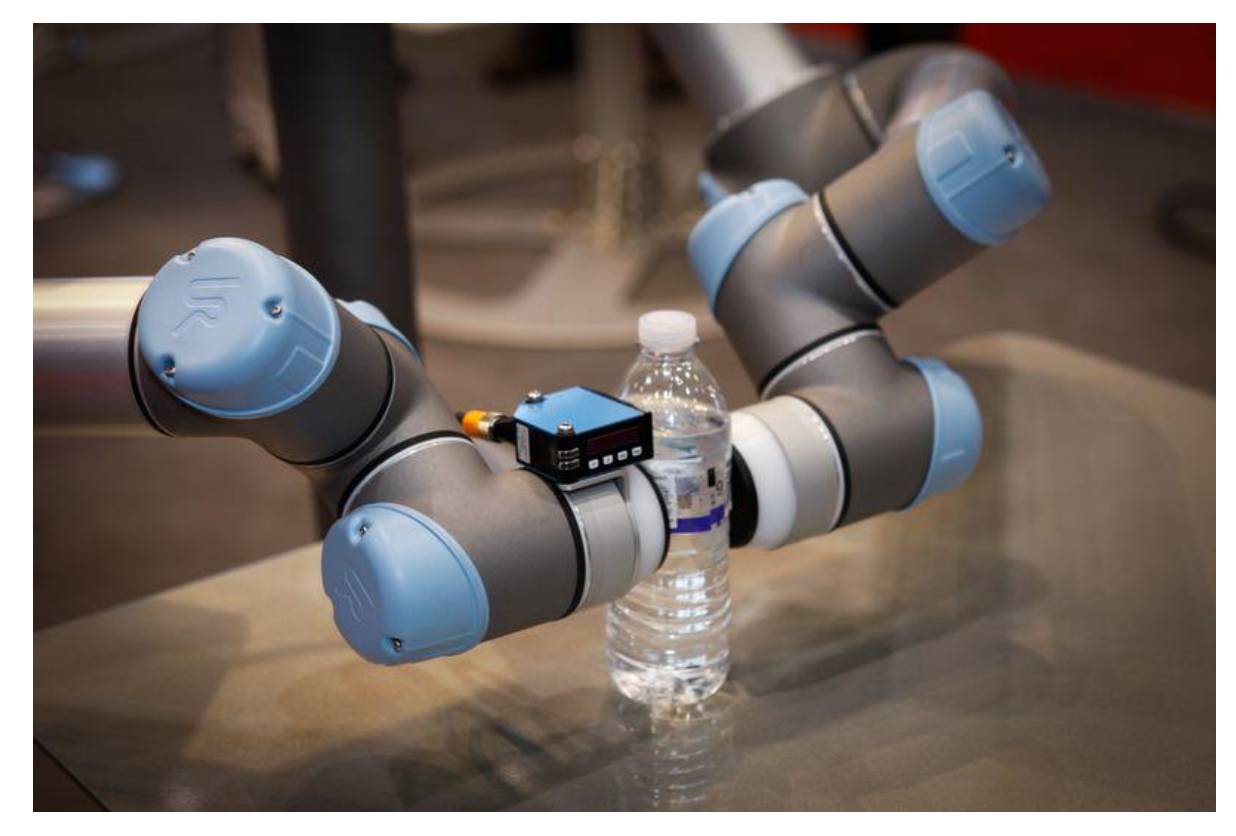

### **Asistente** *Fuerza*

- Características
	- Interacción con el entorno
	- Ajuste de posición para lograr la fuerza definida

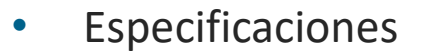

- Precisión fuerza ± 10 N
- Precisión torque ± 5 Nm
- Precisión posición ± 5 mm
- Precisión orientación ± 0.5 °

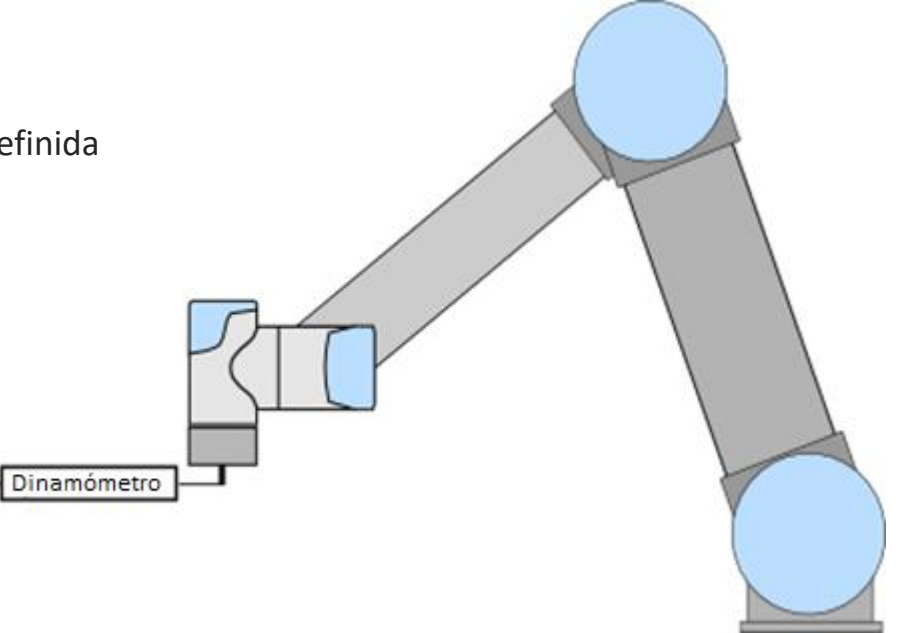

#### **Cómo usar el asistente** *Fuerza*

- Configuraciones
	- Tipo de fuerza
	- Valor de fuerza
	- Dirección de la fuerza
- Prueba sencilla
	- Prueba de aprendizaje

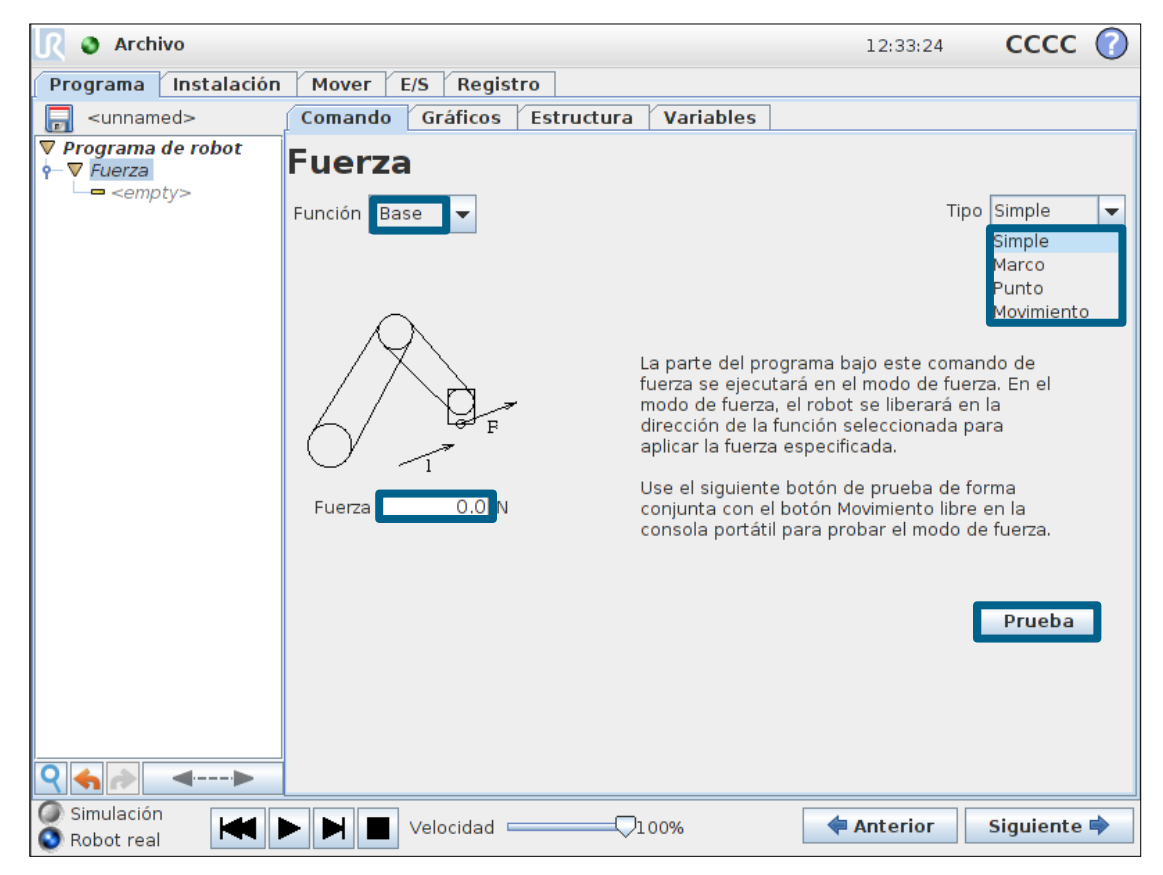
# **Tipo de fuerza: Simple**

- Características
	- Un eje en modo adaptable
	- Fuerza en dirección del eje-Z de la función

# • Test

- Añadir Fuerza a un nuevo programa
- Establecer Tipo: Simple
- Establecer Función: BASE
- Establecer Fuerza: 30 N
	- Prueba de aprendizaje
- Establecer Fuerza: -30 N
	- Prueba de aprendizaje
- Establecer Función: TOOL
	- Prueba de aprendizaje

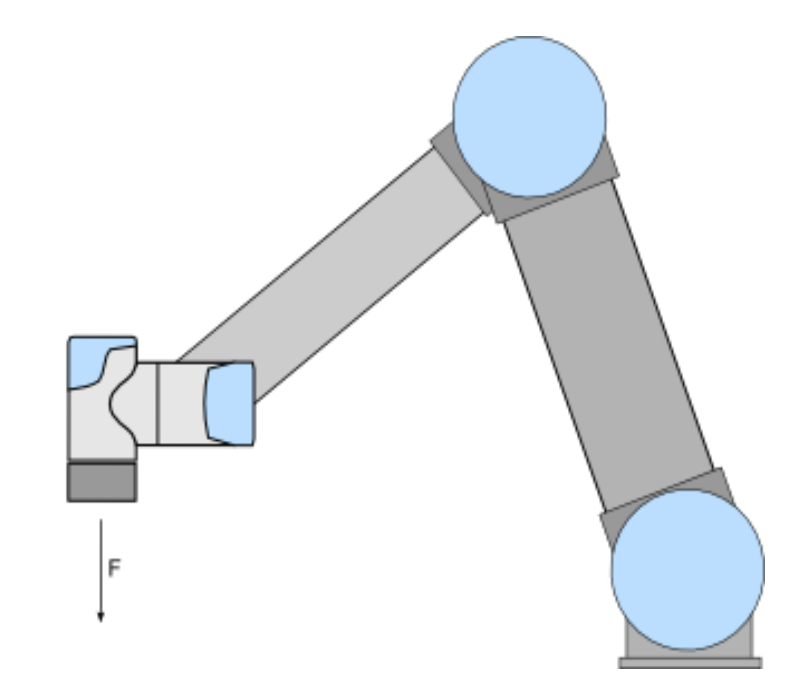

## **Tipo de fuerza: Simple**

• Programa ejemplo

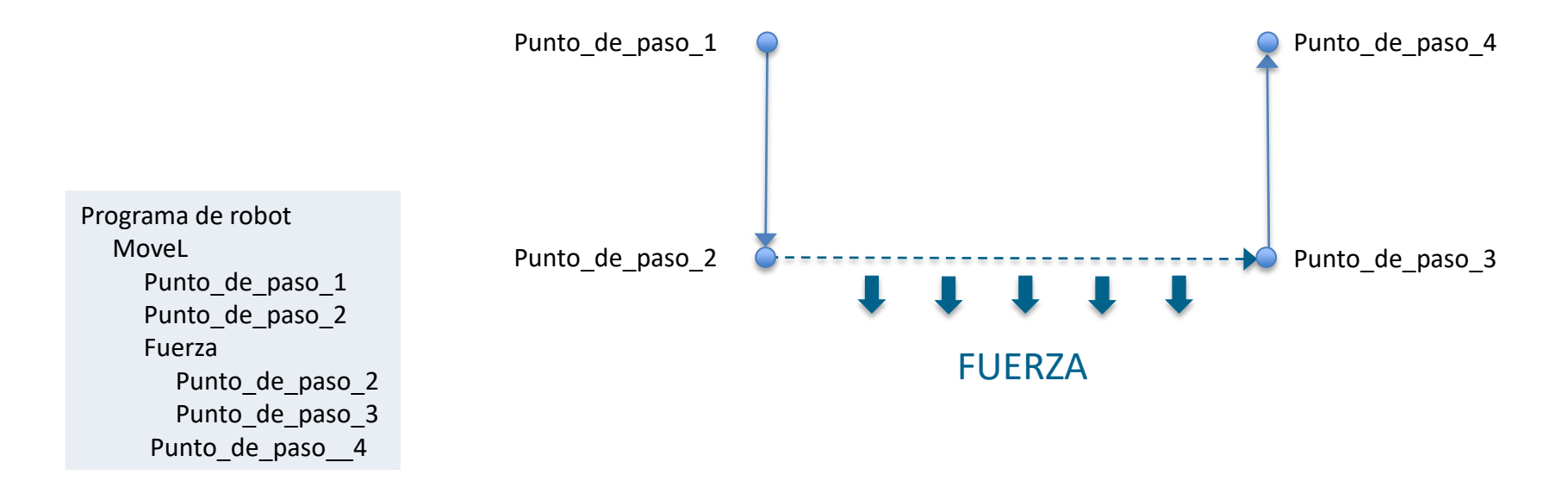

• Guardar programa de ejemplo como force\_simple.urp

# **Tipo de fuerza: Marco**

- Características
	- Múltiples ejes en modo adaptable
	- Valor de fuerza específico sobre cada eje
	- Velocidad limitada para los ejes en modo adaptable
	- Deriva de posición limitada sobre el resto de los ejes
	- Base, Herramienta, funciones definidas por usuario

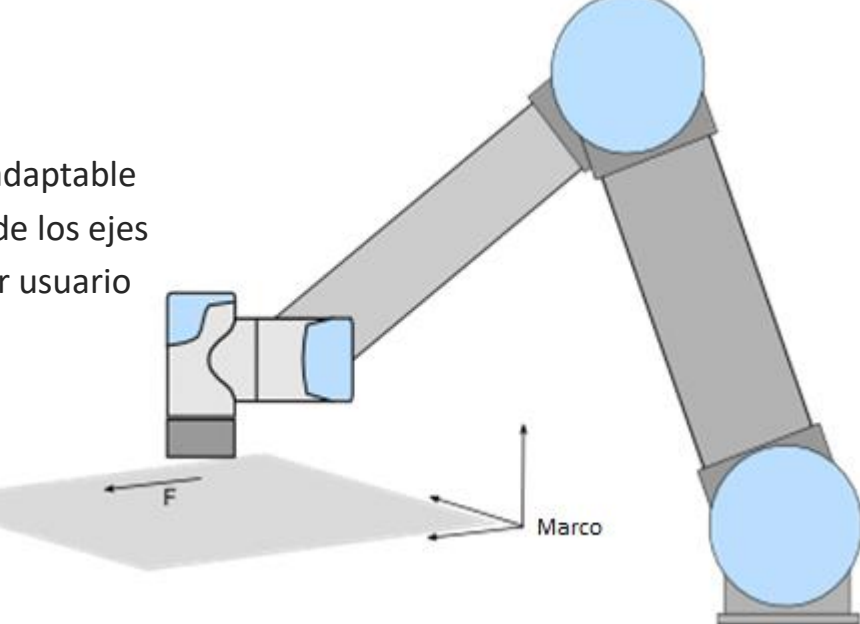

# **Tipo de fuerza: Punto**

- Características
	- Específico sobre una función tipo punto
	- Fuerza sobre el eje-Y del marco de tarea, desde la posición del PCH hacia el punto definido como función
	- El marco de tarea cambia durante la ejecución

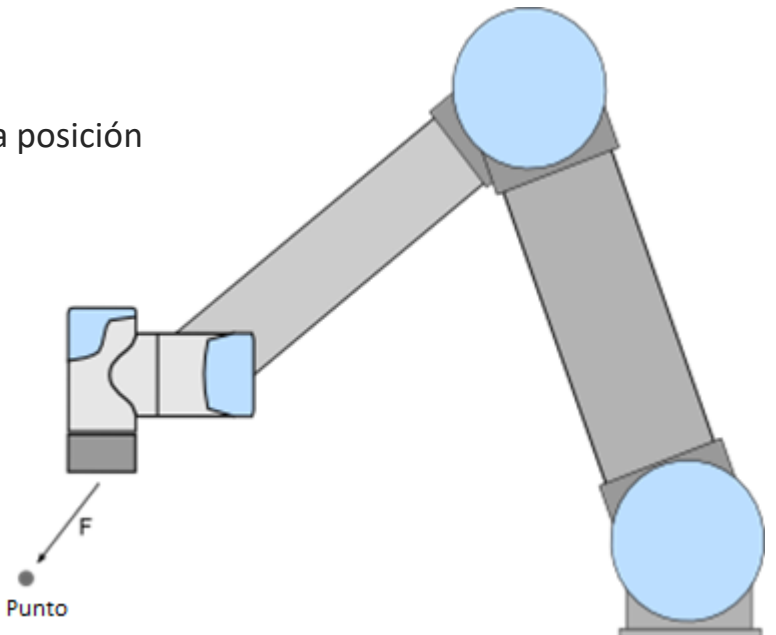

# **Tipo de fuerza: Movimiento**

- Características
	- El movimiento del PCH define el eje-X del marco de trabajo
	- El marco de trabajo cambia durante la ejecución
	- El eje-Y, adaptable, queda perpendicular al movimiento del PCH

Movimiento

- Eje-X no adaptable
- *Prueba de aprendizaje no aplicable*

# **Asistente** *Seguimiento de la cinta transportadora*

- Seguimiento de la cinta transportadora
	- Definen las partes del programa dónde el robot debe seguir el movimiento de la cinta transportadora
	- No incluido en la Formación Principal

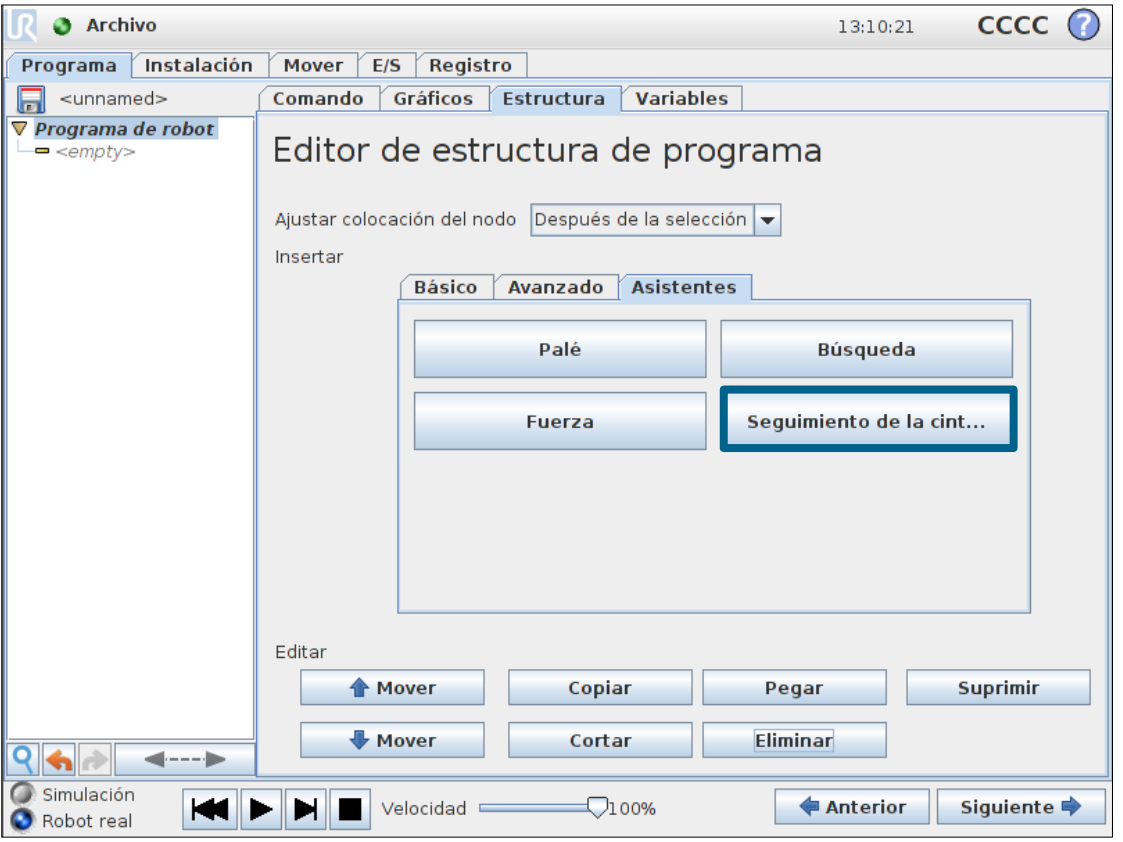

# **Magic files**

- Copia de seguridad sencilla
	- Backup programas
	- Backup histórico de avisos log history
	- Backup archivos de configuración
- Otras funciones
	- Carga de programas
	- Captura de pantalla del GUI
- ¿Cómo?
	- Descargar la Magic file desde la página de soporte
	- Copiar el archivo en una memoria USB
	- Insertar la memoria USB en el TP » aparece el aviso ! USB ! rojo
	- Esperar el aviso <- USB verde » copia completada

### **Actualizar el Software**

- Procedimiento
	- Descargar última versión desde la página de soporte
	- Copiar archivo en la memoria USB
	- Insertar USB en TP
	- Ir a Config. robot  $\rightarrow$ Actualizar robot
	- Pulse el botón "Buscar…" y seleccione la actualización
	- Pulse el botón "Actualizar"
	- NOTA: El robot se desconectará tras actualizarse

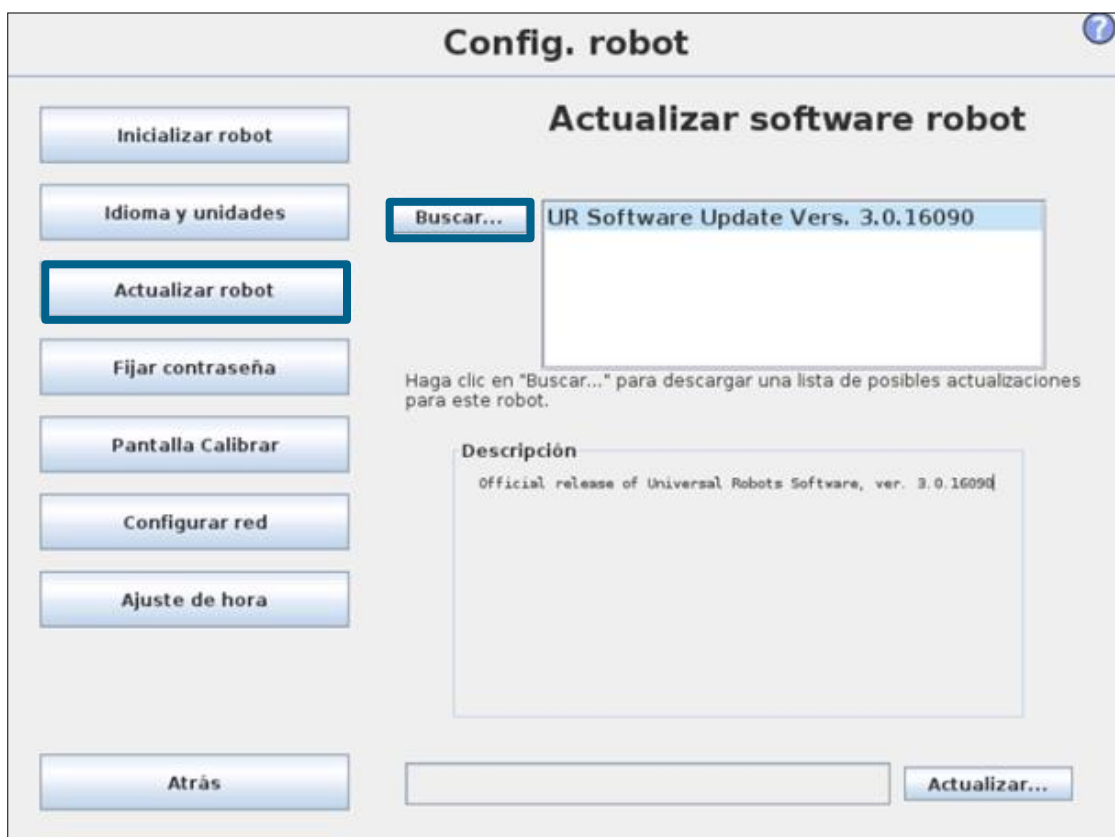

• IMPORTANTE: ¡ REALIZAR SIEMPRE UNA COPIA COMPLETA DE ANTES DE ACTUALIZAR SOFTWARE !

# **Firmware**

**UNIVERSAL ROBOTS** 

- El Firmware es el Software que se encuentra en cada junta
	- El Firmware controla la junta
	- Durante la actualización del Software, el Firmware se copia automáticamente a la memoria del robot – No requiere ninguna descarga adicional
- Si es necesario puede ser actualizado
	- En versiones anteriores a SW3.1: debe hacerse manualmente
	- A partir de la versión SW3.1: se actualiza automáticamente la primera vez tras actualizar el Software

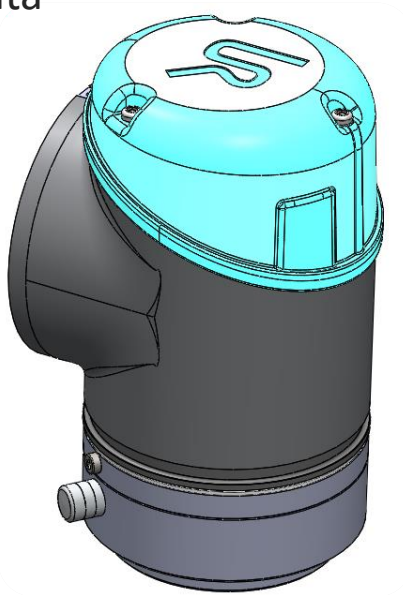

- Procedimiento
	- Arrastre su dedo sobre la palabra UNIVERSAL en la pantalla de bienvenida

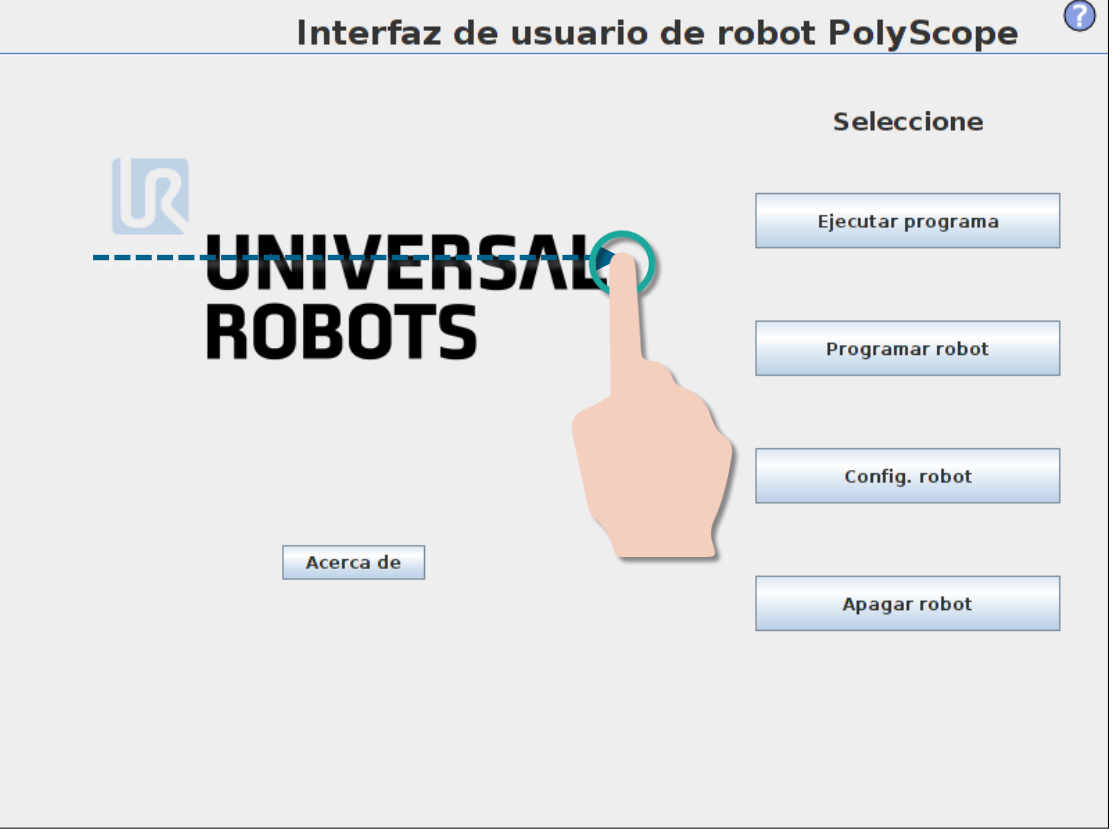

- Procedimiento
	- Introducir contraseña *lightbot*
	- Pulsar OK para acceder al Modo Experto

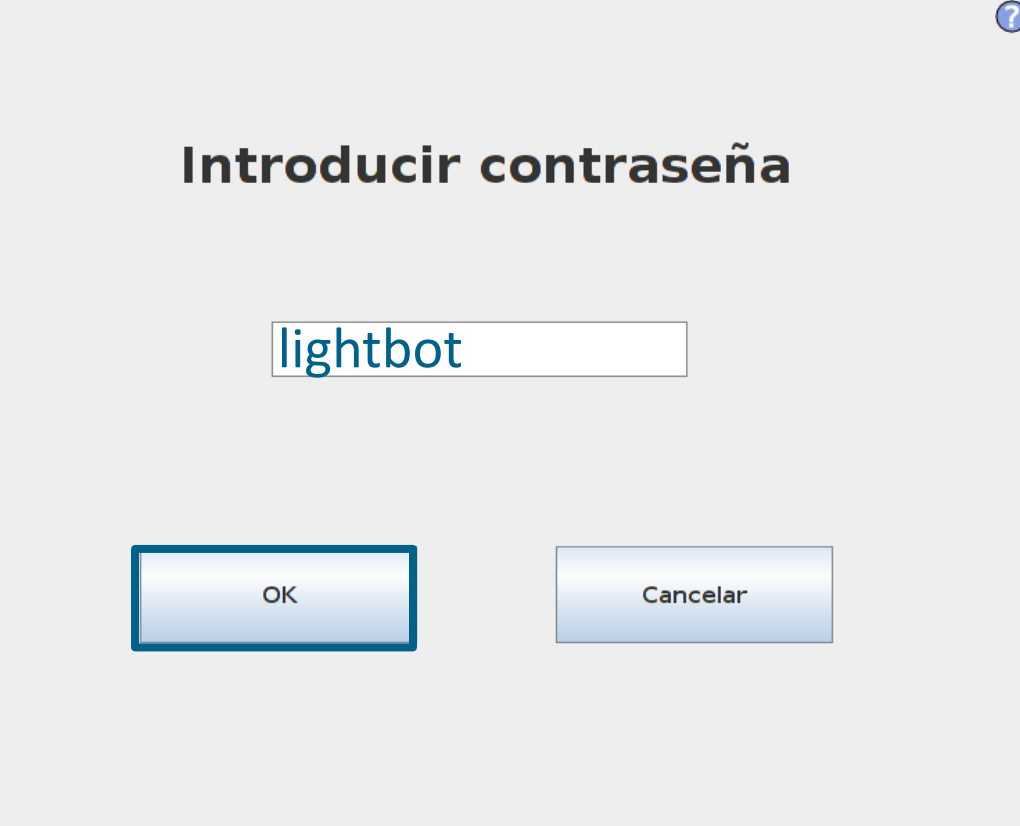

• Procedimiento

• Pulsar "Low Level Control"

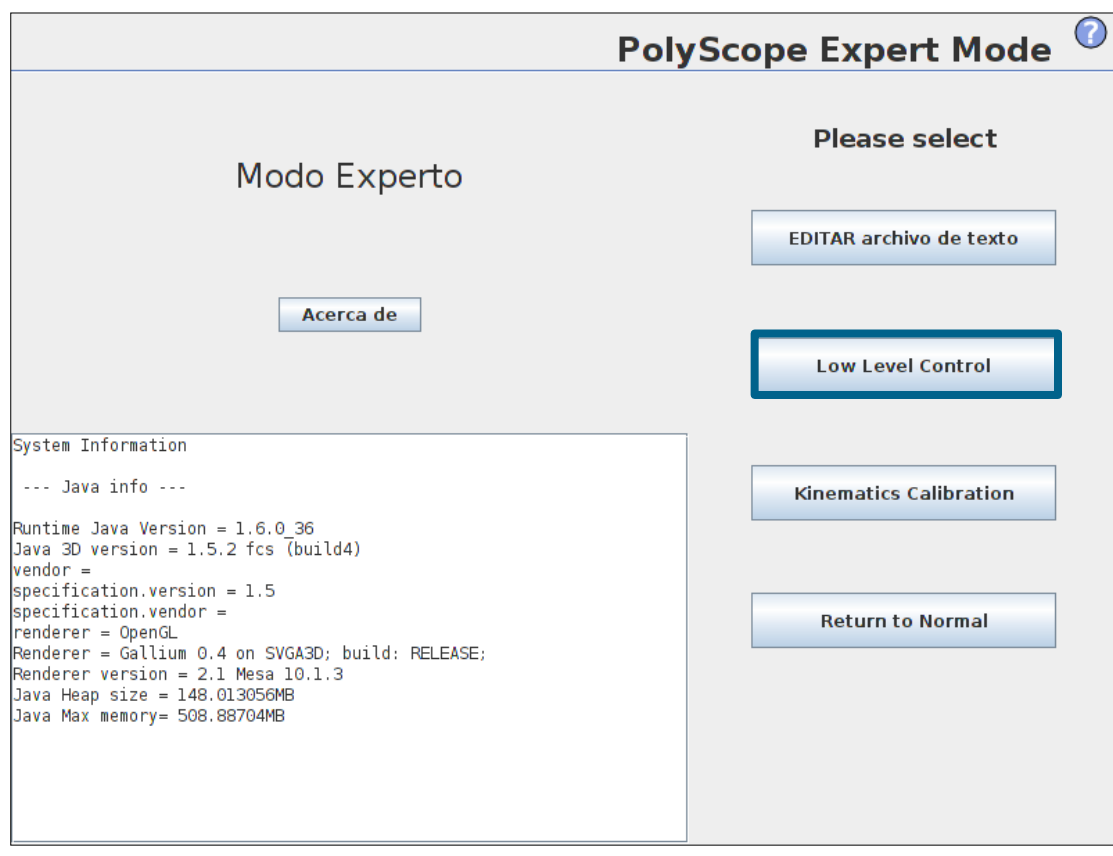

- Procedimiento
	- Pestaña General
		- Pulsar "Turn power on"
		- Verificar que el estado de todas las juntas cambia a: BOOTLOADER
	- Pestaña Firmware
		- Seleccionar "All joints"
		- Pulsar "UPDATE Firmware"
		- Esperar "Firmware update complete" en la línea de STATUS
	- Pulsar "Back" y "Return to Normal"

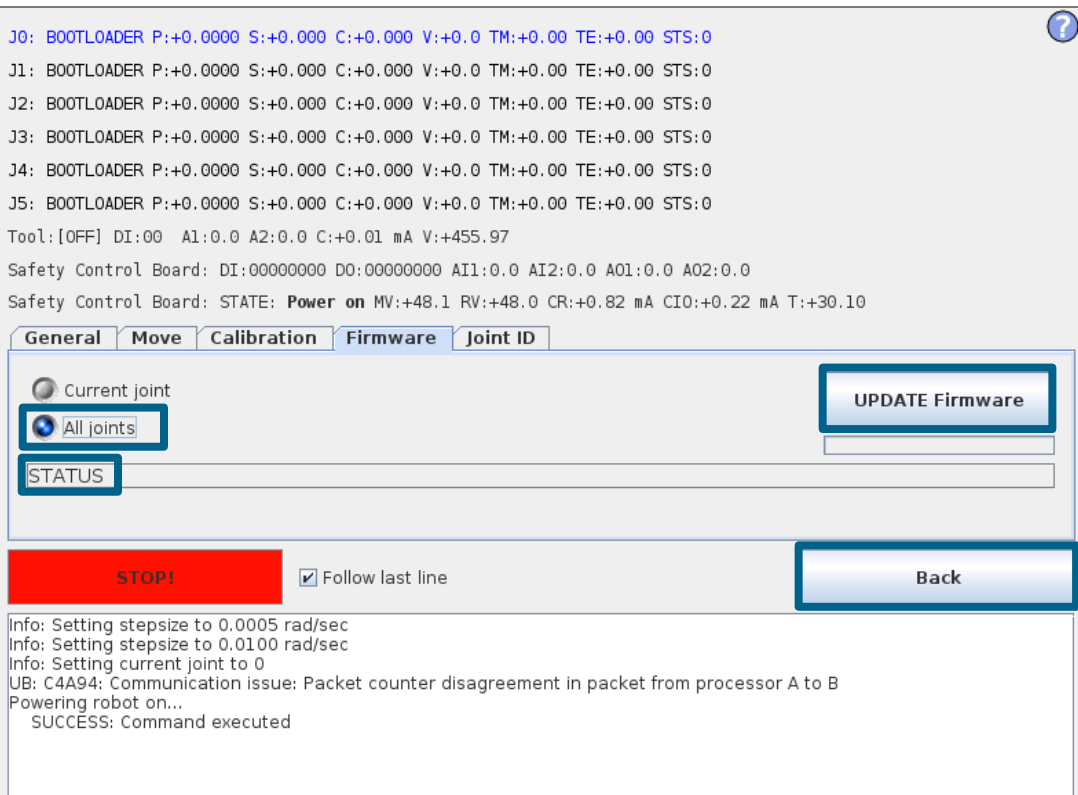

- URSim
	- Software para programación fuera de línea
	- Ejecutable sólo en sistemas operativos Linux
	- Disponible para su descarga desde la página de soporte como:
		- Fichero de instalación (SO Linux)
		- Máquina Virtual (SO Windows)

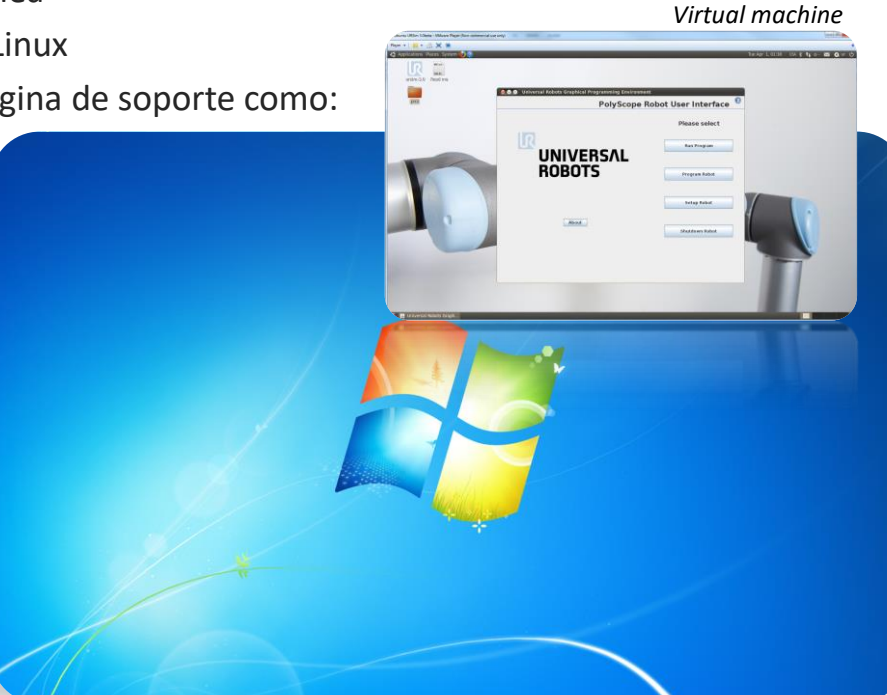

# **Pestaña de Registro**

- Lecturas
	- Medidas en controlador
- Carga de junta
	- Estado de las juntas
- Registro histórico
	- Muestra información importante acerca de la salud del robot
	- Filtro Mostrar/Ocultar
		- Información
		- Avisos
		- Errores

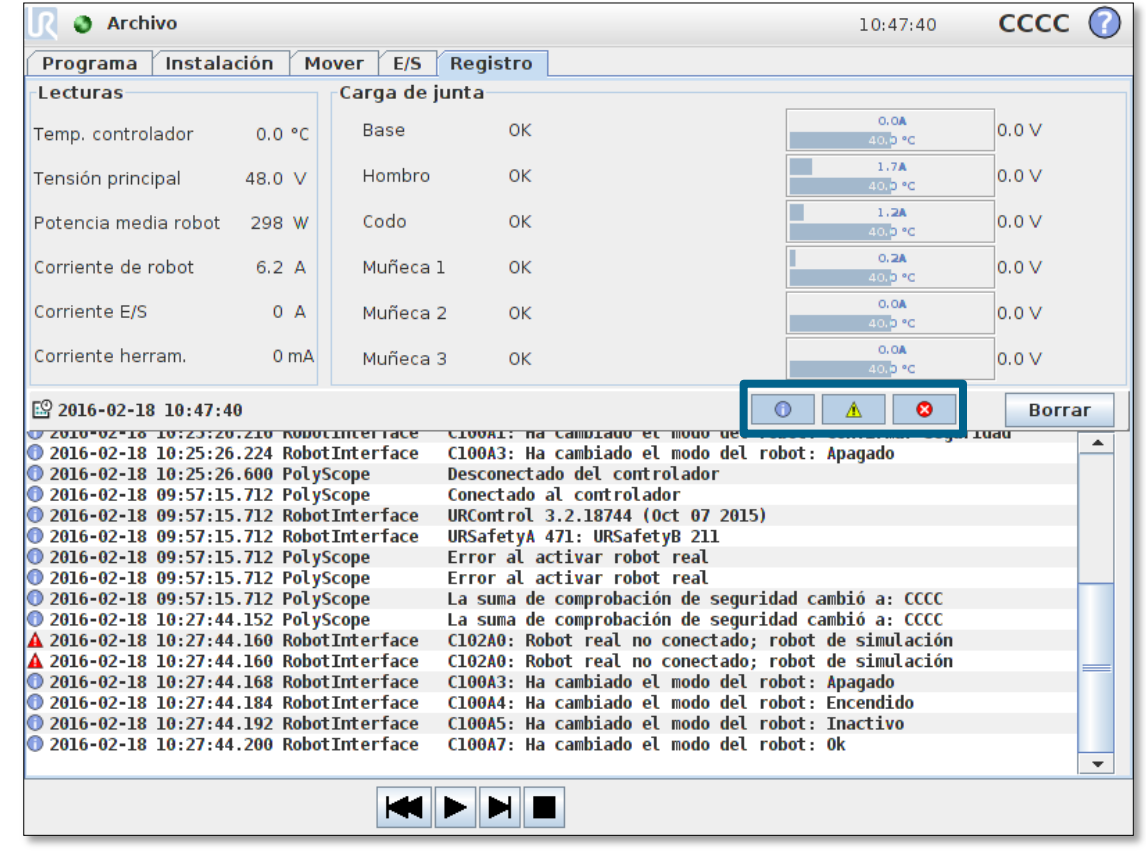

# **Pestaña de Registro**

- Demostración de error
	- Desmontar la tapa azul en la junta Muñeca 3
	- Desconectar conector negro del cable de comunicación proveniente de la junta anterior
	- Verificar que el robot detecta el error y muestra un Fallo

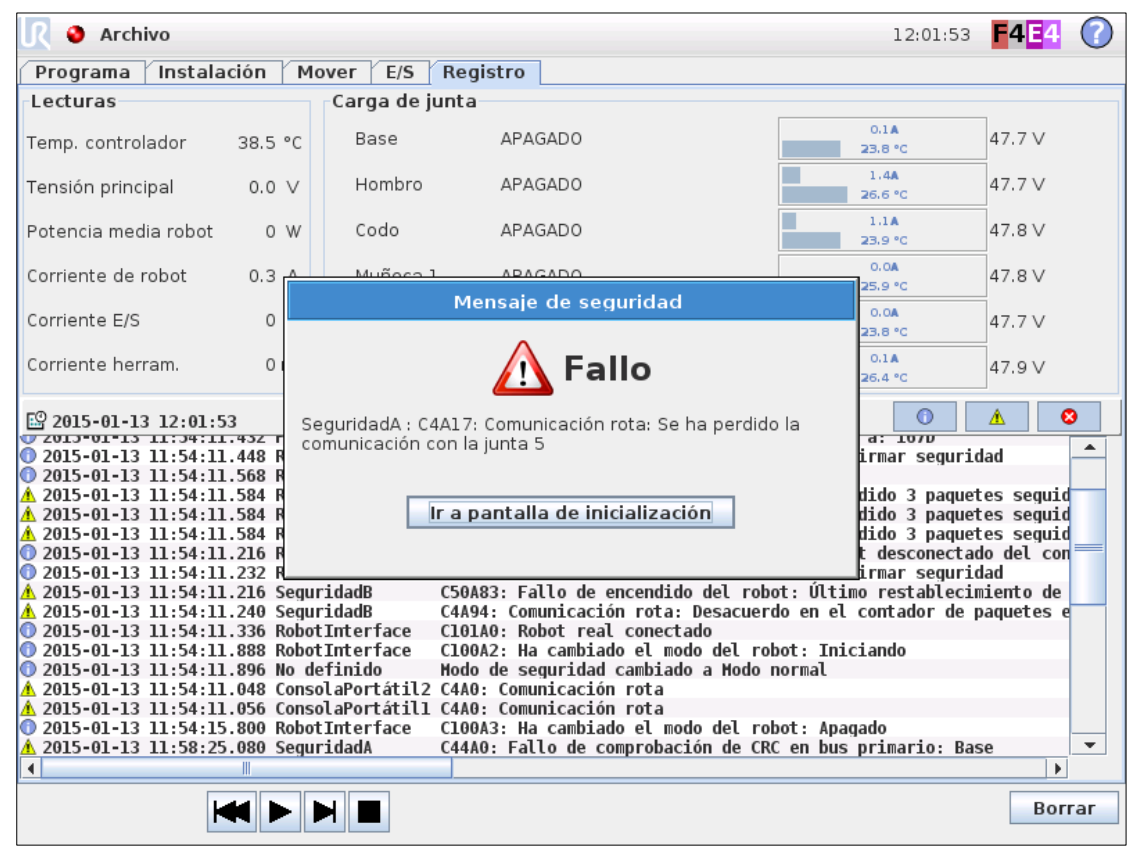

# **Pestaña de Registro**

- Demostración de error
	- Comprobar registro
	- Mostrar/Ocultar filtrando por tipos de mensajes
	- Destacar un mensaje pulsando una vez sobre él
- Registro histórico
	- Se almacena en fichero de texto denominado: log\_history.txt
	- Usar Magic file para recuperarlo

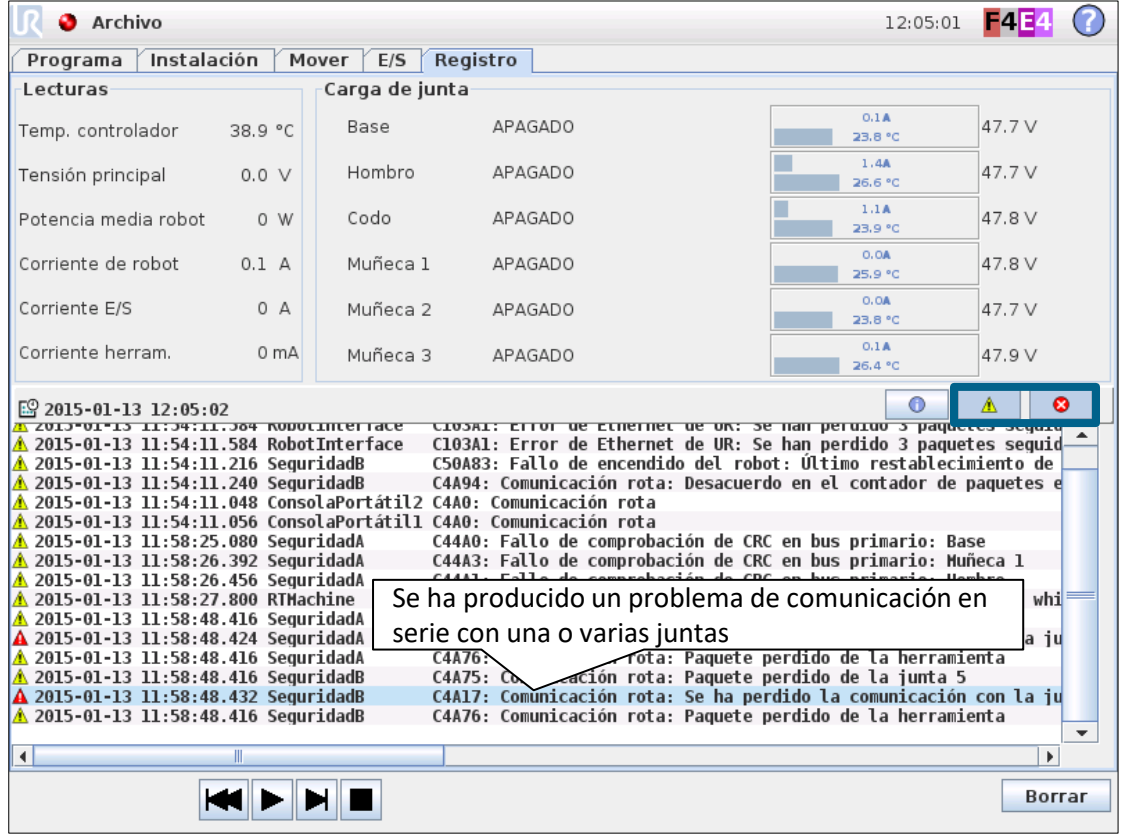

# **Support Log Reader (SLR)**

- Support Log Reader
	- Lectura de registros históricos (*log\_history*)
	- Conversión de idioma
	- Conversión a archivo-csv
	- Búsqueda de texto
	- Soporta
		- Formato de archivos CB3
		- Formato de archivos CB2
	- Formato de archivos CB3
		- Conversión de idioma a Inglés
	- Formato de archivos CB2
		- Se mantiene el idioma original

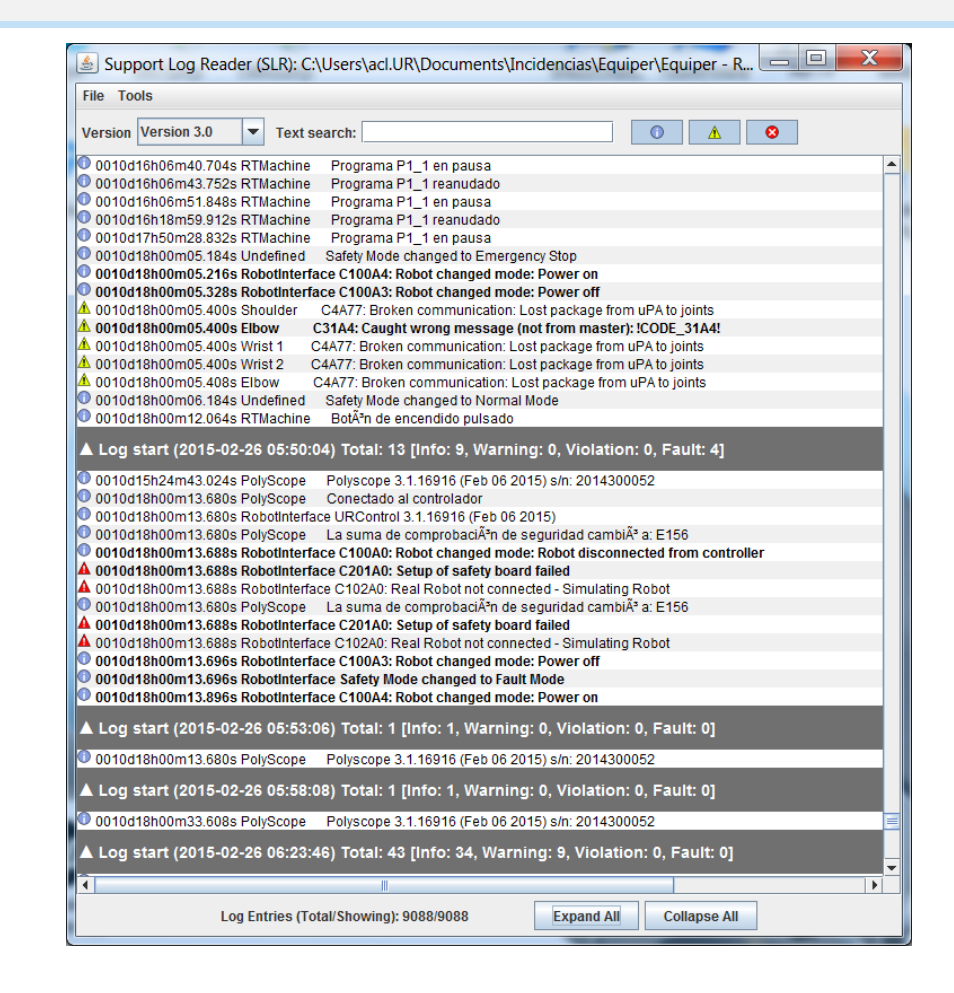

## **Interfaz eléctrica**

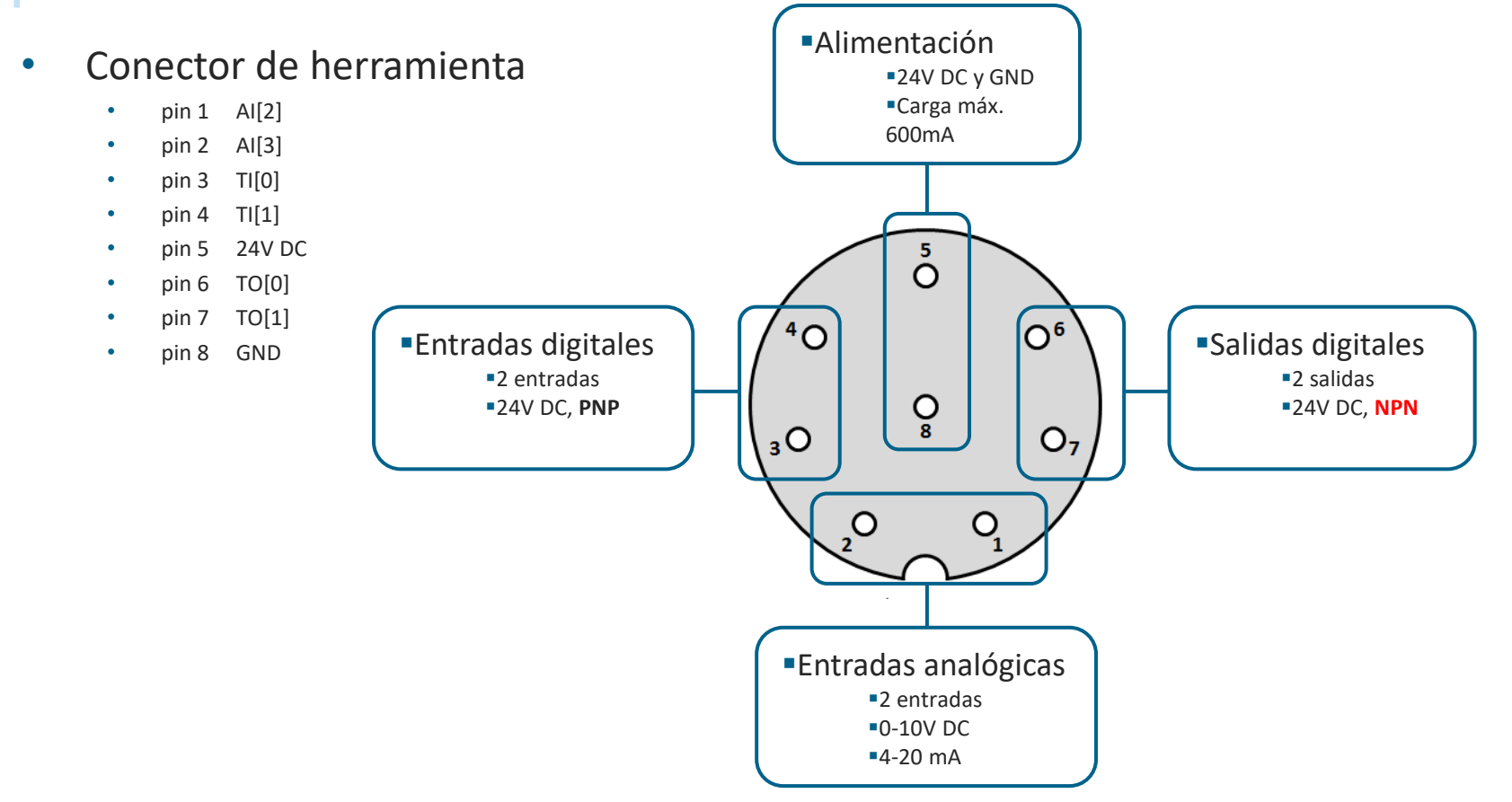

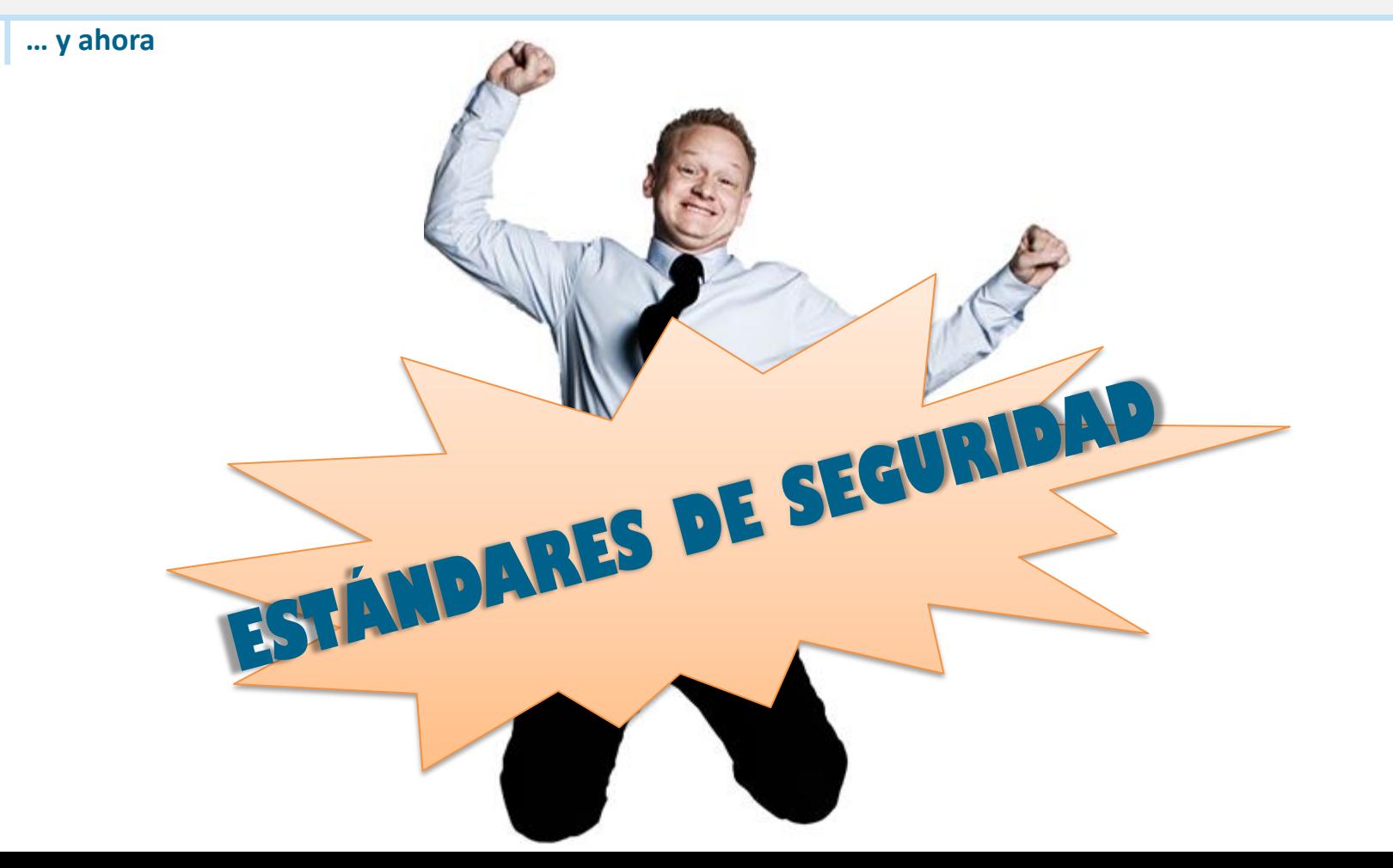

### **Cumplimiento de estándares internacionales**

• Un sistema robótico colaborativo debe cumplir con los requerimientos descritos en los siguientes estándares internacionales

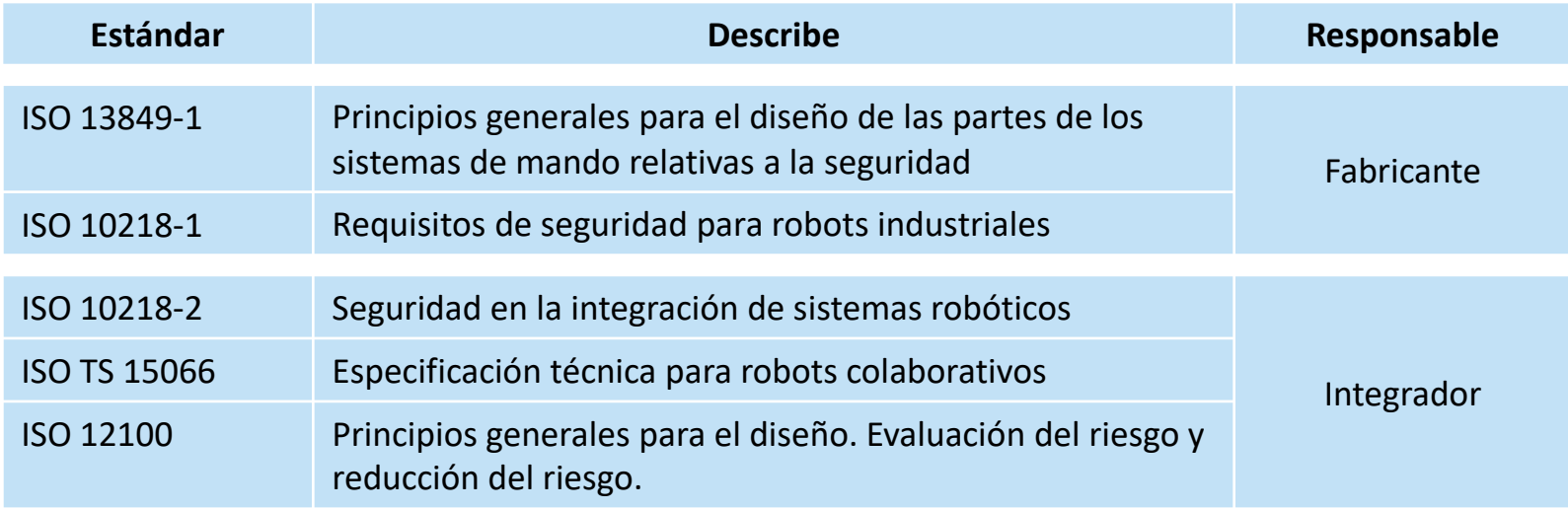

# **ISO 13849-1: 2008**

- ¿Qué describe el estándar?
	- Principios generales para el diseño de las partes de los sistemas de mando relativas a la seguridad
- ¿Cuál es su propósito?
	- Es una guía de principios a tener en cuenta por el fabricante de maquinaria industrial en cuanto al diseño de las partes relativas a la seguridad
- ¿Qué contiene?
	- Define los conceptos de Categroría de Seguridad y Nivel de Rendimiento *Performance Level (PL)*

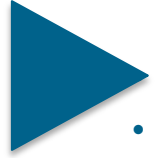

# • **Los robots UR obtienen un Nivel de Rendimiento "D" (PLd)**

• PLd es el segundo nivel más alto de fiabilidad en esta clasificación, significa que las funciones de seguridad con este nivel son extremadamente confiables

# **ISO 10218-1: 2011**

- ¿Qué describe el estándar?
	- Requisitos de seguridad para los robots industriales
- ¿Cuál es su propósito?
	- Es una guía de principios a tener en cuenta por el fabricante del robot industrial en el diseño en cuanto a las partes relativas a la seguridad
- 10218-1 fue creado para los robots industriales tradicionales
	- ISO 10218-1 Sección 5.10: Los robots diseñados para una operación colaborativa deben mostrar una indicación visual cuando el robot se encuentre en modo colaborativo y deben cumplir con uno o más de los requerimientos descritos en el apartado 5.10.2 a 5.10.5
		- 5.10.2 Paro monitorizado clasificado de seguridad
		- 5.10.3 Guiado manual
		- 5.10.4 Modo velocidad y separación
		- 5.10.5 Limitación de potencia y fuerza inherente por diseño y control

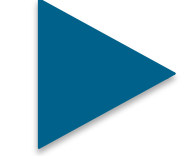

• **Los robots UR cumplen con el apartado 5.10.5, ya que la función limitadora de potencia y fuerza está siempre activa** 168

**Sistema de Seguridad certificado por TÜV NORD**

• **ISO 13849-1: 2008 PL d**

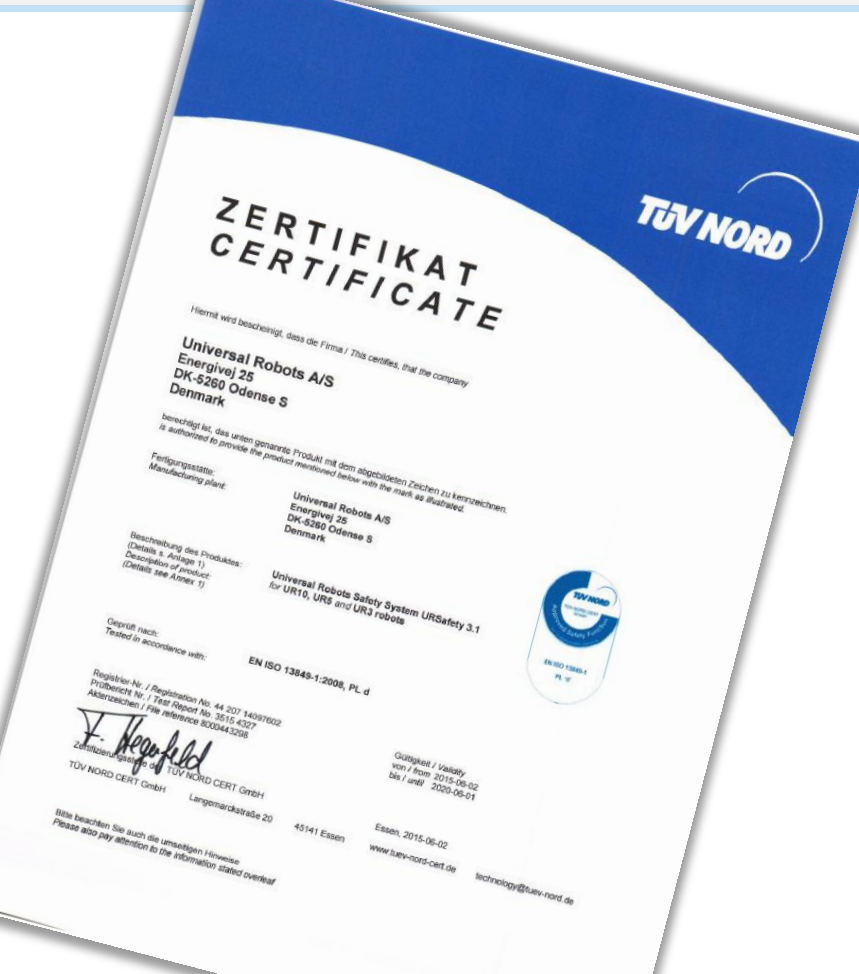

### **Su responsabilidad como integrador**

- La evaluación de riesgos es siempre obligatoria
	- Se recomienda además cumplir con los siguientes estándares

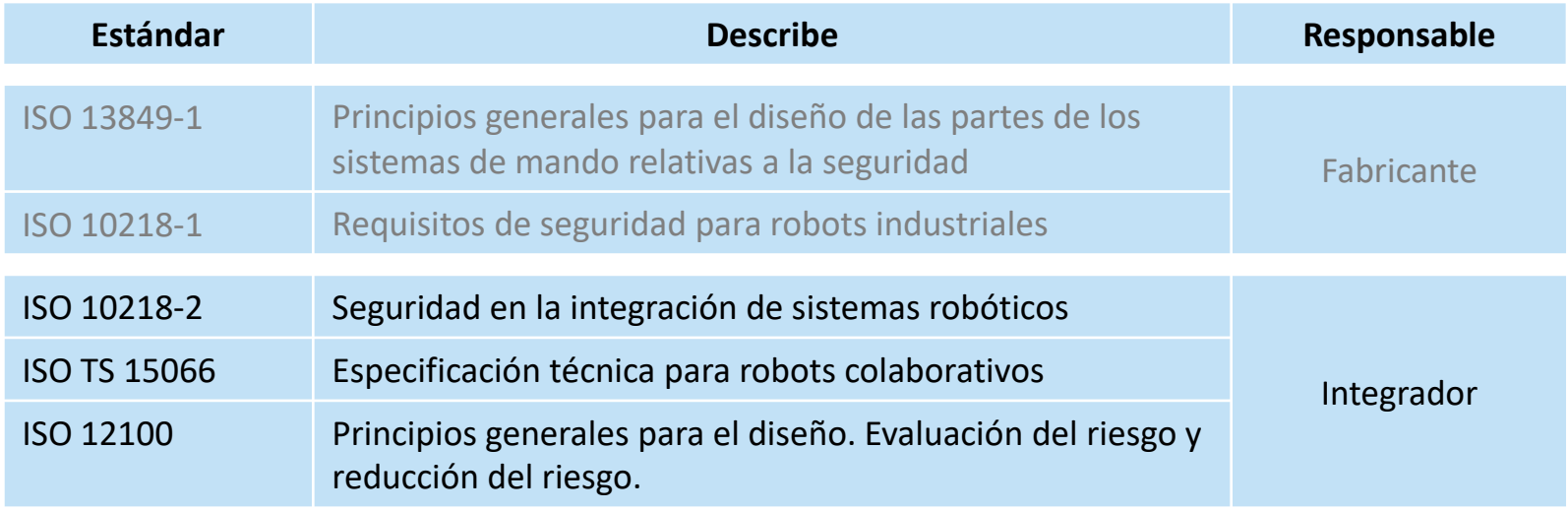

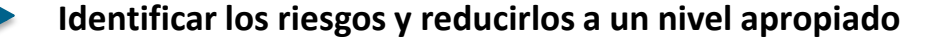

# **ISO 10218-2: 2011**

- ¿Qué describe el estándar?
	- Requerimientos de seguridad en la integración de sistemas robóticos
- ¿Cuál es su propósito?
	- Constituye una guía para integradores de robots industriales

• **Considerar el diseño de la instalación dónde el robot va a ser usado**

- Consideraciones
	- Definiciones del espacio de trabajo, espacios restringidos, espacios colaborativos
	- Emplazamiento de elementos de mando y paros de emergencia
	- Diseño de la herramienta del robot
	- Movimiento y velocidades del robot
	- Posición del operario

# **ISO/TS 15066**

- ¿Qué describe el estándar?
	- Requerimientos de seguridad en espacio de trabajo industrial cooperativo. Especificación técnica para el uso de robots colaborativos.
- ¿Cuál es su propósito?
	- Constituye una guía para la operación colaborativa con robots dónde un sistema robótico y las personas comparten el mismo espacio de trabajo
- Contiene
	- Guía detallada para integradores sobre la instalación de robots colaborativos • **Límites de fuerza relacionados con robots colaborativos**

# **ISO 12100: Evaluación y reducción del riesgo**

• OBLIGATORIO

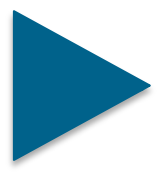

• **El integrador** *DEBE* **realizar una evaluación de riesgos**

- NO OBLIGATORIO
	- El cumplimiento con los estándares
	- *¡Se recomienda cumplir con los estándares!*
	- En caso de accidente:
		- Si el sistema cumple con los estándares » El fiscal debe probar la culpabilidad
		- Si el sistema *no* cumple con los estándares » El integrador debe probar su inocencia

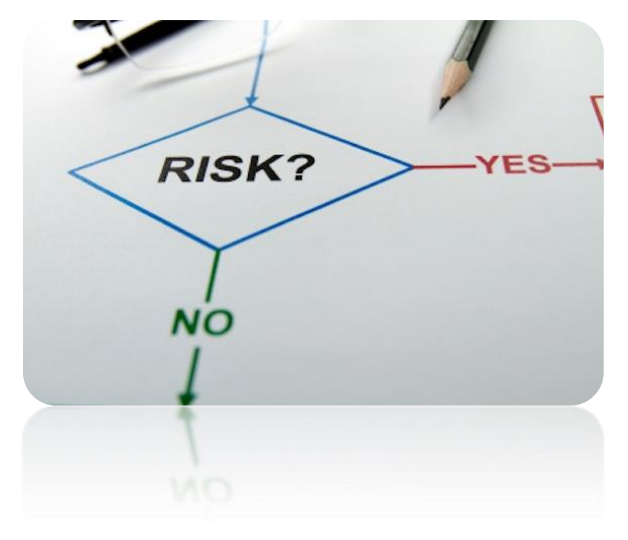

### **Diferencias regionales**

- Canadá
	- CAN/CSA-Z434-03: 2013
		- Armonizado con estándares internaciones ISO
		- Consiste en la ISO 10218-1 e ISO 10218-2 con diferencias regionales
- EEUU
	- ANSI/RIA R15.06: 2012
		- Armonizado con estándares internacionales ISO
		- ISO 10218-1 e ISO 10218-2 están unidos en un único documento
- Brasil
	- NR 12
		- Estándar no armonizado con estándares internacionales ISO

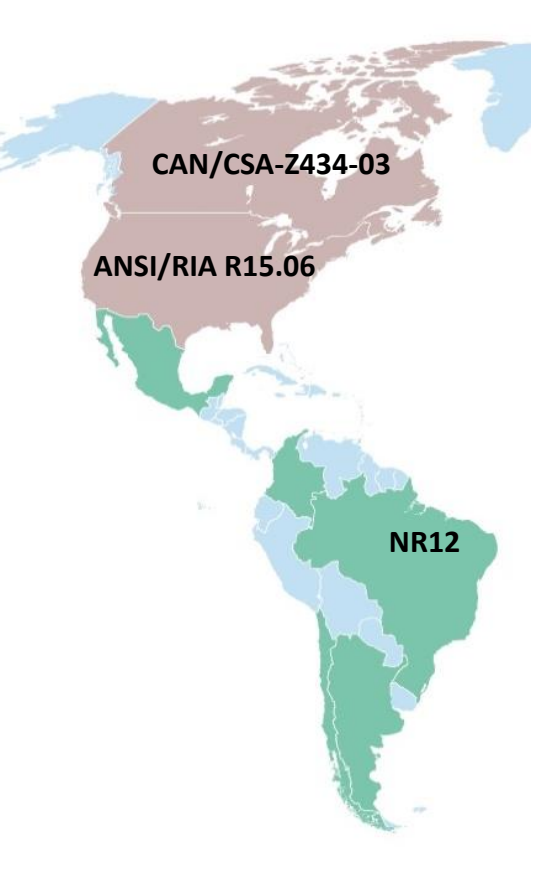

### **Diferencias regionales**

- Japón
	- JIS B 8433-1:2015 and JIS B 8433-2:2015
		- Traducción directa de las ISO 10218-1 y ISO 10218-2
- Corea del Sur
	- KS B ISO 10218-1 and KS B ISO 10218-2
		- Traducción directa de las ISO 10218-1 y ISO 10218-2
- Taiwán
	- CNS 14490-1 B8013-1 and CNS 14490-1 B8013-2
		- Traducción directa de las ISO 10218-1 y ISO 10218-2
- Australia
	- AS 2024.3301-2009
		- 2024: Seguridad de maquinaria
		- Parte 3301: Requerimientos de seguridad para robots industriales
		- **Listado completo: [Support site](http://www.universal-robots.com/how-tos-and-faqs/faq/ur-faq/safety-standards-18957/) [-](http://www.universal-robots.com/how-tos-and-faqs/faq/ur-faq/safety-standards-18957/) [Safety standards](http://www.universal-robots.com/how-tos-and-faqs/faq/ur-faq/safety-standards-18957/)** 175

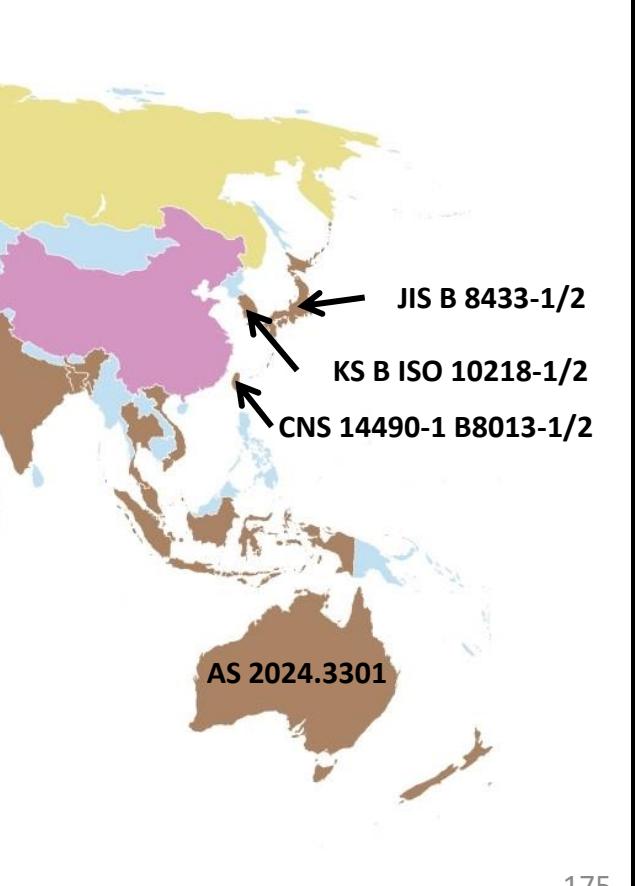

# **Examen**

- a.  $\blacksquare$  If ... else b. Ajustar  $c.$   $\blacksquare$  Interruptor
- d. Asignación
- e. □ Espera

2. ¿Cuándo es necesario configurar el eje X y/o Y del PCH?

- $a. \Box$  Si la herramienta no es una pinza
- b. Si se programa relativo a una función
- c.  $\mathbb{R}$  Si el PCH no está directamente ubicado en el eje Z
- d.  $\mathbb{V}$  Si el eje Z de la herramienta no es paralelo al eje Z de la brida
- 3. ¿Cómo crearías una variable que acepte y almacene entradas de un operador?

1. ¿Cuál de los siguientes comandos puede usarse para tomar decisiones en un programa basándote en una condición?

- a. Uso del comando "asignación" y seleccionando la fuente como "Operador"
- b. Usando la opción de inicializar variables
- $c.$  Usando la opción de variables de instalación
- d. Usando un comando "Subproceso"

### **Examen**

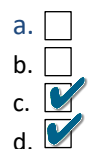

- 4. ¿Cuál es la diferencia entre las instrucciones de movimiento MoveL y MoveP?
- a. Puedes establecer un radio de transición en un MoveP pero no en un MoveL
- b.  $\vert$  MoveP mantiene constante la velocidad en los ejes, MoveL no
- c. MoveP mantiene constante la velocidad en el PCH, MoveL no
- d. MoveP puede realizar movimientos circulares

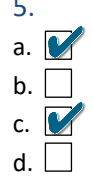

#### 5. ¿En qué casos se usa el comando Ajustar(Set)?

- a. **C** Cambiar Salidas Digitales o Analógicas
- $\mathsf{b}$ .  $\vert$  Crear lógica de programa
- c. Cambiar el valor de la carga útil al cargar o descargar piezas
- d.  $\Box$  Optimizar la trayectoria del robot

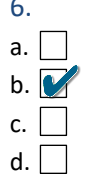

#### 6. ¿Cuándo es necesario configurar la orientación de la herramienta?

- a.  $\Box$  Si el eje X de la herramienta no es paralelo al eje X de la brida
- b. Si el eje Z de la herramienta no es paralelo al eje Z de la brida
- c.  $\Box$  Si el eje Y de la herramienta no es paralelo al eje Y de la base
- d.  $\vert$  Si el eje Z de la herramienta no es paralelo al eje Z de la base

### **Examen**

- 
- 7. ¿Cuál de las siguientes afirmaciones sobre el comando Subproceso son ciertas?
- a. Un Subproceso puede ser llamado desde el programa principal
- b. Un Subproceso ejecuta simultáneamente e independiente del programa principal
- c.  $\vert$  Un Subproceso no puede ajustar una variable
- d. Un Subproceso se usa la mayoría de las veces para controlar el movimiento del robot
- 8. ¿Cuál de estas variables puede ser usada con un comando Interruptor?
- a.  $\Box$  Booleano (verdadero/falso)
- b. Entero (número)
- c. Cadena de texto
- d. Coma flotante (decimal)
- 

#### 9. ¿Cuál de las siguientes afirmaciones sobre los Subprogramas son ciertas?

- a. Un SubPrograma puede ser llamado desde distintos sitios en el programa principal
- b. Un SubPrograma se puede usar en múltiples programas
- $c.$  | | Un SubPrograma solo puede ser llamado usando un comando if...else
- d. Un SubPrograma puede contener los mismos tipos de comandos que el programa principal

## **Examen**

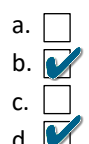

- 10. ¿Cuál de las siguientes afirmaciones son ciertas cuando estamos programando relativo a una función?
- a. Un movimiento circular no se puede programar relativo a una función
- b. Un MoveJ no se puede programar relativo a una función
- c.  $\vert$  Si la función se mueve, cualquier punto de paso relativo a esta tiene que volver a ser enseñado de nuevo
- d La función relativa tiene que configurarse como variable

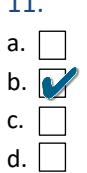

#### 11. ¿En que casos no pueden configurarse los límites de seguridad?

- Usando planos definidos por el usuario
- b. Usando formas complejas como elipses o superficies curvas
- Para compensar un plano dado
- d. Para activar el modo reducido

12. ¿Cuál de las siguientes puede usarse como condición en un comando if …else?

- a. **M** Entrada digital
- b. Asignación
- c. SubPrograma
- d. Subproceso
- $e.$  Bucle
- f. Variable

## **Examen**

- 
- 13. ¿Cuándo se usa el comando Espera, a cuál de las siguientes puede esperar el robot?
- $a. \Box$  A que finalice un subproceso
- $b. \overrightarrow{a}$  A que un Subprograma finalice
- c.  $\overline{\bullet}$  A un período de tiempo específico
- d. Una entrada analógica/digital
- e. Una expresión (variable igual a un valor específico)

#### 14. ¿Cuál de las siguientes afirmaciones sobre if…else es cierta?

- a. Un if puede tener varios Elseif asociados
- b. Un if…else no se puede usar en un Subproceso
- $\overline{c}$ .  $\overline{C}$  Un if puede tener varios Else asociados
- d. Un if no necesita tener asociado ningún Else
- 
- 15. ¿Cuál de las siguientes opciones habilitan una respuesta instantánea a un cambio de estado de una entrada digital?
- a. Usando la función "Subproceso"
- b. Habilitando la casilla "Comprobar expresión constantemente" en un If-Else
- c. Habilitando la casilla "Comprobar expresión constantemente" en un Bucle
- $d. \Box$  Usando una variable de instalación que ha sido escrita por una entrada digital
- e.  $\Box$  Ninguna de las anteriores

## **Examen**

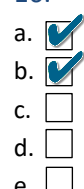

#### 16. ¿Por qué necesitamos "Ajustar" y "Reajustar" la carga del PCH en un robot UR?

- a. **V** Los parámetros de ajuste de los motores se calculan dinámicamente basándose en la carga
- b. **C** Cargas incorrectas afectan a la estabilidad del robot
- c.  $\vert$   $\vert$  No es necesario, maximizando la carga funciona bien
- d. Una configuración errónea de la carga puede causar un cortocircuito dentro de una junta
- e. Ninguna de las anteriores

#### 17. ¿Posibles razones para el fallo: Error de ejecución: El programa ha pasado demasiado tiempo sin ordenar que hacer al robot?

- a.  $\triangleright$  Programa sin comandos físicos ni esperas.
- $\mathbf b$ .  $\mathbf W$  Bucle sin comandos físicos ni esperas.
- c. Variable del bucle muy grande
- d. Subproceso sin un sync() o tiempo de espera
- e.  $\vert$  Ninguna de las anteriores

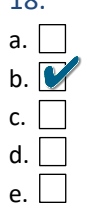

#### 18. ¿Cuál es la definición correcta de Centro de Gravedad?

- a. El centro de gravedad es el centro de la brida de la herramienta desde donde se origina el eje Z
- b. El punto de la herramienta donde la masa esta uniformemente distribuida hacia cada lado
- c.  $\vert$   $\vert$  El peso total de la herramienta y el objeto cogido
- d.  $\vert$  La distancia desde la brida de la herramienta al final de la herramienta
- e.  $\Box$  Ninguna de las anteriores
## **UNIVERSAL ROBOTS**

## **Examen**

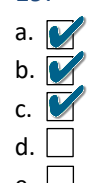

## 19. ¿Cuál de las siguientes afirmaciones sobre puntos de paso son ciertas?

- a. V Un punto de paso con posición fija es una posición específica en el área de trabajo del robot
- b. Los nombres de los puntos de paso pueden ser definidos por el usuario
- c. Un punto de paso relativo se define enseñando dos puntos
- d.  $\vert$  No es posible cambiar la velocidad y aceleración de un punto de paso
- e.  $\Box$  Ninguna de las anteriores

## 20. ¿Cuál de las siguientes afirmaciones sobre crear una aplicación con un robot UR son ciertas?

- a. El vallado se requiere siempre alrededor de una aplicación?
- b. La configuración de seguridad en Polyscope debe siempre ser considerada para cada aplicación
- c. Una evaluación de riesgos solo se requiere cuando un humano está trabajando dentro del espacio de trabajo del robot
- $\mathsf{d}$ . Solo las funciones de punto se pueden usar para crear límites de seguridad
- e.  $\vert$  Ninguna de las anteriores